## Nr. 12/86 Dezember

## DM 6.50, sfr 6.50, öS 50, Lit 5900, hfl 7.50

## **MAGAZIN FÜR MIKROCOMPUTER**

**Support** disk II

Kompaktkurs

ProDOS-Dateikopierprogramm **Druckertreiber** für Textprogramme Double-Hires für II + **Wordstar-Patches ST-Speicheraufteilung Binäre Rundungsfehler** in GFA-BASIC

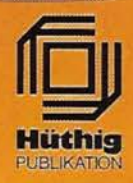

## **Preiswerte Apple-Ilgs-Programme**

Amerikanische Software-Häuser schreiben zur Zeit alte Apple-II-Software für den neuen llgs um und entwikkeln darüber hinaus originäre llgs-Produkte, die im Laute der nächsten Wochen und Monate sukzessive erscheinen werden. Der Direktbezug aus den USA ist jedoch nicht nur umständlich, sondern auch kostspielig. Deshalb werden wir die interessanteren llgs-Programme auf Lager nehmen und unseren inländischen Peeker-Abonnenten zu ungewöhnlich günstigen Sonderpreisen anbieten. Darüber hinaus können sich Abonnenten über uns amerikanische Spezialprogramme besorgen lassen.

Die nachfolgende Aufstellung vermittelt Ihnen einen kleinen Eindruck von einigen der in Arbeit befindlichen Programme, die demnächst erscheinen werden. Deshalb können im Moment auch noch keine Preise genannt werden, die wir erst nach Erhalt und Prüfung der Produkte festlegen und dann veröffentlichen werden. Wenn Sie bereits vor den monatlichen Peeker-Ausgaben über Produktneuheiten informiert werden wollen, so lassen Sie sich in unseren für Sie kostenlosen Verteiler von Vorabinformationen aufnehmen (Postkarte mit Abo-Nummer genügt). Übrigens liefern wir die Software in offener Rechnung und nicht in dem für Sie teuren und umständlichen Nachnahmeverfahren.

#### **Multiscribe**

Textverarbeitungsprogramm, das wahlweise mit Maus oder Cursortasten bedient werden kann und sich u. a. durch eine Fülle von Sonderzeichensätzen auszeichnet. Bereits früher auf dem Apple II unter ProDOS erzeugte ASCII-Textfiles können übernommen werden. Ausdruck über Image- oder Laserwriter. Matrixdrucker von Epson usw. bedingt einsetzbar. Produzent: Styleware.

#### **Mousewrite**

Textverarbeitungsprogramm, das wahlweise mit Maus oder Cursortasten bedient werden kann und sich u.a. durch ein mitgeliefertes Modem-Programm auszeichnet. Ausdruck über lmagewriter-, Epson- und andere Drucker. Produzent: Roger Wagner Publishing.

#### **VIP Professional**

Integriertes Programmpaket, bestehend aus Tabellenkalkulation, Datenbank und Geschäftsgrafik. Produzent: VIP Technologies

#### **Topdraw**

Komfortables Zeichenprogramm für geometrische Gebilde und Freihandzeichnungen. Ausdruck über Image- und Laserwriter. Produzent: Styleware

#### **ASCII-Express**

Kommunikations- bzw. Modemprogramm mit diversen Übertragungsprotokollen. Produzent: Roger Wagner Publishing

#### **Kyan-Pascal-Compiler**

65816-Pascal, das Assembler-Zwischenquelltext erzeugt. Produzent: Kyan-Software

#### **TML-Pascal-Compiler**

65816-Pascal. Produzent: TML Systems

#### **Merlin-816-Assembler**

65816-Version des beliebten Assemblers. Produzent: Roger Wagner Publishing

#### **Pinpoint-Accessories**

Sammlung von Accessories, d. h. speicherresidenten Hilfsprogrammen, z.B. Terminkalender, Minitextprogramm (Notizblock), Vierspeziestaschenrechner usw. Produzent: Pinpoint

## **Hüthig Software Service · Postfach 102869 · 6900 Heidelberg 1**

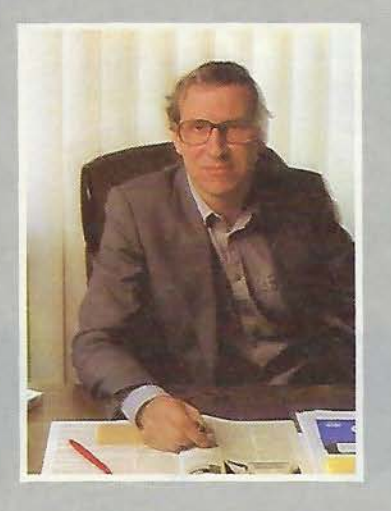

# Editorial

Die behutsame Erweiterung des Peekers in Richtung auf andere Computer hat neben Zustimmung natürlich auch Kritik gefunden. Ich möchte Ihnen deshalb von einigen Schlüsselerlebnissen berichten, die selbst eingefleischten Apple-Anhängern zu denken geben dürften:

- Vom größten Apple-Club in den USA, nämlich Call A.P.P.L.E., würde man normalerweise annehmen, daß er die reine Apple-Linie vertritt, zumal der Apple in den USA viel stärker als beispielsweise in der Bundesrepublik verbreitet ist. Im Juli-Heft der gleichnamigen Club-Zeitschrift wurde dann jedoch quasi beiläufig mitgeteilt, daß man nunmehr offizieller Amiga-Händler sei. Die Begründung liest sich dann so (7 /86, S. 10): "Although traditionalists may wonder how a group whose very initials (Anm.: A.P-.P.L.E. = Apple PugetSound Program Library Exchange) proclaim its roots can dare to dally with the competition, we remind you that our primary mission is to serve you. the computer user, rather than any single corporate giant. In order to thrive. our organization must respond to the changes in your needs, wherever that may lead...'

- Die AUGE als ehemals lupenreiner deutscher Apple-Club hat sich seit kurzem in Richtung auf Fremdcomputer geöffnet. In einer Mitteilung vom 15.9.86 liest sich dies dann so: "Mit der Einrichtung von Arbeitsgemeinschaften für Atari-ST- und MS-DOS-Rechner wird jetzt die Unterstützungsleistung des Clubs auf die derzeit wichtigsten Computertypen ausgedehnt." Weiter heißt es an anderer Stelle: "Ich muß als Vorsitzender einen dynamischen Kurs fahren, sonst treten unsere Mitglieder aus... Es ist nur noch eine Frage der Zeit, bis der Markenname aus der Vereinsbezeichnung gestrichen wird." Für das nächste Club-Heft ist bereits ein Interview mit Atari-Deutschland angekündigt.

Eine gerätespezifische Computerzeitschrift ist nur dann sinnvoll, wenn es genügend Gerätebesitzer gibt. Für den Macintosh, der sich an Spezialzielgruppen wendet, dürfte es deshalb in Deutschland nie eine Fachzeitschrift geben, wenn man von der kostenlosen Werbebroschüre Macup absieht. Entscheidend für die Erweiterung des Peekers war deshalb nicht der Mac, sondern der llgs. Auch hier möchte ich Ihnen von zwei Schlüsselerlebnissen berichten :

- Als wir Mitte August bei Apple-München den llgs testeten, war niemand da, der sich mit dem llgs auskannte. Selbst die Umstellung der amerikanischen Tastatur auf deutschen Zeichensatz mußten wir Mangels Hilfe selbst ausknobeln. Daraus schließen wir: Wenn Sie einen technischen Rat zum llgs benötigen, müssen Sie sich selbst beraten.

- Als wir uns dann nach dem strategischen Stellenwert des llgs erkundigten, wurde der llgs wörtlich als "Übergangsgerät" bezeichnet, der "keine Priorität" genießt. Folgerichtig ist denn beispielsweise auch die Pressekonferenz entfallen. Daraus schließen wir: Wenn Sie einen llgs kaufen wollen, müssen Sie sich selbst werben .

Der typische Peeker-Leser als der schon seit Jahren loyale Apple-Besitzer wird von Apple-München völlig ignoriert. Und auch die kn'app elf Dutzend verbliebenen Apple-Händler werden dem Ilgs nicht aus eigener Kraft zum Verkaufserfolg verhelfen können. Die weitere Entwicklung kann sich jeder selbst ausmalen. Trotzdem werden wir Altgeräte-Besitzer weiterhin unterstützen und auch über den llgs mehr als jede andere Zeitschrift berichten. Wir werden sogar über den Hüthig Software Service llgs-Programme vertreiben, weil diese in Deutschland kaum erhältlich sein werden . Wir werden jedoch keine reine Apple-Zeitschrift mehr sein.

han kun **Ulrich Stiehl** 

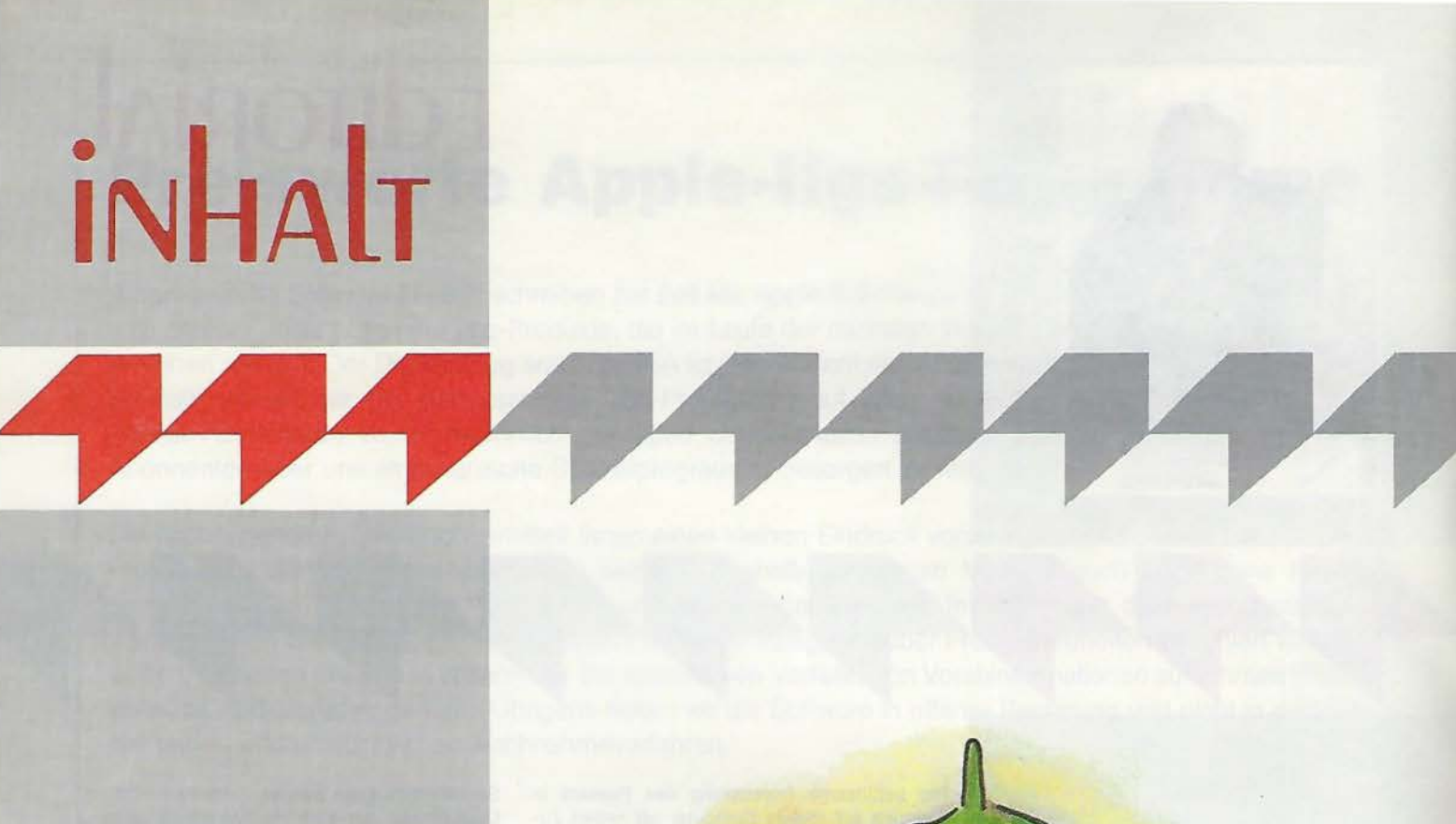

#### **Impressum**

**Peeker**  3. Jahrgang 1986 ISSN 0176-9200<br>© für den gesamten Inhalt<br>einschließlich der Programme Dr. Alfred Hüthig Verlag, Heidelberg 1986 Verleger und Herausgeber: Dipl.-Kfm. Holger Hüthig Geschäftsführung Zeitschriften: Heinz Melcher Chefredakteur: Ulrich Stiehl (us) Redaktion: Dagmar Berberich Anzeigenleitung: Karf M. Dietzow Anze:gendisposttion: Diana Walter

#### **Telefonnummem:**

Zentrale: 06221/489-0 Redaktion: 06221/489-352 Anzeigen: 06221/489-206 Abonnement: 06221/489-283 Software: 06221 / 4 89-231 Sucher: 06221/489-353 (Bestellungen bitte nur schriftlich)

#### **Abonnement:**

Der Abonnent kann seine Bestellung innerhalb von 7 Tagen schriftlich durch Mitteilung an den Dr. Alfred Hüthig Verlag GmbH, Postfach 10 28 69, 6900 He'delberg 1, widerrufen. Zur Fristwahrung genügt die rechtzeitige Absendung des Wider-rufs (Dalum des Poststempels). Das Abonnement verlängert sich zu den jeweils gültigen Bedingungen um ein Jahr, wenn es nicht zwei Monate vor Jahresende schriftlich gekündigt wird. Die Abonnementsgelder werden jährlich im voraus in Rechnung gestellt, wobei bei Teilnahme am Lastschriftabbuchungsverfahren uber die Postscheckämter und Bankinstttute eine vierteljährliche Abbuchung möglich Ist. Nichterscheinen infolge höherer Gewalt berechtigt nicht zu

Ansprüchen gegen den Verlag.

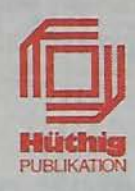

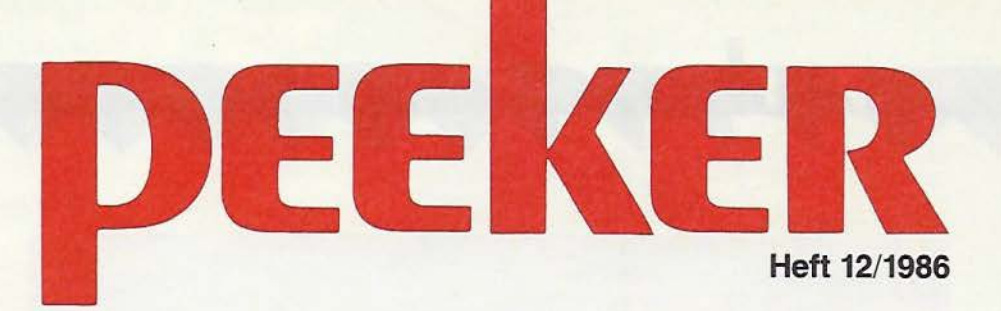

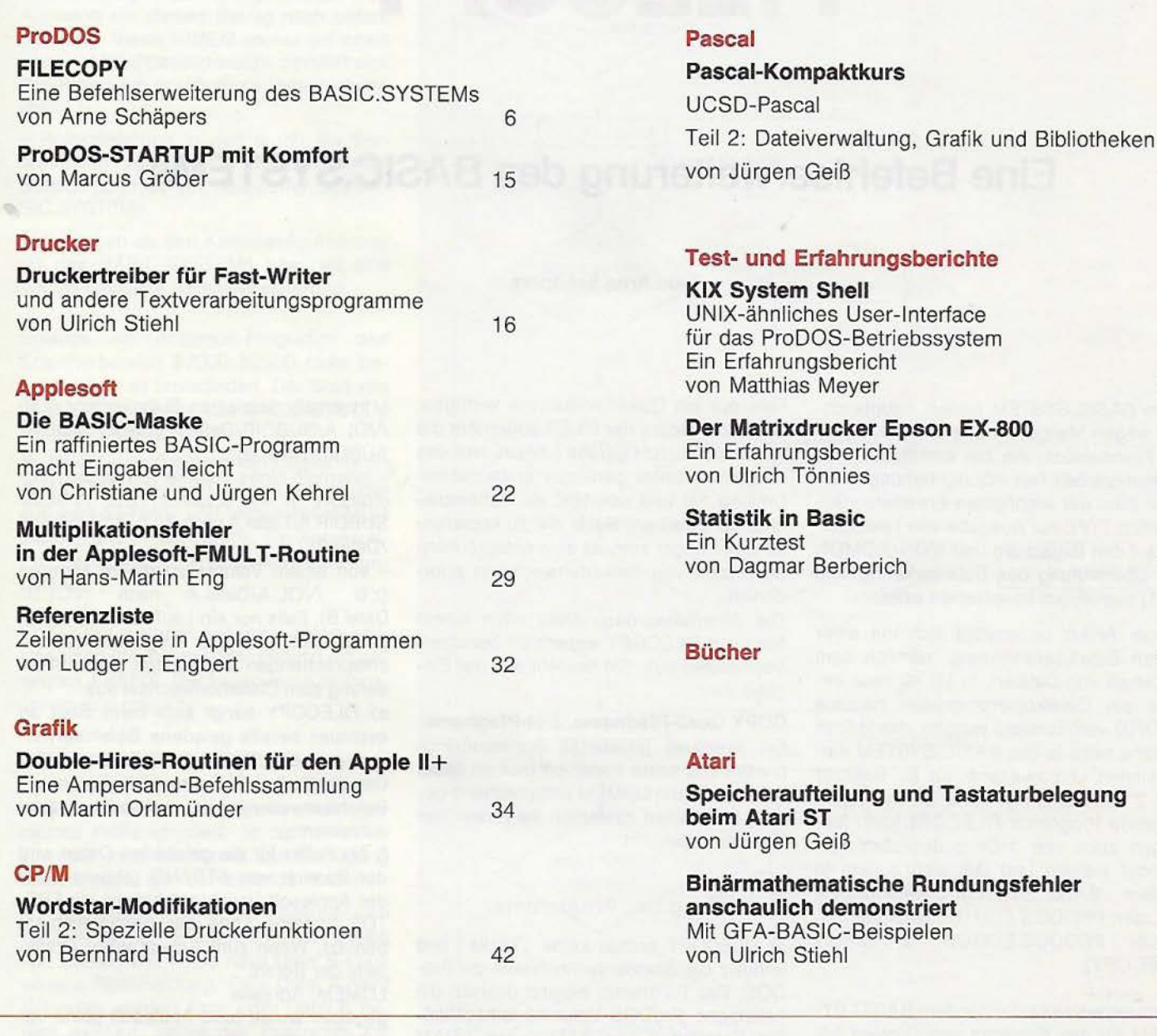

Anschrift: Vertrieb: Dr. Alfred Hüthig Verlag GmbH Im Weiher 10, Postfach 102869 6900 Heidelberg Telefon (06221) 489 - 0 Telex 4-617 27 hued d. Telefax (0 62 21) 489 279<br>BTX \* 51851 #

#### Auslieferung für die Schweiz: Delta-Verlag Herr R. de Forest

Gugelmattstraße 31 8967 Widen Telefon 057/338686

#### Erscheinungsweise: 12 Hefte jährlich, Erscheinungstag jeweils 1 Woche vor Monatsbeginn. Jahresabonnement Inland DM 72,-, einschl. MwSt **und Versandkosten.**  Jahresabonnement Ausland DM 72,- plus DM 18,-**Versandkosten.**  Einzelheft DM 6,50 Vertrieb Handel: MZV - Moderner Zeitschriften Vertrieb GmbH Breslauer Str. 5, Postfach 1123, 8057 Eching b. München, Tel. 089/31 900613. Telex 0522656 Vertriebsleitung: Walter Menzel, Tel. (06221) 489280

#### Bankverbindungen:

Zahlungen: an den Dr. Alfred Hüthig Verlag GmbH, D-6900 Heidelberg 1: Postgirokonten: Ludwigshafen 4799-673, BLZ 545 10067; Österreich: Wien 7555888; Schweiz: Basel 40-24417-4; Niederlande: Den Haag 1 457 28; Italien: Mailand 5 968 92 08; Belgien: Brüssel 07 230 26- 85; Dänemark: Kopenhagen 6034969; Norwegen: Oslo 199 4243; Schweden: Stockholm 5477 76-5<br>Bankkonten: Landeszentralbank Heidelberg 67207341; BLZ 67200000; Deutsche Bank Heidelberg 0265 041; BLZ 672 70003; Bezirkssparkasse Heidelberg 20451, BLZ 67250020.

#### Herstellung:

Produktionsleitung : Gunter Sokollek Gestaltung: Rainer Schmitt Titelbild: Werner Hable Satz und Druck: Heidelberger Verlagsanstalt **Printed in Germany** 

47

56

60

62

63

66

68

## **FILECOPY**

## **Eine Befehlserweiterung des BASIC.SYSTEMS**

#### **von Arne Schäpers**

Dem BASIC.SYSTEM fehlen, hauptsächlich wegen Mangel an Speicherplatz, einige Kommandos, die bei ernsthafter Programmierarbeit fast ständig benötigt werden. Zwei der wichtigsten Erweiterungen, nämlich TYPE zur Ausgabe von Textdateien auf den Bildschirm und MON/NOMON zur Überprüfung des Dateiverkehrs, sind in [1] ausführlich besprochen worden.

Dieser Artikel beschäftigt sich mit einer dritten Befehlserweiterung, nämlich dem Kopieren von Dateien. In [3] ist zwar bereits ein Dateikopierprogramm namens PROFID veröffentlicht worden, das jedoch erstens nicht in das BASIC.SYSTEM eingebunden und zweitens nur für Besitzer von 2 Laufwerken gedacht ist. Das nachfolgende Programm FILECOPY kann hingegen auch von 1-Drive-Besitzern verwendet werden und läßt sich zudem in andere BASIC.SYSTEM-Erweiterungen, z.B. den PRODOS.EDITOR, einbinden (1 . BRUN PRODOS.EDITOR, 2. BRUN FILECOPY).

Normalerweise sind unter dem BASIC.SY-STEM für das Kopieren von Dateien folgenden Schritte notwendig:

**•** Speichern des Applesoft-Programms, das sich momentan in Arbeit befindet;

- **e** Beenden des BASIC.SYSTEMS und Start des FILERs;
- Durchführen des Kopierens;

• Beenden des FILERs und Start des BASIC.SYSTEMs;

• Laden des Applesoft-Programms und Weiterarbeiten.

Falls nur ein Diskettenlaufwerk verfügbar ist, macht einem der FILER außerdem die Kopierarbeit nicht gerade einfach, weil das Programm einen geradezu erstaunlichen Umfang hat und nur 16K als Pufferspeicher übrigbleiben. Sollte die zu kopierende Datei länger sein, ist eine entsprechende Anzahl von Diskettenwechseln erforderlich.

Die Alternative dazu sieht nach einem Start von FILECOPY wesentlich benutzerfreundlicher aus. Sie besteht aus der Eingabe von:

#### **COPY Quell-Pfadname, Ziel-Pfadname**

Ein eventuell geladenes Applesoft-Programm und seine Variablen bleiben dabei erhalten. Wenn LOMEM entsprechend gesetzt ist, bleiben zusätzlich die Hires-Grafikseiten unberührt.

#### **1. Leistung des Programms**

a) FILECOPY enthält keine "Tricks" und benutzt die Standardschnittstelle zu Pro-DOS. Das Programm arbeitet deshalb mit beliebigen ProDOS-Volumes einschließlich Festplatten und RAM-Karten (/RAM usw.).

b) Außer DIR kann im Prinzip jeder Dateityp kopiert werden (also auch SYS oder z.B. eine AppleWorks-Datei).

c) Die zu kopierende Datei kann eine beliebige Länge haben. Falls sie nicht auf einmal in den verfügbaren Speicher paßt, führt das Programm die Kopie in mehreren Schritten aus.

d) Folgende Arten von Kopien sind möglich:

- innerhalb desselben Subdirectory (z.B. /VOL.A/SUBDIR/Datei.A nach /VOL.A/ SUBDIR/Datei.B);

- innerhalb eines Volume von einem Subdirectory in ein anderes (z.B. /VOL.A/ SUBDIR.A/Datei.A nach /VOL.A/SUBDIR.B /Datei.B);

- von einem Volume zu einem anderen (z.B. /VOL.A/Datei.A nach /VOL.B/ Datei.B). Falls nur ein Laufwerk zur Verfügung steht, gibt das Programm zu den entsprechenden Zeitpunkten eine Aufforderung zum Diskettenwechsel aus.

e) FILECOPY hängt sich beim Start an eventuell bereits geladene Befehlserweiterungen des BASIC.SYSTEMs an - im Gegensatz zu HELP und APA, die andere Befehlserweiterungen einfach überschreiben.

f) Als Puffer für die gelesenen Daten wird der Bereich von STREND (oberes Ende der Applesoft-Variablentabellen) bis FRE-TOP (unteres Ende der Stringvariablen) benutzt. Wenn zum Schutz einer Grafikseite der Befehl

LOMEM: Adresse

gegeben wurde (und Applesoft seine Variablentabellen damit oberhalb des geschützten Bereiches aufbaut), dann läßt FILECOPY die Grafikseite(n) damit ebenfalls unzerstört.

g) Das Programm ist eine "echte" Befehlserweiterung des BASIC.SYSTEMs und kann auch von einem laufenden Applesoft-Programm aus benutzt werden, z.B. mit

PRINT CHR\$(4); "BRUN FILECOPY" Auftretende Fehler lassen sich mit ONERA GOTO abfangen.

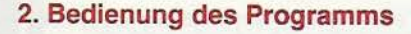

ProDOS-Diskette mit FILECOPY einlegen und den Befehl -FILECOPY oder BRUN FILECOPY geben. Das Programm wird in den Bereich der ersten Hires-Grafikseite geladen (\$2000.. \$25xx) und gestartet. Innerhalb der Startphase werden drei Schritte ausgeführt:

- Herabsetzen von HIMEM um \$500 und Verschiebung aller Stringvariablen \_von Applesoft um diesen Betrag nach unten. (Achtung: Wenn HIMEM vorher auf einen Wert< 11008 gesetzt wurde, zerstört sich das Programm durch diese Verschiebung selbst.)

- Relokalisierung in den durch die Verschiebung von HIMEM freigewordenen Bereich oberhalb der Dateipuffer des BA-SIC.SYSTEMS.

- Anhängen an den Kommando-Interpreter des BASIC.SYSTEMs bzw. an eine bereits geladene Befehlserweiterung.

Solange ein Applesoft-Programm den Speicherbereich \$2000..\$2500 nicht benutzt, bleibt es unverändert. Der Start von FILECOPY erweitert das BASIC.SYSTEM um zwei Befehle:

**• COPY zum Kopieren von Dateien (s.u.); e** NOCOPY entfernt FILECOPY wieder aus dem Speicher und verschiebt HIMEM auf den alten Platz zurück. Ein Applesoft-Programm und seine Variablen bleiben un-

verändert.

FILECOPY erwartet entweder einen vollständigen Pfadnamen oder benutzt ein gesetztes PREFIX. Die folgenden Kombinationen sind möglich:

#### **COPY NOL.A/Datei.A,NOL.B/Datei.B**

Da hier beide Dateinamen vollständig angegeben wurden, wird ein eventuell gesetztes Präfix ignoriert. Je nachdem, ob ein oder zwei Laufwerke zur Verfügung stehen, ergibt sich der folgende Ablauf:

- 2 Laufwerke, in dem einem befindet sich /VOL.A, in dem anderen /VOL.B: Lesen von Datei.A und Kopie nach Datei.B ohne weitere Rückmeldung. Falls Datei.A nicht gefunden werden kann oder Datei.B bereits existiert, endet das Programm mit einer entsprechenden Fehlermeldung.

- 1 Laufwerk: In diesem Laufwerk muß sich zum Zeitpunkt des COPY-Befehls die Diskette mit der Quell-Datei (/VOL.A) befinden. FILECOPY liest Datei.A, gibt die SET FILE INFO Datei.B Meldung "/VOL.B EINLEGEN.." aus und Datei.B erzeugt und beschrieben. Falls die Kopie nicht in einem Durchgang erfolgen kann, folgt darauf die Meldung /VOL.A *Abb. 1: Vereinfachter Programmablaufplan von FILECOPY.*  EINLEGEN usw.

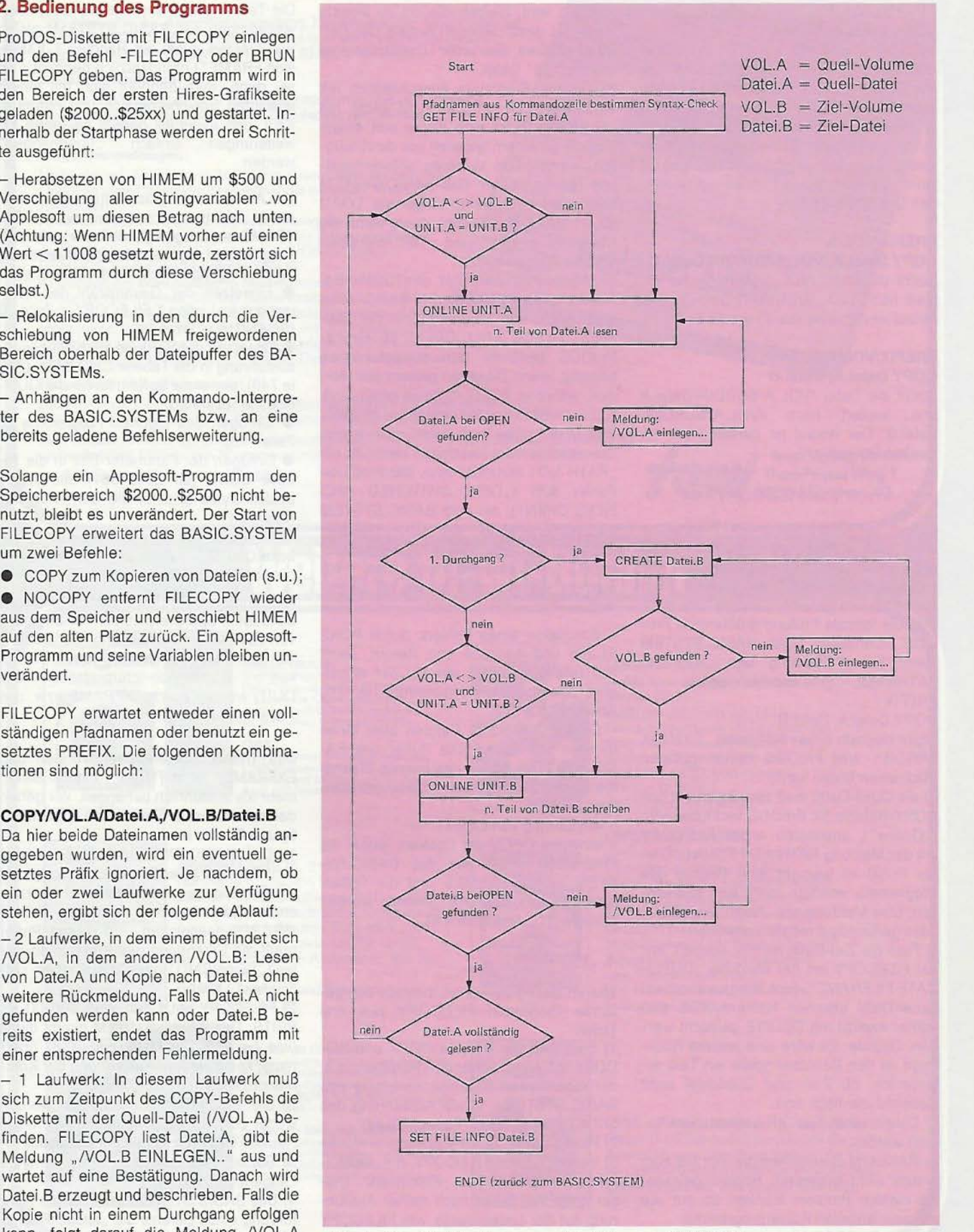

**pROdOS** 

 $\sim$ 

#### **PREFIX/VOL.A COPY Datel.A, Datei.B**

Nachdem das Präfix auf NOL.A gesetzt und für die Quell- und Zieldatei keine vollständigen Pfadnamen angegeben wurden, sucht FILECOPY die Datei /VOL.A/Datei.A und kopiert ihren Inhalt in /VOL.A/Datei.B. Ein Unterschied im Betrieb mit einem oder zwei Laufwerken ergibt sich naturgemäß nicht, weil sich beide Dateien auf derselben Diskette befinden.

#### **PREFIX/VOL.A**

#### **COPV Datel.A,NOL.B/SUBDIR/Datei.B**

Sucht die Datei /VOL.A/Datei.A und kopiert nach /VOL.B/SUBDIR/Datei.B. Der Ablauf ist derselbe wie im ersten Beispiel.

#### **PREFIX/VOL.A/SUBDIR COPY Datei.A, Datei.B**

Sucht die Datei /VOL.A/SUBDIR/Datei.A und kopiert nach /VOL.A/SUBDIR/ Datei.B. Der Ablauf ist derselbe wie im zweiten Beispiel.

#### **3. Grenzen von FILECOPY**

a) Um die Bearbeitung der Pfadnamen nicht noch aufwendiger ausfallen zu lassen als sowieso bereits geschehen {die entsprechenden Routinen machen rund ein Drittel des gesamten Programms aus), wird die formale Prüfung größtenteils Pro-DOS überlassen. Das BASIC.SYSTEM kennt keine Meldung wie "ILLEGAL PATHNAME". Eine Befehlsfolge wie PREFIX /

#### COPY Datei.A, Datei.B

ergibt deshalb einen schlichten "SYNTAX ERROR", weil ProDOS keinen gültigen Pfadnamen bilden kann.

b) die Quell-Datei muß zum Zeitpunkt des COPY-Befehls für ProDOS verfügbar sein ("Online"), ansonsten endet FILECOPY mit der Meldung PATH NOT FOUND. Dieser Punkt ist weniger eine Grenze des Programms, sondern mehr eine Konvention. Eine Meldung wie ,,/xxx EINLEGEN" wäre genausogut möglich gewesen.

c) Falls die Ziel-Datei bereits existiert, endet FILECOPY mit der Meldung "DUPLI-CATE FILENAME" . Eine eventuell vorhandene Datei gleichen Namens muß also vorher explizit mit DELETE gelöscht werden. Gründe: Es wäre eine weitere Rückfrage an den Benutzer sowie ein Test erforderlich, ob Ziel- und Quelldatei nicht vielleicht identisch sind.

d) Dateien vom Typ DIR können nicht kopiert werden.

e) RANDOM-Dateien werden nur bis zum ersten nicht-existenten Record gelesen. An diesem Problem kranken so gut wie alle sequentiellen Kopierprogramme.

f) Wenn FILECOPY bei einer Aufforderung zum Diskettenwechsel mit Ctrl-C abgebrochen wird, bleiben die bis zu diesem Zeitpunkt geschriebenen Anteile der Ziel-Datei erhalten, also unter Umständen eine "halbfertige" Datei.

g) Da das Programm ausschließlich mit Volume-Namen arbeitet (und nicht mit "Slot/Drive"), ist eine Kopie von einem Volume zu einem anderen nur dann möglich, wenn beide Volumes unterschiedliche Namen haben. Das BASIC.SYSTEM ermöglicht eine Befehlsfolge wie LOAD XX,01 SAVE XX,02 auch dann, wenn die Disketten in "D1" und "D2" dieselben Volume-Namen haben.

h) Wenn zum Zeitpunkt des COPY-Befehls andere Dateien (außer EXEC) offen sind, bricht das Programm mit der Meldung "FILE(S) STILL OPEN" ab. Grund: ProDOS benimmt sich ausgesprochen bösartig, wenn Disketten gewechselt werden, während WRITE-Dateien offen sind. EXEC-Dateien werden immer nur gelesen. Das Schlimmste, was dabei nach einem Diskettenwechsel passieren kann, ist ein " PATH NOT FOUND" bzw. der ProDOS-Fehler \$2E ("DISK SWITCHED AND FILES OPEN"), der vom BASIC.SYSTEM unerfreulicherweise mit "I/O ERROR" übersetzt wird [2]. Hier wäre ein Ansatzpunkt für Verbesserungen des Programms, die aber alles andere als "legal" sind:

- Simulation eines Fehlers durch POKE 51,255 und Ausgabe von Return, damit das BASIC.SYSTEM ein FLUSH sämtlicher offener Dateien durchführt (s. [1], Abschnitt 6.1.3);

- CLOSE sämtlicher Dateien über einen direkten MLl-Aufruf. Die Puffer des BA-SIC.SYSTEMS sowie das interne Pfadnamenverzeichnis bleiben dabei unverändert;

-Ausführung von COPY;

- erneutes OPEN der Dateien, wobei die Pfadnamen direkt aus der BASIC.SY-STEM-Tabelle FNAMES und die Pufferadressen aus BUFTAB gelesen werden müssen ([1], Abschnitt 4.4).

#### **4. "EXFRAME"**

Wie im Listing zu sehen, besteht das gesamte Programm FILECOPY aus drei Teilen:

1) Erkennen der Befehle COPY und NO-COPY mit entsprechenden Routinen, d.h. der eigentlichen Befehlserweiterung des BASIC.SYSTEMs, sowie Ausführung des "NOCOPY"-Befehls (Routine QUIT);

2) Programm FILECOPY selbst;

3) Installation von FILECOPY, d.h. Relokalisieren, Kopieren und "Einklinken". Dieser dritte Teil bleibt nach seiner Ausführung auf der Ladeadresse von FILECOPY stehen und wird folglich nicht mitverschoben.

Die Teile 1 und 3 sind für alle Befehlserweiterungen des BASIC.SYSTEMs gleich und werden quasi als Rahmen ("EXtension FRAME") grundsätzlich benötigt - es sei denn, man begnügt sich mit einem absoluten Speicherbereich und nimmt in Kauf, daß eventuell bereits geladene Er-"übermangelt" werden.

Um Assemblerprogrammierern das Leben etwas leichter zu machen, wurde EX-FRAME so ausgelegt, daß zur "Verpakkung" einer eigenen Befehlserweiterung nur die folgenden Schritte notwendig sind: • Einsetzen der Gesamtzahl der Kommandos im Listing T.FILECOPY in Zeile 33 (SCANCMD LDY #??);

• Einsetzen der Sprünge zur Kommandoausführung in die Tabelle CMDJMPS (Zeile 74ff), der erste Sprung ist für die OUIT-Routine reserviert;

• Einfügen des eigenen Programms ab Zeile 118;

• Einfügen der Parameter-Bits in die Tabelle CBITS (ab Zeile 561), die ersten beiden Bytes sind für die QUIT-Funktion reserviert;

• Einsetzen der Befehlsnamen in die Tabelle CMOS (ab Zeile 564), der erste Name steht für die QUIT-Funktion.

Alle anderen Schritte (Bestimmung des benötigten Speicherplatzes, Verschiebung von HIMEM, Relokalisierung, Behandlung von dabei auftretenden Fehlern, "Einklinken", Kommando-Interpretation und QUIT) werden durch EXFRAME bzw. den Assembler erledigt.

Das Thema "Befehlserweiterungen und EXFRAME" ist in [1) auf rund 40 Seiten mehr als ausführlich behandelt. Wir gehen deshalb an dieser Stelle nur auf die wichtigsten Punkte ein:

1) Das BASIC.SYSTEM liest die ersten acht Zeichen einer Eingabe, übersetzt auf Großbuchstaben und entfernt Leerzeichen. Das Ergebnis wird in TXBUF (\$BCBD) gespeichert. Auf diesen Puffer greift die Erkennung des Kommandowortes ("SCANCMD") zu. (TXBUF ist ein "offizielles" Label).

2) FILECOPY setzt den Wert \$00 00 als PBITS. Das BASIC.SYSTEM nimmt damit (wie bei FRE, NOMON und BYE) überhaupt keine weitere Auswertung der Kommandozeile vor.

3) Die angegebenen Pfadnamen werden weder vervollständigt noch um kopiert. Die Routine GETPATHS bestimmt lediglich ihre Startadresse und setzt entsprechende Längenbytes davor.

4) Das BASIC.SYSTEM setzt vor der Ausführung eines Befehls die "tatsächlichen" Ein-/ Ausgabevektoren auch dann, wenn es sich um ein externes Kommando han-

# **ATARI ST**

### ASSEMBLER-PRAXIS AUF ATARI ST

Roland Löhr

... ein Altmeister der Assembleranwendung, Herausgeber des Mikrocomputer-Magazins MICRO MAG, veröffentlicht bei te-wi seine souveräne Darstellung der Assemblerprogrammierung auf ATARI STs.

#### Erklärt Grundlagen:

Begriffe und Werkzeuge der Assernblerprograrnmierung ... erforderliche Systemkenntnisse ... systembezogene Erläuterung der 68000er Befehlsfunktionen.

#### Zeigt Anwendungen:

Hantieren mit Assemblern: Aufruf von Assemblern; Steuern ih Optionen über Direktiven; Stellungnahme zu re Assernblern.

Arbeiten in der AT programme zur Programmentwicklung; ein Editor; ein F das B GEMDOS Toolkit; das erweiterte XBIOS.

Anwenden des Befehlssatzes in Musterprogrammen für: E/ A-Routinen, Rekursionen, dez/bin Rechenarten, Stackverwaltung, Adressverwaltung, Entscheidungen, Schleifenkonstrukte, Unterprogramme, nu Texterkennung, Textverarbeitung, Tastaturdekodierung, memory di Floppy-Tests/Funktionen, serielle RS232-Datenübertragung us

#### Entwickelt Hilfsprogramme:

BIOS-Toolbox; GEMDOS-Toolkits; ein Editor; ein Parser; Arbeiten mit Toolkits. Die Programme des Buchs sind auf Diskette vorn Autor erhältlich.

Ein Fachtext in klarer Sprache mit leserfreundlichern Druckbild, guter Bilddokumentation und umfangreichen Listings von Musterprogrammen (auf Diskette beim Autor erhältlich). *ca.* **300 Seiten, Softcover, DM 59,**-

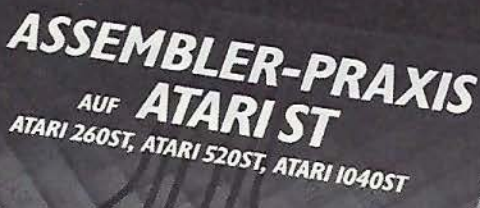

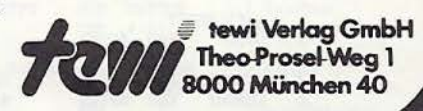

山山开

Roland Löhr

## Weitere te-wi-Bücher

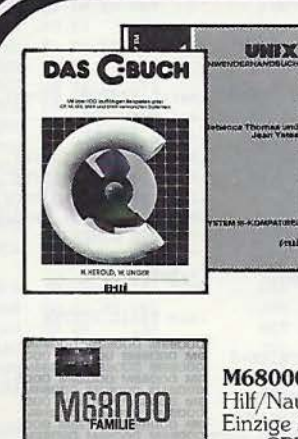

## NEU

**DAS "C"-BUCH**<br>(Herold/Unger)<br>Ein "C"Kurs der Industrie. Für sä<br>C-Konstrukte. Über 100 Beispiel<br>Anspruchsvoll in Text/Bildmater ca. 500 Seiten. Softcover, DM 79,-

UNIX

(Yates/f homas) US-Standardwerk der UNIX.Promoterin Yates. Eine sachkund<br>Übersicht und Einführung in die Anwen dung, 550 Seiten. Softcover, DM 79-

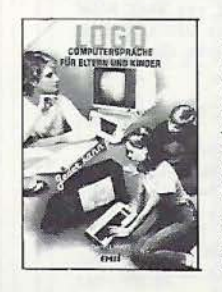

**UMWELTDYNAMIK** 

**Wickels Utilitie** 

BIOS/GEM-DOS

#### LOGO-Jeder kann programmieren (Daniel Watt)

Buch des Jahres in den USA Best-rezensiert von Pädagogen und deutschen Kultusministerien. Ein bildreicher Führer durch u. a. ATARI's LOGO. Von Papert Schüler D. Watt. 384 Seiten, A4, DM 59,-

#### UMWELTDYNAMIK

30 Programme für kybernetische Umwelterfahrungen auf allen BASIC-Rechnern. Das Buch enthält beides: Ein Programmsystem zur Simulation eigener Problemformulierungen und 29 kommentierte Modellbeispiele wie Baumsterben, Heizungsbedarf, Nahrungsketten usw. Prospekt anfordern. Von Hartmut Bosse!, 480 Seiten, Softcover, DM 59,-

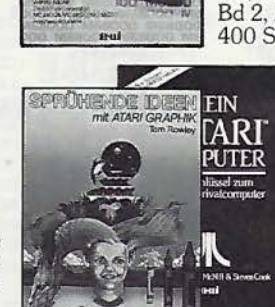

#### M68000 F/

Hilf/Nausch, ges. 968 S Einzige Motorola-authentische Darstellung von CPU-68000-Architektur, Programmierung, Systemaufbauten. Behande 68000-Bausteine sowie 68020, 68881 Bd 1, Grundlagen + Architektur, 568 Seiten, DM 79,-Bd 2, Anwendung und Bausteine, 400 Seiten, DM 69,-

Mein ATARI Computer<br>Best-rezensiertes Standardwerk deutscher<br>ATARI-User-Groups. Kompakte ATARI 400-<br>800-System/Peripheriebeschreibung.<br>Von Poole/McNiff/Cook, 500 Seiten, Soft-<br>cover, DM 59,--

Sprühende Ideen mit ATARI-GRAPHIK Fröhlicher Lehrstoff in Geometrie und F<br>lehre eines amerikanischen Lehrers mit<br>ATARI Graphikmöglichkeiten.<br>Von Tom Rowley, 224 Seiten, Softcover<br>DM 49,-

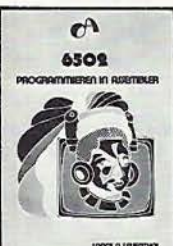

6502 - Programmieren in Assembler Dieses Buch behandelt ausführlich die Assemblersprachen-Programmierung für den weitverbreiteten Mikroprozessor 6502. Lance Leventhal, 704 Seiten, Softcover, DM 59,-

Noch im Programm: Einführung in die Mikrocomputer-Technik, DM 66,-<br>Computer für Kinder, ATARI, DM 29,80

delt. Auf diese Weise kommen sich interaktive Befehle und die Überwachungsroutinen des BASIC.SYSTEMs nicht ins Gehege.

5) Der Rücksprung am Ende der Ausführung von COPY führt in das BASIC.SY-STEM. Wenn das Carry-Flag gesetzt ist, wird der Inhalt des Akkumulators als Fehlernummer interpretiert und in \$00DE ("PEEK (222)") gesetzt. Falls ein Applesoft-Programm läuft und ONERA GO-TO aktiv ist, wird entsprechend verzweigt; ansonsten folgt die Ausgabe der Fehlermeldung.

Übrigens: Das im "ProDOS Technical Reference Manual" gegebene Beispiel für externe Kommandos ist kompletter Un-

sinn und endet entweder mit dem Abhängen des BASIC.SYSTEMs oder einem kompletten Systemabsturz.

#### **Kurzhinweise**

#### 1. Zweck:

Dateikopierbefehl für 2- und 1-Drive-Besitzer zum Einbinden in das BASIC.SY-**STEM** 

2. Konfiguration: Apple II+/e/c; ProDOS 1.0.1, 1.0.2, 1.1.1, BASIC.SYSTEM 1.0, 1.1 3. Test: BRUN FILECOPY

4. Sammeldisk:

#### T.FILECOPY (Big-Mac-Quelltext)

FILECOPY {Objektcode) 5. Sonstiges: Die Dateien müssen zunächst mit CON-VERT oder DOSTOPRO von der DOS-3.3- Sammeldisk auf Ihre ProDOS-Arbeitsdiskette konvertiert werden.

#### **Literatur**

[1] A. Schäpers, Das BASIC.SYSTEM. Lesebuch, Analyse, Tips und Tricks, Heidelberg 1986

[2] A. Schäpers, ProDOS-Analyse, Heidelberg 1985

(3] U. Stiehl, ProDOS für Aufsteiger, Band 2, Heidelberg 1985

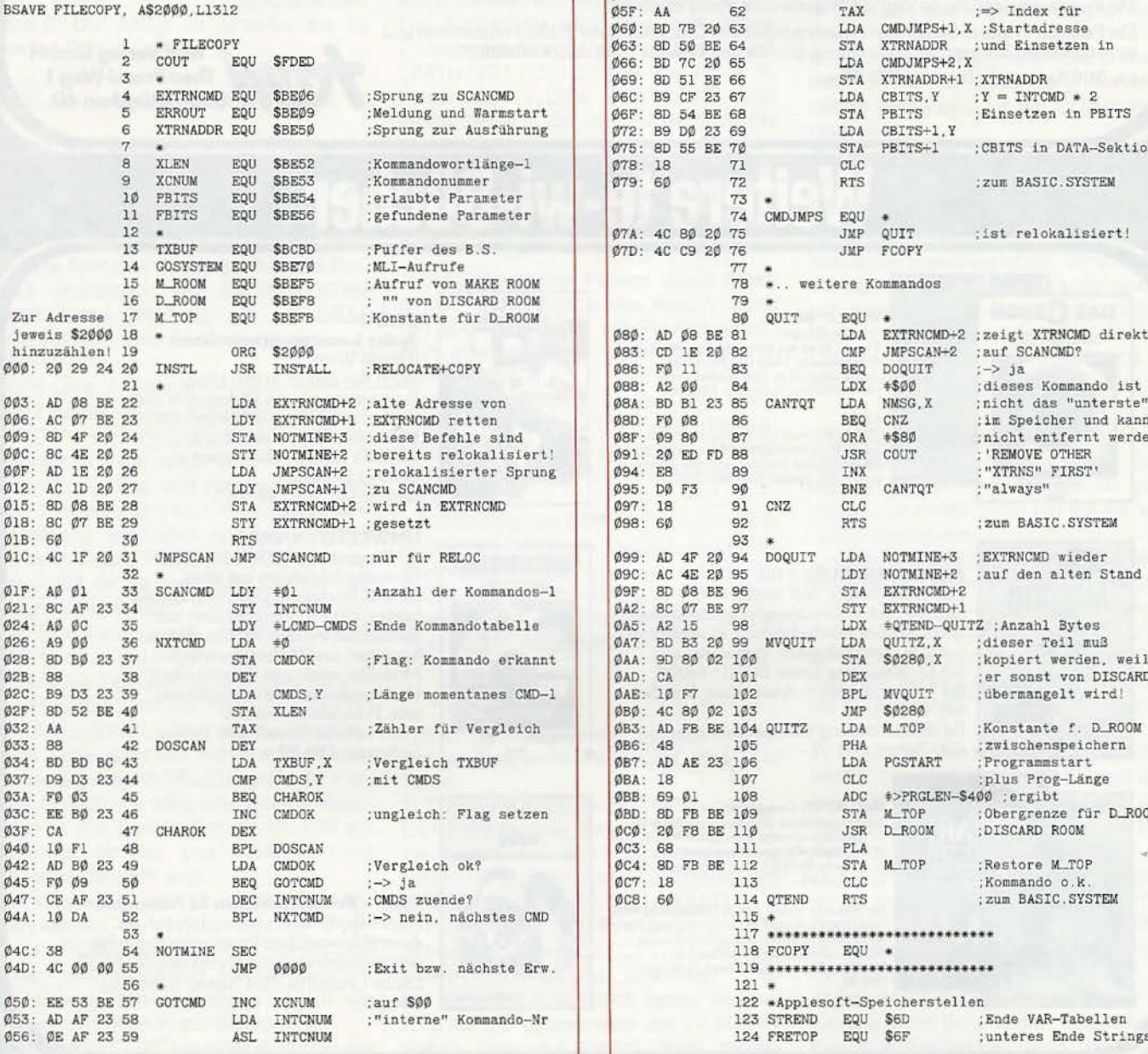

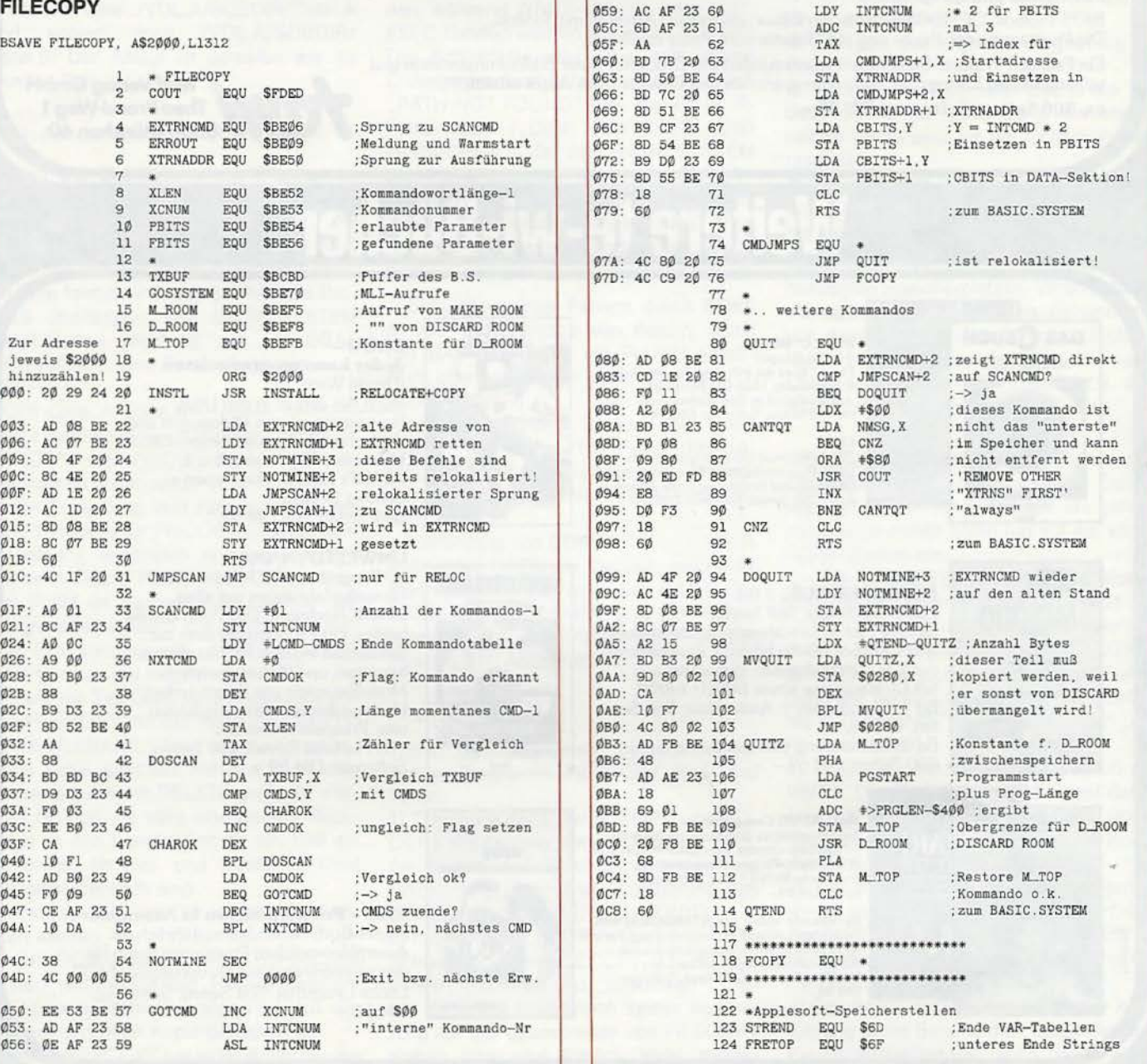

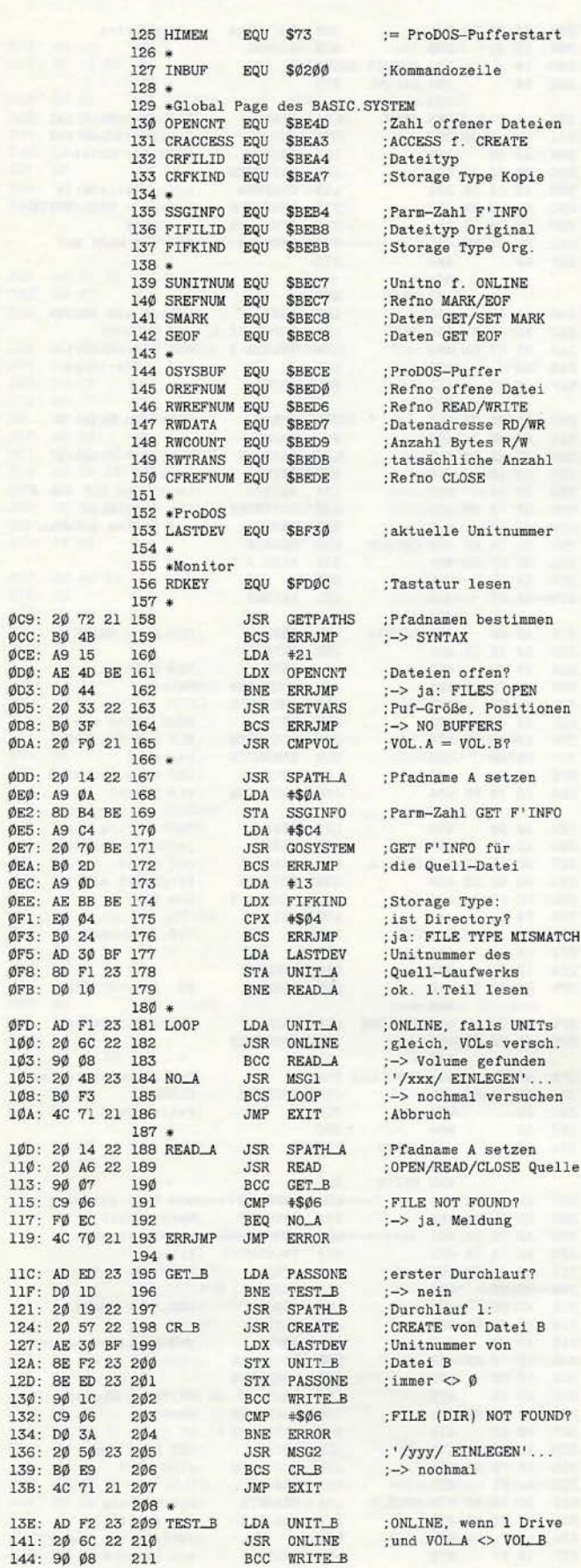

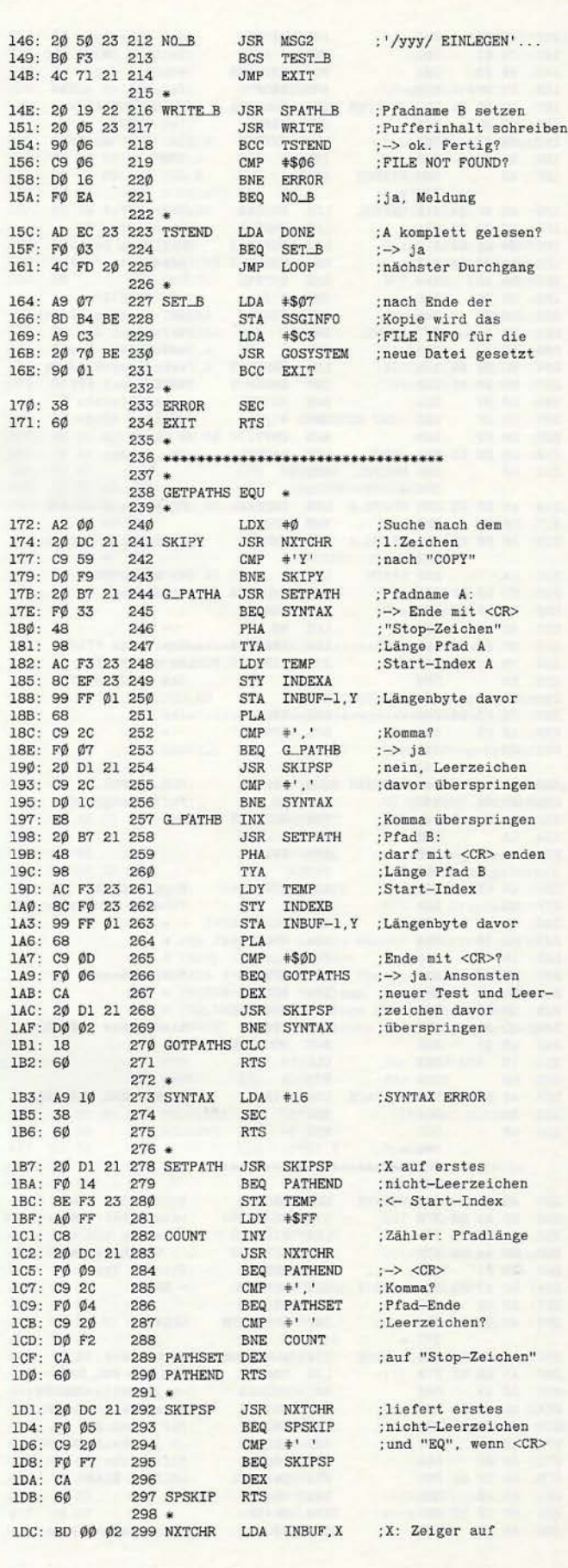

prodos 44

139: BØ 13B: 4C 13E: AD

ØFB: DØ

10A: 4C

119: 40 11C: AD

ç,

i.

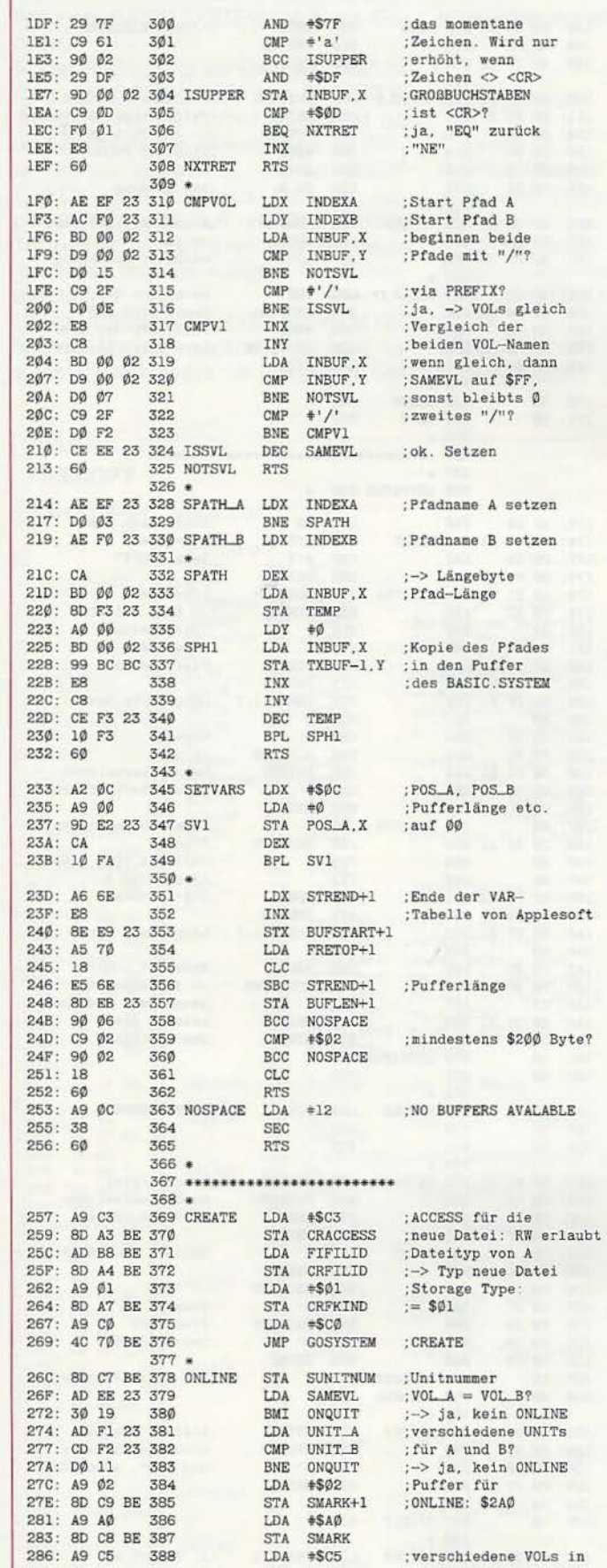

 $_{\text{nur}}$ 

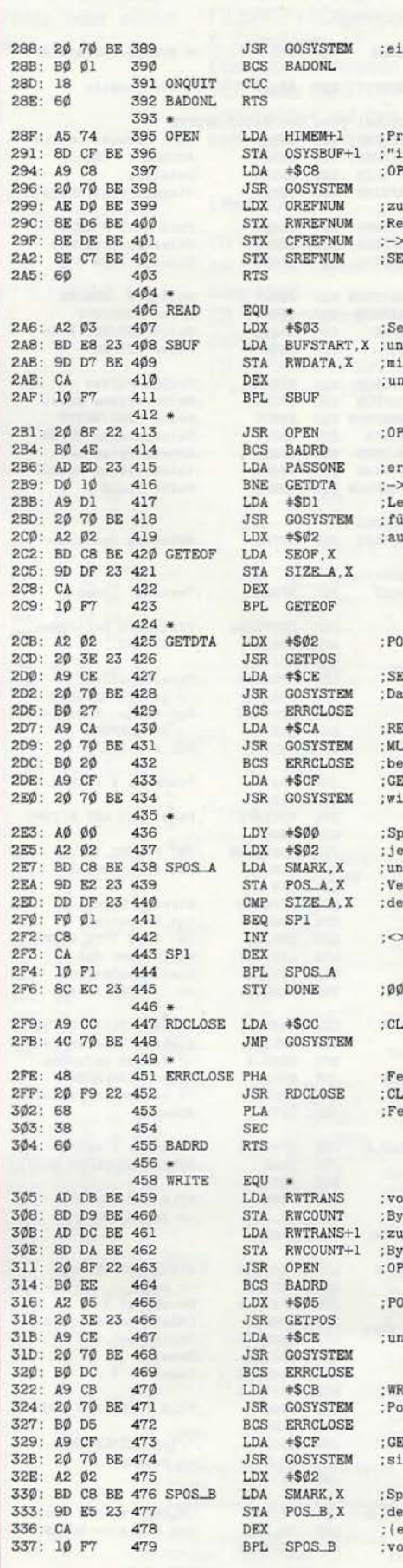

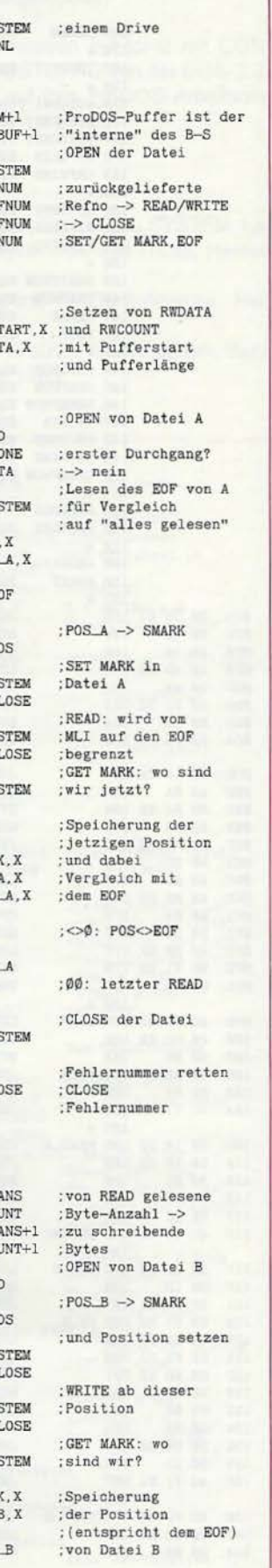

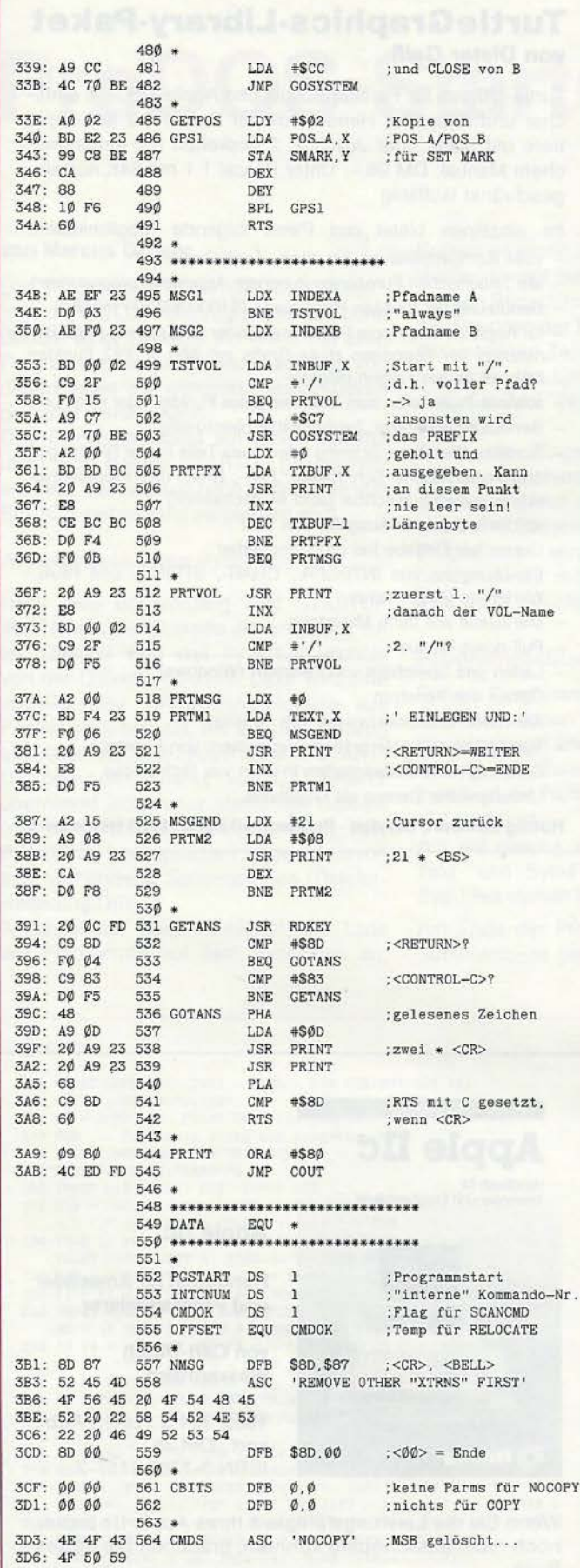

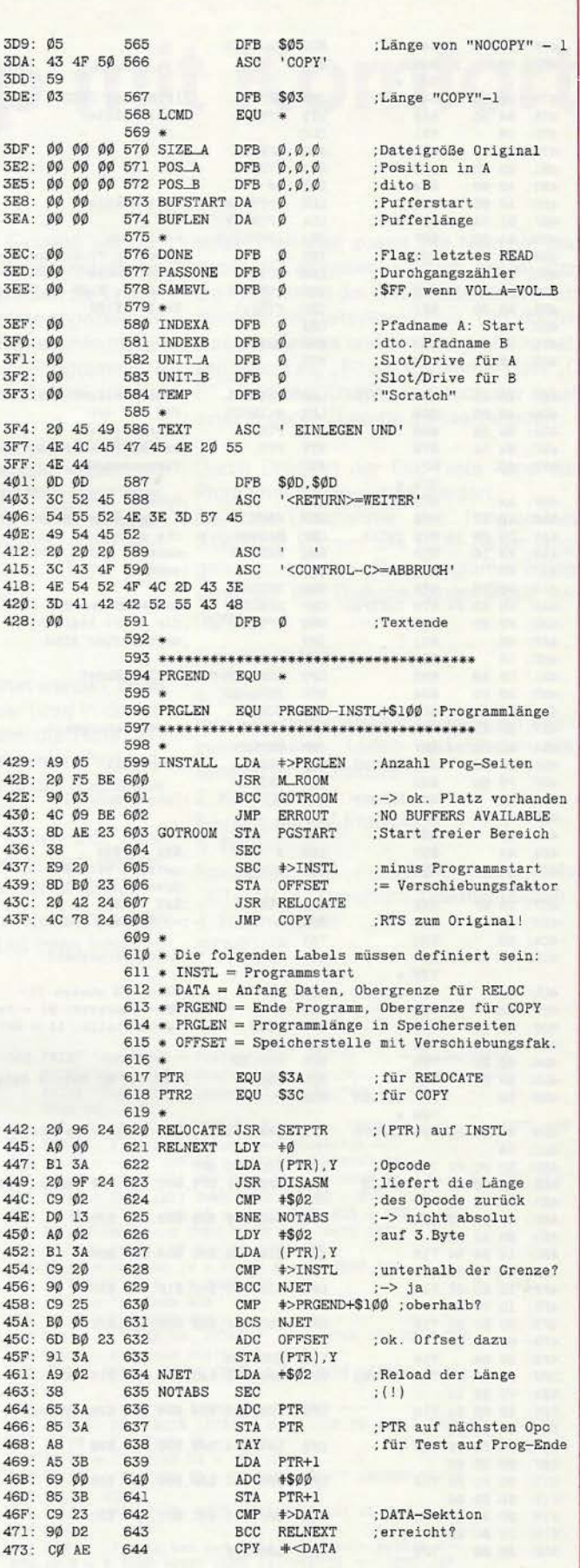

**PROdos** 

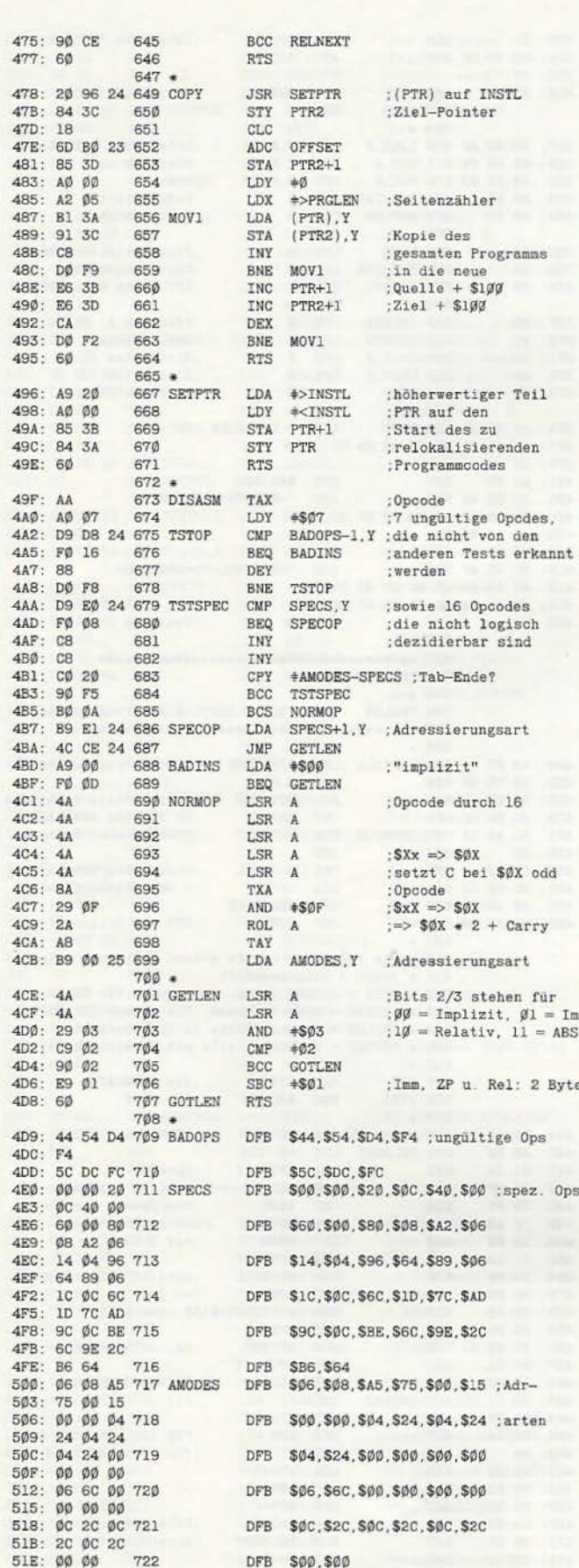

### **TurtleGraphics-Library-Paket** von Dieter Geiß

Turtle-Utilities für Fenstertechnik und Apple-Maus in einfacher und doppelter Hires-Grafik für Pascal 1.2 auf Apple Ile/c mit Maus oder Joystick. 2 Disketten mit umfangreichem Manual, DM 98,-. Unter Pascal 1.1 mit 64K nur eingeschränkt lauffähig

- Im einzelnen bietet das Paket folgende Möglichkeiten:
- volle Kompatibilität mit der alten "TurtleGraphics"
- alle zeitkritischen Funktionen in reinem Assembler programmiert
- Benutzung der zweiten Hires-Seite (\$4000-\$5FFF) möglich
- für Apple IIc und Apple IIe mit erweiterter 80-Zeichen-Karte Benutzung der doppelten Hires-Grafik mit 560 x 192 Punkten bzw. 16 neuen Farben möglich
- schnelle Prozeduren zum Zeichnen eines Punktes oder einer Linie
- Benutzung mehrerer Zeichensätze gleichzeitig
- Scrolling des Hires-Schirms oder eines Teils in vier Richtungen
- drei verschiedene Schriftarten: Fett-, Breit- und Proportionalschrift, beliebig mischbar (acht Möglichkeiten)
- spezielle schnelle Ausgabe von Text
- Cursor bei Eingabe frei programmierbar
- Ein-/Ausgabe von INTEGER-, CHAR-, STRING- und REAL-Werten im Grafikmodus
- Menüzeile wie beim Macintosh
- Pull-down-Menüs
- Laden und Speichern von Fenstern (Windows)
- Öffnen von Fenstern
- Aktivieren und Deaktivieren von Fenstern
- Verschieben und Vergrößern/Verkleinern von Fenstern
- Scrolling von Fensterinhalten in allen vier Richtungen
- Umfangreiche Demos als Quelltexte.

#### Hüthig Software Service · Postfach 10 28 69 · 6900 Heidelberg

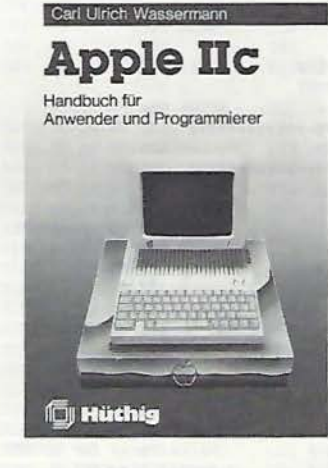

#### **Apple IIc**

Handbuch für Anwender und Programmierer

von Carl-Ulrich Wassermann

1985, 324 S., zahlr. Abb., kart., DM 35,-ISBN 3-7785-1157-2

Wenn Sie die Leistungsfähigkeit Ihres Apple IIc bisher noch nicht ausschöpfen konnten, brauchen Sie dieses Buch.

# **ProDOS-Startup mit Komfort**

#### **von Marcus Gröber**

Das Programm "STARTUP mit Komfort" ist ein ProDOS-Hilfsprogramm, das beim Booten einer Diskette ein Menü mit allen Programmen dieser Diskette auflistet, von denen jedes mit wenigen Tastendrücken gestartet werden kann.

Das Programm sollte auf einer Diskette unter dem Namen STARTUP gespeichert werden, weit es dann nach dem Laden von ProDOS selbständig aufgerufen wird.

#### **Arbeitsweise des Programms**

Nach dem Bootvorgang liest STARTUP den Namen der Diskette ein und zeigt ihn an. Danach wird das Inhaltsverzeichnis von der Diskette gelesen. Dazu wird eine abgewandelte CAT.ARRAY-Routine aus Peeker 4/85 benutzt, um aus dem Catalog ein Datenfeld zu erzeugen. Die in START-UP benutzte Variante von CAT.ARRAY übernimmt jedoch nur startfähige Dateien (mit den Dateierweiterungen BAS, TXT, BIN, SYS) und speichert getrennt davon evtl. vorhandene Subdirectories (Dateierweiterung DIR).

Anschließend zeigt STARTUP die Liste der Programme auf dem Bildschirm an. Sollten es mehr als 15 Einträge sein, so werden sie auf mehrere Seiten verteilt. Am rechten Bildschirmrand werden die Typbezeichnungen der Programme angezeigt. In der untersten Zeile erscheinen Informationen über den Umfang der Programmliste und die Zahl der freien Blocks auf der Diskette.

Wenn die Eingabeforderung erscheint, gibt es verschiedene Möglichkeiten: mit der Taste "Pfeil nach rechts" kann man eine neue Bildschirmseite mit 15 weiteren Programmen abrufen (sofern diese vorhanden sind), mit "Pfeil nach links" wird eine Seite zurückgeblättert.

#### **Programmablauf**

Soll ein Programm gestartet werden, so ist zunächst dessen Nummer (wird in der Liste angezeigt) und danach die Taste "S" einzugeben. Zum Laden eines Programmes wird die Nummer und der Buchstabe "L" gedrückt.

Auf die gleiche Weise lassen sich auch Text- und Sys-Files laden und starten. Sys-Files stehen im Speicher ab \$2000.

Am Ende der Programmliste werden die Subdirectories geführt. Um ihren Inhalt zu lesen, muß man zuerst ihre Nummer und dann "P" eingeben. Danach startet man die Programme der Subdirectories wie aus dem Hauptinhaltsverzeichnis. Um dorthin zurückzukehren und ein Leerpräfix zu setzen, reicht es, "P" ohne Nummer oder "O P" zu tippen. Damit kann auch der Inhalt einer anderen Diskette gelesen werden.

**fl pROdOS** 

Durch Drücken der Esc-Taste kann das Programm abgebrochen werden.

Bei der Übernahme des Programmes STARTUP können alle REM-Zeilen weggelassen werden. Das Programm belegt dann auf der Diskette einen Block weniger.

#### **Kurzhinweise**

1. Zweck:

ProDOS-Hilfsprogramm; erstellt ein Menü zum Auflisten, Laden und Starten aller Dateien einer Diskette.

- 2. Konfiguration:
- 11+ /e/c; 40 *ZIZ* ProDOS;
- 3. Test:

Programm auf ProDOS-Diskette unter "STARTUP" speichern, Diskette booten. 4. Sammeldisk: STARTUP

#### STARTUP

- 100 PRINT CHR\$ (21): TEXT : HOME: DIM FI\$(99) .SDS(lP) llß PRINT CHR\$ (4)"CLOSE" 12 $\emptyset$  FI =  $\emptyset$ : SD =  $\emptyset$ : PRINT CHR\$ (4) "PREFIX": INPUT P\$ 130 REM -- Kopfzeile lesen und ausgeben -140 PRINT CHR\$ (4)<br>150 PRINT CHR\$ (4) 160 INPUT D1S: INPUT D2\$: INPUT D3\$<br>170 D1\$ = "Diskname:" + MID\$ (D1\$,2): IF MID\$ (D1\$,1,1)<br>< > "/" THEN D1\$ = "Subdirectory:" + D1\$<br>180 VTAB 1: PRINT DI\$ TAB( 35) "ProDOS":: FOR A = 1 TO 4<br>PRINT "-";: NEXT A: POKE 34,2: P 190 REM  $-$  Inhaltsverzeichnis lesen 200 FI = FI + 1: IF FI > 89 THEN 240<br>210 INPUT FI\$(FI):F\$ = MIDS (FI\$(FI),18,3): IF F\$ = "DIR" A<br>5D < 10 THEN SD = SD + 1:SD\$(SD) = FI\$(FI)<br>220 IF F\$ < > "SYS" AND F\$ < > "BIN" AND F\$ < > "BAS" AND<br>F\$ < > "TXT" AND F\$ < > 230 IF F\$ > "" THEN 200 240 FI = FI - 1: INPUT D3\$: PRINT CHR\$ (4)"CLOSE "PS<br>250 FOR A = FI + 1 TO FI + SD:FIS(A) = SD\$(A - FI): NEXT A<br> $F2 = FI + SD$  $260$  FR = VAL ( MID\$  $(D3$, 15, 3)$ ): PA = 1 260 FR = VAL (MID\$ (D3\$,15,3)): PA = 1<br>270 REM --- Files als Menü ausgeben ----<br>229 HTAB 1: VTAB 24: PRINT "Frei:"FR; TAB( 14); "Files:"F2;<br>TAB( 26):"Seite:"PA" von " INT ([FZ - 1) / 15) + 1;: HTAB 1<br>290 VTAB 4: FOR A = (P 300 IF A > F2 THEN PRINT SPC( 40):
- $20$ ); "P = Nullpräfix":<br>  $20$ ); "<-,-> = vor/zurück"<br>  $20$ ): "ESC = Ende -> 320 PRINT "Nummer+P = Präfix";TAB(<br>
PRINT "Nummer+S = Start"; TAB(<br>
PRINT "Nummer+L = Laden"; TAB(  $n_{11}$ HTAB 36 330 GET A\$: IF A\$ = CHR\$ (8) AND PA > 1 THEN PA = PA - 1: GOTO 280 340 REM --- Eingabe annehmen und auswerten --340 REM --- Eingabe annehmen und auswerten ----<br>350 IF AS > = "A" AND AS < = "Z" THEN PRINT AS; 360 IF AS = CHR\$ (21) AND PA + 15 < F2 THEN PA = PA + 1; GOT<br>370 IF AS = CHR\$ (27) THEN TEXT : HOME : END<br>380 IF AS > = "0" AND AS < = "9" THEN NUS = NUS + AS:<br>IF LEN (NUS) < 3 THEN PRINT AS:: GOTO 330<br>390 N = VAL (NUS): I 440 NU\$ = "": HTAB 36: PRINT " ";: HTAB 36: GOTO 3<br>450 REM - Programm starten -450 REM - Programm starten - <br>460 TEXT: HOME: PRINT CHR\$ (4) "-" MID\$ (FI\$(N).2.16) 470 END 480 REM - Programm lesen (auch SYS!) ~ 490  $AS = " " : FS = MIDS (FIS(N), 19, 1): IF FS = "A" THEN FS = "LOAD"$ 500 IF FS = "X" THEN F\$ = "EXEC"<br>510 IF F\$ = "I" THEN F\$ = "BLOAD"<br>520 IF F\$ = "Y" THEN F\$ = "BLOAD":A\$ = ",A\$200 530 TEXT : HOME 540 PRINT CHR\$ (4)F\$; MID\$ (FI\$(N), 2, 16); A\$ 550 END Präfix neu setzen / Leerpräfix setzen 570 IF N = 0 THEN PRINT CHR\$ (4) "PREFIX /": GOTO 120<br>580 PRINT CHR\$ (4) "PREFIX " MID\$ (FI\$(N), 2,16): GOTO 1
- 

310 NEXT A: VTAB 20:NUS = '"'

**Druckertreiber für Fast-Writer** 

## **und andere Textverarbeitungsprogramme**

#### **von Ulrich Stiehl**

Das Textprogramm Fast-Writer gestattet die direkte Eingabe aller ASCII-Zeichen von \$01 bis \$7F (1 -127). Damit können auch alle Ctrl-Zeichen mit Ausnahme von Ctrl-0  $(\$00 = 0)$  eingegeben werden. Wenn man jedoch die Fähigkeiten eines Matrixdruckers voll ausnutzen will - und das wollen viele! -, so müssen oft schier endlose Esc-Sequenzen zur Druckersteuerung eingetippt werden. Hatte der Epson MX-80 aus dem Jahre 1981 noch eine 50seitige Anleitung mit nur 29 Steuerzeichen einschließlich Formfeed, Linefeed, Return usw., so beschreibt die 200seitige Anleitung zum Epson LQ-800 aus dem Jahre 1985 eine fast unübersehbare Fülle von Esc-Sequenzen. Will man beispielsweise ein schwarzes Viereck (= volles Kästchen als Blockade) ausgeben, so muß man eine 13 Zeichen umfassende Esc-Sequenz eintippen. leichter wäre es, wenn man statt dessen eine 2-Zeichen-Kombination, z.B. " §b", eingeben könnte, die dann während des Ausdrucks in die gewünschte 13stellige Esc-Sequenz umgewandelt werden würde. Unter einer **Ma· kro-Definition** verstehen wir die Festlegung eines Ausgangscodes (= Ausgangszeichenfolge) für einen bestimmten Eingangscode (= Eingangszeichenfolge), z.B.

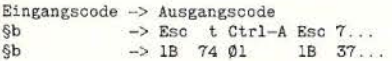

Der Fast-Writer gestattet zwar die Definition von Makros sowie das Anlegen ganzer Makro-Dateien, die automatisch abgearbeitet werden können, doch sind diese Fast-Writer-Makros erstens für "normale" Makros, z.B. "BA" für "Sehr geehrte Herren" (Briefanrede usw.), sowie zweitens für die Automatisierung von Befehlsfolgen (Laden-Drucken-Laden usw.) gedacht. Man könnte zwar auch beim Fast-Writer vor dem Ausdruck eines Textes alle darin enthaltenen Eingangscodes durch die entsprechenden Ausgangscodes ersetzen, doch hat dies zwei Nachteile:

- Erstens kann es passieren, daß ein extrem langer Text mit vielen Makros derart expandiert, daß er gar nicht mehr in den Speicher paßt.

- Zweitens werden die in Esc-Sequenzen umgewandelten Eingangscodes bei der Berechnung des Zeilenumbruchs (Blocksatz usw.) mitgezählt, was zu unschönen "Rinnsalen", wie der Setzer sagt, führen kann.

Der nachfolgend beschriebene Druckertreiber, den Sie in Verbindung mit dem Fast-Writer bei *jedem* Drucker einsetzen können, soll Ihnen den Umgang mit Esc-Sequenzen durch die Definition spezieller Drucker-Makros erleichtern. Theoretisch können Sie den Druckertreiber auch bei anderen Textverarbeitungsprogrammen einsetzen, falls diese die Einbindung von Treibern mit entsprechenden Makro-Puffern zulassen, was jedoch aus verschiedenen Gründen (Kopierschutz, Speicherorganisation usw.) oft nicht möglich ist, etwa bei Appleworks oder beim Applewriter.

#### **1. Ein- und Ausgangscode**

1. Der **Eingangscode** darf aus einem einzigen oder aus maximal zwei Zeichen bestehen. Dies ist keine Beschränkung, denn wenn man sich unnötige Tipparbeit ersparen will, muß der Eingangscode so kurz wie möglich sein. Legt man beispielsweise als *Vorcode,* d.h. als erstes Zeichen

eines 2-Zeichen-Makros, das Paragraphzeichen (§) fest, so können damit 127 *Nachcodes* kombiniert werden. Würde dies nicht ausreichen, so könnte man noch einen weiteren Vorcode einführen, z.B. das Nummernzeichen (#), womit weitere 127 Makros entstehen würden (#A, #B,  $+C ... +a, +b, +c$  usw.).

Die Tastatur des Apple IIe/c kann 128 verschiedene Zeichen erzeugen, nämlich 32 Ctrl-Zeichen (\$00-\$1F bzw. 0-31) sowie 96 sichtbare Zeichen (Buchstaben, Ziffern und Sonderzeichen). In bestimmten Texten kommt das eine oder andere sichtbare Sonderzeichen, z.B. " 1" u.a., niemals vor. Diese brachliegenden Sonderzeichen können dann als 1-Zeichen-Eingangscodes verwendet werden, womit sich die Tipparbeit für bestimmte Esc-Sequenzen auf jeweils einen einzigen Tastendruck reduziert. Darüber hinaus kann man verschiedene Ctrl-Zeichen als 1-Zeichen-Makros verwenden. Beim Fast-Writer lassen sich übrigens die vier Ctrl-Zeichen

- Ctrl-\_
- Ctrl- $\uparrow$ Ctrl-Ö
- Ctrl-Ü

*direkt,* also nicht über Ctrl-V, eintippen, so daß sie sich als weitere 1-Zeichen-Makros anbieten.

2. Der **Ausgangscode** kann O bis 115 Zeichen umfassen, so daß praktisch beliebig lange Esc-Sequenzen definiert werden können. Wird kein Ausgangscode angegeben ("0 Zeichen"), dann wird der Eingangscode eliminiert. Auf diese Weise lassen sich 1- und 2-Zeichen-Kombinationen entfernen, die aus anderen Gründen in den Text eingestreut sind, z.B. bei Dateien, die zusätzlich für die Belichtung

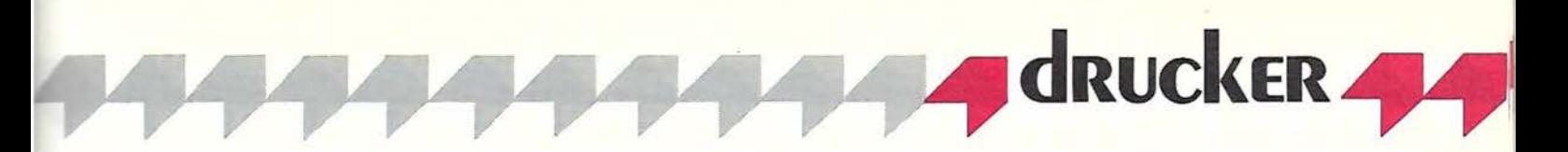

in Setzereien codiert sind. (Die Beschränkung auf 115 Zeichen liegt an dem Applesoft-Programm MACRO.BIN.MAKER und nicht an dem Druckertreiber DRIVER, der Makros mit einer Länge von ca. 250 Zeichen verarbeiten könnte.)

#### **2. Makro-Tabelle**

Die Makro-Tabelle wird als normale Fast-Writer-Datei erstellt und besteht aus der Summe der Makro-Definitionszeilen, die am Schluß durch einen sog. Endmarker ("00") abgeschlossen werden. Da die direkte Eingabe von Ctrl-Zeichen sehr unübersichtlich wäre, muß die Makro-Tabelle in hexadezimaler Notation angelegt werden. Wir wollen dies anhand der **Abb. 1**  erläutern. Betrachten wir hierzu die 1. Zeile

4061 07 1B5200401B5202 §a<br>E. L.A. K. L. A.

Jede Makro-Definition umfaßt bis zu 4 Teile:

**E. = Eingangscode:** Der Eingangscode besteht aus zwei 2stelligen hexadezimalen Zahlen (hier "4061"), der somit vier hexadezimale Ziffern umfaßt und ohne Leertaste eingegeben werden muß. Die hexadezimalen Zahlen müssen im Bereich \$01 bis \$7F liegen (also nicht \$00 und nicht \$80-\$FF), weil sie sonst nicht erkannt werden würden, denn der Fast-Writer kennt nur die Zeichen \$01-\$7F bzw.

#### MACRO.TXT

4061 07 1B5200401B5202 403C 07 1B52005B1B5202<br>402F 07 1B52005C1B5202 1B52005C1B5202 403E 07 1B52005D1B5202 4028 07 4021 07 1B5 2007ClB5202 4029 07 1B52007D1B5202 4073 07 18520524185202 4073 OF 1B5205241B5202<br>4062 OD 1B74011B371B3E7E1B74001B23 §b Volles Kästchen (1 402D OD 1B74011B371B3EC41B74001B23 4022 00 1B74011B371B3EAE1B74001B23 4060 OD 1B74011B371B3EAF1B74001B23 4068 04 406B 04 1B341B47 40 31 03 OE1B50 40 32 03 OE1B4D 4033 03 OE1B67 4030 08 1B461B481B351B50 403F 01 40 4040 01 00 4054 00 404C 00 6000 01 22 5FOO 03 1B2D01 lFOO 03 lBZDOO 5EOO 03 1B5300 lEOO 02 1B54 l COO 03 1B530 1 lDOO 02 1B54 00 §a At-Zeichen §< Eckige Klammer auf<br>§/ Schrägstrich nach §/ Schrägstrich nach links<br>§> Eckige Klammer zu §> Eckige Klammer zu<br>§( Geschweifte Klammer auf §! Senkrechter Strich<br>§) Geschweifte Klammer §) Geschweifte Klammer zu<br>§s Lichtes Kästchen (schw Lichtes Kästchen (schwedisch) §- Gedankenstrich (ESC-P)<br>§" Französische Anführung §" Französische Anführung<br>§' Französische Abführung §h halbfett als Doppeldruck §k kursiv als Doppeldruck §1 Breitschrift Pitch 10 §2 Breitschrift Pitch 12 §3 Breitschrift Pitch 15 §0 Grundschrift Pitch 10 §? Paragraph-Zeichen §§ Ctrl-0 §T entfernen<br>§L entfernen §L entfernen t Anführungszeichen Unterstreichen ein C Unterstreichen aus (Ctrl-\_)<br>
Rochstellen ein  $C^*$  Hochstellen aus CO Tiefstellen ein CÜ Tiefstellen aus Im Kommentarfeld keine Kommas und keine Doppelpunkte!

*Abb. 1. Makro-Tabelle* 

\$81 -\$FF, die vom Druckertreiber auf \$01- \$7F normiert werden. Zum besseren Verständnis nehmen Sie eine ASCII-Tabelle zur Hand (s. **Abb. 4).** In dem obigen Beispiel steht "4061" für "§a". Wenn der Eingangscode nur aus *einem* Zeichen besteht, so muß als zweite hexadezimale Zahl "00" angegeben werden. Man beachte hierzu die letzten sieben Zeilen in Abb. 1.

**L. = Länge:** Nach dem Eingangscode wird die Länge des Ausgangscodes als 2stellige Hex-Zahl angegeben, die links und rechts von einer Leertaste begrenzt wird (in der obigen Zeile " 07"). Beachten Sie, daß ein Ausgangscode, der 10 Hex-Zahlen umfaßt, eine Länge von "OA" und nicht von "10" hat, denn "10" wäre eine Dezimalzahl.

**A.=Ausgangscode:** Der Ausgangscode besteht aus einer Folge von 2stelligen Hex-Zahlen, die der Steuerzeichenfolgs (meist Esc-Sequenz) des jeweiligen Drukkers entspricht. Insgesamt können etwa 100 2stellige Hex-Zahlen eingegeben werden. Die hexadezimalen Zahlen des Ausgangscodes können im Bereich \$00- \$FF liegen, vorausgesetzt Ihr Drucker-Interface ist in der Lage, alle 256 verschiedenen ASCII-Codes zu senden. Dies ist jedoch meist nicht der Fall, weil das Interface intern fast immer Bit 7 löscht und somit ASCII-Codes im Bereich \$80-\$FF in ASCII-Codes im Bereich \$00-\$7F umwandelt. Allerdings besteht bei manchen Druckern die Möglichkeit, über Esc-Sequenzen den Bit-?-Status zu kontrollieren. Davon wurde bei den Makro-Definitionen in der Mitte der Abb. 1 (§b, §- usw.) Gebrauch gemacht. Dies ist allerdings nicht trivial, sondern setzt vielmehr genaue Kenntnisse des jeweiligen Druckers voraus.

Wie oben bereits erwähnt wurde, kann der Ausgangscode auf Null gesetzt werden (s. Abb 1: §T, §L}, d.h. das Ausgangscode-Feld bleibt dann leer, und als Länge wird "00" eingetragen.

**K. = Kommentar:** Der Kommentar zur Makro-Definition ist optional. Wenn man von der Kommentarspalte Gebrauch macht, so beachte man, daß man keine Kommas und keine Doppelpunkte verwendet, weil das Konvertierungsprogramm MACRO.BIN.MAKER aus speichertechnischen Gründen sehr kurz gehalten werden mußte und die Makro-Datei in Applesoft-BASIC eingelesen wird.

Jede Makro-Definitionszeile (Eingangscode, Länge, Ausgangscode, Kommentar) muß mit Return abgeschlossen werden. Am Schluß setzen Sie dann "00" als Endmarkierung auf eine eigene Zeile, gefolgt von Return. Alles, was nach "00" folgt, wird ignoriert. Sie können deshalb auch "00" benutzen, um Teile der Makro-Tabelle lahmzulegen. "00" in der ersten Zeile der Makro-Tabelle würde bedeuten, daß überhaupt keine Makros definiert sind.

**Abb.** 2 zeigt einen Testtext, wie man ihn am Bildschirm sieht oder wie er ohne Druckertreiber ausgedruckt werden würde. **Abb.** 3 zeigt denselben Testtext, der mit dem Druckertreiber unter Verwendung der Makro-Tabelle (s. Abb. 1) auf dem Epson-LQ-800 ausgedruckt worden ist.

#### **3. Installation**

Auf der Peeker-Sammeldiskette befinden sich die Dateien T.DRIVER, DRIVER, MACRO.BIN.MAKER, START.FW. MACRO, MACRO.TXT, MACRO.BIN und TESTTEXT. Die weitere Vorgehensweise ist wie folgt:

**Schritt 1:** Kopieren Sie sich die obigen Dateien auf die Kopie Ihrer Fast-Writer-Originaldiskette.

**Schritt** 2: Starten Sie das Konfigurationsprogramm CONFIG.FW, wählen Sie " $D =$ Speicheraufteilung", dann " $A =$  Pufferstart" und geben Sie hier \$1000

ein. Speichern Sie dann im Hauptmenü den Fast-Writer auf Diskette zurück, verlassen Sie das Konfigurationsprogramm und ändern Sie den neuen Fast-Writer mit RENAME FAST.WRITER, FAST.WAi-TER.MAC

in die speicherverteilungsmäßig für den Druckertreiber angepaßte Fast-Writer-Version ab.

**Schritt** 3: Starten Sie nunmehr den Fast-Writer mit

#### RUN START.FW.MACRO

und erstellen Sie sodann eine Makro-Tabelle für Ihren speziellen Matrixdrucker aufgrund der Esc-Sequenzen, die in Ihrem Druckerhandbuch beschrieben sind. Diese Makro-Tabelle speichern Sie dann unter dem Namen MACRO.TXT auf der Diskette ab. Falls Sie zufällig einen Epson-LQ-800-Drucker besitzen sollten, so können Sie die in Abb. 1 abgedruckte und auf der Sammeldiskette gespeicherte Makro-Tabelle unverändert übernehmen und bei Bedarf erweitern. Sie gilt zum Teil auch für andere Epson-Drucker.

**Schritt 4:** Verlassen Sie nach dem Abspeichern von MACRO.TXT den Fast-Writer und starten Sie mit

RUN MACRO.BIN.MAKER

das Konvertierungsprogramm, das automatisch den Textfile MACRO.TXT in den Binärfile MACRO.BIN konvertiert und abspeichert. Wenn MACRO.TXT nicht korrekt angelegt worden ist, erhalten Sie eine entsprechende Fehlermeldung. In diesem Falle tippen Sie

**CLOSE** 

und starten mit

CALL 768

den Fast-Writer erneut. Lesen Sie nun MACRO.TXT erneut ein und prüfen Sie, was Sie falsch getippt haben (zusätzliche Returns, keine Hex-Ziffern, sondern andere Buchstaben in den Eingangs- und Ausgangscodes usw.).

Sobald die Datei MACRO.BIN korrekt angelegt worden ist, können Sie mit RUN START.FW. MACRO

den Fast-Writer einschließlich Druckertreiber (DRIVER) und Makro-Tabelle (MA-CRO.BIN) direkt starten.

#### **4. Technisches**

**Slot:** Der Druckertreiber ist für Slot 1 eingestellt. In Speicherstelle \$0AE2 kann man bei Bedarf eine andere Slotnummer eintragen. Für Slot 2 würde gelten: BLOAD DRIVER CALL -151 AE2:2 BSAVE DRIVER, A\$AOO,L\$100

**Bit** 7: Wenn Bit 7 nicht gesetzt werden soll, so füge man mit A 62: EA EA zwei NOPs ein.

**C100:** Der Druckertreiber geht über die normale Schnittstelle (\$C100 für Slot 1 usw.). Dies ist das einzige Verfahren, das bei allen Interface-Karten und somit auch §T Driver-Test At-Zeichen §a und Paragraph-Zeichen §? §<Eckige Klammern§> §(Geschwei fte Kl ammern§) Schrägstrich nach rechts<br>Schrägstrich nach links § Senkrechter Strich §!<br>Gedanken §- Strich und Binde-'Deutsche Anführungszeichen' §"Französische Anführungszeichen§'<br>§hDies ist halbfett gedruckt§0 §kDies ist kursiv gedruckt§0 Dies ist unterstrich<br>hochgestellt ~123 tiefgestellt 123 lichtes Kästchen §s volles Kästchen §b §1Breitschrift Pitch 10<br>§2Breitschrift Pitch 12 §3Breitschrift Pitch 15§0 Ende des Tests §L

*Abb. 2. Testtext (ohne Druckertreiber ausgedruckt)* 

**Driver- Test**  At-Zeichen @ und Paragraph-Zeichen § [Eckige Klammern]<br>(Geschweifte Klammern) Schrägstrich nach rechts<br>Schrägstrich nach links **Senkrechter Strich ¦<br>Gedanken – Strich und Binde-Strich<br>"Deutsche Anführungszeichen" «Französische Anfilhrungszeichen»**  Dies ist halbfett gedruckt *Dies i st kursiv gedruckt Dies ist kursiv gedru*<br>Dies ist unterstriche<br>hochgestellt <sup>123</sup><br>tiefgestellt <sub>123</sub> lichtes Kästchen u volles Käst chen **<sup>1</sup>** ichtes Asstehen Wieles Kastehen<br>Breitschrift Pitch 1<br>Breitschrift Pitch 12<br>Breitschrift Pitch 12 **erei ta chri .ft Pa t c h 1.s Ende d es Tests** 

*Abb. 3. Testtext (mit Druckertreiber ausgedruckt)* 

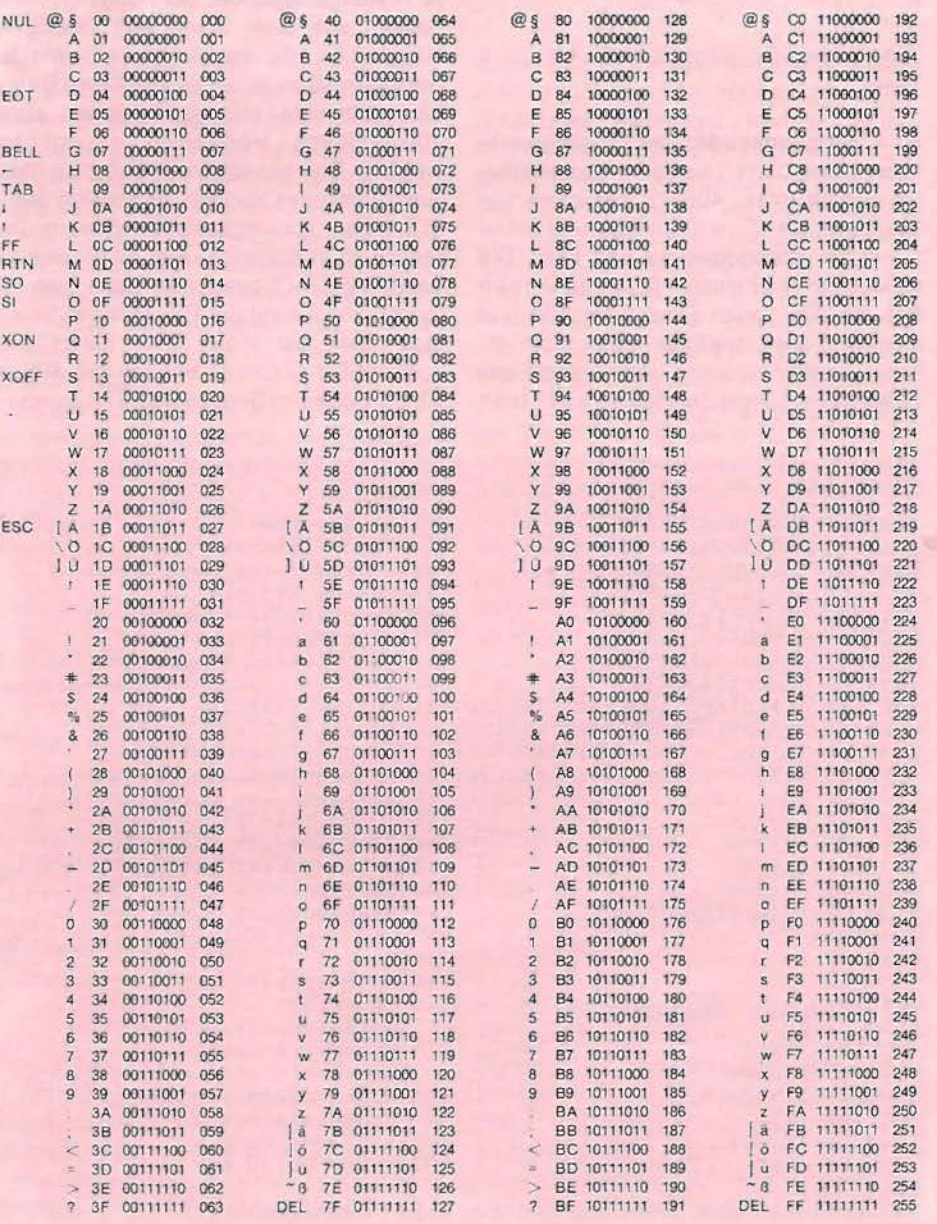

*Abb. 4. ASCII-Tabelle* 

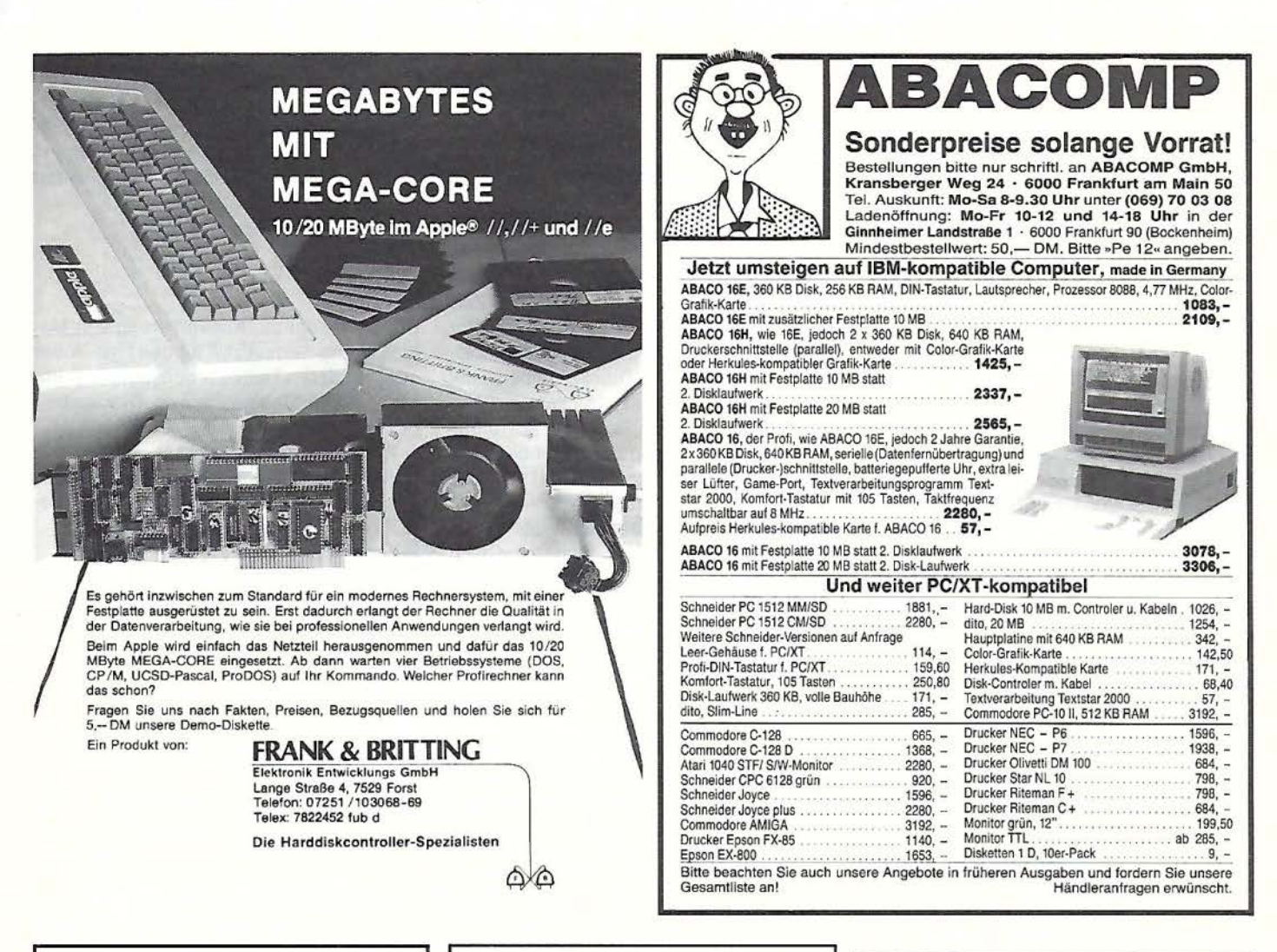

## **Diskettenlaufwerke (Shugat Bus)**

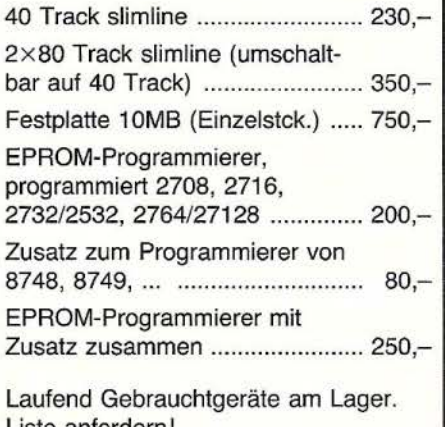

Liste antordern!

KÜHN ELEC Telefon 0 44 94/15 64

## **Apple und IBM kompatible Computer** tell 700 Distriction in

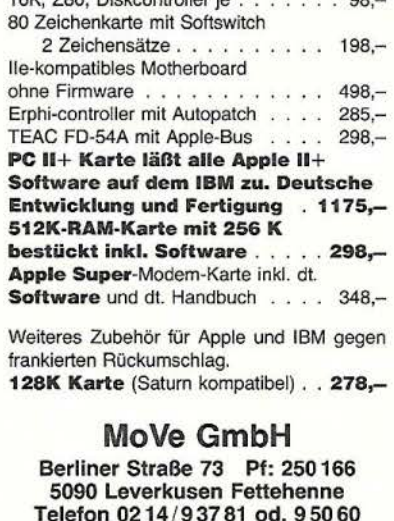

F. Mayer Computersysteme · Spielhagenstraße 10 · 1000 Berlin 10 · Telefon (030) 342 21 56

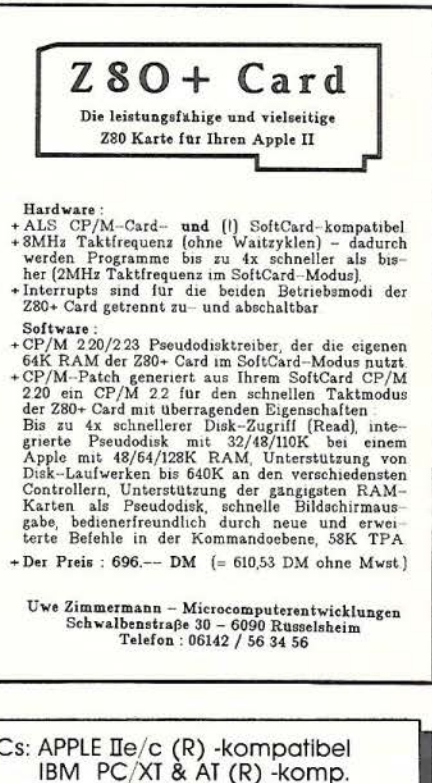

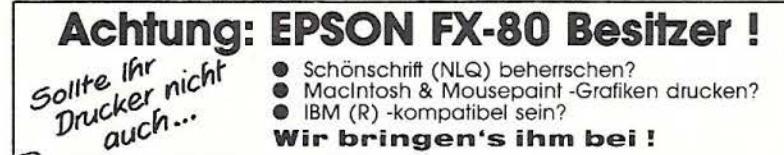

Wir bringen's ihm bei!

PCs: APPLE IIe/c (R) -kompatibel<br>IBM PC/XI & AT (R) -komp.<br>Zubehör / Komplettlösungen

INFO: DM 3,- in Briefmarken!

 $19$ 

bei allen Druckern funktioniert. Es hat jedoch den Nachteil, daß in der Regel nur die ASCII-Codes im Bereich \$00 bis \$7F gesendet werden können. Assembler-Programmierer, die mit ihrer Schnittstelle vertraut sind, können im DRIVER- Listing ab Zeile 61 eine Senderoutine einbauen, die die Data- und Ready-Adressen der Schnittstelle direkt anspricht. Dies ist leider bei jedem Interface anders, so daß hier keine globale Lösung angeboten werden kann.

**Speicherverteilung:** Der Druckertreiber DRIVER belegt den Bereich \$0AOO bis \$0AFF. Für die Makro-Tabelle steht dann der Bereich \$0BOO bis \$0FFF (1280 Bytes) zur Verfügung. Größere Makro-Tabellen sind möglich, wenn man über CONFIG.FW den Pufferstart heraufsetzt und im DRIVER-Listing, Zeile 89, die Obergrenze erhöht.

**1-Zeichen-Makro:** Wenn man neben 2- Zeichen-Makros, die beispielsweise mit "§" beginnen, z.B. "§a", "§b" usw., auch den Vorcode "§" *allein* umdefinieren möchte (z.B. "§" bedeute "xxx", sofern nicht "a", "b" usw. folgen), dann muß dieses 1-Zeichen-Makro in der Makro-Tabelle MACRO.TXT *nach* den 2-Zeichen-Makros definiert werden, weil sonst die Makro-Suche bereits bei "§" abgebrochen werden würde. Im übrigen sollte man diesen zweideutigen Sonderfall vermeiden.

**Letztes Zeichen:** Da der Eingangscode bei unserem Druckertreiber bis zu 2 Zeichen umfassen kann, wird ein Minipuffer angelegt, der jeweils die zwei letzten Zeichen enthält. Da der Druckertreiber nicht weiß, wann der auszudruckende Fast-Writer-Text zu Ende ist, geht auf diese Weise das jeweils letzte Zeichen des Textes verloren, es sei denn, die letzten beiden Zeichen des Textes wären ein Makro. Bevor man also mit dem Fast-Writer einen Text ausdruckt, springe man mit Ctrl-E zum Textende und tippe eine Leertaste oder ein Return.

**ProDOS:** Beim ProDOS-Fast-Writer beginnt der Pufferstart nicht bei \$0AOO, sondern bei \$0EOO. Folglich müssen DRIVER und MACRO.BIN nach oben verlagert werden. Entsprechende ProDOS-Versionen aller soeben beschriebenen Programme befinden sich auf der Original-Diskette des ProDOS-Fast-Writers, während die

DOS-Programme auf die Peeker-Sammeldiskette aufgenommen worden sind, da der DOS-Fast-Writer bereits ausgeliefert worden ist.

#### **Kurzhinweise**

#### 1. Zweck:

Druckertreiber zur Konvertierung von Makros in Esc-Sequenzen für den Fast-Writer oder andere Textverarbeitungsprogramme, die die Einbindung von Druckertreibern zulassen.

2. Konfiguration:

lle/c für Fast-Writer; für andere Textprogramme auch II+; nur DOS 3.3 (zu Pro-DOS s. Aufsatz!)

3. Test:

siehe Aufsatz; TESTTEXT kann auf Epson-LQ-800 direkt ausprobiert werden.

4. Sammeldisk: T.DRIVER DRIVER MACRO.BIN.MAKER START. FW. MACRO MACRO.TXT MACRO.BIN TESTTEXT

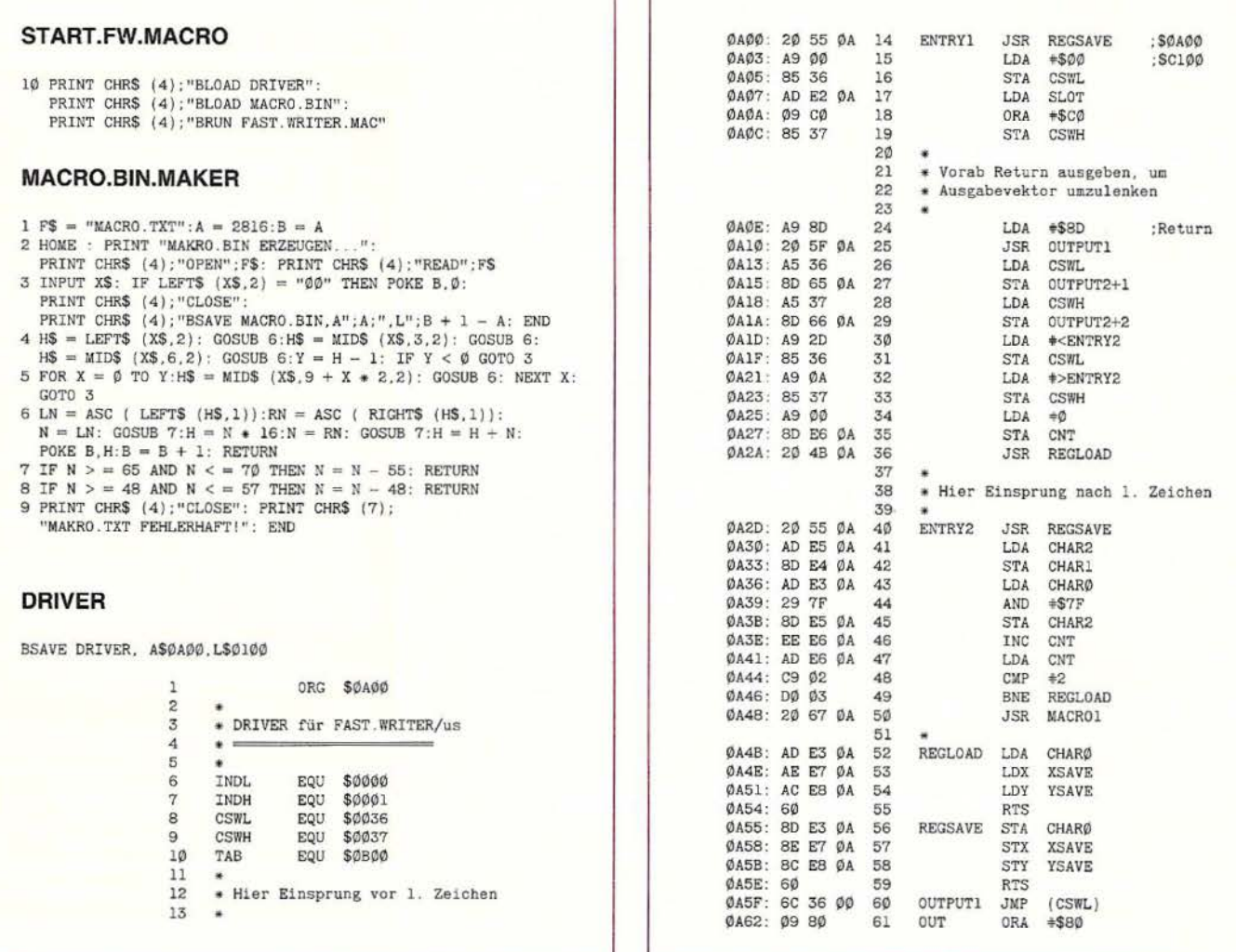

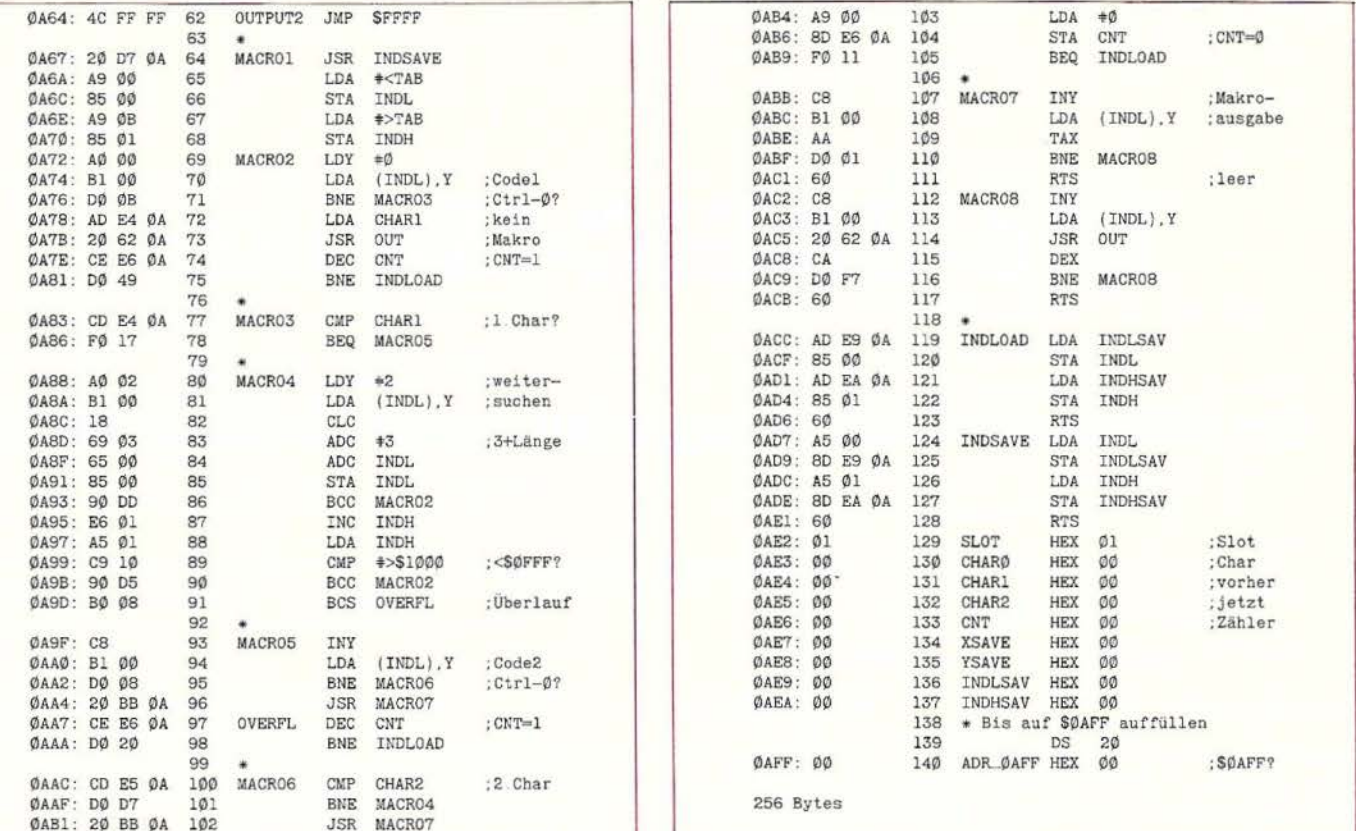

#### **APPLE & CP/M-80 & MS-DOS SOFTWARE & HARDWARE**

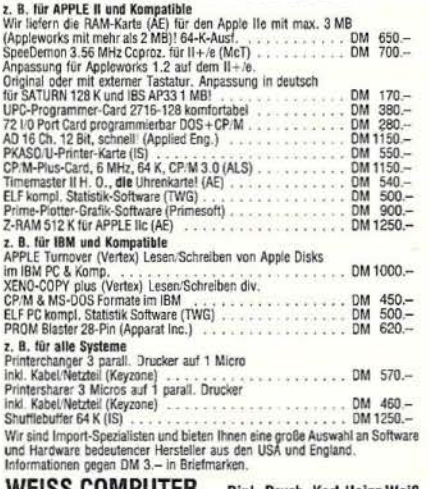

WEISS COMPUTER Dipl.-Psych. Karl-Heinz Weiß<br>Am Wiesenhof 17, 2940 Wilhelmshaven, Tel. 0 44 21/8 31 79

**Personalcomputer** 

»Peeker« ist eine aktuelle und zuverlässige Informationsquelle. Ein einziger Tip, den Sie der Zeitschrift entnehmen, kann viel mehr wert sein als die Kosten für ein Abonnement.

APPLE II, Ile, Ilc (R)-kompatibel IBM PC, PC/XT, PC/AT (R)-kompatibel Zusatzkarten, Peripherie, Software

Beratung - Verkauf - Service

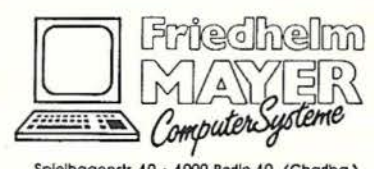

**dRUCKER** 

Spielhagenstr. 10 · 1000 Berlin 10 (Charlbg.)<br>Tel. (030) 342 21 56 · Telex 18 65 45 elmay d

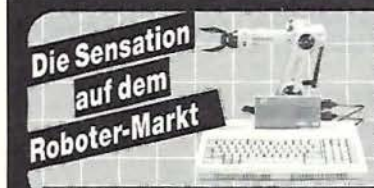

Schulungs - ROBOT - ARM

ROBOT-ARM mit Interface-Karte.<br>Steckfertig aufgebaut. Programmbeispiele in Basic zur<br>Steuerung des Robot-Arm Mac DM 248,-<br>BN 65018 Commodore Robot-Arm DM 248,-<br>BN 65018 Commodore Robot-Arm DM 248,-Steckfertig aufgebaut. Programmbeispiele in Basic zur<br>180° vertikal und 270° horizontal. Greifer Krbeitsraum Steuerung des Roboters.<br>180° vertikal und 270° horizontal. Greifer können für ver-<br>180° settiele direkt über Comp Bühler Computer Versand, Postfach 32, 7570 Baden-Baden \* Shop, Waldstraße 46, 7500 Karlsruhe

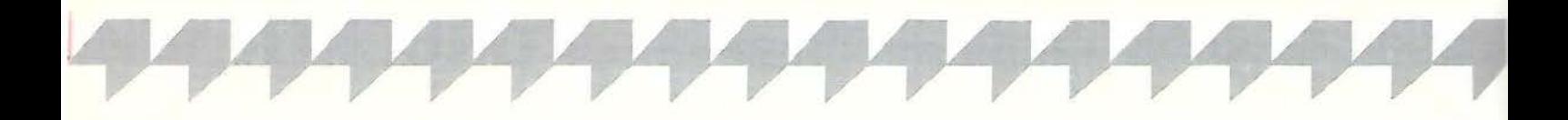

# **Die BASIC-Maske**

## **Ein raffiniertes BASIC-Programm macht Eingaben leicht**

**von Christiane und Jürgen Kehrel** 

#### **Einsatzgebiet**

Diese Eingaberoutine dient zum bequemen Bearbeiten von Eingabefeldern in Bildschirmmasken. Dazu werden meist längere Maschinenprogramme benötigt. Hier wird gezeigt, daß auch in BASIC eine durchaus professionelle Lösung möglich ist, die fast alle Eigenschaften ihrer großen " Schwestern" besitzt.

Die BASIC-Maske kann als Unterroutine in jedes größere BASIC-Programm eingebunden und leicht nach eigenen Vorstellungen verändert werden. Unsere Routine verlangt folgende Parameter, die vom Hauptprogramm übergeben werden müssen:

- der vertikale Tabulator (VT) und der horizontale Tabulator (HT), die zusammen die Position des ersten Zeichens auf dem 40- Z/Z -Bildschirm bestimmen

- die maximale Länge (LE) der einzugebenden Zeichenkette

- den String-Inhalt (CC\$). Normalerweise muß CC\$ "leer" sein (CC\$ = ""). Um sich wiederholende Eingaben zu vermeiden, ist es aber auch möglich, einen String vorab festzulegen {Default-String}, der mit einem einfachen Return übernommen wird.

Mit den Cursortasten kann man nach links, nach rechts, mit Ctrl-B an den Beginn und Ctrl-C an das Ende einer noch nicht mit <Return> abgeschlossenen Eingabe gehen. Bei mehrzeiligen Feldern funktionieren auch die Hoch- und Tiefpfeile. Besitzer eines alten II+ betätigen ersatzweise Ctrl-J und Ctrl-K. Es ist weiterhin möglich, nach Belieben bis zur maximalen Länge anzufügen, einzufügen, zu löschen oder zu überschreiben.

## **Programmablauf**

Um zu zeigen, wie die Routine eingebunden wird, wählten wir ein kurzes Demonstrationsprogramm, das Adresseneingaben mit Notizen bis zu 245 Zeichen erlaubt.

Im Hauptprogramm legen wir die Form der Maske fest, die dann mit dem Aufruf der BASIC-Routine (GOSUB 60000) gefüllt werden kann.

Mit dem GET-Befehl in Zeile 60340 werden alle Tastendrücke eingesammelt, bevor durch eine Folge von "IF... THEN"-Bedingungen die einzelnen Befehlszeichen ausgesondert werden. Ihre Abarbeitung erfolgt in eigenen kleinen Unterprogrammen. Bei allen druckbaren Zeichen springt das Programm in die Anfüge-Routine und gibt über den Rücksprung nach Zeile 60330 den Buchstaben auf dem Bildschirm aus. Gleichzeitig wird der Cursorzähler M intern eine Position weitergesetzt. Wollen Sie Verbesserungen an Ihrem Text vornehmen, so verzweigt das Programm entsprechend Ihrer Ctrl-Eingabe. Nach allen Cursor-Bewegungen springt das Programm wieder nach Zeile 60340 zurück, um auf einen neuen Tastendruck zu warten.

Nach einem Return oder bei Überschreitung der maximalen Länge kehren wir direkt in das Hauptprogramm zurück.

Am Beispiel der Löschroutine mit Ctrl-D sei beschrieben, welche verschiedenen Fälle zu berücksichtigen sind. Sie kennt vier verschiedene Möglichkeiten: Wenn M (Cursorposition) und bisherige Eingabelänge (LEN(CC\$)) gleich 1 sind, dann sind B\$ und E\$, der linke und der rechte Teilstring, leer. Steht der Cursor auf der ersten Position eines Wortes, muß lediglich E\$ um eine Position nach links verschoben werden. Beim Löschen des letzten Zeichens eines Wortes muß dagegen nur B\$ gerettet werden; die Cursorposition bleibt unverändert.

Treffen diese drei Fälle nicht zu, dann befindet sich der Cursor irgendwo mitten im Wort, und wir müssen den String links und rechts vom Cursor trennen, retten und E\$ um eine Position nach links verschieben. Bei der Behandlung der Dei-Taste ist es erforderlich, den Cursor auf dem Bildschirm um eine Stelle nach links zu bewegen. Wir drucken dazu einfach ein "Back $space'' = \text{CHR}(8)$  aus.

Falls Sie sich jetzt Sorgen über die Programmlänge machen: Wenn Sie die Eingaberoutine in einen Textfile verwandeln {wie das geht, steht im BASIC-Handbuch), dann können Sie mit einem einfachen "EXEC Filename" das komplette Programm mit wenig Tipparbeit immer wieder an andere Programme anfügen. Einzige Voraussetzung: Im Hauptprogramm dürfen die Zeilennummern von 59000 bis 62000 nicht vorkommen.

#### **Kurzhinweise**

4. Sammeldisk: BASIC.MASKE

1. Zweck: Bearbeiten von Eingabefeldern in Bildschirmmasken 2. Konfiguration: 11+/e/c (40 Z/Z); DOS 3.3 oder ProDOS 3. Test: RUN BASIC.MASKE

Peeker 12/86

#### **BASIC.MASKE**

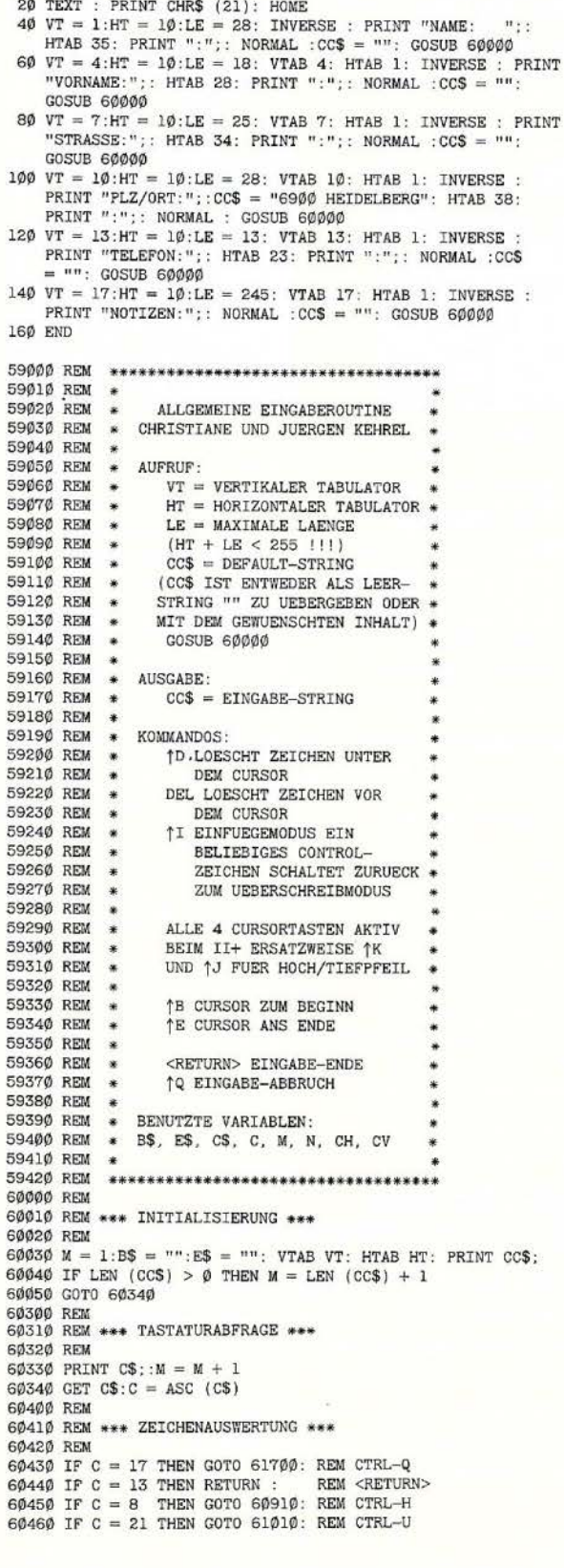

60470 IF  $C = 11$  THEN GOTO 61110: REM CTRL-K 60480 IF  $C = 10$  THEN GOTO 61210: REM CTRL-J 60490 IF C = 2 THEN GOTO 61810: REM CTRL-B<br>60500 IF C = 5 THEN GOTO 61910: REM CTRL-E 60510 IF  $C = 9$  THEN GOTO 61310: REM CTRL-I 60520 IF C = 4 THEN GOTO 61510: REM CTRL-D<br>60530 IF C = 127 THEN GOTO 61510: REM DEL<br>60540 IF C < 32 OR C > 126 THEN CALL - 198: GOTO 60340 60600 REM 60610 REM \*\*\* TEST AUF MAX. LAENGE \*\*\* 60620 REM 60630 IF  $M >$  LEN (CC\$) AND LEN (CC\$) > LE - 1 THEN RETURN 60700 REM 60710 REM \*\*\* ANFUEGE-ROUTINE \*\*\* 60720 REM 60730 IF  $M >$  LEN (CC\$) THEN CC\$ = CC\$ + C\$: GOTO 60330 60800 REM 60810 REM \*\*\* UEBERSCHREIB-ROUTINE \*\*\* 60820 REM 60830 IF M > 1 THEN GOTO 60860 60840 IF LEN (CC\$) = 1 THEN CCS = CS: G0T0 60330<br>60850 B\$ = "":E\$ = RIGHT\$ (CC\$, LEN (CC\$) - 1): G0T0 60880 60860 IF  $M =$  LEN (CCS) THEN B\$ = LEFTS (CCS, LEN (CCS) -<br>1):ES = "": GOTO 60880 60870 B\$ = LEFT\$  $(CCS, M - 1): ES = RIGHTS (CCS, LEN (CCS) M)$ 60880  $CC$ = B$ + CS + ES: GOTO 60330$ 60900 REM 60910 REM \*\*\* CURSOR ZURUECK \*\*\* 60920 REM 60930 IF  $M = 1$  THEN CALL - 198: GOTO 60340 60940 CH = PEEK (36): CV = PEEK (37) 60950 IF CH > 0 THEN CH = CH - 1:M = M - 1: POKE 36, CH:<br>VTAB CV + 1: GOTO 60340 60960 CH = 39:M = M - 1: POKE 36, CH: VTAB CV: GOTO 60340 61000 REM 61010 REM \*\*\* CURSOR VORWAERTS \*\*\* 61020 REM 61939 IF M > LEN (CC\$) THEN CALL - 198: GOTO 60340<br>61049 CH = PEEK (36):CV = PEEK (37)<br>61059 IF CH < 39 THEN CH = CH + 1:M = M + 1: POKE 36,CH: VTAB CV + 1: GOTO 60340<br>61060 CH =  $\emptyset$ : M = M + 1: POKE 36, CH: VTAB CV + 2: GOTO 60340 61100 REM 61110 REM \*\*\* CURSOR HOCH \*\*\* 61120 REM 61130 IF  $M < 41$  THEN CALL - 198: GOTO 60340<br>61140 CV = PEEK (37):  $M = M - 40$ : VTAB CV: GOTO 60340 61200 REM 61210 REM \*\*\* CURSOR RUNTER \*\*\* 61220 REM 61230 IF  $M >$  LEN (CC\$) - 39 THEN CALL - 198: GOTO 60340 61240 CV = PEEK (37):  $M = M + 40$ : VTAB CV + 2: GOTO 60340 61300 REM 61310 REM \*\*\* EINFUEGE-ROUTINE \*\*\* 61320 REM 61330 IF  $M >$  LEN (CC\$) THEN CALL - 198: GOTO 60340<br>61340 IF  $M = 1$  THEN BS = "":E\$ = CC\$: GOTO 61370 61350 B\$ = LEFT\$ (CC\$, M - 1):E\$ = RIGHT\$ (CC\$, LEN (CC\$) - $M + 1$ 61360 REM \*<br>61370 GET C\$:C = ASC (C\$) 61380 IF  $c <$  32 OR  $c >$  126 THEN GOTO 60430: REM EINFUEGEN **ENDE** 61390 REM \* 61400 CCS = B\$ + C\$ + E\$: IF LEN (CCS) < = LE GOTO 61430 61410 CCS = LEFT\$ (CCS, LE): IF LEN (ES) = 1 THEN E\$ =  $"$ GOTO 61430 61420 ES = LEFTS (ES. LEN (ES) - 1) 61439 PRINT CS:: CH = PEEK (36): CV = PEEK (37): PRINT ES;<br>61449 POKE 36, CH: VTAB CV + 1: M = M + 1 61450 ON (M > LE) GOTO 60340: GOTO 61350 61500 REM 61510 REM \*\*\* LOESCH-ROUTINE \*\*\* 61520 REM 61530 IF M > LEN (CCS) THEN CALL - 198: GOTO 60340 61540 CH = PEEK (36):  $\overline{C}V$  = PEEK (37)<br>61550 IF M = 1 AND LEN (CC\$) = 1 THEN B\$ = "": E\$ = "": GOTO 61590

**Applesoft** 

61560 IF  $M = 1$  THEN B\$ = "":E\$ = RIGHT\$ (CC\$, LEN (CC\$) - $1)$ : GOTO 61590 61570 IF  $M = LEN$  (CCS) THEN B\$ = LEFT\$ (CCS, LEN (CCS) -<br>1):E\$ = "": GOTO 61590 61580 B\$ = LEFT\$ (CCS, M - 1):E\$ = RIGHT\$ (CCS, LEN (CC\$) -M) 61590 CC\$ = B\$ + E\$: PRINT E\$;" "; : POKE 36. CH: VTAB CV + 1: GOTO 60340 61600 REM 61610 REM \*\*\* DELETE \*\*\* 61620 REM 61630 IF  $M = 1$  THEN CALL - 198: GOTO 60340 61640 IF LEN (CCS) = 1 THEN BS = "":ES = "": GOTO 61680<br>61656 IF M = 2 THEN BS = "":ES = RIGHTS (CCS, LEN (CCS) -<br>1): GOTO 61680 61660 IF M > LEN (CCS) THEN B\$ = LEFT\$ (CC\$, LEN (CC\$) - 1):E\$ = "": GOTO 61680 61670 B\$ = LEFT\$ (CC\$, M - 2): E\$ = RIGHT\$ (CC\$, LEN (CC\$) - $M + 1$ 61680 CC\$ = B\$ + E\$: PRINT CHR\$ (8); : CH = PEEK (36): CV = PEEK (37) 61690 PRINT E\$;" ":: POKE 36, CH: VTAB CV + 1:M = M - 1: GOTO 60340 61700 REM 61710 REM \*\*\* EINGABE BIS CURSOR \*\*\* 61720 REM 61730 IF  $M <$  = LEN (CC\$) THEN FOR  $N = 0$  TO (LEN (CC\$) - M): PRINT " ";: NEXT 61740 IF  $M = 1$  THEN CC\$ = "": RETURN 61750  $CCS = LEFTS (CCS, M - 1)$ : RETURN 61800 REM 61810 REM \*\*\* CURSOR AN BEGINN \*\*\* 61820 REM 61830 HTAB HT: VTAB VT:M = 1: GOTO 60340 61900 REM 61910 REM \*\*\* CURSOR ANS ENDE \*\*\* 61920 REM 61930 VTAB VT: HTAB (HT + LEN  $(CCS)$ ): M = LEN  $(CCS)$  + 1: GOTO 60340

## DISK40

#### Disketten-Organisationsprogramm für Apple II+, Ile oder IIc

von Hermann Seibold und Dipl.-Ing. Udo Marin, 1986, Programmdiskette mit Anleitung, DM 48,-

DISK40 entstand aus der Analyse bestehender Kopierprogramme und vereint in sich eine Vielzahl von Möglichkeiten, die sich als nützlich erwiesen haben. Durch eine einfach zu bedienende Menüführung können DOS-3.3-Disketten umfangreich bearbeitet oder kopiert werden. Zu den vielfältigen Möglich-

keiten des Programms zählen u.a.:

- Tabellarische Ausgabe der Diskettenbelegung

- Ordnen des Catalogs

"Undelete"n von versehentlich gelöschten Dateien

- Vergleichen von Disketten, Dateien oder der DOS-Spuren

- Kopieren von Disketten, Dateien oder DOS-Spuren

- Formatieren von Daten-**Disketten** 

- Erweitern auf 40 Spuren bei bestehenden 35-Spur-Disketten

- Ändern des Boot-Programms

- File-Editor zum Editieren von Disketten-Dateien

- Komfortabler Sektor-Editor für Hex- und ASCII-Darstellung

- VTOC-Editor, z.B. zur Freigabe der DOS-Spuren

Schon nach wenigen Minuten können, dank der ausführlichen Beschreibung, Disketten nach eigenen Wünschen modifiziert oder Daten nach einem Disk-Crash wieder gerettet werden.

Hüthig Software Service · Postfach 102869 · Heidelberg 1

## SUPERQUICK

## Ein superschnelles Disketten-Kopierprogramm

von Arne Schäpers, 1985, Programmdiskette mit Anleitung, DM 48,-

Mit SUPERQUICK ist es möglich, Disketten jeden Formats (DOS 3.3, ProDOS, UCSD-Pascal und CP/M) in einer unglaublich kurzen Zeit von nur 29 Sekunden (mit Formatierung) zu kopieren. Bei entsprechender Speichererweiterung kann der gesamte Disketteninhalt eingelesen werden, um mehrere Kopien anzufertigen. Die Zeit für eine Einzelkopie reduziert sich dann auf sage und schreibe 19 Sekunden.

SUPERQUICK erkennt die 64K-Karte (in Slot 3) des Apple IIe und IIc sowie eine 16K-Language-Card in Slot 0 und bezieht diese selbständig als Datenpuffer ein. Darüber hinaus werden die IBS-Karten AP17 in den Ausbaustufen 64K bis 256K automatisch unterstützt und gegebenenfalls als weitere Puffer eingesetzt.

Jetzt mit Spezialprogramm für 160-Spur-Erphi-Laufwerke!

## Hüthig Software Service · Postfach 10 28 69 · 6900 Heidelberg 1

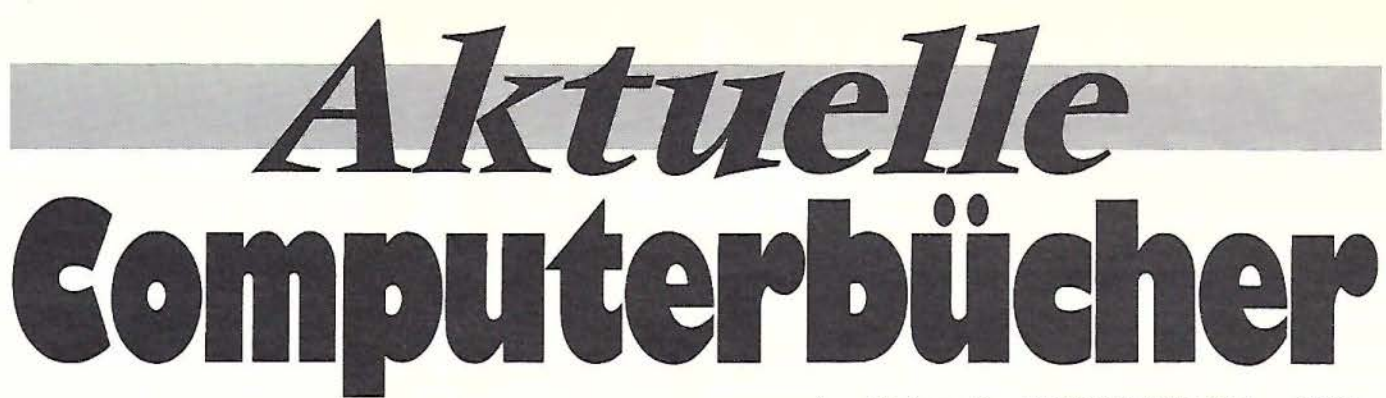

**Bewegte Apple-Grafik** 

Arne Schäpers

DOS Toolkit-Erweiterungen

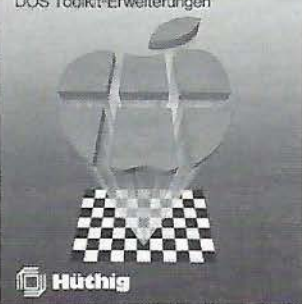

1985, 305S., 6Abb., kart., DM 58, - , ISBN 3-7785-1150-5 Begleitdiskette DM 48, doppelseitig beschrieben ISBN 3-7785-1290-9 Dieses Buch wendet sich als lehrbuchhafter Kurs an alle, die professionelle hochaufgelöste Grafiken auf dem Apple erzeugen wollen. Der erste Teil beginnt mit einem Abriß des Aufbaus der HGR-Seiten aus der Sicht des Programmierers. Danach wird das Programm HRCG (HI-RES Character Generator, Apple, lnc.) eingehend analysiert, und es werden sinnvolle Ergänzungen vorgestellt. Schrittweise wird die Nutzung des HRCG erarbeitet bis hin zur beliebigen Bewegung eines statistischen Objekts auf einer der HGR-Seiten.

Der zweite Teil baut auf dem ersten auf und führt über die Definition mehrerer Objekte und simultaner Bewegung hin zu einem Arcade-Spiel, das für die meisten kauflichen Action-Spiele in der meisterhaften Grafik als Vorbild dienen kann. Grundkenntnisse in 6502-Assembler sollten vorhanden sein. Generickami. Grundkeimunsse in den muß, damit dies keine negati-<br>6502-Assembler sollten vorhan-<br>den sein.<br>□ Schäpers, Bewegte Apple Grafik, □ Schäpers, Pro-DOS-Analys<br>ISBN 3-7785-1150-5, DM 58, – ISBN 3-7785-1134-3, DM 68

#### Ame Schäpers **ProDOS-Analyse**  Versionen 10.1, 102, 1.1.1

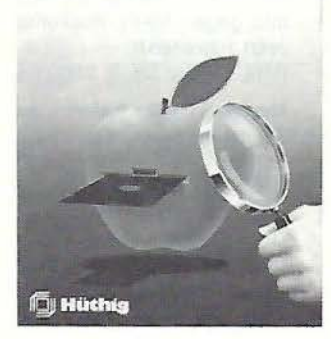

1985, 470 S., kart., DM 68, - ISBN 3-7785-1134-3

"Die ProDOS Analyse" ist die umfangreichste und detaillierteste Darstellung, die jemals ein Apple-Betriebssystem erfahren hat. Wer die "Innereien" von ProDOS bis zum letzten Byte, z.T. bis ins letzte Bit kennenlernen möchte, braucht dieses Buch. Das komplette Betriebssystem (Urlader, MLI, Disk-Driver, RAM-Disk-Driver und Uhr-Routine) mit Ausnahme des BASIC-SYSTEM wird mit umfangreichen Kommentaren und Übersichtstabellen disassembliert.

Auch die nicht im "Technical Reference Manual" aufgeführten Eigenschaften von ProDOS werden analysiert und beschrieben, z.B. die vertrackten eingebauten Testroutinen zur Identifikation der verschiedenen Apple II Modelle und *eventueller Nachbaugeräte.*  Programmierer, die ProDOS versionsabhängig "patchen" möchten, erhalten hier den genauen Uberblick, wo was geändert werden muß, damit dies keine negativen Konsequenzen hat.

Arne Schäpers, Das BASIC SYSTEM, 1984, ca. 300 S., kart., DM 54, - ISBN 3-7785-1407-5

Sie wollen die erweiterten Möglichkeiten von ProDOS und dem BASIC-SYSTEM voll ausnutzen? Nur hier finden Sie

**a** das Lesebuch: eine schrittweise Erklärung der Zusammenarbeit zwischen Applesoft und dem Monitor, des Aufbaus der Stringverwaltung, mögliche Umleitungen der Ein-/Ausgabe und der Eingriffsmöglichkeiten in diese Abläufe. Die gezeigten Mechanismen werden durch zahlreiche (und sehr kurze) Beispielprogramme untermauert;

*die Analyse: eine minutiöse Sezierung des BASIC-*SYSTEM zusammen mit der Kommandoschnittstelle zu ProDOS. Die Hauptfunktionen (Vektorbehandlung, TRAGE-Kontrolle, FRE-Kommando, Global Page und benutzte Speicherstellen) sind jeweils in eigenen Abschnitten erläutert, ein kommentiertes Listing schließt diesen Teil ab;

• *Tips* & *Tricks:* die verborgenen Möglichkeiten des BA-SIC-SYSTEM ("Input Anything", andere Dateinamen als STARTUP, RESET ohne CLEAR), der Aufbau "externer Kommandos". Dieser Teil enthält ein komplettes Rahmenprogramm für die Erstellung eigener Kommandos sowie die Erweiterung MONITOR, mit der (analog zu DOS 3.3) die Ausgabe von Kommandos und der Dateiverkehr auf dem Bildschirm sichtbar gemacht werden können.

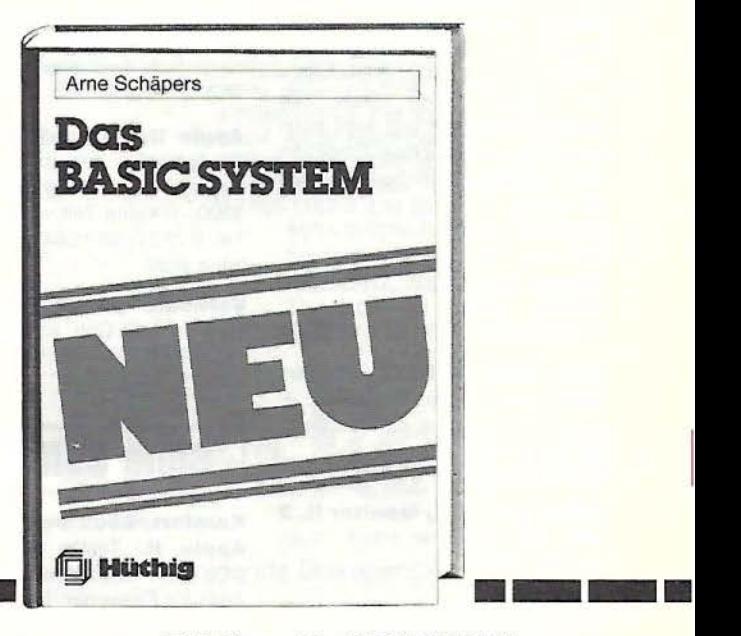

D Schäpers, **Bewegte Apple Grafik,**  ISBN 3-7785-1150-5, DM 58, -

 $\Box$  Begleitdiskette, DM 48, -ISBN 3-7785-1290-9

·

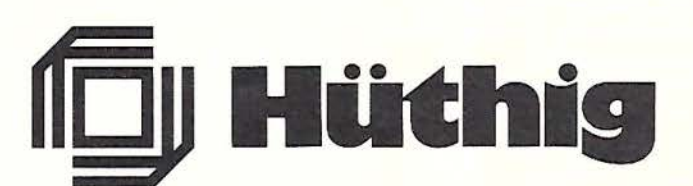

D Schäpers, **Pro-DOS-Analyse**  ISBN 3-7785-1134-3, DM 68, -

Ort

D Schäpers, **Das BASIC-SYSTEM,**  ISBN 3-7785-1407-5, DM 54, -

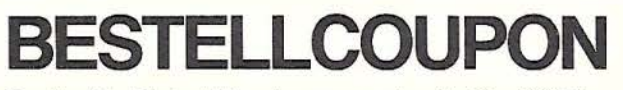

Gewünschte Bücher bitte ankreuzen und an Dr. Alfred Hüthig Verlag, Postfach 102869, 6900 Heidelberg, schicken.

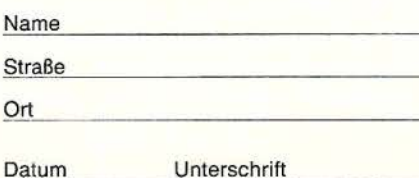

## **pEEkER Börse**

## **Biete Hardware**

**Apple lle Speichererweite· rung der** 1 MB Karte von 256 K auf 1 MB DM 369,- Apple IIc 10ér Block Adapter DM 99,-, Macintosh Speichererweiterung von 128 auf 512 KB DM 299,-

Macintosh Power Sound DM 149,-XL-Enhancement-Kit DM 499,- Fa. Reinhard Schlösser, lsmaninger Str. 108, 8000 München, Tel. ab 18 Uhr 089/985889

**APPLE llc + Monitor + 2. LW**  + Imagewriter + Maus + Joystick + Appleworks + Pascal + Applewriter + Spiele + Literatur. VB DM 3750,-. Tel. 0 23 32 / 8 25 02.

**AP22 8MHz Z·80 Karte DM 450,-.** AP 35 Grafikkarte 512\*512 Punkte incl. AP22/35 Adapter DM 450,-. Tel. 0208/751466 ab 18.00 Uhr.

**APPLE llC + ZSO·Karte mit CP/M** 4.0, 2. LW, Monitor, viel Softw. u. Lit. VB DM 2000,-; Kyan-Pasc.  $+$  kix  $+$  Mous. Text DM 200,-; Peeker + Sammeldisk. kpl. DM 200,-. Turtle Graph. LIB (GEISS) DM 50,-. T. 02573/3212.

#### **RAM· KARTEN**

Rüsten Sie Ihren Apple II+ auf: 512KB .......................... DM 383,-768KB .......................... DM 463,-Die Karten rüsten direkt den Hauptspeicher auf und sind auch unter Basic voll nutzbar. Erhöhung der Anzahl der HGR-Seiten bis auf 32 Seiten.

Die Karten werden komplett aufgebaut und mit Software geliefert. Versand nur gegen VR-Scheck. Andreas Müller, Lessingstr. 17, 4000 Düsseldorf, T. 0211/776503

#### **Orig. 128K lle 2LW + Contr.**  Mon. Joy. Lit. par. Druckerint. + Kabel div. Progr. + ca. 150 Disk. VB DM 3440,-.

Th. Niedermeier, T. 0 29 38 / 38 59.

**Apple He 128K, Monitor II, 2**  LW, 80Z, Z80, Par. Interf., Kyan 2.0, VB: DM 3000,-. Tel. 0 64 09 / 564

#### **ITOH 8510 FF Matrixdrucker**

Schnittst. par./ser. werksgepr. mit autom. EB-Einzug-Aufsatz NP 2300,- für DM 1100,-K. Freimann, Andelsbachstr. 2a,

7887 Laufenburg, 07763/1658 8-12 h.

**IEE-488/lnterface 300,-/80·**  Zeichenkarte 50,-/Num. Tastatur 150,-. Tel. 0 81 58 / 14 40.

**Professionelle CAD·Anlage auf** Apple lle-Basis. NP über DM 60.000,- VB DM 26.000,-. Tel. 0 71 43/9 18 36.

#### **Apple lle (Original), wie neu,**

mit orig. Monitor, 1 Disk. Laufwerk, 80Z-Karte, Joystick, Quickfile,<br>Flugsim.. Monitorständer DM Flugsim., Monitorständer 1800,-. beam-Verlag, Postf. 11 4S, T. 06421 /63602, 3550 Marburg.  $\blacksquare$ 

**Gewerbliche Anzeigen**  sind mit  $\blacksquare$  gekennzeichnet.

**Lightpen CT-100 f. Apple mit**  Software DM 169,-/Logikana-Lyzer ALA 0810 f. Apple od. IBM, 10 MHz, 8 Kanäle DM 2879,-. Fa. ACT, Kaiserstr. 115, 6795 Kindsbach. Tel. 0 63 71 / 1 51 17 @

#### **Wir bieten Applied enginee-**

**ring:** Ramworks 512K lle 800,-, Z-RAM 999,-, Ramfactor 512K Ile/  $II + 850, -$ , Transwarp 3,6  $\times$ schneller 825,-. Bitter Labortechnik, Große Bleiche 27, 3050 Steinhude, Tel. 05033/1522 0

**Orig. Apple lle 128K 80 Zei· chen** DuoDisk Monitor lle Z80A Z80B Joystick Mouse viel Software + Literatur Preis DM 3500,- VB. Tel. 026 33 / 961 47 nach 18 Uhr.

**Orig. Apple II Graphics Ta· biet** wie neu gegen Gebot. H. Bartsch, Teichelweg 8, 7520 Bruchsal 7

**Apple lle m. vielen Extras, Peripherie,** Literatur u. Softw. äußerst günstig zu haben (VB 3300,-). Keine Zeit verlieren! Tel. 072 21 / 68 15 84. Ab 16 h. Es lohnt sich!

**Verkaufe paral. Druckerinterf.** o. Graf. Cntr. u. Telex-lnterf. am. GP Preis VHB. Tel. 061 62/ 8 43 13 + 80 ZK.

## **Biete Software**

#### **Komfort. 6502-Debugger für**

**Apple II.** Testen von Masch. prog. mit allen erdenkl. Funkt. Auch für Einsteiger. DM 50,-. Info: T. Buchali, Hanselmannstr. 2, 7100 Heilbronn.

**Software Uhr für Apple** II+, e, c, Zeitschaltmöglichkeit Diskette + Anleitung DM 25,- Oecking Tel: Da. 0231 / 391920

### **PRINT, PLOT & SHOW IT!**

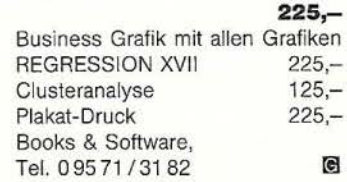

- \* **DISKETTEN** \*<br>  $* 5^{1}/4$ ", 48 tpi, DM 0,99, 2 D \*<br>
\* 3  $^{1}/2$ ", 135 tpi, DM 3, 19, 1 DD \*<br>
\* auch andere, bes. Garantie \*<br>
\* Allg. Austro-AG, Ringstr. 10 \*<br>
\* D-8057 Febing. \*
- 
- 
- 
- \* D-8057 Eching, \*
- \* Tel. 08133/6116

#### **!!!MAGNAT Das beste Apple**

 $\mathbb{G}$ 

Pascal-Disk-Bearbeitungsprogramm !!! Disk+Manual: 34,90 (ja!) Info gegen 50-Pf.-Rückumschlag. Jetzt zugreifen!!

Röhl, Homer Str. 9, 2800 Bremen

**lle+c: CAD paint: exakte**  Zeichnungen m. Beschriftung (2 Stärken), 40 Funktionen, 80 fertige Symbole für Wohnungspläne + elektr. Schalt. Info DM 2,-. Briefm., Disk: DM 99,- Scheck. Lohmann, M.-Müller-Ring 7, 6500 Mainz

**Hallo 'TIME II' Besitzer:** Werfen Sie Ihre Uhrenkarte nicht weg! IRQ-Software für DOS und Pro-DOS. Disk + Anleitung DM 25,-. Best. + Info b. Postfach 13 23, 2400 Lübeck.

#### \* **Ausschneiden!**

**Aufbewahren!** \*

Applesoft - MSDOS-Transfer 1. Prg. DM 80,-, ab 2. DM 50,macht: K. Freimann, Andelsbachstr. 2a, 7887 Laufenburg.

**Apple II:** DFÜ-Kermit, Pascal satt, Public Domain in DOS u. CP/ M. Je Volume DM 15,-. Bahnhofssimulation, Sprachen (S.A.L.), Schulprogr. Gratisinfo: Fa. Waltraud Muhle, Waldwinkel 3, 2105 Seevetal 3.

## **Suche Software**

#### **ProDOS·Treiber für SATURN 128K**

RAM-DISK J. Flacher, Kornweg 2, CH-8405 Winterthur, Tel. O 14 35 *I*  4316 od. 052 / 28 23 92

**Suche Privatliquidation Arztp.** für Apple lle, 128 K 2. Laufw. Kopie oder Original. Tel. 0 56 01 / 8 67 47

## **Verschiedenes**

**Verkaufe Peeker 1/84·12/86**  + Sammeldisk Nr. 1-19 + Turtle

Graphics-Library + Softbreaker VB DM 250,-. Tel. 02633/96147 nach 18 Uhr.

**Wer hilft?** Wie können Textfiles schneller bearbeitet werden? -(Apple  $II +$ ,  $2 \times 128K$ -Saturn als Pseudo-Disk, Erphi-Contr. mit 2 x (2 x 80 Track), Div-DOS oder *evtl.*  gepachtes DOS?).

Steffen Neugebauer, Schönwaldstr. 19, 8721 Hesselbach.

#### **APPLE REPARATUREN**

(auch compatible M-boards, z.B. **Atlas, Arca, CES, Datastar, Dipa, Lasar, Mewa,** 

**PC-48 + 64, Plato, Radix, o.**  ae.) **sowie Zusatzkarten und Disk-Drives** führt unser Spezialistenteam mit mehr als 5-jähriger Kunden- und Reparatur-Dienst-Erfahrung, garantiert zuverlässig und besonders kostengünstig aus. Bitte genaue Fehlerangabe sowie Tel. Nr. für evtl. Rückfragen nicht vergessen.

Auf Wunsch Kostenvoranschlag. **aaa-electronic gmbh** 

Habsburgerstr. 134, 7800 Freiburg, Tel. 0761/276864, Tx. 772642aaad

#### **Aus Vorführbestand haben wir folgende sehr gut erhaltene Komponenten an. zubieten:**

**Preis je Stück** 

- 1 APPLE-EUROPLUS mit - 8"-Controller
	- 16 KB RAM-Karte
	- Drucker-Interface
- zweite 16 KB Erweiterung  $DM 456 -$ 
	-
- 1 APPLE-EUROPLUS mit
- 8" Controller
- $-$  16 KB RAM-Karte DM 342, $-$ 2 Grafiktableaus für APPLE-EURO-
- PLUS mit Interface und Touchpen DM 570,-
- 1 PHILIPS-Monitor mit Kabel für APPLE-EUROPLUS DM 114,-
- 1 WATANABE 6 Farben-<br>Plotter 1000 DM 912,-Plotter 1000 DM 912,-<br>PROFILE-Interface DM 57,-
- PROFILE-Interface
- 1 5-MB-Profile mit Verbindungs- $DM 570, -$
- 1 10-MB-Profile mit Verbindungskabel DM 1710,-
- 1 BINDER-Drucker 8510 A  $DM 228, -$
- 2 APPLE-lmagewriter 12"  $DM 399, -$
- 3 8" Laufwerke Serie 1553 mit Verbindungskabel DM 570,-
- Handbuch APPLE lle DM 11,40
- 1 Handbuch APPLE II DM 11,40
- 1 Handbuch GRAPHIC TABLET DM 5,70
- 1 Handbuch APPLE PASCAL
	- DM 5,70

Alle Preise verstehen sich incl. Mehrwertsteuer. Zwischenverkauf vorbehalten, Lieferung erfolgt auf Nachnahme. INNOVATION GmbH

Scheffelstraße 16, 7265 Neubulach Telefon 0 70 53 / 62 68

**Peeker 1 /84·5/86, Apple lle**  Reference Manual, Beneath Pro-DOS, CP/M u. a. abzugeben! Tel. 030/ 8 25 43 95

**Suche lnstall. Anweisung für** Apple Scribe Printer. Tel. 0 7144/ 3 66 57

**APPLE II Motherboard·Repa·**  raturen. Pauschal DM 100,-. Tel. 05 11 /406604.

## **Für Ihre Unterlagen**

Abonnement bestellt

#### $am:$

#### Vertrauensgarantie:

Ich habe davon Kenntnis genommen, daß ich die Bestellung schriftlich durch Mitteilung an den Dr. Alfred Hüthig Verlag GmbH, Postfach 1O28 69, 6900 Heidelberg innerhalb von 7 Tagen widerrufen kann. Zur Fristwahrung genügt die rechtzeitige Absendung des Widerrufs (Datum des Poststempels).

**Peeker**  Leserservice Postfach 10 28 69 6900 Heidelberg

## **Für Ihre Unterlagen**

Folgende Bücher bestellt: am:~~~~~~~~~~ bei:

#### **Peeker**

**P**<sub>S</sub>

Postfach 10 28 69 6900 Heidelberg 1

Versandbuchhandlung Postfach 10 28 69 6900 Heidelberg 1

## **Für Ihre Unterlagen**

Folgende Disketten und Programme bestellt:

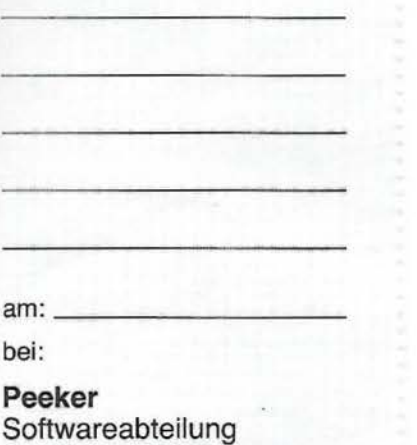

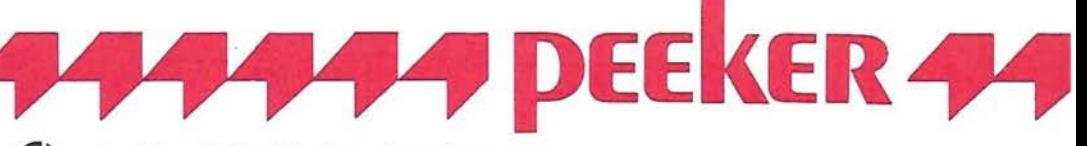

### Ja, ich möchte **Peeker** abonnieren.

Liefern Sie mir Peeker ab Ausgabe . . . . . . . . . . . . . . zum Jahresbezugspreis von z. Zt. DM 75,- (inkl. MwSt. Die Lieferung erfolgt frei Haus. Porto, Verpackung und Zustellgebühren übernimmt der Verlag. Der Jahresbezugspreis für das Ausland beträgt z. Zt. DM 75,- plus DM 20,- Versandspesen.

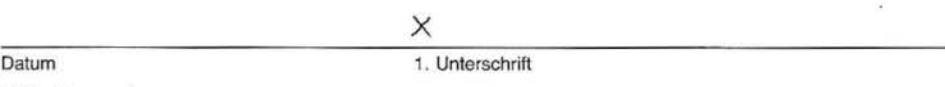

#### Bitte lesen!

 $\log$  =  $\log$ 

Vertrauensgarantie: Ich habe davon Kenntnis genommen, daß ich die Bestellung schriftlich durch Mitteilung an den Dr. Alfred Hüthig Verlag GmbH, Postfach 10 28 69, 6900 Heidelberg innerhalb von 7 Tagen widerrufen kann. Zur Fristwahrung genügt die rechtzeitige Absendung des Widerrufs (Datum des Poststempels).

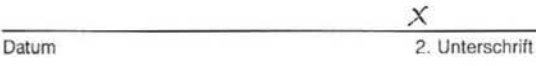

Verlagshinweis: Das Abonnement verlängert sich zu den jeweils gültigen Bedingungen um ein Jahr, wenn es nicht 2 Monate vor Jahresende schriftlich gekundigt wird.

Wir können nur Bestellungen mit zwei Unterschriften bearbeiten.

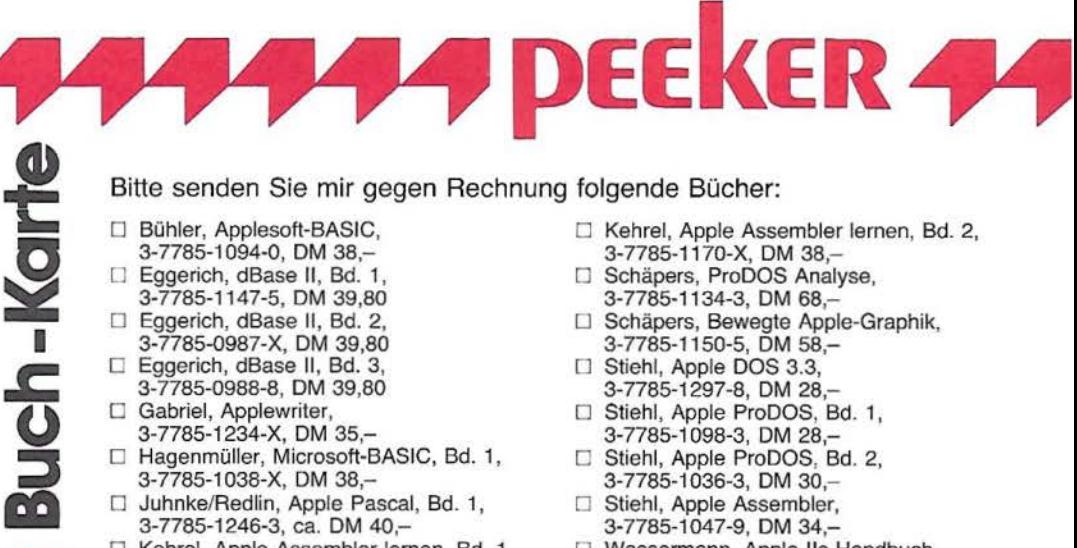

#### Bitte senden Sie mir gegen Rechnung folgende Bücher:

- D Bühler, Applesoft-BASIC, 3-7785-1094-0, DM 38,-
- 0 Eggerich, dBase II, Bd. 1,
- 3-7785-1147-5, DM 39,80
- 
- □ Eggerich, dBase II, Bd. 2, 3-7785-0987-X, DM 39,80
- □ Eggerich, dBase II, Bd. 3,
- 3-7785-0988-8, DM 39,80
- D Gabriel, Applewriter,
- 3-7785-1234-X, DM 35,-
- □ Hagenmüller, Microsoft-BASIC, Bd. 1, 3-7785-1038-X, DM 38,-
- 0 Juhnke/Redlin, Apple Pascal, Bd. 1, 3-7785-1246-3, ca. DM 40,-
- 0 Kehrei, Apple Assembler lernen, Bd. 1, 3-7785-1151-3, DM 38,-
- 0 Kehrei, Apple Assembler lernen, Bd. 2,
- 3-7785-1170-X, DM 38,
- □ Schäpers, ProDOS Analyse,<br>3-7785-1134-3, DM 68,-<br>□ Schäpers, Bewegte Angle-G
- Schäpers, Bewegte Apple-Graphik, 3-7785-1150-5, DM 58,-
- 0 Stiehl, Apple DOS 3.3,
- 3-7785-1297-8, DM 28,-Stiehl, Apple ProDOS, Bd. 1,
- 3-7785-1 098-3 DM 28 -
- □ Stiehl, Apple ProDOS, Bd. 2, 3-7785-1036-3, DM 30,-
- □ Stiehl, Apple Assembler, 3-7785-1047-9, DM 34,-
- 0 Wassermann, Apple llc Handbuch, 3-7785-1 157-2, DM 35,-

**Datum** 

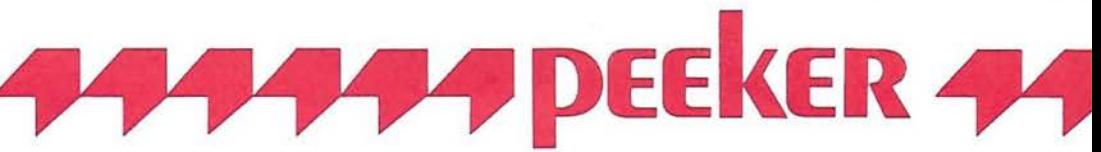

Unterschrift

### Bitte senden Sie mir gegen Rechnung folgende Disketten:

- D Peeker-Sammeldiskette, einzeln D ProDOS-Editor 1.0, Programm, DM 98,-Preis je Disk DM 28,- (einzeln) □ DB-Meister, Programm, DM 290,-<br>□ Superquick, Programm, DM 48,-
- Peeker-Sammeldiskette, <br>
□ Superquick, Programm, DM 48,-<br>
□ Turtle Graphics, Programm, DM 48,-
- 
- 
- 
- 
- □ Apple Assembler, Begleitdisk., DM 28, □ Kyan-Toolkit Nr. \_\_\_\_\_\_\_\_, DM
- 
- $\Box$  MMU 2.0, Programm, DM 98,-
- Disk'IF , Disk'lt D INPUT 2.0, Programm, DM 98,-
	-
	-
	- □ Turtle Graphics, Programm, DM 98,-
- ab Disk\* 0 Disk 40, Programm, DM 48,-
- (Mindestbezug 6 Disketten)  $\Box$  Kyan-Pascal 2.0, Programm, DM 170,-
- Preis je Disk DM 20,-<br>
D Fast-Writer, DOS 3.3, DM 128,-
- □ Apple DOS 3.3, Begleitdisk., DM 28,- □ Fast-Writer, ProDOS, DM 128,-
- □ ProDOS, Band 1, Begleitdisk., DM 28,- □ Double-Hires-Tools für Applesoft, DM 28,-
- $\Box$  ProDOS, Band 2, Begleitdisk., DM 28, $\Box$  Double-Hires-Tools für Kyan, DM 28,-
	-

offware-Karl

Datum Unterschrift

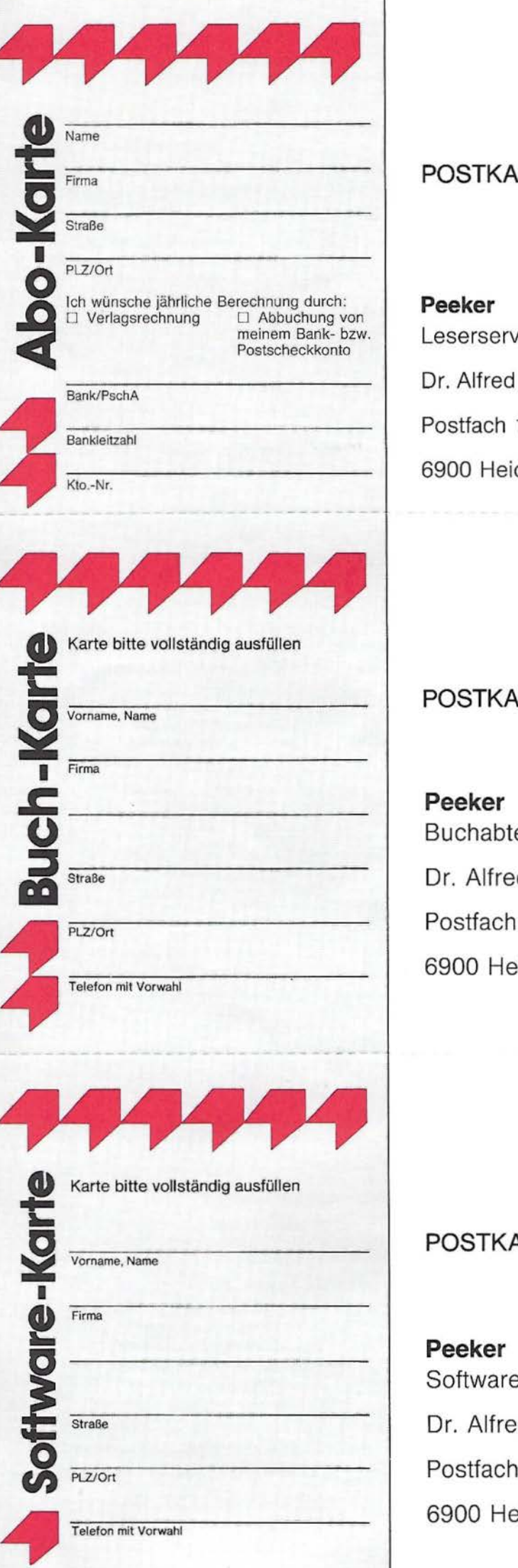

Bitte freimachen

## POSTKARTE

Peeker

Leserservice

Dr. Alfred Hüthig Verlag GmbH

Postfach 10 28 69

6900 Heidelberg

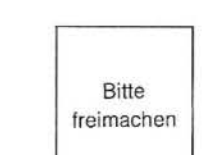

## POSTKARTE

Peeker Buchabteilung Dr. Alfred Hüthig Verlag Postfach 10 28 69 6900 Heidelberg 1

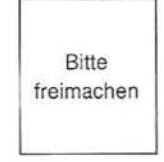

## POSTKARTE

Peeker Softwareabteilung Dr. Alfred Hüthig Verlag Postfach 10 28 69 6900 Heidelberg 1

## INPUT 2.0

Ein Bildschirm-Maskengenerator für DOS 3.3 und ProDOS<br>von U. Stiehl

1984, Diskette und Manual, DM 98,- ISBN 3-7785-1021 -5

"Input 2.0" liegt wahlweise in der Bank 1 oder Bank 2 der Language Card und wiro durch einen kurzen Driver in den unteren 48K aufgerufen.

Für jedes Feld der Bildschirmmaske lasser sich u. a. definieren: Feldlänge (bis zu 255 Zeichen) - Vtab - Htab - Datentyp (insgesamt 8 Typen) - Scrollflag (starre oder dynamische Maske) - Ctriflag - Füllflag - Löschflag - Bildschirmflag (40- oder 80-Z-Darstellung). Innerhalb eines Eingabefeldes besteh'. jeder denkbare Redigierkomfort (Insert, Delete, Rubout, Restore usw.).

Gerätevoraussetzung: Apple lle oder llc; ferner Apple II+ im 40-Zeichenmodus

## **MMU** 2.0 Memory Managements Utilities

für die Apple lle 64K-Karte DOS 3.3 (und ProDOS)

#### von U. Stiehl

1984, Diskette und Manual, DM 98,- ISBN 3-7787-1023-1

Insgesamt enthält die neue "MMU 2.0 -Diskette über 25 Programme, die neue Einsatzmöglichkeiten für die Extended 80 Column Card (erweiterte 80-Z-Karte = 64K-Karte für den Apple lie) erschließen. Ein Teil der Programme laufen auch auf dem Apple II Plus, doch ist "MMU 2.0" primär für 64K-Karte-Besitzer gedacht.

Gerätevoraussetzung: Apple IIe mit 64K-Karte oder lic

## DISK 40

Disketten-Organisationsprogramm für DOS-3.3 • 35-40 Spuren

von Hermann Seibold und Dipl.-Ing. Udo Marin, 1986, Programmdiskette mit Anleitung, DM 48,-

Durch eine einfach zu bedienende Mer führung können DOS-3.3-Disketten fangreich bearbeitet oder kopiert werden Tabellarische Ausgabe der Disketter belegung

- Ordnen des Catalogs
- . Undelete "n von versehentlich o löschten Dateien
- Vergleichen von Disketten, Date oder DOS-Spuren
- Kopieren von Disketten, Dateien oder DOS-Spuren
- Formatieren von Daten-Disketten Erweitern auf 40 Spuren bei bestehen-
- den 35-Spur-Disketten
- Ändern des Boot-Programms
- File-Editor zum Editieren von Disketter Dateien
- Komfortabler Sektor-Editor für He
- und ASCII-Darstellung -VTOC-Editor, z. B. zur Freigabe DOS-Spuren

Hüthig Software Service, Postfach 1O28 69, D-6900 Heidelberg

## **Multiplikationsfehler in der Applesoft-FMUL T ·Routine**

**von Hans-Martin Eng** 

#### **1. Analyse des FMULT-Bugs**

Ein kleiner, aber gemeiner Fehler ist den Entwicklern des Applesoft-lnterpreters (Firmen Microsoft und Apple) in der Floating-Point-Multiplikationsroutine (FMULT, Einsprung bei \$E97F) unterlaufen. Gien Bredon zeigt in seinem Applesoft-Listing praktisch mit dem Finger auf die fehlerhafte Stelle. Exakt in \$E9B2 fehlt ein einziger "SEC". Dies führt in bestimmten Fällen letztlich zu Fehlern in den letzten 8 Bits der Mantisse des Multiplikationsprodukts.

Da alle Funktionen über die FMULT-Routine berechnet werden, entstehen unweigerlich weitere Fehler. Sehen Sie sich unter diesem Aspekt einmal **Abb. 1** an. Das ist eine ganz normale Exponentialfunktion! nentialfunktion im gesamten reellen Zahlenbereich unendlich oft stetig differenzierbar ist. Was in Abb. 1 zu sehen ist, ist jedoch im "Knickpunkt" alles andere als differenzierbar, geschweige denn stetig differenzierbar. Um Sie zu beruhigen, kann ich Ihnen versichern, daß für alle ganzzahligen Argumente solch ein Knickpunkt zu beobachten ist.

Genauso übel macht sich der Fehler in der FMULT-Routine bei den trigonometrischen Funktionen bemerkbar. Läuft das Plotprogramm noch? Dann geben Sie als neue Funktion "Y=COS(X)-1.00000001" ein und lassen sie im Bereich  $x \in [-3E-7]$ . 3E-7], y ε [-8E-8 .. 1E-8] plotten oder sehen Sie sich **Abb. 2** an. Das tut schon beinahe weh!

nämlich "10.0000005". Diese beiden Zahlenbeispiele stammen von G. Bredon.

**ApplesofT** 

Läßt man die Cosinus- oder Exponentialfunktion im kritischen Bereich tabellieren, sind die Fehler überraschenderweise nicht allzu groß, aber doch beachtlich.

**Tabelle 1** zeigt die Cosinusfunktion: linke Spalte X, mittlere Spalte richtiger(er) Wert, rechte Spalte "Applewert".

In **Tabelle 2** schließlich wurde dasselbe für die Exponentialfunktion durchgespielt. Sie können diese Tabelle auf Ihrem Rechner erstellen, indem Sie das Programm "FMULT.DEMO" starten. Doch darauf kommen wir später zurück.

## *Abb. 1: Fehlerhafte Exponentialfunktion*

Sie glauben mir nicht? Dann prüfen Sie es selbst nach. Starten Sie Plot.2.0 oder Plot. 3.E und lassen Sie die Funktion .Y=EXP(X+1)-E" im Darstellungsbereich  $x \in [0.. 1.5E-7], y \in [0.. 5E-7]$  plotten. Wir erinnern uns einmal kurz an unsere

Schulzeit. Dort lernten wir, daß die Expo-

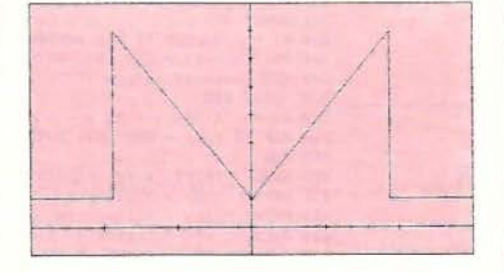

#### *Abb. 2: Fehlerhafte Cosinusfunktion*

Den Fehler kann man auch direkt an Zahlenbeispielen nachweisen. Zuerst prüfen wir einmal den Bug in FMULT selbst. Tippen Sie "PRINT 1\*988244415" und überprüfen Sie das Ergebnis: "988244384"!. Genauso unschön ist " PRINT 1\*10.0000009" - das " ergibt"

#### **Tabelle 1:** Cosinusfunktion

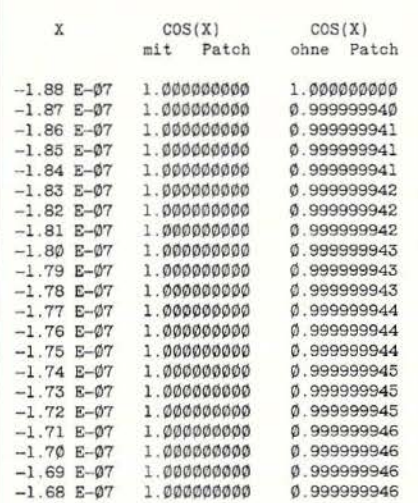

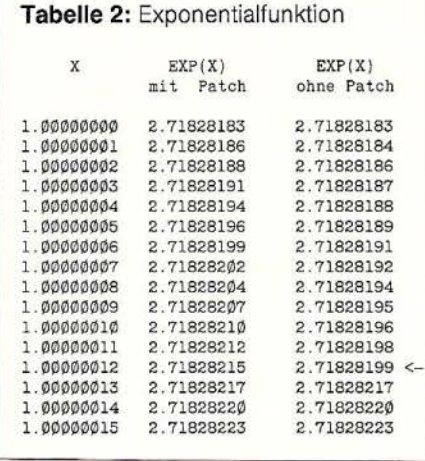

#### **2. Korrektur des FMUL T-Bugs**

Ein Bug dieser Art ist immer ärgerlich. Da er sich im ROM befindet, kann man nicht einfach hineinpatchen, wie das bei RAMresidenten Programmen prinzipiell möglich ist. Doch zumindest unter DOS 3.3 kann man auf die Language-Card ausweichen und dort den Fehler ausbügeln. Wo der "SEC"-Befehl fehlt, muß man ein "JMP PATCH" einfügen, bei PATCH dann den "SEC"-Befehl nachholen und mit einem weiteren "JMP"-Befehl die Ausführung fortsetzen. Da glücklicherweise in \$E9B2 ein JMP-Befehl steht, benötigen wir nur noch vier zusätzliche Bytes. Hier sind drei geeignete Stellen:

1. \$F094 .. \$F09D: Dort ist die Firma Microsoft mit dem String "MICROSOFT!" verewigt (allerdings sind die Bits 7 und 6 jeweils invertiert). Der Platz ist mehr als ausreichend.

2. \$F12F ff.: In der BASIC-Kaltstartroutine werden die Zero-Page-Adressen \$00 .. \$05 zweimal innerhalb kürzester Zeit mit Werten belegt. Auf das erste Mal kann man verzichten. Dann werden weitere 11 Bytes frei.

3. \$FC5D .. \$FC61 (nur enhanced Apple lle!): Dort stehen fünf NOPs. Auch dort kann man hineinpatchen.

Die Vorgehensweise ist klar. Kopieren Sie einfach den ROM -Inhalt in die Language-Card, patchen Sie die gewünschten Stellen und schalten Sie dann auf die LC um. Schon ist der Fehler ausgemerzt.

Diese Arbeit nimmt Ihnen das folgende Assemblerprogramm ab: Starten Sie es einfach mit "BRUN FMULT.PATCH". Als Beweis, daß nun alles stimmt, sehen Sie sich **Abb. 3** und **Abb. 4** an. Das Programm FMULT.DEMO macht nichts anderes, als abwechselnd den gleichen Funktionswert von der Firmware und der LC-Software ausrechnen zu lassen.

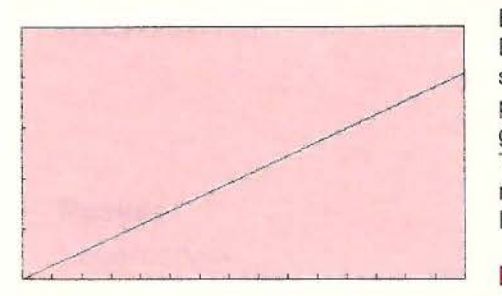

*Abb. 3: Korrekte Exponentialfunktion* 

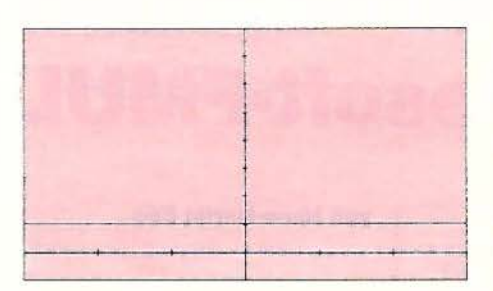

*Abb. 4: Korrekte Cosinusfunktion* 

Besonders mutige Besitzer eines Apple lle können sich nun den gepatchten Bereich \$EOOO bis \$FFFF in ein 2764EPROM brennen (lassen) und gegen das EF-ROM auf dem Motherboard austauschen. Apple II+-Besitzer müssen überprüfen, ob sie anstelle der maskenprogrammierten ROMs auch EPROMs vom Typ 2716 in die ROM-Sockel stecken können. Sie müssen dann allerdings zwei EPROMs programmieren.

#### **Kurzhinweise**

1. Zweck: Beheben des Bugs in FMU LT 2. Konfiguration: Apple IIe/c oder II + mit LC, DOS 3.3 (!) 3. Test: zunächst BRUN FMULT.PATCH dann RUN FMULT. DEMO (Die auf der Sammeldisk enthaltene FMULT.DEMO-Version ist dahingehend modifiziert, daß sie auch direkt gestartet werden kann.) 5. Sammeldisk: FMULT.PATCH T.FMULT.PATCH (Big- Mac-Quellcode) BUG.DEMO (Applesoft-BASIC-Programm)

#### **FMULT.DEMO**

100 REM Demo zu den beiden Bugs 120 LCIN% = - 16256:ROMIN% = - 16255 :0\$ = CHR\$ (4) 130 HOME: PRINT "Bitte wählen: ": PRINT : PRINT "1 - E:XP-Bug" 140 PRINT : PRINT "2 - COS-Bug"<br>150 GET A\$: ON VAL (A\$) GOTO 300,35 160 GOTO 150 170 END 19 $\emptyset$  REM Drucke Wertetafel<br>2 $\emptyset$  FOR  $X = X1$  TO X2 STEP 210 PRINT X; TAB( 14); 22 $\emptyset$  Z = PEEK (LCIN%): PRINT FN Y(X); TAB( 2<br>23 $\emptyset$  Z = PEEK (ROMIN%): PRINT FN Y(X) 240 NEXT : PRINT : PRINT D\$"CLOSE": PRINT D\$"PR#0"<br>250 PRINT "Bitte beliebige Taste betätigen!";: GET A<br>260 HOME : PRINT "Nochmal? "; 270 GET AS: IF A\$ = "J" THEN  $110$ 280 END 290 REM Exponentialfunktion 300 GOSUB 400  $310$  X1 = 1.000000:X2 = 1.00000015:XS = 1E -<br>320 DEF FN Y(X) = EXP (X): GOTO 200 340 REM Cosinusfunktion 350 GOSUB 400 360 X1 = - 1.88E - 7:X2 = - 1.68E - 7:XS = 1E -<br>370 DEF FN Y(X) = COS (X): GOTO 200 390 REM 400 HOME : PRINT "Ausgabe auf"<br>410 PRINT " <S> - Slot, " 420 PRINT " <B> - Bildschirm oder" 430 PRINT " $\sqrt{2}$  - Textfile. Bitte wählen!"<br>440 GET AS: IF A\$ = "S" OR A\$ = "s" THEN 5<br>450 IF A\$ = "T" OR A\$ = "t" THEN 500<br>460 IF A\$ < > "B" AND A\$ < > "b" THEN 440 470 RETURN 490 REM Eingabe Textfile  $500$  PRINT : INPUT "Filename: ";F<br> $510$  IF FS = "" THEN FS = "TABELL 520 PRINT : PRINT D\$"OPEN" F\$: PRINT DS" WRITE" F\$: RETURN 540 REM Eingabe Slotnummer 550 PRINT : PRINT "Slot-Nummer (1-7): ";<br>560 GET F\$: IF FS < "1" AND F\$ > "7" THEN 5 570 PRINT : PRINT DS"PR#"F\$: RETURN

#### **FMULT.PATCH**

#### BSAVE FMULT. PATCH, AS300, L\$67  $\mathbf{1}$

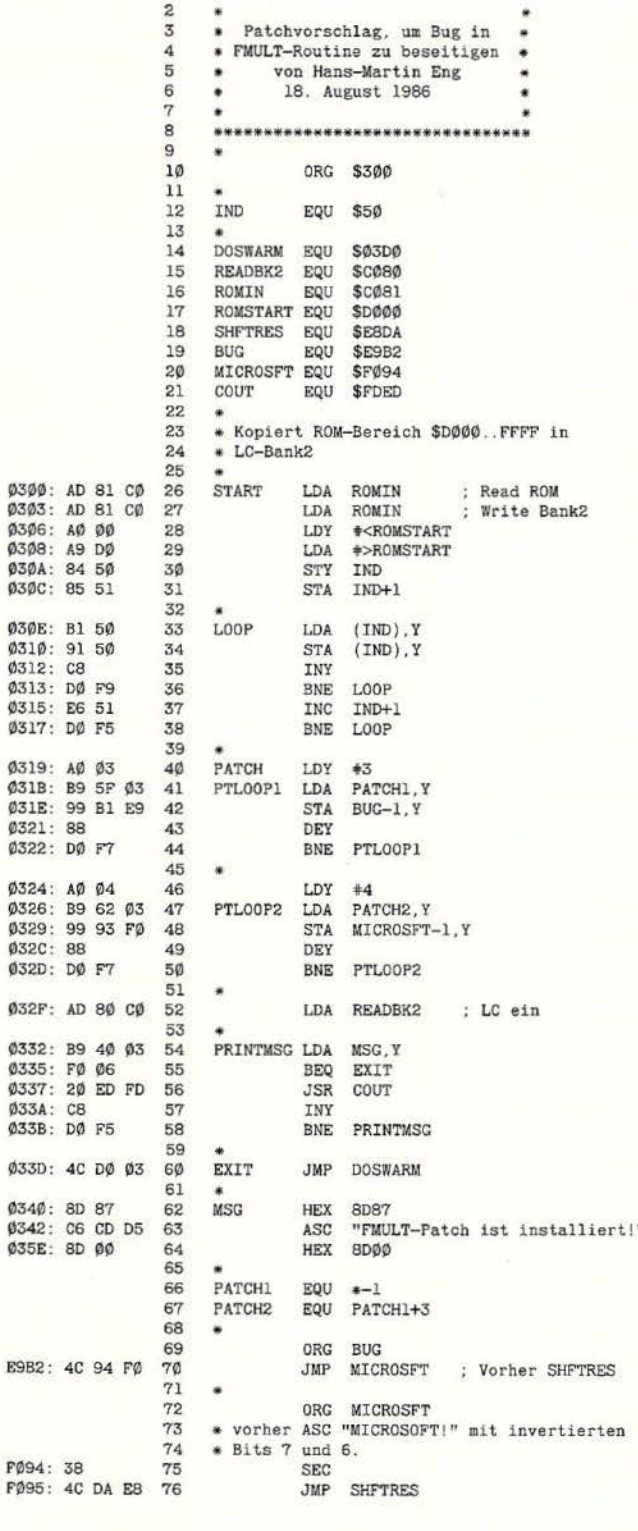

\*\*\*\*\*\*\*\*\*\*\*\*\*\*\*\*\*\*\*\*\*\*\*\*\*\*\*\*\*\*\*\*

## **Aufspalten von UCSD-Quelltexten**

#### von Jürgen Geiß

 $[SI-1]$ 

Die nachfolgende kleine Utility dient zum Aufspalten von Quelltexten, die unter Apple Pascal 1.2 oder mit<br>einem anderen Editor erstellt wurden, für den Apple-Pascal-1.1-System-Editor, der keine Fremddateien an-<br>nimmt, die mehr als ca. 30 Blöcke umfassen.

```
program Aufspalten (input, output);<br>(Aufspalten von langen Textdateien in solche, die vom<br>"normalen" SYSTEM.EDITOR eingelesen werden koennen}
var Source : file;<br>Dest : file:
      Srcname : string;
      Destname : string;
      Helpname : string;
      Blocks : integer;
      T
                    : integer;
                 : integer,<br>: packed array [Ø..1023] of Ø..255;<br>: packed array [Ø..16383] of Ø..255;
      Header
      Buffer
begin (main)<br>write ('Quelldatei: ');<br>readln (Srcname);
  Sroname := concat (Sroname, '.TEXT');<br>write ('Zieldatei : ');
   readln (Destname);
   reset (Source, Srcname);
   if IOresult = \emptyset then
   begin
      Helpname := '1';I := \text{blockread (Source, header, 2)};
      repeat
         Blocks := blockread (Source, Buffer, 32);
         if Blocks > Ø then
         begin
            writeln (concat (Destname, Helpname, '.TEXT'));
            rewrite (Dest, concat (Destname, Helpname, '.TEXT'));<br>
I := blockwrite (Dest, Header, 2);<br>
I := blockwrite (Dest, Buffer, Blocks);
            close (Dest, lock);<br>Relpname [1] := succ (Helpname [1]);
         end \{if\}until Blocks = \emptysetend; {if}<br>close (Source)
end. {main}
```
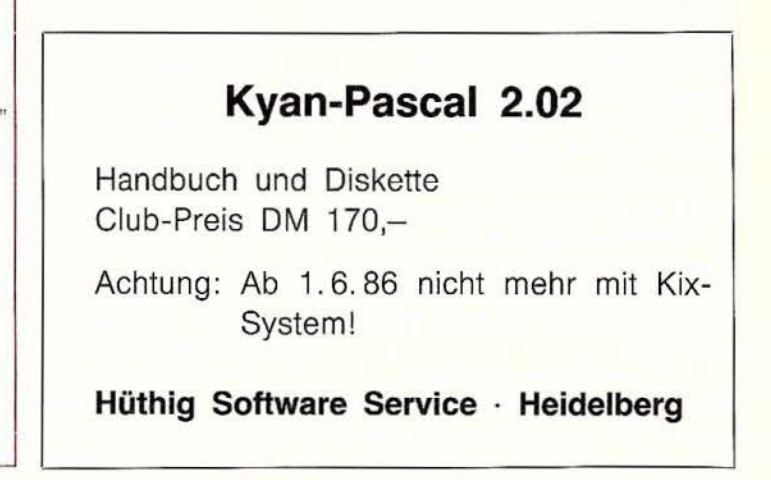

## **Referenzliste**

## **Zeilenverweise in Applesoft-Programmen**

#### **von Ludger T. Engbert**

Bei der Entwicklung umfangreicher Programme sowie der Weiterentwicklung fremder Programme ist es nötig, jederzeit zu wissen, ob und wo bestimmte Subroutinen aufgerufen werden und ob alle Referenzen (Zeilenverweise) erfüllt sind. Hierzu dient die Referenzliste, die mit einem Line-Cross-Referencer erzeugt wird.

Das hier vorgestellte Programm LINE. REFS druckt in numerischer Reihenfolge alle Zeilennummern aus, auf die im Programm durch GOTO, GOSUB und THEN verwiesen wird. Dabei werden auch Auf-<br>zählungen (z.B. ON I GOSUB zählungen (z.B. ON I 100,200,300) berücksichtigt. Die Nummern der Zeilen, in denen der Verweis geschieht, werden im Anschluß an die aufgerufene Zeilennummer sortiert ausgedruckt. "Undefined Statements" werden durch ein vorangestelltes "?" gekennzeichnet.

#### **Programmerläuterungen**

Beim ersten Aufruf durch "BRUN LINE. REFS " wird der Ampersand-Vektor installiert und HIMEM gesetzt. Die Routine kann dann immer wieder durch "&" aufgerufen werden. Man beachte, daß LINE.REFS im Speicher ab \$9000 liegt und deshalb beispielsweise mit dem MACROEDITOR kollidieren würde.

Beim eigentlichen Aufruf mit "&" wird zunächst (Routine REFS) der aktuelle Textpointer (TXTPTR) gesichert. Während des Programmablaufs wird der Textpointer benötigt, um nacheinander auf alle Bytes des analysierten Programms zu zeigen. Der Textpointer wird dann vor Beendung des Programms wieder hergestellt und zeigt dann auf das Byte, das dem Programmaufruf-& folgt.

Einer Applesoft-Programmzeile sind immer 4 Bytes vorangestellt: Die ersten beiden Bytes ("Links") zeigen auf die nachfolgende Programmzeile, die nächsten beiden Bytes beinhalten die Zeilennummer (Low Byte zuerst).

Sodann wird in der Routine REFS die Variable HIGH initialisiert. HIGH zeigt jetzt 4 Bytes über das Programmende hinaus. Die 4 Bytes zwischen Programmende und HIGH werden nun mit \$FF gefüllt.

In der nachfolgenden NXTLIN-Routine werden für jede Referenz vier Bytes zwischen das Programmende und die 4 \$FF-Bytes eingefügt. Diese 4 Bytes beinhalten die Zeilennummer, auf die verwiesen wird, und die Zeilennummer, die verweist (High Byte zuerst). Z.B. würden für die Zeile "100 IF K THEN 200" die Zahlen 200 und 100 in die Tabelle eingetragen werden. Jede nachfolgende Referenz wird gezielt eingefügt, so daß bei Erreichen des BA-SIC-Programmendes bereits eine sortierte Tabelle vorliegt.

Die Routine NXTLIN prüft zunächst, ob das BASIC-Programmende erreicht ist. Wenn ja, wird nach PRINT gesprungen, um die Tabelle auszudrucken. Wenn nein, wird die derzeitige Zeilennummer nach • CURLIN (Current Une) übertragen.

Die Routine NXTBYT (Next Byte) testet das Zeichen, auf das der Textpointer zeigt. Handelt es sich um eine Null, so ist das Zeilenende erreicht, und es wird nach NXTLIN gesprungen. Handelt es sich um ein GOTO, GOSUB oder THEN, gefolgt von einer Ziffer, so wird in der Routine LINE das HIGH um 4 erhöht (HIGH zeigt immer auf Tabellenende), die aufgerufene Zeilennummer nach LINNUM übertragen sowie HIGHTR  $=$  HIGH und HIGHDS  $=$ HIGH + 4 gesetzt. Beim Aufruf der Routine MOVE zeigt POSITION auf die Stelle in der Tabelle, wo das neue Zeilenpaar eingefügt werden muß. Die Routine BLTU2 (Block Transfer up) verschiebt den Speicherbereich zwischen LOWTR und HIGHTR "nach oben" bis nach HIGHDS. Das somit duplizierte Zeilenpaar wird jetzt mit dem neuen Zeilenpaar (in LINNUM und CURLIN) überschrieben. Folgt auf eine Referenz ein Komma, so wird nach LINE gesprungen, um das nächste Zeilenpaar zu erfassen. Folgt kein Komma, wird auf EOL (End of Line), d.h. auf Null getestet und nach NXTBYT1 gesprungen, um das nächste Byte zu verarbeiten

Die Routine PRINT druckt die sortierte Tabelle aus. Da alle Verweise auf eine Zeile sortiert vorliegen, braucht lediglich überprüft zu werden, ob aufeinanderfolgende Zeilenpaare eine Referenz auf dieselbe Zeilennummer enthalten. Ist dies der Fall, wird die aufgerufene Zeilennummer nur einmal ausgedruckt. Um bei Ausgabe der ersten Zeilennummer das mögliche Mißverständnis zu vermeiden, daß die fragliche Zeilennummer (in LINNUM) bereits ausgedruckt wurde, wird eingangs \$FFFF nach LINNUM übertragen. PRINT1 überprüft, ob das Tabellenende erreicht ist, gekennzeichnet durch 2 aufeinanderfolgende \$FF.

Die hier nicht beschriebenen Applesoft-Routinen wurden bereits in dem Artikel "Referenztest" (Peeker, 11/1985) erklärt, das mit dem ähnlichen Programm REF. TEST nur sog. Blindverweise ermittelt.

#### **Kurzhinweise**

#### 1. Zweck:

Auflistung aller Zeilenverweise in Applesoft- Programmen zur systematischen Programmentwicklung und Programm-Dokumentation

#### 2. Konfiguration:

Apple II+/e/c; nur DOS 3.3 (bei ProDOS könnte es Probleme wegen der HIMEM-Änderung geben)

#### 3. Aufruf:

RUN LINE.REFS.DEMO

Sonst BRUN LINE.REFS, dann eigenes Applesoft-Programm laden: &

4. Sammeldisk:

LINE.REFS.DEMO

LINE.REFS (Objektcode)

T.LINE.REFS (Big-Mac-Quelltext)

#### LINE.REFS.DEMO

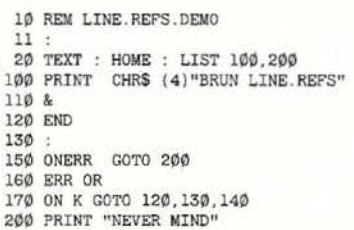

#### **T.LINE.REFS**

BSAVE LINE.REFS, A\$9000, L350 (Ab \$9000 eingeben. Adressen wurden<br>aus Platzgründen nicht abgedruckt.)

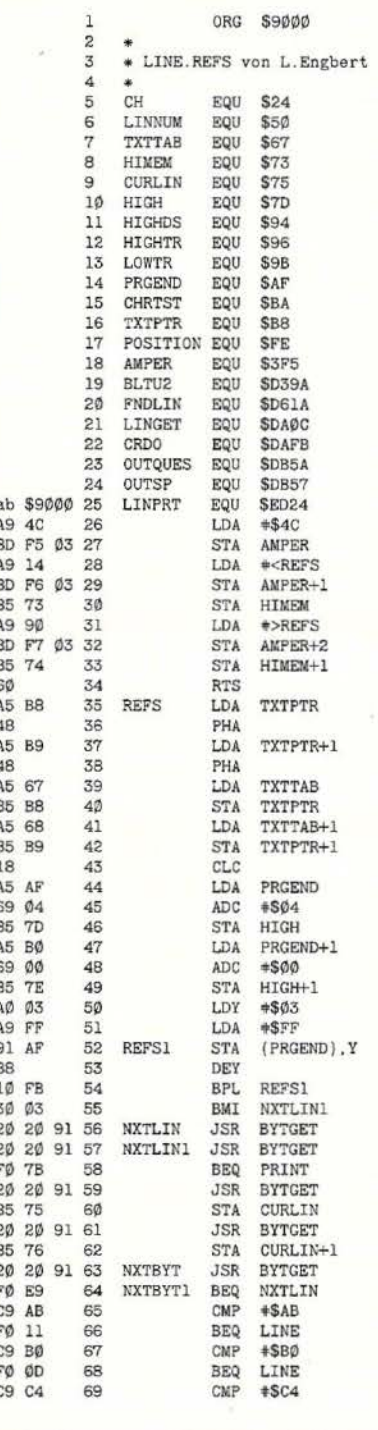

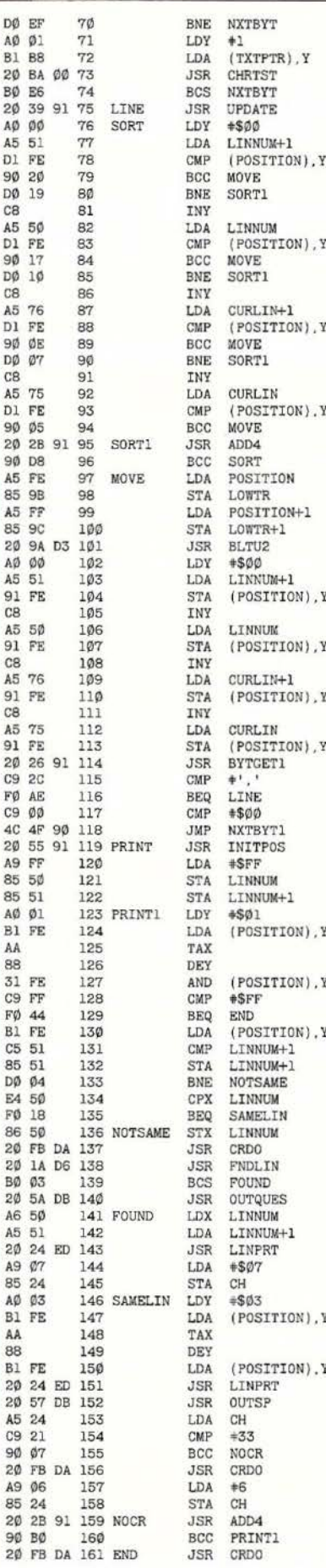

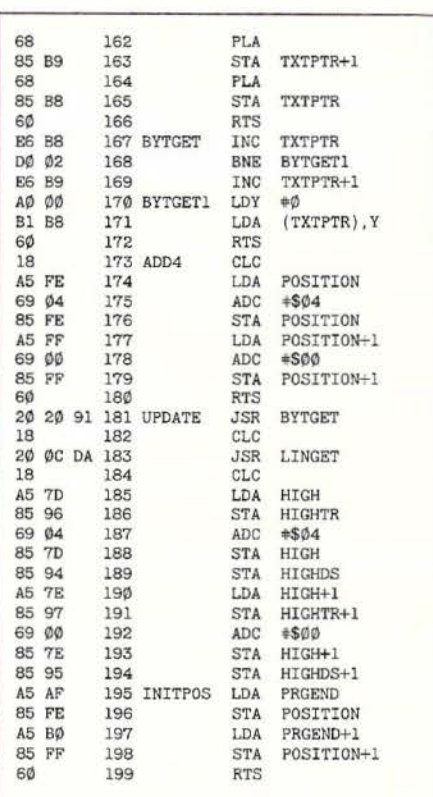

**Applesoft** 

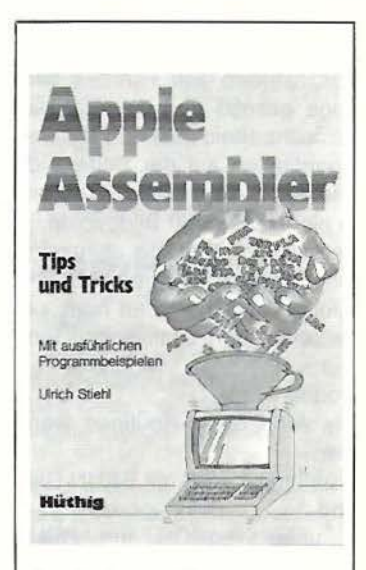

**Apple Assembler** Tips und Tricks

von Ulrich Stiehl 2. Aufl., 226 S., 3 Abb., kart., DM 34,-ISBN 3-7785-1047-9

Dr. Alfred Hüthig Verlag Postf. 102869 · 6900 Heidelberg

I

# **Double·Hires-Routinen für den Apple II+**

## **Eine Ampersand-Befehlssammlung**

#### **von Martin Orlamünder**

Mit diesem Programm können jetzt auch Benutzer des Apple II+ oder kompatibler Geräte eine Grafikauflösung von 560 \* 192 Punkten nutzen. Diese Applesoft-Erweiterung, die auch auf dem Apple lle und llc läuft, unterstützt die Double-Hires-Grafik durch bequeme Ampersand-Befehle. Die theoretischen Grundlagen der Pseudo-Double-Hires wurden schon im Peeker-Heft 6/85 beschrieben. Ist das Farbbit (Bit 7 des Grafik-Bytes) gesetzt, werden alle Bits dieses Bytes um einen halben Bildpunkt nach rechts verschoben dargestellt. Damit Punkte in halber wie auch in ganzer Schrittweite gleichzeitig erscheinen, werden alle Farbbits der 2. Hires-Page gesetzt und die von Hires-Page 1 gelöscht. Stellt man nun alle ungeraden X-Koordinaten auf der Seite 1 dar und die geraden auf der Seite 2, so ergeben sich in einer Zeile 560 Bildpunkte. Um HGR 1 und HGR 2 simultan anzuzeigen, wird in einer bestimmten Frequenz, die dem Monitor angepaßt werden muß, per Software zwischen den Grafikseiten umgeschaltet. Nur einfarbige Monitore ermöglichen Double-Hires.

Die Ampersand-Routinen werden initialisiert

- unter DOS 3.3 mit BRUN DHGR.IIPLUS und

- unter ProDOS mit BRUN DHGR. II PLUS.PRO.

Das Demonstrationsprogramm kann unter DOS 3.3 direkt mit RUN DHGR.GENAU gestartet werden.

#### **1. Die Ampersand-Befehle**

Bei allen Anweisungen wird gegebenenfalls eine entsprechende Fehlermeldung ausgegeben. Die X-Koordinate liegt im Bereich von 0 bis 559, der Y-Wert reicht von O bis 191, und für Shape-Nummer gilt wie üblich der Bereich 1 bis 255.

#### **&HGR**

Der Double-Hires-Bildschirm wird initialisiert und je nach Plotmodus überdeckt, invertiert oder gelöscht. Dieser Befehl muß nach dem Systemstart vor dem ersten &HPLOT-, &DRAW- oder &TRACE-Statement aufgerufen werden.

#### **&PLOT NORMAL &PLOT INVERSE &PLOTCLEAR**

Nachfolgende &HPLOT-, &DRAW- oder &HGR-Befehle setzen (NORMAL), invertieren (INVERSE) bzw. löschen (CLEAR) Bildpunkte. Der Plotmodus ändert sich bis zum nächsten &PLOT ... nicht.

#### **&ON**

Die Double-Hires-Grafik wird angezeigt. Während dieser Zeit kann der Computer keine anderen Operationen ausführen, da er ständig zwischen HGR 1 und HGR 2 umschaltet. Das Drücken von **ESC** schaltet auf normale Textanzeige zurück. Eine 80-Zeichenkarte, die im Grafikmodus nicht automatisch auf 40 *ZIZ* umschaltet, sollte vorher desaktiviert werden.

#### **&HPLOTx,y**

 $(x: 0.559, y:0.191)$ 

Dieser Befehl bietet dieselben Variationen wie der analoge Applesoft-Befehl. &HPLOT x,y zeichnet einen Punkt an den Koordinaten x,y im vorher definierten Plotmodus. &HPLOT TO x,y TO ... verbindet den zuletzt gezeichneten Punkt mit x,y, diesen mit dem nächsten usw. &HPLOT x1,y1 TO x2,y2 TO ... plottet eine Linie von x1 ,y1 nach x2,y2 usw. Beispielsweise erhält man durch &HPLOT 0,0 TO 559,191 eine Diagonale von links oben nach rechts unten.

#### **&DRAW s AT** x,y

 $(s: 1...255)$ Diese Anweisung ist in gewohnter Weise zu gebrauchen. &DRAW 3 AT 400,80 zeichnet das 3. Shape der Shapetabelle an der Stelle 400, 80. &DRAW 3 plottet das Shape an der letzten Bildschirmkoordinate. Der Aufbau der Vektorentabelle, deren Anfangsadresse in \$00E8/\$00E9 (232/ 233) stehen muß, wurde von Applesoft übernommen. Die Shape-Nummern können von 1 bis 255 reichen. Die normalen Applesoft-Befehle SCALE= Vergrößerungsfaktor und ROT= Drehwinkel beziehen sich auch auf Double-Hires-Shapes. Der bisherige Befehl **XDRAW** kann durch &PLOT INVERSE : &DRAW ersetzt werden. Reicht ein Shape über den Bildschirmrand hinaus, so erfolgt kein "Überlauf" wie bei der Interpreter-Routine. Dieser Effekt stört das Hires-Bild meistens nur durch ungewollte Bruchstücke.

#### **&TRACE FLAG AT** x,y

Dieser Befehl prüft, ob der Bildpunkt x,y gesetzt oder gelöscht ist. Ist der Punkt sichtbar, wird der Variablen FLAG der Wert 1 zugewiesen, sonst der Wert 0.

#### **&STORE**

Dieser Befehl ist für das Drucken eines Double-Hires-Bildes gedacht. Wie CON-VERT560 aus Peeker, Heft 5/85 zerlegt &STORE die DHGR-Grafik in zwei Hälften. Nach dem Aufruf befindet sich die linke Hälfte in Hires-Seite 1 und die rechte in 2. Das Drucker-Interface muß in der Lage sein, HGR 1 und HGR 2 nebeneinander in doppelter Dichte zu plotten. Dadurch wird das Bild in normalen Proportionen ausgedruckt.

#### **&RESTORE**

Hiermit kann ein durch &STORE zerlegtes Bild in das ursprüngliche Double-Hires-Format zurückverwandelt werden. So braucht man eine DHGR-Grafik vor dem Drucken nicht zwischenzuspeichern - ein DHGR-Bild benötigt immerhin 16K.

#### **2. Technische Einzelheiten**

Vor dem Assemblieren von T.DHGR.II PLUS muß das Label **DOSFLAG** je nach DOS-Version definiert werden. Für Nicht-Merlin-Kenner: Ist der Operand hinter "DO" gleich 0 (gilt für DHGR.IIPLUS.PRO = ProDOS), wird nur der Teil nach "ELSE" assembliert; ist er ungleich 0 (gilt für DHGR.llPLUS = DOS 3.3), wird zwischen DO und ELSE assembliert.

Nach dem Start von DHGR.llPLUS oder DHGR.IIPLUS.PRO wird das Programm von Diskette in den 1. Hires-Puffer ab \$2000 eingelesen; unter ProDOS - hier sind die Interrupt-Vektoren schon in der LC installiert - ist es 1851 Bytes, unter DOS 3.3 1899 Bytes lang. Von dort wird das Hauptprogramm nach \$D40C in die Language Card verschoben, nachdem die Tabelle mit den Anfangsadressen der Hires-Zeilen generiert wurde. Es nimmt vom jeweiligen DOS unbenutzten Speicherplatz ein: Die ProDOS-Version liegt in der Bank 2 über dem Reboot-Programm, die DOS 3.3-Version in Bank 1 und verträgt sich mit gemovtem DOS 3.3, Diversi-DOS oder David-DOS.

Der Driver in Page 3 bildet das Zwischenglied vom BASIC-Interpreter zum Hauptprogramm: Er schaltet die LC an oder aus und reicht von \$03BA (ProDOS 3.3) bzw. \$03A8 (DOS 3.3) bis \$03CF. Nur auf diesen geringen Speicherplatz muß der BA-SIC-Programmierer verzichten. Die Rückkehr von der LC zum BASIC-Programm erfolgt nicht über den Driver: Sobald die LC mit "LDA \$C08x" abgestellt ist, enthält der Befehlszähler des 6502 \$D40F; jedoch wird der Operationscode jetzt aus dem ROM geholt. Da aber dort ein "RTS" steht, kehrt das Programm korrekt zum BASIC zurück!

Stehen nur 48K Speicher zur Verfügung (gilt für DHGR.llPLUS.48K), kann PROG-BEG auf einen anderen Wert gesetzt werden, z.B. \$6000, und in Zeile 267 muß dann ein "RTS" eingefügt werden. Vor dem Assemblieren wird DOSFLAG = 0 gesetzt. Das Programm läuft dann einwandfrei, kann aber vereinfacht werden: Der Driver kann entfallen, die ROM-Routinen können direkt aufgerufen werden, das Programm braucht nicht mehr verschoben zu werden.

Auf der Zero-Page werden außer wenigen vom Interpreter ungenutzten Speicherstellen alle Adressen der normalen Hires-Grafik verwendet - normale und Double-Hires-Grafik kann man ohnehin nicht parallel betreiben.

Warum sind die Routinen HPLOT TO und DRAW so aufwendig gehalten? Eine hohe Grafikauflösung kommt nur mit einem entsprechenden Plot-Algorithmus zur Geltung. Die Linien, die mit normaler Double-Hires-Grafik geplottet wurden, erscheinen unnötig grob; das Applesoft-Programm **DHGR.GENAU** zeigt u.a. den Unterschied zwischen FOR-NEXT-Schleife und HPLOT TO bei Standardgrafik. Bei Double-Hires-II+ sind alle Linien deckungsgleich, besonders weil sie immer von "links nach rechts" geplottet werden. Trotzdem benötigt die &-HPLOT-TO-Routine nicht mehr Zeit für gleichviele Bildpunkte. Um effizienter zu arbeiten, modifiziert Double-Hires-11+ an einigen Stellen seinen eigenen Code. Wegen ähnlicher Funktion wurden hauptsächlich in der Shape-Routine Teile aus dem ROM übernommen.

Das Applesoft-Programm **DHGR.EPSON**  veranschaulicht weitere Befehle und druckt eine DHGR-Grafik auf dem Epson-RX80 mit dem 8132W-lnterface aus. (Für andere grafikfähige Interface-Karten muß in Zeile 270 der entsprechende Dump-Befehl eingesetzt werden.)

#### **Kurzhinweise**

1. Zweck: Double-Hires-Ampersand-Routinen für Apple II+ 2. Konfiguration: Apple II+ (natürlich auch IIe/c); DOS 3.3 oder ProOOS 3. Test: RUN DHGR.GENAU 4. Sammeldisk: T.DHGR.llPLUS (allgemeiner Big-Mac-Ouelltext) DHGR.llPLUS (LC-Version für DOS 3.3) DHGR.llPLUS.PRO (LC-Version für ProDOS) DHGR.llPLUS.48K (48K-Version, siehe Aufsatz) DHGR.GENAU (Demo) DHGR.EPSON (Druck-Demo für RX80) 5. Sonstiges: Man beachte, daß die DHGR-Anzeige jeweils mit ESC abgebrochen werden muß.

## **Double-H ires· Tools** von Matthias Meyer

Zwei preisgünstige Programmpakete für doppelt-hochauflösende Grafik auf dem Apple llc und lle (mit 64K-Karte):

## **DHGR-Tool für Applesoft**

Diskette und Manual, Einführungspreis DM 28,-

Diese Ampersand-Programmsammlung für Double-Hires und -Lores läuft unter Applesoft, und zwar sowohl unter DOS 3.3 als auch unter ProDOS. Unter anderen wurden folgende Befehle implementiert:

&1 und &2 wählen 1. und 2. Zeichensatz,

&CLEAR löscht die DHGR-Seite,

&COLOR= und &HCOLOR= wählen Double-Lores/Hires-Farben, &DRAW und &XDRAW zeichnen DHGR-Shapes,

&DRAW AT zeichnet Grafikbeschriftungen (ASCll-Strings),

&GR, &HGR, &H, &TEXT, &T usw. schalten verschiedene Grafikund Text-Modi ein,

&HLIN und &VLIN plotten waagrechte und senkrechte Double-Lores-Linien,

&HPLOT und &XHPLOT plotten DHGR-Linien,

&SCALE= und &ROT bestimmen Größe und Rotation von Shapes, &LOAD und &SAVE laden und speichern Grafikseiten,

&HELP zeigt alle Befehle an,

&PRINT: Schnittstelle für Superdump aus Peeker 6/85 und vieles mehr.

## **DHGR-Tool für Kyan·Pascal**

Diskette und Manual, Einführungspreis DM 28,-

Das Kyan-Pascal-Tool umfaßt ähnliche Prozeduren wie die nebenstehenden Ampersand-Routinen, wobei jedoch noch einige Befehle, z.B. Procedure Swaphires, Background, Circle usw., sowie einige Datentypen, z.B. Shape, Chrset usw. zusätzlich aufgenommen worden sind.

Bei dem Kyan-Tool sind die Zeichensätze und die "Lookup"-Tabellen für die sehr schnellen Plotbefehle auf die 64K-Karte gelegt worden, und das Hauptmodul selbst befindet sich in der Bank 2 der Language-Card, ohne Kix-Reboot zu zerstören. Damit eignet sich dieses Kyan-Modul besser als andere Kyan-Grafik-Programme zur Einbindung in eigene Anwendungsprogramme.

#### **Besondere Merkmale beider Utilities:**

- Grafikbeschriftungen in acht Richtungen und beliebiger Größe möglich
- Verwaltung zusätzlicher Grafikseiten in der zweiten 64K-RAM-Bank.
- Alle Programmteile und Tabellen residieren außerhalb des BASIC- bzw. Pascal-Arbeitsbereichs.

### **Hüthig Software Service · Postfach 10 28 69 · 6900 Heidelberg 1**

#### **DHGR.EPSON**

- 1 HOME : PRINT "SETZT EPSON-RX80 MIT BI32W VORAUS": PRINT "WENN JA, ZEILE 1 LOESCHEN": LIST 1: END 100 REM Druckt Figur und demonstriert meue &-Befehle<br>
110 DS = CHRS (13) + CHRS (4): HOME : VTAB 12: REM Bei ProDOS nur  $DS = CHRS(4)$  ohne Return! 120 PRINT DS"BRUN DHGR.IIPLUS"<br>130 PRINT "APPLE ZEICHNET -BITTE WARTEN!": PRINT 140 & PLOT CLEAR : & HGR :<br>& PLOT NORMAL & PLOT NORMAL<br>
159 AX = 290 : AY = AX: X0 = AX + 100:<br>
Y0 = 96: S = 1 / AX<br>
160 DEF FN F(X) = X † 2 \* SQR (X + 1)<br>
170 FOR X = - 1 TO 0.3 STEP S<br>
180 & HPLOT X0 + AX \* X, Y0 -<br>
AY + FN F(X)<br>
190 & HPLOT X0 + AX \* X, Y0 +<br>  $AY = FN F(X)$ **200 NEXT** 210 & ON : REM Grafik anzeigen. weiter mit <ESC> 220 & PLOT INVERSE : & HGR : & ON : & HGR : & ON<br>230 & STORE : POKE 49232.0: GET T\$: REM HGR 1 anzeigen<br>240 POKE 49237,0: GET T\$: REM HGR 2 250 REM HGR 1 & HGR 2 nebeneinander in doppelter Dichte<br>260 REM Drucker: EPSON RX-80,<br>Interface: EPSON +8132W 270 PRINT DS"PR#1":<br>PRINT CHR\$ (9)"GBD": PRINT DS"PR#0"<br>280 & RESTORE : & ON : REM wieder Double-Hires 290 GOSUB 310: GOSUB 310: REM invertiert 300 END 310 & HPLOT 10.10: & TRACE FLAG AT 10.10<br>320 PRINT "FLAG= "FLAG: RETURN **DHGR.GENAU** 100 REM Zeigt die Feinheit von normaler Grafik und Double-Hires-II+<br>110 DATA 1,0,4,0,44,62,0: REM Quadrat 120 POKE 232,0: POKE 233,3:<br>REM Adresse für Shapetable REM AGTESSE Tur Shapetable<br>
130 FOR I = 768 TO 774: READ Q:<br>
POKE I, Q: NEXT<br>
140 PRINT CHR\$ (4) "BRUN DHGR.IIPLUS"<br>
150 X1 = 0:Y1 = 0:X2 = 190:Y2 = 191:<br>
DX = X2 - X1:DY = Y2 - Y1<br>
160 REM -------------------------------170 HGR2 : HCOLOR= 3: HPLOT X1, Y1 TO X2, Y2
- 180 FOR  $I = \emptyset$  TO DY: HPLOT DX + I \* DX / DY +  $\emptyset$ .5. I +  $\emptyset$ .5: NEXT 190 SCALE= 35: ROT= 7: DRAW 1 AT 200.50:
- GET TS 200 HCOLOR= 0: HPLOT X2, Y2 TO X1, Y1:
- GET T\$: REM nicht deckungsgleich
- 
- 230 DX = 2 + DX:X2 = 2 + X2:<br>REM 2 + 280 Punkte
- 240 & PLOT CLEAR : & HGR :
- REM Clear Screen<br>250 & PLOT NORMAL : & DRAW 1 AT 400.50:<br>& HPLOT X1, Y1 TO X2, Y2
- 260 FOR  $I = \emptyset$  TO DY: & HPLOT DX + I +<br>DX / DY +  $\emptyset$ .5, I +  $\emptyset$ .5: NEXT<br>270 & ON : & PLOT CLEAR :
- & HPLOT X2. Y2 TO X1, Y1: & ON : REM ok.

#### DHGR.IIPLUS

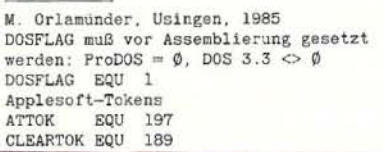

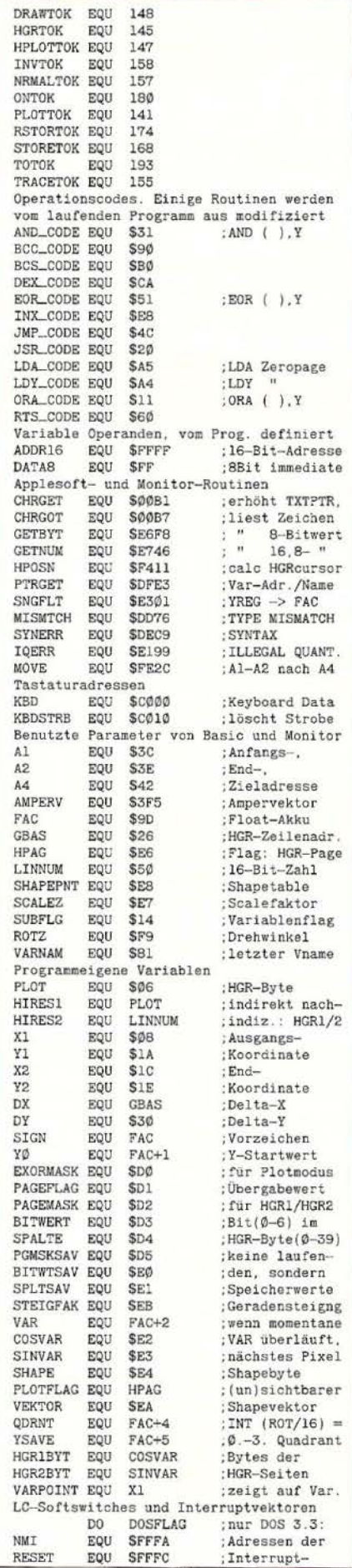

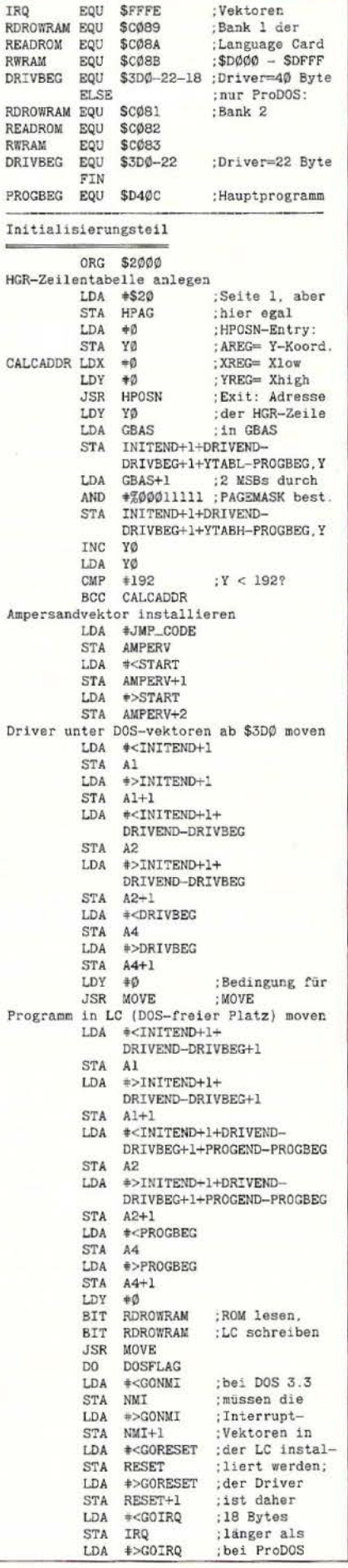

 $\overline{R}$  $\overline{R}$ 

 $\overline{R}$ 

 $\overline{n}$ 

 $\overline{R}$  $\overline{R}$ 

D

p.

j

Ï
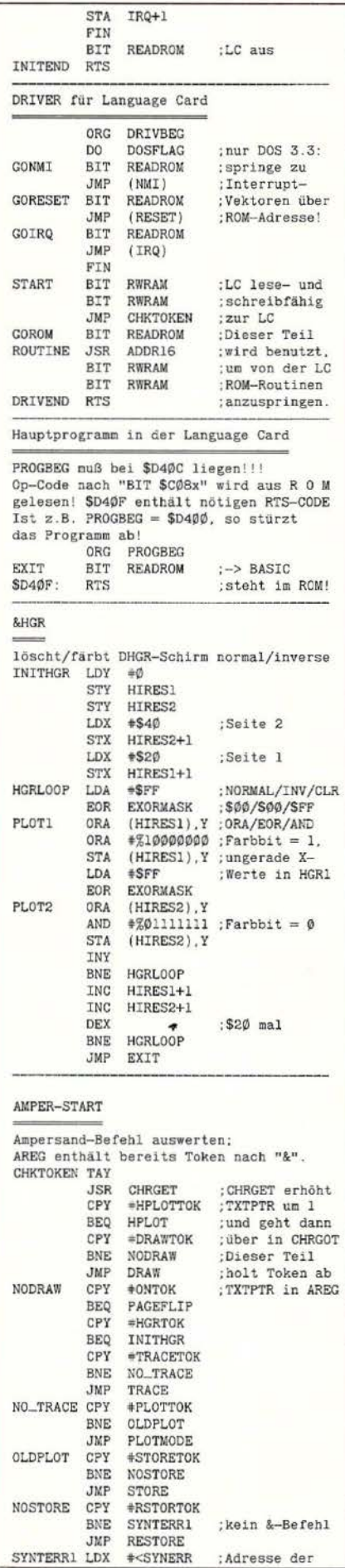

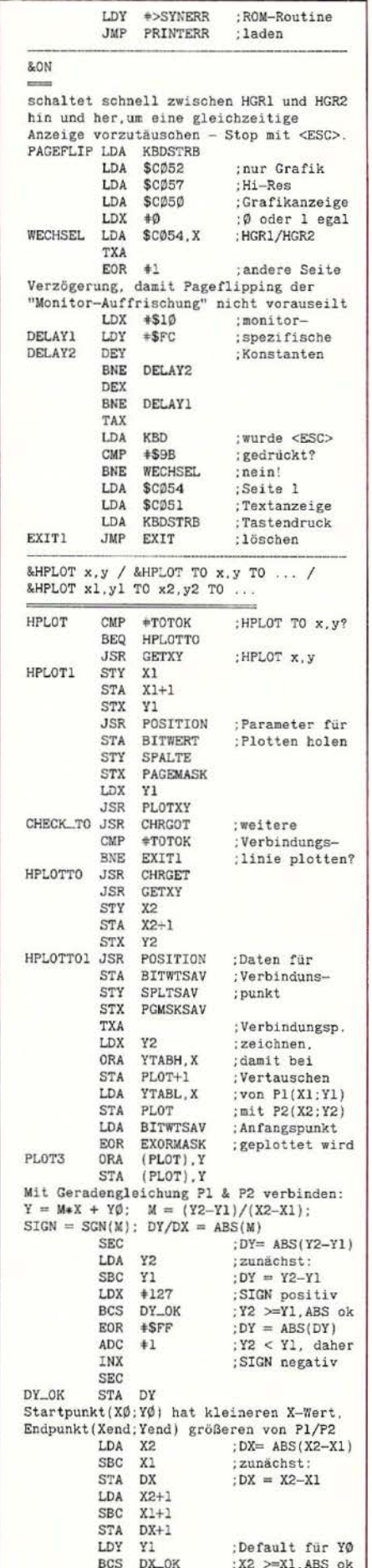

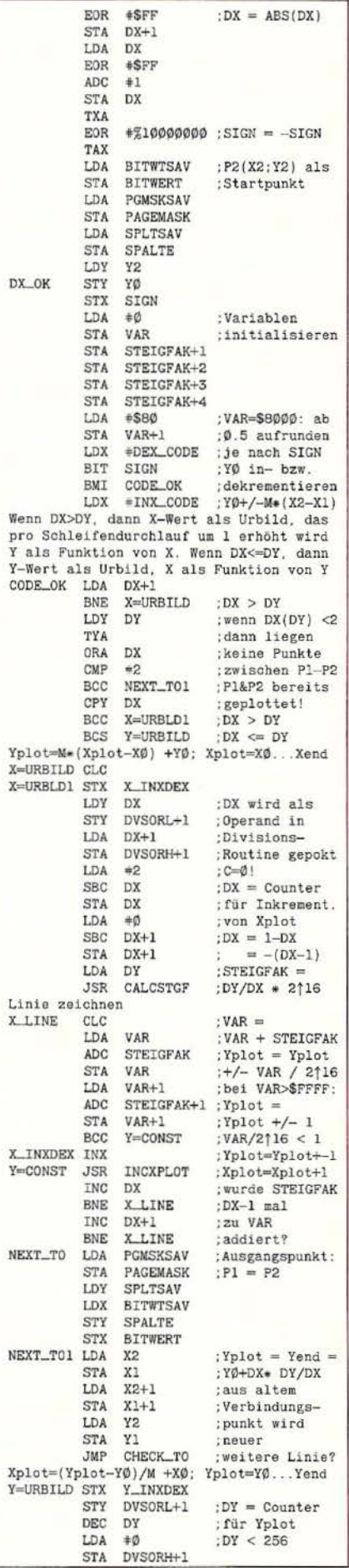

**LA GRAFik 44** 

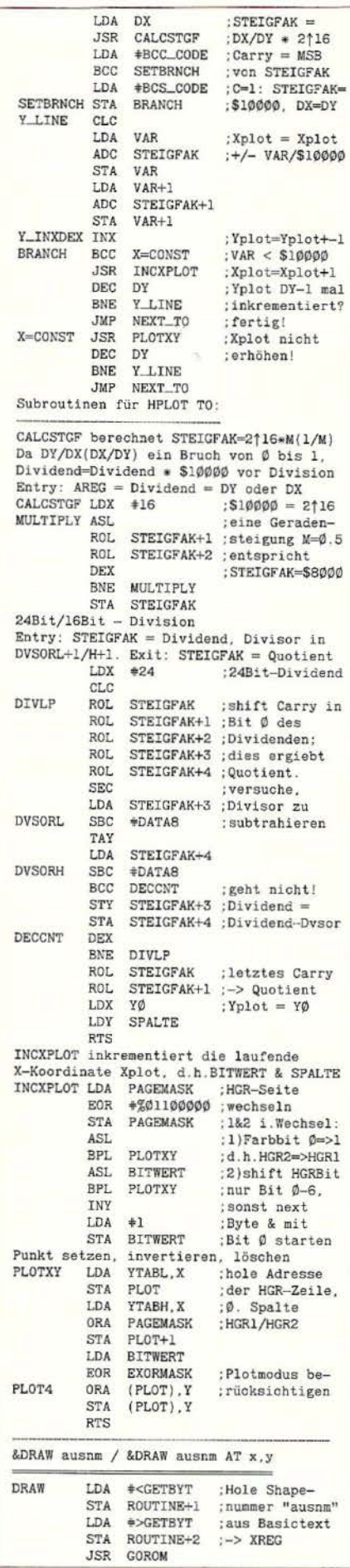

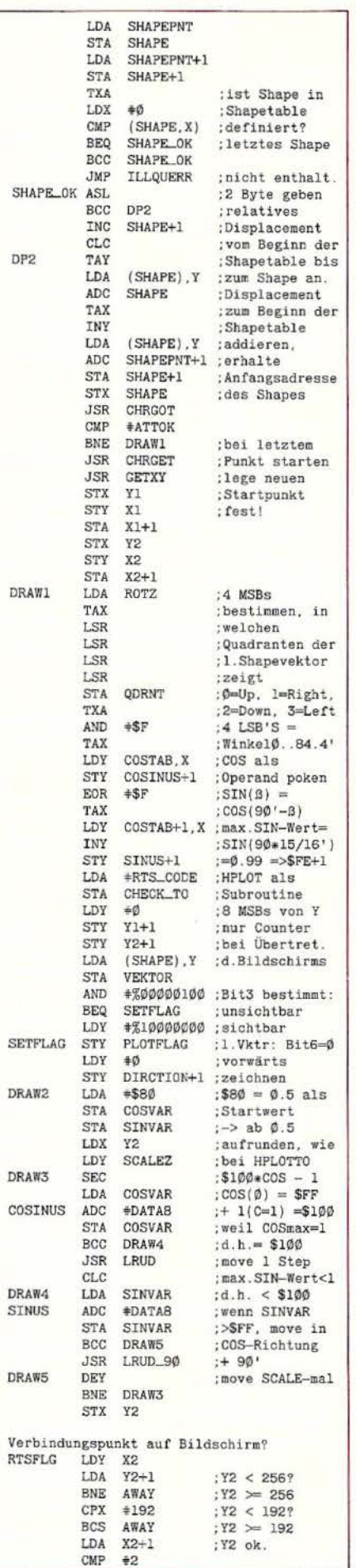

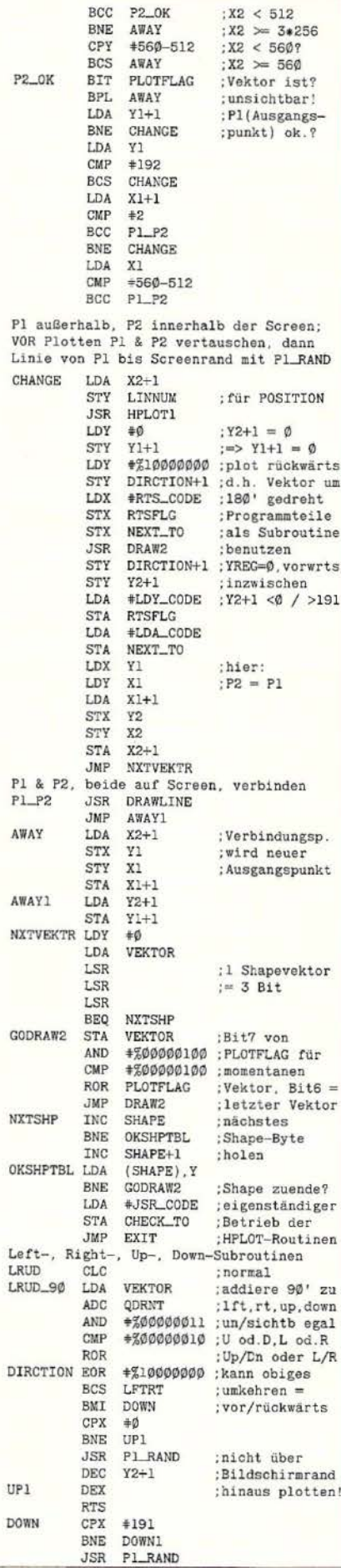

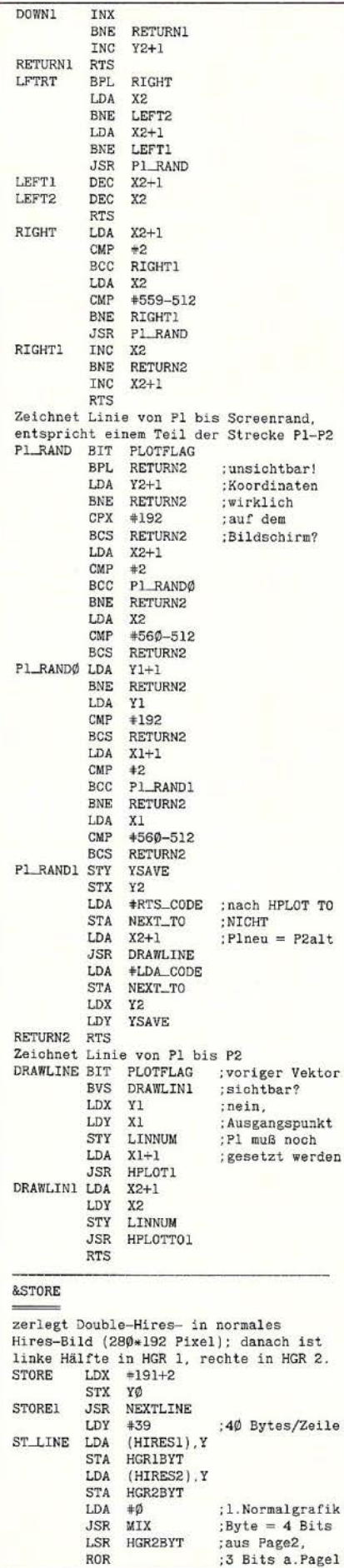

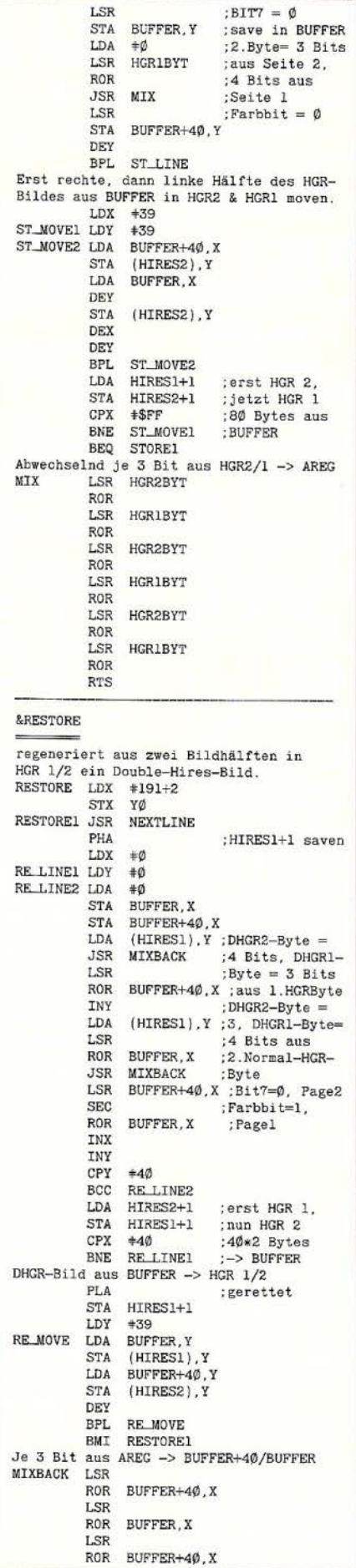

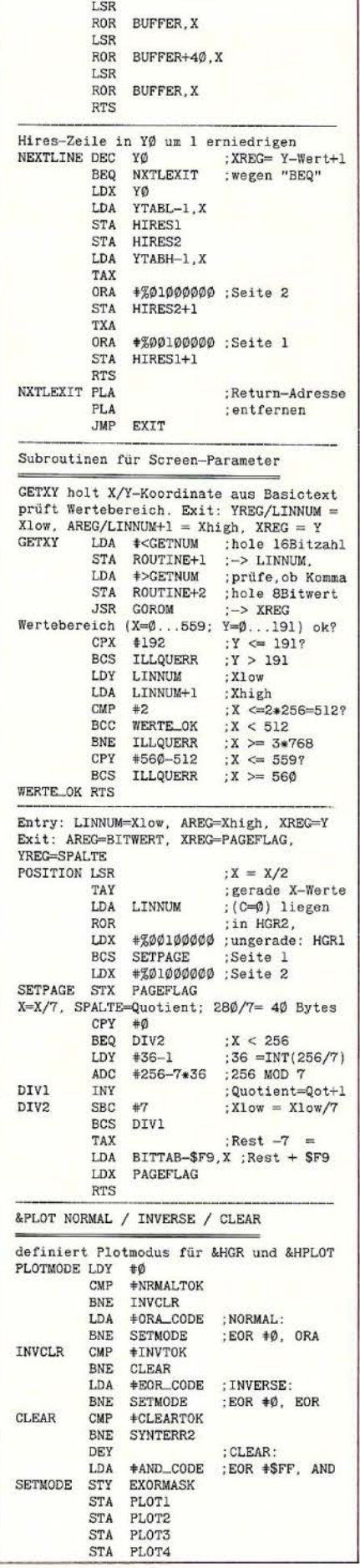

**GRAFik 44** 

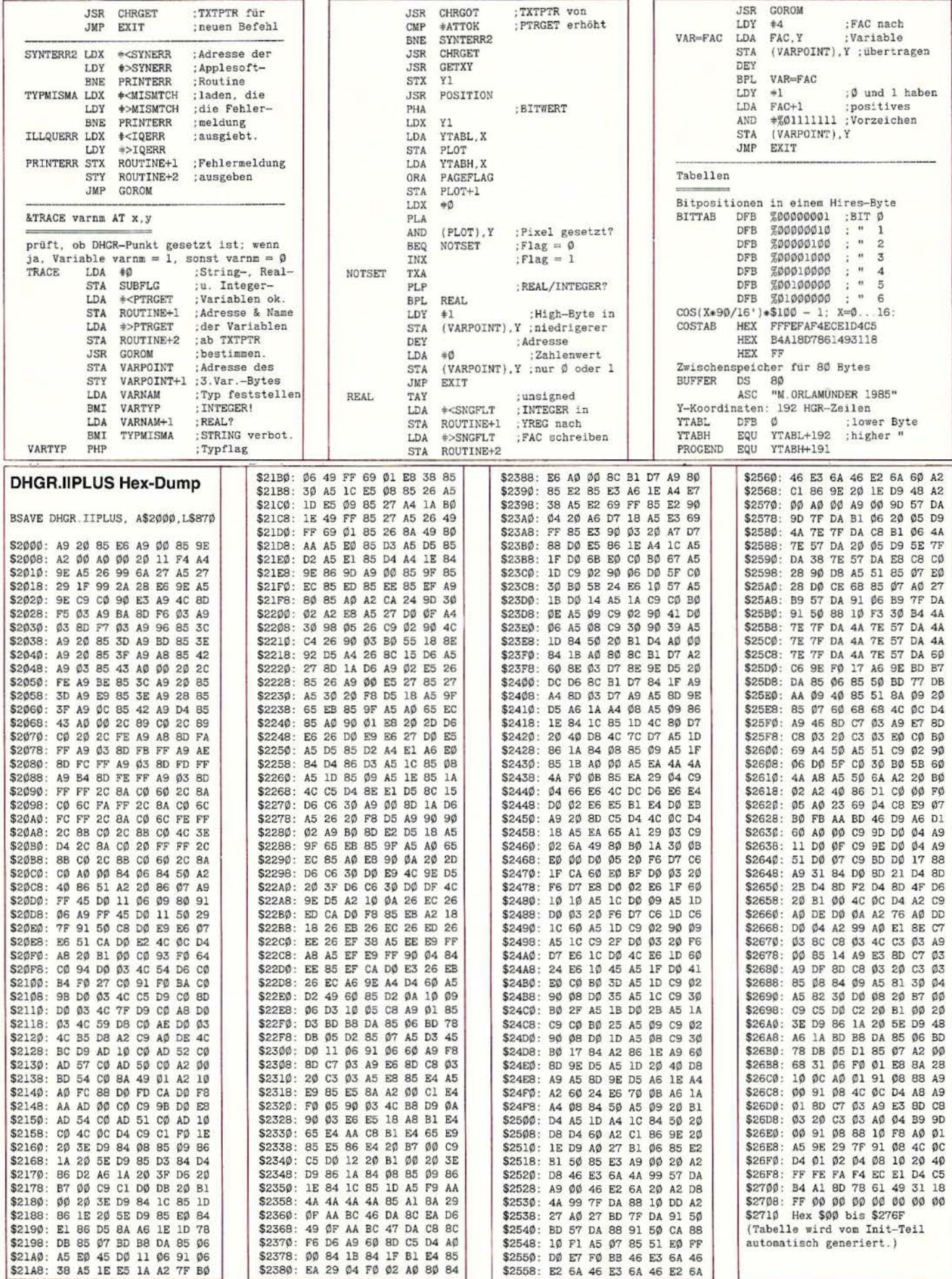

### **Ausgabe und** Eingabe mit TYPETERM®

im Slot Ihres

**APPLE II/lle** 

Das bedeutet: Computertextverarbeitung von der Schreibmaschinentastatur! Steckerfertig ohne Umbau.

#### Die neue CE-550 ! mit TYPETERM DM 1.398,-

#### TYPETERM- DM 479.-

Interface für alle BROTHER-Typenradschreibmaschinen ab AX-30 bis EM-811 (auch für Vorgängermodelle!) Paketpreis z.B.:

EM-501 mit TYPETERM ......... DM 2136,-EM-511 mit TYPETERM ......... DM 2412,- EM-701 mit TYPETERM ......... DM 2468,-

TYPETERM - ein starkes Interface für starke Maschinen! Alle Cursor· und Ctl· Befehle. 4k ROM auf der Karte für DOS, PRODOS, CP/M, PASCAL. 2 Zeichensätze verfügbar z. B. deutsch u. ASCII. Alle Features: Hoch·/Tlefstellen, autom. Unterstreichen, var. Zeichen und Zeilenabst., autom. Papierzuführung usw. TYPETERM - ein Produkt von

**inferlom** Kock & Mreches GmbH electromc reset, 3004 Isernhagen 4

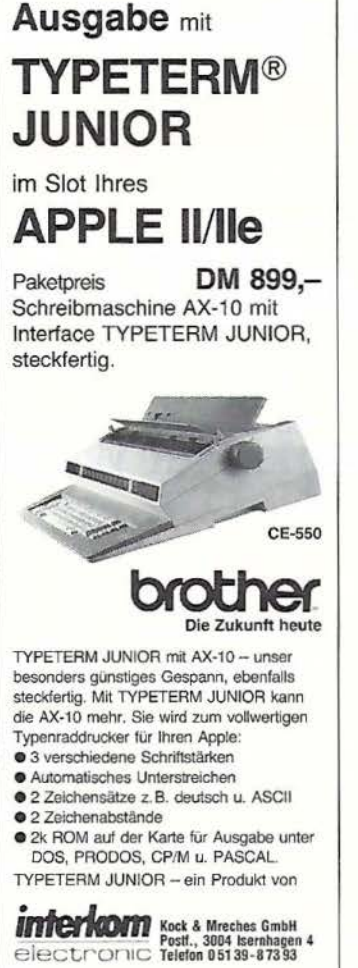

## Vielfalt. Mehr als hundert Elektronik- und Computerfachbücher, aber

auch Software für die verschiedensten Anwendungsgebiete warten auf

Sie:

Vom allgemeinen Einstieg in die EDV über Büroanwendungen, Programmiersprachen, künstliche Intelligenz bis hin zur esoterischen Reihe . (Und selbstverständlich für alle gängigen Rechnertypen .)

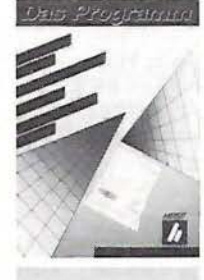

Vom Akustik-Werkbuch über Funktionsgenerator-und Operationsverstärker-Schal tungen bis zu Computerperipherie-Bauanlei tungen .

Lassen Sie sich unseren kostenlosen Katalog kommen. Heute noch. Postkarte genügt.

> Verlag Heinz Heise GmbH, Abt. TEBUS Postfach 6104 07, 3000 Hannover 61

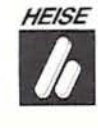

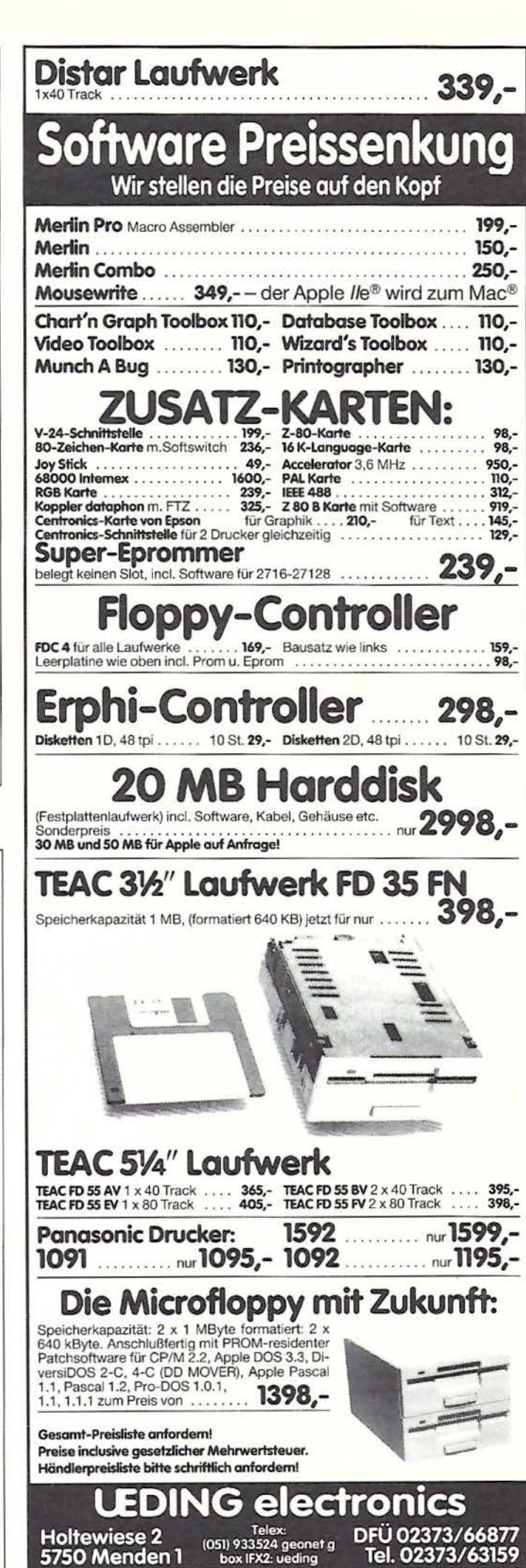

## **Wordstar-Modifikationen**

## **Teil 2\*: Spezielle Druckerfunktionen für Wordstar**

#### **von Bernhard Husch**

Wenn auch schon viele Beiträge zum Patchen von Wordstar geliefert wurden, so sollen doch noch einige nützliche Hinweise gegeben werden.

#### **1. Die Philosophie von Wordstar**

Textverarbeitungsprogramme wie Wordstar sind von ihren Entwicklern so allgemein geschrieben worden, daß sie hardwareunabhängig eingesetzt werden können. Für die große Familie der CP/M-Rechner ist dies der richtige Weg, ein erfolgreiches Softwareprodukt herzustellen; gleichzeitig Möglichkeiten zur Modifikation des angebotenen Produkts bereitzustellen, ist eine weitere große Aufgabe für die Softwarehäuser. Die Gerätevielfalt und die Berücksichtigung der Grenzen mancher Geräte, z.B. begrenzte Kapazitäten im Arbeitsspeicher, zwingen die Softwareanbieter zu gewissen Einschränkungen. Dies zeigt sich insbesondere bei der Textverarbeitung in bezug auf die Ausnutzung der Druckoptionen bei Ausgabegeräten.

#### **2. Kritische Druckfunktionen**

Drucker wie der EPSON-FX 80 und kompatible Geräte bieten viel mehr Möglichkeiten zur Gestaltung des Druckbildes, als ein "normal" installierter Wordstar ausnutzen kann. Ein Streifzug durch das Menü der Druckroutine zeigt, daß Wordstar von Haus aus nur wenige Druckoptionen anbietet - zudem entsprechen die angebotenen Optionen nicht mehr dem heute erwünschten Standard (übrigens: in der Version für IBM-PCs und ähnliche Rechner ist dieser Mangel noch nicht behoben). Die Wordstar-Schöpfer gingen von dem Gedanken aus, daß der Anwender über einen " unintelligenten" Drucker verfügt; mittlerweile sind die Ausgabegeräte jedoch mit einer umfangreichen Firmware ausgestattet, die nahezu schreibmaschinenähnliche Druckqualitäten liefert. Besonders kritische Punkte bei der Textverarbeitung sind:

- Doppeldruck
- Boldface-Druck
- Unterstreichung
- Hoch-, Tiefstellung (Potenzierung/lndizierung).

#### **3. Nachteile der Software-Realisierung**

Die genannten kritischen Funktionen werden von Wordstar zwar angeboten, jedoch werden sie über die Software realisiert, anstatt die den Druckern eigenen Firmwareroutinen auszunutzen. Das ist kein Wunder, denn die entsprechenden Befehle zur Auslösung der jeweiligen Druckfunktion sind bei Druckern unterschiedlicher Fabrikate ebenfalls recht verschieden. Für die im Vormarsch befindlichen PCs dürfte dieses Problem leichter zu lösen sein, weil sich hier ein gewisser Standard durchzusetzen scheint.

Problematisch ist die Lösung der softwareseitigen Realisierung von Druckoptionen deshalb, weil sie einen erhöhten Zeitaufwand bedingt. Bei einer Textdatei vom Umfang dreier Zeilen mag dies noch nicht ins Gewicht fallen, druckt man jedoch eine Datei in der Größenordnung mehrerer Kilobyte aus, ist der Zeitverlust durch das

#### Beispiele

```
Normaldruck ist ELITE. 
PA Alternativdruck ist PICA APN
Elite<br>
PY
^PY Breitschrift ELITE ^PY<br>^PY ^PA  Breitschrift P
                         Breitschrift PICA
APTI subscript APT ELITE<br>APTO Superscript APT ELIT
"PA FICA einschalten "PQ Condensed-Schrift "PW
Nun wieder PICA
" PN Jetzt ELITE 
APE-1 Unterstre ichung "PE-0 Unterstreichung aufgehoben 
APS <u>Unterstreichung</u> APS mit WORDSTAR-eigener Funktion<br>APEG Doppeldruck ein/aus APEH
" PEO Ze ilenabstand auf 118" setzen 
Zeilenabstand auf 1/8" setzen Zeilenabstand auf 1 /8" setzen 
       Zeilenabstand auf 178" setzen<br>Zeilenabstand auf 178" setzen<br>Zeilenabstand auf 178" setzen
"PE1 Zeilenabstand auf Z/ZZ" setz<br>"Leilenabstand aut Z/ZZ" setz<br>"ceilenabstand aut 7/72" setz<br>"ceilenabstand aut 7/72" setz
                                          setzen "PE2 Zeilenabstand auf 116" set zen 
       Ze ilen abst and auf 1/6" setzen 
       Zeilenabstand auf 1/6" setzen
       Zeilenabstand auf 1/6" setzen
APE4 Ku rsivschrift ei n/au s •p[S 
"PA "PR1 "PEE Proportional Fettdruck ein/aus "PN "PRO PEF
```
*Abb. 1* 

<sup>\*</sup> In seinem Artikel "Weitere Wordstar-Modifikationen" im Peeker, Heft 3/86, beschrieb D. Conrad bereits Patches für den Epson-Drucker FX-80 mit DDT.

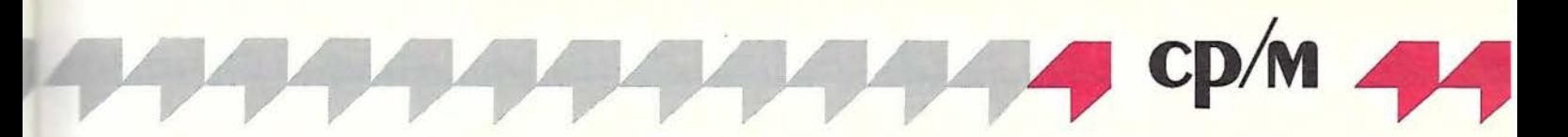

wiederholte Ausdrucken der Zeilen beträchtlich. Besonders bemerkbar macht sich die Zeitkomponente beim Unterstreichen von Textteilen und bei Kombinationen von Doppeldruck/Boldface-Druck und Unterstreichen.

Beschränkte Möglichkeiten bietet Wordstar hinsichtlich der von den Druckern angebotenen Schrifttypen. Aufgrund der wenigen Optionen, die vom Anwender eingebaut werden können, lassen sich bei einer Installation des Textverarbeitungsprogramms nach den Anweisungen des Handbuches nur maximal zwei oder drei unterschiedliche Schrifttypen in den modifizierten Wordstar einbauen.

Der Textprozessor Wordstar liefert die Funktionen "Unterstreichung" und "Doppeldruck", welche von der programmeigenen Software beim Drucken ausgeführt werden. Die Unterstreichung fällt dabei sehr unbefriedigend aus, da jeder gedruckte Buchstabe durch einen Underline-

Character (ASCII 5FH) unterstrichen wird, so daß sich keine geschlossene Linie ergibt; Ästheten unter den Textverarbeitern fällt das als Negativum auf. Beim Doppel- (oder Boldface-) Druck wird jede Zeichenfolge entsprechend der bei der Installierung gesetzten Anzahl vom Drucker mehrfach überdruckt, wobei der Druckerkopf jedesmal an den Anfang der Zeichenfolge zurückfährt und dieselbe Zeichenfolge noch einmal schreibt; das kann bei langen Textdateien einen hohen Zeitaufwand beim Ausdrucken mit sich bringen.

#### **4. Drucker-Firmware**

Die Firmware des EPSON-Druckers (auch des STAR-Druckers) liefert aber u.a. die beiden Funktionen mit, die bei Wordstar problematisch sind. Die in diesen Drukkern eingebaute Unterstreichungsfunktion arbeitet wesentlich schöner, weil man eine geschlossene Linie unter der zu unterstreichenden Zeichenfolge erhält. Nutzt

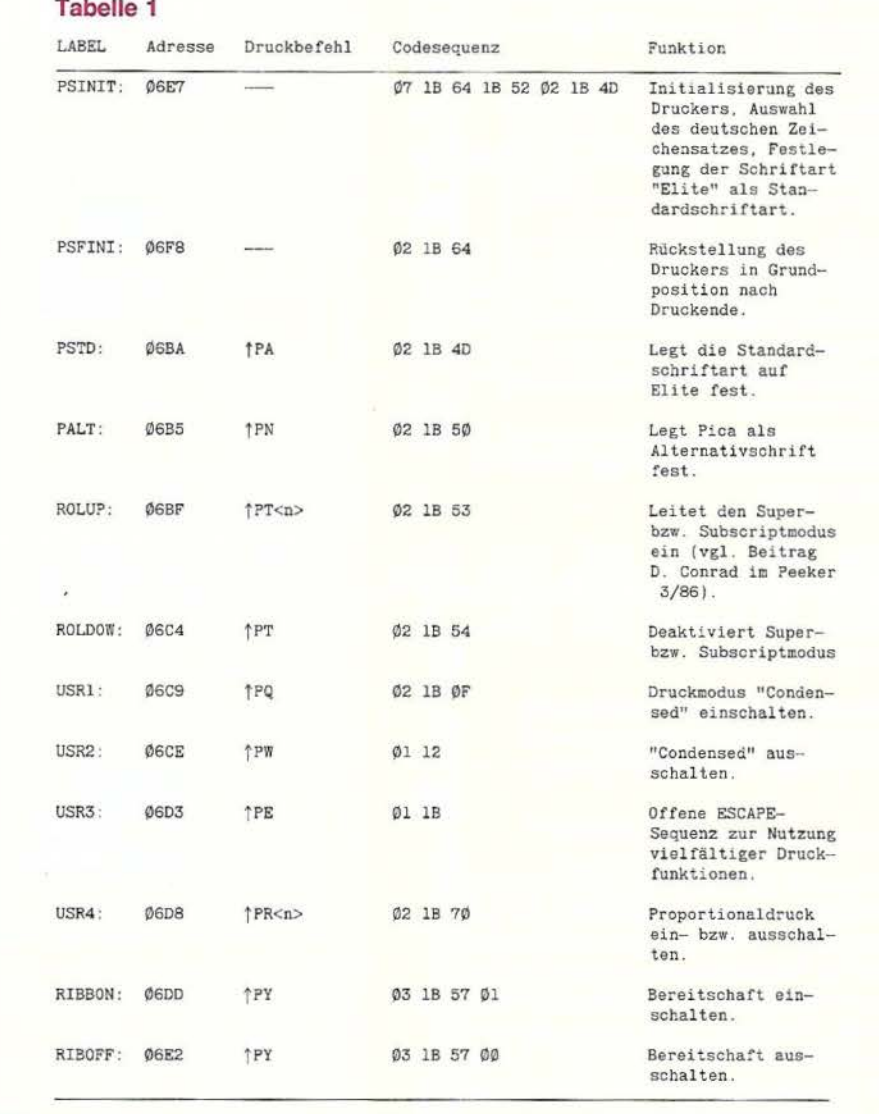

### **Festplatten· komplettlösung für jedermann**

Mit der Firma Frank & Britting GmbH, die auf Festplatten spezialisiert ist, konnten wir mit Wirkung ab 15. 10. 86 ein neues Sonderangebot aushandeln, das eine Festplattenkomplettlösung selbst für Apple-Besitzer mit kleinerem Geldbeutel erschwinglich macht.

**Luxus-Lösung:** 20-Megabyte-Festplatte  $MDB20$  (MDB = Mobile Datenbox) + Megaboard-Controller + Handbuch + 3 Konfigurationsdis $k$ etten + Anschlußkabel + DB-Meister-Dateiverwaltungsprogramm  $+$ Handbuch  $+ 2$  Programmdisketten zum Gesamtpreis von nur DM 2736,inkl. MwSt.

**Standard-Lösung:** 10-Megabyte-Festplatte MDB10 + Megaboard-Controller + Handbuch  $+$  3 Konfigurationsdisketten + Anschlußkabel + DB-Meister-Dateiverwaltungsprogramm + Handbuch + 2 Programmdisketten zum Gesamtpreis von nur DM 2394,- inkl. MwSt. (jeweils 6 Monate Garantie).

#### **Wie wird bestellt?**

Sie senden Ihre Bestellung an den Hüthig-Software-Service. Sie erhalten dann von der Firma Frank & Britting eine Vorausrechnung, nach deren Überweisung Ihnen von dort die MDB10 bzw. MDB20, der Megaboard-Controller, das Handbuch und die Konfigurierungsdisketten mit 6 Monaten Garantie geliefert werden. Gleichzeitig erhalten Sie vom Hüthig-Software-Service das DB-Meister-Programm (2 Disketten und Handbuch} in der für die MOB bereits angepaßten Version. Nach einer geringfügigen Änderung im Hello-Programm können Sie diese Neuversion des DB-Meisters übrigens auch zusätzlich auf normalen 35-Spur-Laufwerken einsetzen.

Zur Bestellung können Sie eine der im Peeker eingehefteten Bestellkarten verwenden. Stichwort: 1 x MDB10-Sonderangebot für DM 2394,-

oder

1 x MDB20-Sonderangebot für DM 2736,-

**SOFTWARE SERVICE Im Weiher 10 · 6900 Heidelberg 1** 

man auch die in der Firmware enthaltenen Möglichkeiten zum Fettdruck (oder Boldface-Druck), erhält man einen nicht unerheblichen Geschwindigkeitsgewinn beim Ausdrucken.

#### **5. Anpassung von Wordstar**

Die eingeschränkten Möglichkeiten der Wordstar-Modifikationen lassen sich durch die Verwendung der "offenen ESCAPE-Sequenz" umgehen; d.h. an einer der möglichen Patch-Adressen, die dem Anwender zugänglich sind, wird lediglich der Einleitungscode für einen Druckerbefehl (für den EPSON-Drucker ESC - Hex-Code 1B) abgelegt. Dies sollte man beim Wordstar-Label *USR3:* vornehmen: dann kann man dieses offene ESCAPE mit dem Ctrl-Befehl  $\uparrow$  PE aktivieren. Fügt man nun ein oder mehrere Zeichen an das  $\uparrow$  PE an, wird der Drucker veranlaßt, seinen Druckmodus entsprechend umzuschalten.

Beispiel: Es soll aus dem Standarddruck in den Kursivdruck umgeschaltet werden. Nach dem EPSON-Handbuch ist die entsprechende Befehlssequenz dafür

ESC 4 (HEX lB 34)

Von Wordstar wird dieser Druckerbefehl mit Hilfe der offenen ESCAPE-Sequenz aufgerufen durch

fPE4.

Das Abschalten des Kursivdruckes geschieht in ähnlicher Weise durch den Druckerbefehl

f PES

Ein Blick in das Handbuch zum EPSON-Drucker zeigt, daß man eine Vielzahl von Druckeroptionen mit einer offenen ES-CAPE-Sequenz verfügbar machen kann; es ist so z.B. auch möglich, unterschiedliche Zeilenabstände im Text zu verwenden.

Um den vollen Umfang der Möglichkeiten des EPSON-Druckers nutzbar zu machen, nahm ich mit Hilfe des Programms "DDT" die in **Tabelle 1** aufgeführten Modifikationen an meiner Version vor. Nun sind folgende Befehlssequenzen für die Druckersteuerung erreichbar:

<tPA> Pica

- <†PN> Elite<br><†PQ> Schmalschrift einschalte
- <tPW> Schmalschrift ausschalten
- <\PE> offene ESC-Sequenz zum Absetzen **weitreichender Druckeroptionen,**  z.B.:
- **<f PE-1> Unters treichung ein-.**
- <fPE-Ø> Unterstreichung ausschalten
- <*{PEG>* Fettdruck einschalten <\/text{PEH> Fettdruck ausschalten

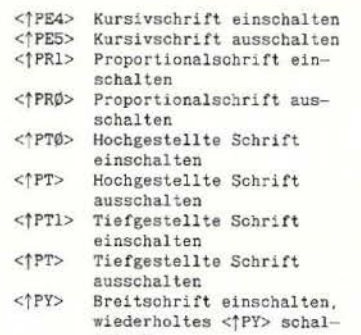

tet ab

Die Schriftart Elite als Normaldruckmodus wurde deshalb gewählt, weil sie eher ein korrespondenzfähiges Schriftbild ergibt, als dies bei der Schriftart Pica der Fall ist.

D. Conrad wies in seinem Beitrag (Peeker Heft 3/86) bei der Beschreibung des Verfahrens zur Installation der Superscriptund Subscript-Druckfunktionen schon den Weg der offenen ESCAPE-Sequenz: Durch Anfügen der Zeichen "0" und "1" an den Druckbefehl  $\uparrow$  PT wird der jeweilige Modus ausgewählt. Dieses Vorgehen wurde auch bei der Einrichtung der Möglichkeit des Proportionaldrucks angewandt: Der Druckbefehl

jPRl

aktiviert die Proportionalschrift, der Befehl

#### jPR0

schaltet die Proportionalschrift ab. Zu beachten ist bei der Verwendung dieser Funktionen, daß der Drucker zuvor in die Schriftart PICA geschaltet werden muß (s. Handbuch zum EPSON-Drucker: Mischen der Druckmodi).

Ähnlich verfährt man auch, wenn man die Unterstreichung aktivieren will: Mit der Befehlssequenz

f?E-1

wird die Unterstreichungsfunktion aus der Firmware des EPSON-Druckers aufgerufen, mit dem Befehl

 $IPE-\emptyset$ 

wird sie wieder abgeschaltet.

#### **Schlußbemerkung**

Vorsicht ist bei dieser gepatchten Wordstar-Version insofern geboten, als die nach dem <  $\uparrow$  PE> gesetzten Zeichen als normaler Text interpretiert werden, d.h. sie werden beim Randausgleich mit ausgewertet; hier ist es angeraten, derartige Druckerbefehle erst nachträglich in den Text einzusetzen, damit man einen korrekten Randausgleich bekommt.

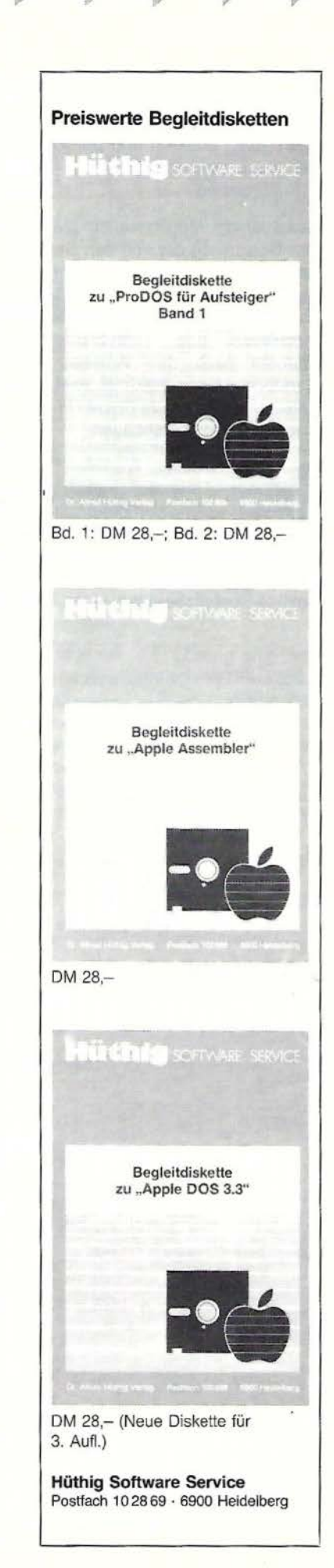

## EEKE **Börse**

### Gelegenheitsanzeigen / Kleinanzeigen

Sie können unter dieser Rubrik zu einem besonders günstigen Preis

**PARATE** 

- Ihre Hardware und Software verkaufen
- Ihre Hard- und Software suchen
- Kontakte knüpfen und vieles mehr

#### Musteranzeige privat (nicht gewerblich)

1 Druckzeile à 32 Buchstaben nur DM 5,50 zuzügl. ges. MwSt. Mindestens 2 Druckzeilen Beispiel:

Verkaufe neuwertigen Typenraddrucker mit Apple-Interface. Preis auf Anfrage. Tel. 007

nur DM 18,81 inkl. MwSt.

### Musteranzeige gewerblich

1 Druckzeile à 32 Buchstaben nur DM 11,- zuzügl. ges. MwSt. Mindestens 2 Druckzeilen Beispiel:

Neu im Angebot: Professionelle, separate Tastatur für Apple II plus 16 Funktionstasten und separatem Ziffernblock. Fa. Keyboard & Co.

nur DM 62,70 inkl. MwSt.

### **AUFTRAG FÜR KLEINANZEIGEN**

Bitte veröffentlichen Sie in der nächsterreichbaren Ausgabe nachstehenden Text unter folgender Rubrik:

**PAPPEEKER 4** 

□ suche Hardware □ suche Software □ Verschiedenes □ biete Hardware □ biete Software  $\Box$  Chiffre Bitte den Text mit Schreibmaschine oder in Druckbuchstaben ausfüllen

 $\Box$  gewerblich

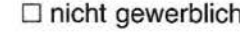

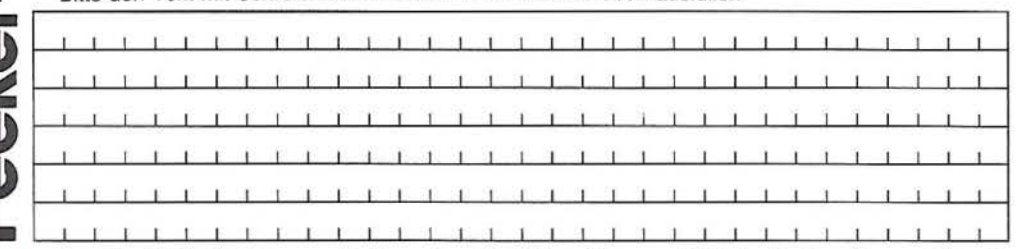

Jeweils 32 Buchstabe pro Zeile - einschl. Satzzeichen und Wortzwischenräume. Bitte Absender nicht vergessen. Mindestens 2 Zeilen (1 Druckzeile à 32 Buchstaben DM 5,50 nicht gewerblich, DM 11,- gewerblich + MwSt.) - Chiffregebühr DM 6,- + MwSt.

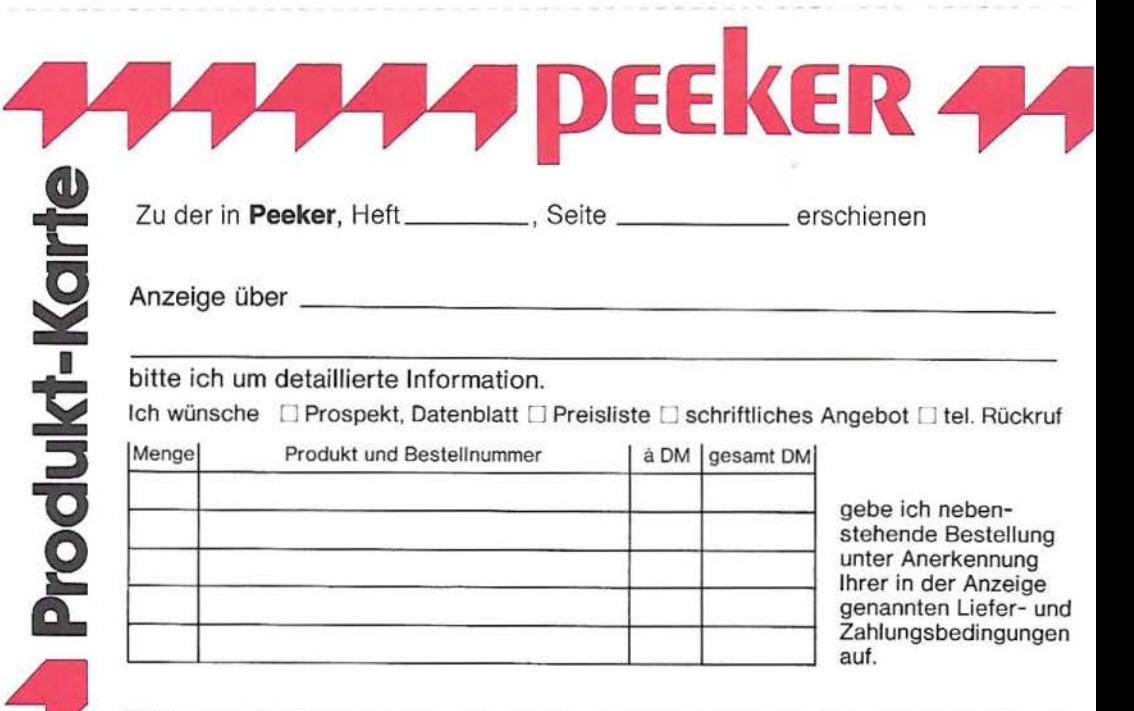

Unterschrift (für Jugendliche unter 18 Jahren der Erziehungsberechtigte)

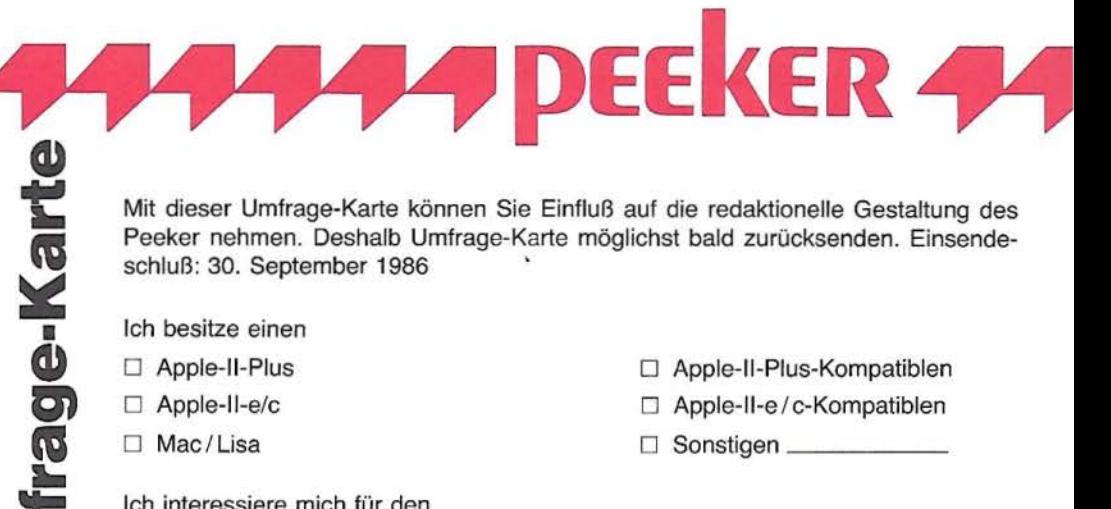

Mit dieser Umfrage-Karte können Sie Einfluß auf die redaktionelle Gestaltung des Peeker nehmen. Deshalb Umfrage-Karte möglichst bald zurücksenden. Einsendeschluß: 30. September 1986

Ich besitze einen

- □ Apple-II-Plus
- □ Apple-II-e/c
- □ Mac/Lisa

Ich interessiere mich für den

- □ Apple-II-Nachfolger
- □ IBM-PC

Ich bin

mehr Anwender

□ Apple-II-Plus-Kompatiblen

- □ Apple-II-e/c-Kompatiblen
- $\Box$  Sonstigen  $\Box$

□ Mac-Nachfolger

□ Atari-ST

mehr Programmierer

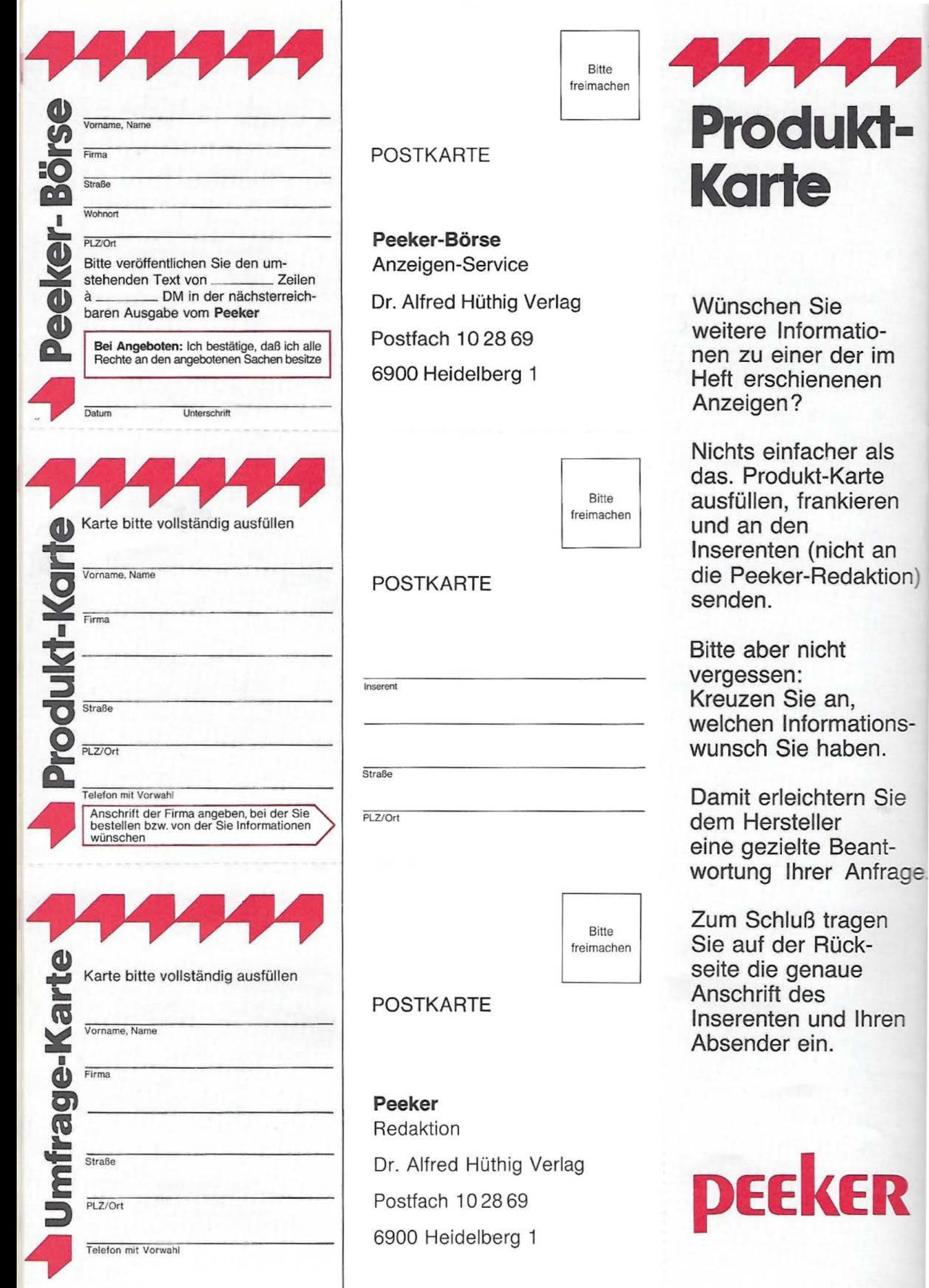

Ihren

## **Pascal-Kompaktkurs**

### **UCSD-Pascal**

## **Teil 2: Dateiverwaltung, Grafik und Bibliotheken**

#### **von Jürgen Geiß**

Der erste Teil des Pascal-Kompaktkurses im Peeker, Heft 12/85, S. 33-48, befaßte sich mit den Grundlagen von UCSD- *und* Turbo-Pascal, während sich dieser zweite Teil ausschließlich UCSD-Pascal widmet, weil es in den Bereichen Dateiverwaltung und Grafik beträchtliche Unterschiede zwischen UCSD- und Turbo-Pascal gibt. Ferner sei darauf hingewiesen, daß die UCSD-Datentypen hier nur stichwortartig wiederholt werden, da sie im "Kyan-Pascal-Aufbaukurs" (Heft 3/86, S. 32-44) sowie in dem Aufsatz " Kyan-Pascal und Assembler" (Heft 4/ 86, S. 48-57) im Abschnitt über den internen Aufbau der Datentypen bereits ausführlich behandelt worden sind.

#### **1. Datentypen**

In UCSD-Pascal gibt es folgende elementare Standardtypen, wobei im nachfolgenden links vom ":" eine Variable und rechts deren Typ steht:

#### 1: **INTEGER;**

Vorzeichenbehaftete Ganzzahl, die im Bereich von -32768 bis +32767 liegt. Intern: 2 Bytes (Low Byte - High Byte) als 16-Bit-Zahl mit Bit 15 als Vorzeichen.

#### C: **CHAR;**

Ein einzelnes Zeichen, das einen ASCII-Wert von 0 bis 255 annehmen kann. Intern: 2 Bytes, wobei das 2. Byte nicht benutzt wird. Ist C vom Typ CHAR, so kann mittels der CHR-Funktion dessen Wert im angegebenen Bereich gesetzt werden. Beispiel:

 $C := CHR (0):$  $C := CHR (255);$  $C := CHR (65)$ : was äquivalent mit  $C := 'A';$ ist.

#### **R: REAL;**

Fließkommazahl, die im Bereich 10 1 37 bis 10  $\uparrow$  -37 liegt. Intern: 4 Bytes, davon 3 Bytes für Mantisse  $(= 24-Bit$ -Mantisse) und 1 Byte  $(= 8$  Bits) für Vorzeichen und Exponent. Aufbau also analog zu Applesoft, das jedoch über ein weiteres Mantissenbyte verfügt (32-Bit-Mantisse). Dies bedeutet praktisch, daß in UCSD-Apple-Pascal maximal 6 Dezimalstellen angezeigt werden (gegenüber maximal 9 Stellen in Applesoft).

#### S: **STRING;**

Dies ist eine Zeichenkette (intern: Längenbyte + je 1 Byte pro Zeichen) mit dem Vorteil gegenüber Array of Char, daß sie direkt durch den WRITELN-Befehl ausgegeben werden kann, und mit der mehrere Stringoperationen durchgeführt werden können. Die Länge beträgt 80 Zeichen, wenn diese nicht explizit angegeben wurde. Beispiel:

S1: STRING[10); String mit maximaler Länge 10

S2: STRING[255); String mit maximaler Länge 255

#### B: **BOOLEAN;**

Ein Wahrheitswert, der nur die beiden Werte TRUE und FALSE annehmen kann. Intern: 2 Bytes, wobei nur Bit 0 benutzt wird. Dieser Datentyp wird häufig bei Vergleichen oder als Funktionswert benutzt. Beispiel:

 $B := 5 > 3$ ; {also TRUE}

 $B := KEYPRES:$ 

{KEYPRESS ist boolesche Funktion}  $B :=$  FALSE;

#### **2. Prozeduren und Funktionen**

Auch über sie soll hier nur noch knapp berichtet werden (s. "Kyan-Pascal-Aufbaukurs"). Prozeduren und Funktionen dienen hauptsächlich dem Aufspalten von großen Programmteilen in kleinere überschaubare Module. Sie können aber auch dazu benutzt werden, um speicherplatzsparend zu programmieren, da sie mit verschiedenen Parametern aufgerufen werden können.

#### **2.1. Prozedurdeklarationen**

#### Sie haben die Form:

**PROCEDURE** <Bezeichner> (<Liste von formalen Parametern>);

{Label-, Konstanten-, Typen-, Variablenvereinbarung wie bei der Programmdeklaration} BEGIN {Rumpf} END;

**ucsd** 

Dabei ist <Bezeichner> der Name der Prozedur, der beliebig lang sein darf. In UCSD-Pascal sind allerdings nur die ersten acht Zeichen signifikant, d.h daß

PROCEDURE LangerNamel; **BEGIN**  $\{ \ldots \}$ END; und PROCEDURE LangerName2; BEG IN { ... } END;

zu einem Fehler beim Übersetzen führen würde.

Die < Liste von formalen Parametern> kann leer sein, wie im obigen Beispiel zu sehen ist. Ist sie es nicht, dann spaltet sie sich noch in 2 Teile auf, und *zwar* in die sog. Variablenparameter und die Wertparameter. Kennzeichen von Variablenparametern ist das reservierte Wort VAR vor einem Bezeichner, während Wertparameter nur durch ihre Bezeichner zu erkennen sind. Hinter dem Bezeichner steht nach einem Doppelpunkt der Datentyp. Beispiele:

PROCEDURE pl (VAR x, y: INTEGER); BEGIN ... END;<br>
PROCEDURE p2 (a. b: C BEGIN ... END;<br>PROCEDURE p3 (VAR x: INTEGER; y: CH BEGIN ... END;

#### **2.2. Prozedurautruf**

Der Aufruf erfolgt durch Angabe des Namens einer Prozedur und, falls bei der Deklaration vorhanden, sog. aktueller Parameter, welche in Klammern angegeben werden müssen. Beispiel (p1, p2 und p3 wie oben):

Es seien x, y vom Typ INTEGER und c vom Typ CHAR.

 $x := 3$ :  $y := 2;$ p1 (x, y); {hier müssen Variable stehen}  $c := 'A';$ p2 (c, 'B');

{Variablen oder Konstanten sind erlaubt} p3 (y, 'H');

{Der erste Parameter muß eine Variable sein, der zweite kann eine Variable oder Konstante sein}

Ist der formale Parameter ein VAR-Parameter, so wird der aktuelle Parameter nur als ein Zeiger auf sich selbst übergeben. Wird dann im Rumpf dem formalen Parameter ein Wert zugewiesen, so erhält der aktuelle Parameter genau diesen Wert. Beispiel:

PROGRAM VarParameter; VAR I: INTEGER;

◢

◢

⊿

◢

PROCEDURE Erhoehe (VAR X: INTEGER) ; **BEGIN** 

 $X := X + 1;$ END; BEGIN {Hauptprogramm}  $I := 3$ : WRITELN (I); Erhoehe (I); WRITELN (I) END .

Zuerst wird die Zahl 3 ausgegeben. Beim Aufruf von "Erhoehe" wird im Rumpf dem formalen Parameter X, der einen Zeiger auf die Variable 1 enthält, der Wert von X + 1 zugewiesen. Dadurch wird intern die Variable 1 um 1 erhöht, was sich beim darauffolgenden WRITELN (1) durch Ausgabe von 4 bemerkbar macht.

Ist der formale Parameter ein Wertparameter, so wird beim Aufruf der Prozedur der aktuelle Parameter in den formalen Parameter kopiert. Das entspricht dem Anlegen einer lokalen Variablen mit Wertzuweisung. Beispiel:

PROCEDURE Value (I: INTEGER); **BEGIN**  $I := I + 2$ ; END :

Es sei  $X := 3$ . Ein Aufruf von Value (X) kommt folgendem gleich:

PROCEDURE Value; VAR I : INTEGER; **BEGIN**  $I := X$ ;<br>  $I := I + 2$ ; END;

#### 2.3. **Funktionen**

Sie unterscheiden sich von Prozeduren nur darin, daß sie einen Ausgabewert- den Funktionswert - liefern, der beispielsweise einer Variablen zugewiesen werden kann. Dieser Ausgabewert muß als Typ im Kopf angegeben werden. Beispiel:

FUNCTION Summe (a, b : INTEGER): INTEGER; **BEGIN**  $Summe := a + b$ : END ;

Ist c eine Variable *vom* Typ INTEGER, so kann die Funktion mit  $c :=$  Summe (3, 4) aufgerufen werden, wobei der Funktionswert 7 durch die Zuweisung an den Funktionsnamen Summe im Rumpf entsteht. Es ist auch erlaubt WRITELN (Summe (3, 4)); zu schreiben, wobei der Funktionswert 7 dann gleich an die WRITELN-Prozedur übergeben wird.

#### **3. Dateiverwaltung**

In UCSD-Pascal unterscheidet man 4 verschiedene Ebenen der Ein- und Ausgabe. Das sind von unten nach oben:

a) Hardware-orientierte Ein/Ausgabe mittels UNITREAD und UNITWRITE, auf die hier aber nicht näher eingegangen werden soll.

b) Ein/Ausgabe mittels typloser Dateien (BLOCKREAD, BLOCKWRITE).

c) Ein/Ausgabe mittels typgebundener Dateien (GET, PUT und SEEK).

d) Ein/Ausgabe von Textdateien (READ, READLN, WRITE und WRITELN).

#### **3.1. Öffnen und Schließen von Dateien**

Um eine neue, nicht vorhandene Datei anzulegen, bietet UCSD-Pascal die Prozedur

**REWRITE** (FILEVARIABLE, DATEINAME) an. Sie öffnet eine Datei für Ein- und Ausgabe. DATEINAME kann eine Stringkonstante oder eine Stringvariable sein, die beispielsweise vorher über die Tastatur eingelesen worden ist. Unter diesem Namen wird dann die Datei im Inhaltsverzeichnis der Diskette zu finden sein.

FILEVARIABLE muß als FILE OF <TYP> deklariert werden. Der < TYP> kann beliebig gewählt werden. Beispiele:

PROGRAM FILEL; CONST NAME = 'INTEGERDATEI';<br>VAR F : FILE OF INTEGER; {Datei. die nur Ganzzahlen enthält} **BEGIN** REWRITE (F. NAME);  $\{\ldots\}$ END. PROGRAM FILE2; VAR F : FILE OF REAL; {enthält nur Fließkommazahlen} S : STRING; BEG IN WRITE ('Dateiname: '); READLN (S); REWRITE (F, S);  $\overline{\text{END}}$  .

Im letzten Beispiel wird ein Dateiname interaktiv während des Programmlaufs erfragt und in die Stringvariable eingelesen. Der nachfolgende REWRITE-Befehl erzeugt dann die Datei mit entsprechendem Namen.

Zu jeder Filevariablen existiert intern eine Puffervariable mit gleichem Namen, auf die mit dem Zeiger-Operator "1" zugegriffen werden kann. Auf deren Bedeutung wird bei GET und PUT näher eingegangen.

Weiß man, daß eine Datei bereits existiert, so kann sie mittels

**RESET** (FILEVARIABLE, DATEINAME)

zum Lesen und Schreiben geöffnet werden. FILEVARIABLE und DATEINAME haben die gleiche Bedeutung wie bei REWRITE. Die beiden Beispiele können ebenfalls übernommen werden.

Wird eine Datei mit RESET geöffnet und existiert sie nicht, so wird das laufende Programm unterbrochen und die Fehlermeldung FILE NOT FOUND

ausgegeben. Durch eine Compileroption kann dies aber verhindert werden und mittels der vordefinierten Funktion IORESULT das Ergebnis selbst ausgelesen werden. Mehr darüber in "Tips und Tricks in Pascal, Teil 4" .

Beim Beschreiben einer Datei wird intern ein Zeiger mitgeführt, der auf die nächste zu beschreibende Position zeigt. Manchmal ist es von Nutzen, diesen Zeiger wieder auf die Anfangsposition zu setzen. Dazu existiert die Prozedur RESET (FILEVARIABLE),

die nur auf bereits geöffnete Dateien angewandt werden kann.

Noch einiges zum RESET-Befehl :

Definiert man beispielsweise eine Filevariable F : FILE OF INTEGER;

und existiert eine lntegerdatei mit Namen "GANZZAHLEN" , so wird bei

RESET (F, 'GANZZAHLEN')

die Filevariable F bereits mit der ersten INTE-GER-Zahl gefüllt. Diese Zahl kann mittels Fj angesprochen werden . Beispiel: WRITELN (F<sub>1</sub>);

Intern wird bei jedem RESET automatisch eine

GET-Operation durchgeführt, die den ersten Datensatz, im Beispiel einen lntegerwert, holt. Einzige Ausnahme bilden Dateien vom Typ IN-TERACTIVE, deren Verhalten beim Öffnen in 3.2 besprochen werden.

Um Dateien zu schließen, gibt es in UCSD-Pascal die

**CLOSE** (FILEVARIABLE, OPTION)

Prozedur. FILEVARIABLE muß dabei der Bezeichner einer zuvor geöffneten Datei sein, OPTION kann weggelassen werden, wobei dann NORMAL eingesetzt wird, oder folgende vier Werte annehmen:

NORMAL - normales Schließen der Datei . Eine mit REWRITE geöffnete Datei wird dann aus dem Inhaltsverzeichnis gelöscht.

LOCK - eine mit REWRITE geöffnete Datei wird in das Inhaltsverzeichnis der Diskette eingetragen und verbleibt dort auch nach Beendigung des Programmlaufs.

PURGE - eine zuvor geöffnete Datei wird aus dem Inhaltsverzeichnis der Diskette gelöscht.

CRUNCH - entspricht LOCK, nur daß die Datei an der Stelle, an der der interne Zeiger gerade steht, abgeschnitten wird. Sie verkürzt sich also, wenn der Dateizeiger nicht am Ende steht. Daher der Name CRUNCH. Beispiel:

PROGRAM FILE3;

VAR F : FILE OF REAL; **BEGIN** 

REWRITE ('REALZAHLEN')<br>{...}

CLOSE (F. LOCK)

**{Permanent im Inhaltsverz. e intragen}**  END.

#### **3.2. Ende einer Zeile und einer Datei**

Liest man Textdateien ein, so möchte man gerne wissen, wann eine Zeile beendet ist. Dazu bedient man sich der booleschen Funktion **EOLN** oder

#### **EOLN** (FILEVARIABLE).

Im ersten Fall ist die Datei, die eingelesen werden soll, die Tastatur selbst, im zweiten Fall eine Textdatei, die vorher mit RESET (FILEVARIA-BLE, NAME) geöffnet wurde.

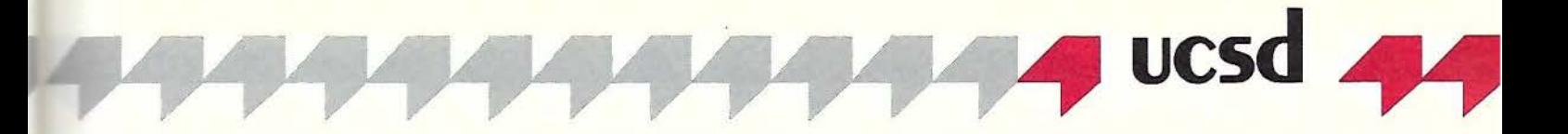

Um zu erkennen, ob eine Datei beim Lesen das Ende erreicht hat, kann die boolesche Funktion **EOF** oder

**EOF** (FILEVARIABLE)

benutzt werden.

Im ersten Fall wird die Tastatur auf Ende der Eingabe geprüft, was dadurch erreicht werden kann, daß <Ctrl-C> eingegeben wird. Beispiel:

```
PROGRAM FILE4; 
VAR C : CHAR ; 
    I : INTEGER;
BEGIN
     I = \emptyset:
  WHILE NOT EOF DO
  BEGIN
     READ (C);<br>IF EOLN THEN WRITELN
     ('RETURN eingegeben');
     I := I + 1;END; 
  WRITELN (I, 'Zeichen eingegeben')
END.
```
Solange das Ende der Eingabe nicht erreicht ist, wird ein Zeichen von der Tastatur gelesen. Das Programm wird nur durch Drücken der Taste <Ctrl-C> beendet. Wird ein Return (ASCII 13) eingegeben, so erhält EOLN den Wert TRUE. Danach wird die Anzahl der eingegebenen Buchstaben auf dem Bildschirm ausgegeben.

Im zweiten Fall wird das Ende einer Datei geprüft, die vorher mit einer Filevariablen geöffnet wurde. Ein Beispiel folgt im nächsten Abschnitt.

#### 3.3. **Textdateien**

Die READ und WRITE-Prozeduren ermöglichen die einfachste Form der Dateiverwaltung und sind sehr leicht zu programmieren. Ihr Nachteil ist aber, daß sie äußerst langsam sind.

Bevor Ein/Ausgabe von Textdateien stattfinden kann, benötigen wir Variablen vom Typ **TEXT**  oder **INTERACTIVE.** TEXT ist vordefiniert und ist eine Abkürzung für FILE OF CHAR, also eine Datei, die nur aus ASCII-Zeichen besteht. Interaktive Dateien sind ebenfalls Textdateien, verhalten sich aber beim Öffnen etwas anders. Bei ihnen wird kein automatisches GET durchgeführt, um den ersten Record bereits bei RESET zu erhalten. Mehr darüber in 3.4 bei GET und PUT.

Die schon bekannten WRITE- und WRITELN-Prozeduren können auch auf Dateien vom Typ TEXT oder INTERACTIVE angewandt werden. Mit ihnen können Einzelzeichen, also Characters, Strings, Integer- und Realzahlen auf Diskette gespeichert werden. Eine Mischung ist ebenfalls möglich. Die so erzeugten Dateien können dann mit dem Editor eingelesen und verändert werden. Die Syntax lautet:

**WRITE** (FILEVARIABLE, ELEMENT) oder **WRITELN** (FILEVARIABLE, ELEMENT)

Dabei muß FILEVARIABLE ein Bezeichner einer Textdatei sein, und ELEMENT muß von einem der o.g. Typen sein. Das folgende Beispiel soll eine Textdatei erstellen, die zu jedem ASCII-Zeichen den zugehörigen Ordnungswert ausgibt. Dabei sollen nur Zeichen, die größer als ' ' (ASCII 32) sind, benutzt werden.

PROGRAM\_ORD\_NACH\_ASCII; CONST NAME = ' ORD->ASCII.TEXT '; VAR F : TEXT;<br>I : INTEG

BE GIN REWRITE ( F. NAME) : FOR I := 32 TO 127 DO<br>WRITELN (F. I : 3, CHR (I) : 2); GLOSE (F. LOCK ) END.

Zunächst wird eine Textdatei mit Namen "ORD -ASCII" zum Schreiben geöffnet. Anschließend wird in einer FOR-Schleife jeder Zahlenwert von 32 bis 127 als 3stellige Dezimalzahl und das zugehörige ASCII-Zeichen 2stellig, also mit führendem Leerzeichen, auf Diskette geschrieben. Schließlich wird die so erzeugte Datei permanent im Inhaltsverzeichnis festgehalten. Sie kann nun in den PASCAL-Editor eingelesen werden.

Tip: Setzen Sie die Konstante NAME auf "CONSOLE:" oder "PRINTER:" und beobachten Sie das Ergebnis.

Um mit WRITE und WRITELN erzeugte Dateien wieder einlesen zu können, können die Prozeduren

**READ** {FILEVARIABLE, VARIABLE) oder **READLN** (FILEVARIABLE, VARIABLE) benutzt werden. FILEVARIABLE und VARIABLE haben die gleiche Bedeutung wie oben. Im Beispiel soll die Datei "SYSTEM.WRK. TEXT", also das folgende Programm, das sich auf der Boot-Diskette befindet, eingelesen und auf dem Bildschirm ausgegeben werden .

```
PROGRAM LIES_SYNTAX;
VAR F : TEXT<br>C : CHAR
BEGIN
  RESET (F, '*SYSTEM. WRK. TEXT');
  WHILE NOT EOF (F) DO
  BEGTN
    READ (F. C); 
    WRITE (C) ; 
    IF EOLN (F) THEN WRITELN 
  END: 
  CLOSE (F) 
END.
```
Nach Öffnen der Datei auf der Boot-Diskette (daher der "\*") und Test auf Ende wird ein einzelnes Zeichen eingelesen und auf dem Bildschirm ausgegeben. War das eingelesene Zeichen ein <Return>, so wird es intern in ein Leerzeichen umgewandelt und EOLN auf TRUE gesetzt. Daher muß der Zeilentrenner mittels WRITELN-Befehl selbst ausgegeben werden . Das Programm benötigt circa 6.48 Sekunden. Eine schnellere Version von LIES\_SYNTAX würde eine ganze Zeile auf einmal einlesen.

```
PROGRAM SCHNELLER; 
VAR F : TEXT: 
    S : STRING;
BEGIN
  RESET (F, '*SYSTEM.WRK.TEXT');
  WHILE NOT EOF (F) DO
  BEGIN
    READLN (F, S);
    WRITELN (S)
    {IF EOLN (F) THEN VIRITELN} 
  END 
END .
```
Hier spart man sich außer Zeit (4.2 Sekunden) auch den Test auf Zeilenende (EOLN).

#### 3.4. **Typgebundene Dateien**

Damit sind Dateien gemeint, die einen einzigen festen Datentyp enthalten. Dieser Datentyp

kann aber beliebig komplex sein, wie z.B. ein RECORD, in dem selbst wieder RECORDS und ARRAYS vorkommen können. Um Elemente dieses Datentyps auf Diskette zu schreiben oder zu lesen, gibt es die Prozeduren **PUT** (FILEVARIABLE) und

#### **GET** (FILEVARIABLE).

Des weiteren ist es möglich, auf einen beliebigen RECORD in einer Datei zuzugreifen. Dazu bedient man sich des Befehls

**SEEK** (FILEVARIABLE, RECORDNUMMER)

Ein einfaches Beispiel: Es sollen die 10 Ganzzahlen von 1 bis 10 rückwärts auf Diskette geschrieben werden und mit einem zweiten Programm wieder eingelesen werden.

```
PROGRAM SCHREIBEN; 
VAR F : FILE OF INTEGER; 
    I ; INTEGER; 
BEGIN
  REWRITE (F, 'ZAHLEN');
  FOR I := 10 DOWNTO 1 DO
  BEGIN
    F \uparrow := I;PUT (F) 
  END ; 
  CLOSE (F, LOCK) 
END .
```
Die zu beschreibende Datei wird mit REWRITE geöffnet. In der nachfolgenden Schleife werden die Zahlen 10 bis 1 auf Diskette geschrieben. Das geschieht dadurch, daß der zur Filevariablen F gehörigen Puffervariablen F 1 das I zugewiesen wird. Mit PUT (F) wird dann der Datensatz, der aus einer Ganzzahl besteht, auf Diskette geschrieben. Schließlich wird die Datei ordnungsgemäß geschlossen. Ein Versuch, sie in den Editor einzulesen, würde fehlschlagen, da die Ganzzahlen nicht als ASCII-Zeichen wie beim WRITE-Befehl, sondern als echte 16-Bit-Zahlen abgespeichert werden.

Das entsprechende Gegenstück zu SCHREI-BEN wäre:

PROGRAM LESEN; VAR F : FILE OF INTEGER; **BEGIN** RESET (F, 'ZAHLEN'); WHILE NOT EOF (F) DO **BEGIN** WRITELN (F<sup>†</sup>); GET (F) END ; CLOSE (F, NORMAL) END .

Hier wird der Vorgang bei einem RESET noch einmal klar: Die Puffervariable F 1 wird schon mit der ersten Ganzzahl gefüllt, die sofort mit WRITELN (F  $\uparrow$ ) ausgegeben werden kann. Erst danach erfolgt ein GET (F), um die nächste Zahl zu bekommen. Ist die Datei ausgelesen, wird bei GET (F) das Dateiende durch EOF (F) angezeigt, was den Abbruch der WHILE-Schleife bewirkt. Das Schließen der Datei kann mit der Option NORMAL geschehen, da sie sich ja schon auf Diskette befindet und nicht mehr geLOCKed werden muß. Es wäre auch ein GLOSE {F, PURGE) möglich, um die Datei beim Programmende aus dem Inhaltsverzeichnis zu löschen.

Um auch komplexere Dateien zu handhaben, benutzen wir den SEEK-Befehl. Es soll eine Adreßliste mit Namen und Wohnort erzeugt und auf Diskette gerettet werden. Die zugehörige Datenstruktur ist ein RECORD.

PROGRAM ADRESSEN; TYPE EINTRAG = RECORD NAME STRING; STRASSE STRING; INTEGER; PLZ ORT : STRING END; VAR ADRESSE EINTRAG ; DATEI FILE OF EINTRAG; REC : INTEGER: **BEGIN** REWRITE (DATEI, 'ADRESSEN'); WITH ADRESSE DO REPEAT WRITE ('NAME :'); READLN (NAME);<br>WRITE ('STRASSE :' READLN (STRASSE); WRITE ('PLZ: '); READLN (PLZ);<br>WRITE ('ORT: '); WRITE ('ORT: READLN (ORT);<br>IF NAME <> '' T **BEGIN**  $DATA := ANRESSE;$ PUT (DATEI)<br>END {IF} UNTIL NAME =  $'$  ; WRITE ( 'WELCHE RECORDNUMMER? ' ) ; READLN {REC) ; SEEK (DATEI,  $REC - 1$ ); GET (DATEI);<br>IF NOT EOF (DATEI) T WITH DATEI<sub>1</sub> DO BEG IN WRITELN (NAME): WRITELN (STRASSE) ; WRITE (PLZ,  $\cdot$  ): WRITELN (ORT) END; { WITH, IF} CLOSE (DATEI, LOCK);

Die Variable ADRESSE dient als Hilfsvariable zum Eingeben der Adressen. Die Filevariable Datei muß als FILE OF EINTRAG erklärt werden. Dadurch weiß das Pascal-System, wie groß ein Record-Element ist. Nach dem Starten des Programms können beliebig viele Adressen eingegeben werden. Das Ende wird durch einen Leerstring im Namen bewirkt (REPEA-T... UNTIL NAME = "), wobei dieser Eintrag nicht mehr auf Diskette geschrieben wird. Nehmen wir an, wir hätten 3 Adressen eingegeben. Dann könnte auf die Frage "WELCHE RE-CORDNUMMER?" mit einer Zahl zwischen 1 und 3 geantwortet werden. Da die Zählung der Records auf Diskette bei 0 beginnen, muß SEEK mit einem um 1 verminderten Wert aufgerufen werden. Das anschließend GET holt den gewünschten Record, falls das Dateiende nicht erreicht wurde, und gibt die Einzelkomponenten auf dem Bildschirm aus.

#### 3.5. **Typlose Dateien**

END.

Alle Ein- und Ausgabemöglichkeiten, die in 3.2 und 3.3 besprochen wurden, können einen Softwareentwickler nicht zufriedenstellen, da einerseits die Datenstrukturen genau festgelegt sein müssen und, was noch viel wichtiger ist, die Verarbeitungsgeschwindigkeit im Schneckentempo vor sich geht. Aus diesen Gründen gibt es typlose Dateien, mit denen alle Daten einer Diskette eingelesen, verarbeitet und wieder beschrieben werden können. Dabei spielt die Blockstruktur der Diskette eine wichtige Rolle.

Eine normale Apple-Diskette mit 140K hat in Pascal-Format 280 Blöcke zu 512 Bytes. Jede Datei beginnt an einer Blockgrenze, wobei

Block 0 einer Datei der erste Block ist und die Blöcke fortlaufend durchnumeriert werden. Mit den Funktionen<br>BLOCKREAD

**BLOCKREAD** (FILEVARIABLE, VARIABLE, BLOCKS, RELATIVBLK) und

**BLOCKWRITE** (FILEVARIABLE, VARIABLE, BLOCKS, RELATIVBLK)

ist es möglich, die ganze Datei mit einem Schlag zu lesen und zu beschreiben, was beim Lesen zu einer Übertragungsrate von 16K/Sekunde und beim Schreiben von BK/Sekunde führt. Der Funktionswert ist die Anzahl der übertragenen Blöcke.

Die Filevariable muß vom Typ FILE sein. Die VARIABLE kann beispielsweise ein Array sein. BLOCKS ist die Anzahl der Blöcke, die gelesen oder geschrieben werden sollen, und RELA-TIVBLK ist der relative Block, bei dem die Übertragung beginnen soll. Der letzte Parameter kann auch fehlen, wobei bei Block 0 begonnen wird. Als Beispiel soll die Datei "SYSTEM.SYN-TAX" von der Boot-Diskette in eine Datei mit anderem Namen kopiert werden.

PROGRAM COPY ; VAR BLOECKE : INTEGE F PUFFER s<br>BEGIN FILE; PACKED ARRAY [Ø..1  $OF 0.0255$ ; STRING; RESET (F. '\*SYSTEM.SYNTAX');<br>BLOECKE := BLOCKREAD (F. PUFFER. 32); IF BLOECKE =  $\phi$  THEN **BEGIN** WRITELN ('FEHLER BEIM LESEN');  $EXIT$  (PROGRAM) END: CLOSE (F); WRITE ('Name der Kopie: '); READLN (S ); REWRITE (F, S); IF BLOCKWRITE (F, PUFFER, BLOECKE) <> BLOECKE THEN **BEGIN** WRITELN ('FEHLER BEIM SCHREIBEN'); EXIT (PROGRAM) END ; CLOSE {F. LOCK); WRITELN ('ENDE')

END .

BLOECKE wird benutzt, um das Funktionsresultat von BLOCKREAD, nämlich die aktuelle Anzahl von Blöcken zu merken. Ist sie gleich Null, so konnte nichts gelesen werden. Bei BLOCKREAD (F, PUFFER, 32) werden in den Puffer maximal 32 Blöcke zu 512 Bytes eingelesen. Da SYSTEM.SYNTAX aber kürzer ist, wird als Funktionsresultat von BLOCKREAD die aktuelle Länge zurückgegeben. Anschließend wird nach dem Namen der Kopie gefragt und die Datei mit REWRITE eröffnet. Mit BLOCK-WRITE (F, PUFFER, BLOECKE) wird genau die oben eingelesene Anzahl von Blöcken wieder geschrieben. War die Diskette voll oder defekt, so ist das Funktionsresultat ungleich BLOECKE, was zu einem Fehlerausgang führt. Schließlich wird die Datei geLOCKed.

Mit BLOCKREAD und BLOCKWRITE können auch ARRAYS von Ganzzahlen oder ARRAYS von RECORDS schnell von und zur Diskette transferiert werden. Dazu muß nur die Deklaration des Puffers geändert werden.

**Drucker:** Da Anfänger meist Probleme mit der Druckausgabe (Datei "PRINTER:") haben, soll hier noch einmal kurz gezeigt werden, wie der Drucker angesprochen werden kann. Um die

Ausgabe auf den Drucker umzulenken, muß eine Filevariable vom Typ "text" oder "interactive" deklariert werden und mit dieser der Drukker geöffnet werden.

#### Beispiel:

PROGRAM AUSGABE; CONST  $S = 'PRINTER';$ <br> $(S = '#6; ' each$ '#6:' geht auch} VAR F : TEXT; **BEGIN** REWRITE (F. S); WRITELN ('Ausgabe auf Bildschirm'); WRITELN (F, 'Ausgabe auf Drucker'); CLOSE (F, LOCK); END.

#### **4. Hochauflösende Grafik**

In UCSD-Pascal existieren keinerlei Grafik-Befehle, wie etwa in Applesoft-BASIC. Erst eine spezielle Unit aus der SYSTEM.LIBRARY, die Turtlegraphics-Unit, machen den Apple auch in Pascal grafikfähig. Die Grafikbefehle ähneln teilweise denen aus Logo, da auch hier von einer Schildkröte (Turtle) ausgegangen wird, die einen Zeichenstift mit sich führt und die sich drehen oder eine bestimmte Anzahl von Schritten wandern kann. Die Unit enthält einige Grundbefehle zum Zeichnen von Linien, zum Beschriften von Zeichnungen, Setzen von Farben und einiges mehr. Die doppelt hochauflösende Grafik des Apple lle, der mit einer erweiterten 80-Zeichenkarte versehen ist, oder eines Apple llc ist nicht möglich. Inzwischen existiert jedoch von meinem Bruder und mir eine neue Turtlegraphics-Unit, die nicht nur wesentlich schneller als die alte ist, sondern auch eine Fülle von Prozeduren bietet, mit denen der Grafikbildschirm manipuliert werden kann. Die doppelt hochauflösende Grafik wird genauso unterstützt wie das Programmieren von Fenstern, Pull-down-Menüs und die Verwendung der Maus. Sie ist beim Hüthig-Software-Service erhältlich.

#### **4.1 . lnitiallslerungen**

Um die in der Library enthaltenen Prozeduren und Funktionen benutzen zu können, muß direkt nach dem Programmkopf ein

#### **USES TURTLEGRAPHICS;**

geschrieben werden. Der Compiler holt sich beim Übersetzen dann alle Informationen aus der Unit in der Library.

Der Apple-Grafikbildschirm ist eine Matrix, bestehend aus 280 Punkten in der Horizontalen und 192 Punkten in der Vertikalen. Diese Punkte sind beginnend mit  $(X = 0, Y = 0)$  in der linken unteren Ecke bis ( $X = 279$ ,  $Y = 191$ ) in der rechten oberen Ecke numeriert. Dies entspricht einem kartesischen Koordinatensystem im Gegensatz zur Numerierung in Applesoft-BASIC, bei der ja links oben begonnen wird.

Um den Grafikbildschirm zu initialisieren, sollte zu Beginn eines Programms die Prozedur **INITTURTLE** 

aufgerufen werden. Sie wirkt ähnlich wie HGR in BASIC. Der Bildschirm wird gelöscht und von Text auf Grafik umgeschaltet, die Farbe wird auf unsichtbar und der Bildausschnitt auf volle Größe gesetzt.

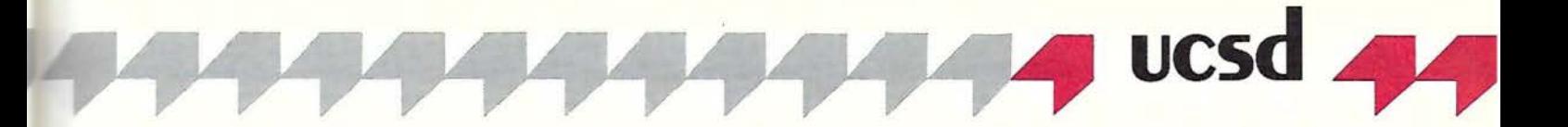

Manchmal ist es sinnvoll, zwischen Text- und Grafikschirm hin und her zu schalten. Die Prozeduren

#### **GRAFMODE** und

#### **TEXTMODE**

bewirken dies. Ein Umschalten von Grafik auf Text zerstört nicht den Inhalt der Grafikseite und umgekehrt.

#### 4.2. **Bildausschnitte**

Über den Bildausschnitt wurde schon gesprochen. Es ist möglich, nur einen Teil des Grafikschirms zu benutzen, ohne daß Änderungen im anderen Teil stattfinden. Damit können unsichtbare Fenster gesetzt werden. Bei der Prozedur **VIEWPORT** (Lrand, Rrand, Urand, Orand)

müssen die vier Parameter ein Rechteck irgendwo im gesamten Grafikschirm definieren. Beispiel :

VIEWPORT (0, 20, 10, 30)

definiert ein Quadrat der Seitenlänge 21 Bildpunkte mit den Eckpunkten  $(X = 0, Y = 10)$  bis  $(X = 20, Y = 30)$ .

Alle Grafikoperationen - z.B. das Zeichnen von Linien - würden nur Änderungen des Grafikschirms im definierten VIEWPORT zur Folge haben. Alles, was außerhalb läge, würde abgeschnitten werden. Damit können Bildschirmbereiche vor versehentlichem überschreiben geschützt werden.

Um wieder den ganzen Bildschirm zu benutzen, muß

VIEWPORT (0, 279, 0, 191 ) benutzt werden.

#### 4.3. **Farbe**

Um auch Farbe auf den Bildschirm zu bringen, gibt es einen vordefinierten Typ von der Form **TYPE SCREENCOLOR** (NONE, WHITE, BLACK, REVERSE, RADAR, BLACK1, GREEN, VIOLET, WHITE1, BLACK2, ORANGE, BLUE, WHITE2);

Damit kann eine Variable

VAR COLOR : SCREENCOLOR

alle Werte des oben beschriebenen Aufzählungstyps annehmen. Die Farbe REVERSE hat eine besondere Bedeutung. Sie invertiert den Bildschirm an der entsprechenden Stelle. Aus WHITE wird BLACK, aus GREEN wird ORANGE usw.

Um dem Zeichenstift der Schildkröte eine andere Farbe zu verleihen, muß die Prozedur

#### **PENCOLOR** (FARBE)

benutzt werden. Dabei kann FARBE einen Wert des Typs SCREENCOLOR besitzen. Beispiel: PENCOLOR (NONE)

PENCOLOR (GREEN)

Es scheint merkwürdig, daß es mehrere WHITE- und BLACK-Farben gibt. Das liegt aber am Aufbau der Apple-Farbgrafik. So müssen WHITE1 und BLACK1 zusammen mit GREEN und VIOLET und WHITE2 und BLACK2 mit ORANGE und BLUE benutzt werden. Bei einem Schwarz-Weiß-Monitor sollte man nur WHITE und BLACK benutzen, da so die feinste Grafik erzeugt werden kann.

Um den gesamten Bildschirm mit einer Farbe zu füllen, existiert die Prozedur

#### **FILLSCREEN** (FARBE)

Sie wirkt immer auf den eingestellten Bildausschnitt. FARBE hat dabei die gleiche Bedeutung wie bei PENCOLOR. Im nachfolgenden Beispiel

soll das Zusammenspiel von SCREENCOLOR, VIEWPORT und FILLSCREEN gezeigt werden. Das Programm erzeugt schrumpfende Bildausschnitte mit verschiedenen Farben.

```
PROGRAM SCHRUMPF; 
USES TURTLEGRAPHICS; 
CONST XMAX = 279;<br>YMAX = 191;
                = 191;
VAR FARBE : SCREENCOLOR;<br>
I : INTEGER:
                 I : INTEGER ; 
BEG IN 
  T := 0INITTURTLE; 
   FOR FARBE := NONE TO WHITE2 DO
  BEGIN
      VIEWPORT (I, XMAX - I, I, YMAX - I)<br>FILLSCREEN (FARBE);
     \texttt{I}\ :=\ \texttt{I}\ +\ \texttt{7}END:
  READLN {Zeit zum Anschauen}
END.
```
In der FOR-Schleife werden nacheinander alle möglichen Farben ausgewählt. Der VIEWPORT-Aufruf läßt den Bildausschnitt kontinuierlich um 2 \* 7 Punkte schrumpfen. Das geschrumpfte Rechteck wird dann durch FILLSCREEN mit der entsprechenden Farbe gefüllt. Zum Beenden des Programms muß ein Return eingegeben werden. Ohne READLN würde die Kommandozeile des Pascal-Systems sofort nach Ablauf des Programms erscheinen, wobei vorher in den Textmodus geschaltet und die Grafik zerstört würde.

#### 4.4. **Turtle-Bewegungen**

Wie schon zuvor erwähnt, existiert auf dem Grafikschirm eine (unsichtbare) Schildkröte, die einen Zeichenstift mit sich führt. Um zu verhindern, daß der Zeichenstift auf dem "Papier" aufsitzt und beim Bewegen der Kröte eine Linie erzeugt, muß PENCOLOR auf NONE gesetzt werden. Um die Schildkröte um einige Bildpunkte vorwärts zu bewegen, wird

#### **MOVE** (ENTFERNUNG)

benutzt. Beispiel:

MOVE (60) bewegt die Schildkröte um 60 Bildpunkte in die Richtung, in die ihre "Nase" zeigt. Die Nase zeigt nach Aufruf von INITTURTLE nach rechts, was einem Winkel von 0 Grad entspricht. Wie in einem kartesischen Koordinatensystem entspricht ein Winkel von 90 Grad einer Richtung nach Norden, 180 Grad nach Westen und 270 Grad nach Süden. Um die Schildkröte in eine beliebige Richtung zu drehen, benutzt man **TURNTO** (WINKLEL) oder

**TURN** (WINKEL)

TURNTO dreht die Schildkröte absolut in die Richtung WINKEL, während TURN eine relative Drehung vom derzeitigen Winkel aus erzeugt. Alle Winkelangaben müssen in Grad gemacht werden. Beispiele:

TURNTO (90) {Turtle zeigt nach oben}

TURNTO (-90) {Turtle zeigt nach unten}

TURN (200) {Turtle dreht sich um 200 Grad nach links}

TURN (-80) {Turtle dreht sich um 80 Grad nach rechts}

Ein kurzes Programm soll ein Rechteck mit selbst eingegebener Seitenlänge zeichnen.

PROGRAM RECHTECK: USES TURTLEGRAPHICS; VAR SEITE : INTEGER; BEG IN

WRITE ('Seitenlänge: '<br>READLN (SEITE); INITTURTLE; PENCOLOR (WHITE); POR I := l TO 4 DO **BEGIN** MOVE (SEITE) ; TURN (90) END; READLN END .

Mit MOVE bewegt sich die Schildkröte um soviele Bildpunkte in die eingestellte Richtung, wie SEITE enthält. Anschließend wird um 90 Grad nach links gedreht.

Um Ablesen zu können, an welcher Position oder unter welchem Winkel die Schildkröte sich befindet, können folgende Funktionen benutzt werden:

#### **TURTLEX TURTLEY TURTLEANG**

TURTLEX und TURTLEY geben die X- bzw. die V-Koordinate der augenblicklichen Schildkrötenposition an.

TURTLEANG ist eine Funktion, die den Winkel, unter dem die Schildkröte steht, angibt. Beispiel:

MOVETO ( 100, 80); TURNTO ( 120) ; TEXTMODE; WRITELN (TURTLEX: 4, TURTLEY: 4. TURTLEANG: 4); {Di e Ausgabe wäre: 100 80 12P.}

Es existiert noch eine Turtlegraphics-Funktion, die zwar nicht direkt hier hineingehört, aber der Vollständigkeit halber erklärt werden soll. Oft ist es notwendig zu wissen, ob ein Bildschirmpunkt gesetzt ist oder nicht. Die boolesche Funktion **SCREENBIT** *(X.* Yl

gibt TRUE zurück, wenn der Bildschirm im Punkt (X, Y) nicht schwarz war, ansonsten erfolgt die Antwort FALSE.

Derjenige, dem die Bewegungen mit der Schildkröte nicht behagen und der lieber wie in Applesoft programmieren möchte, kann sich der Prozedur

#### **MOVETO** (X, Y)

bedienen. Damit bewegt sich die Schildkröte an die absolute Position (X, Y). Ein BASIC-ähnlicher Befehl wie HPLOT könnte leicht wie folgt implementiert werden:

PROCEDURE HPLOT (X1, Y1, X2, Y2: INTEGER); **BEGIN** 

```
PENCOLOR (NONE) ;
```
MOVETO (Xl. Yl); PENCOLOR (wHITE);

MOVETO (X2, Y2)

END;

An die Prozedur werden 2 Punktepaare übergeben, die die Eckpunkte einer Linie darstellen sollen. Bevor die Schildkröte an die absolute Position von (X1, Y1) bewegt werden soll, muß die Farbe auf NONE gestellt werden, um zu verhindern, daß eine Linie vom augenblicklichen Standpunkt aus gezeichnet wird. Anschließend wird zum Startpunkt geMOVEd, die Farbe auf WHITE gesetzt und zum Endpunkt geMOVEd.

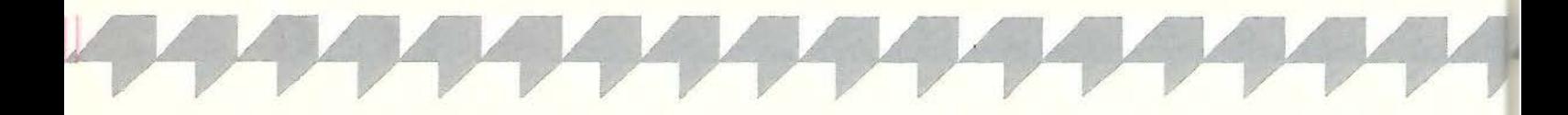

#### **4.5. Text im Grafikschirm**

Um Zeichnungen auch beschriften zu können, werden 3 Prozeduren angeboten. **WCHAR** (ZEICHEN) und

**WSTRING** (ZEICHENKETIE)

geben an der aktuellen Turtleposition ein einzelnes Zeichen bzw. eine ganze Zeichenkette (STRING) aus. Beispiele:

\'ICHAR ( ' a' ) ;

VAR S : STRING; TEXTMODE; READLN (S); GRAFMODE; MOVETO (20, 30); WSTRING (S) ;

#### Die Prozedur

**CHARTYPE** (MODUS)

bestimmt, *wie* Zeichen auf den Bildschirm kommen. Dabei kann Modus einen Wert zwischen O und 15 annehmen. Im folgenden sei C das Zeichen, das ausgegeben werden soll, und S die Stelle des Bildschirms unter dem Zeichen. Dann hat MODUS den folgenden Effekt:

MODUS 0: Die Zeichenmatrix (7 x 8 Bit) wird als schwarzer Block gesetzt.

MODUS 1: C NOR S, invertiertes (C ODER S) MODUS 2: C AND NOT S, UND von C mit invertiertem Inhalt des Schirms

MODUS 3: NOT S, invertiert die Fläche auf dem **Schirm** 

MODUS 4: NOT C AND S, invertiertes C UND Schirm

MODUS 5: NOT C, invertiertes C auf Schirm kopieren

MODUS 6: C XOR S, ausschließliches ODER von C und S

MODUS 7: C NANO S, invertiertes (C UND S) MODUS 8: C AND S, C UND Schirm

MODUS 9: C = S, Äquivalenz von C und S (inverses XOR)

MODUS 10: C, kopiert C auf den Bildschirm

MODUS 11: C OR NOT S, C ODER invertierter Schirm

MODUS 12: S, Schirm wird durch Schirm ersetzt. also passiert nichts.

MODUS 13: NOT C ODER S, ODER von invertiertem C und Schirm

MODUS 14: C ODER S

MODUS 15: füllt die Zeichenmatrix mit Weiß (Gegenteil von MODE 0)

#### Ein Beispiel:

PROGRAM MODETEST ; USES TURTLEGRAPHICS; **BEGIN** INITTURTLE; CHARTYPE (6); (exklusives oder} WCHAR ( 'A' ) ; READLN: WCHAR ('A')<br>READLN; END.

Durch Setzen des Chartypes auf 6 wird bewirkt, daß beim ersten Setzen des Buchstabens "A" auf dem noch schwarzen Bildschirm dieser wie erwartet erscheint. Beim zweiten Setzen werden genau die Bits wieder invertiert, die beim Buchstaben "A" gesetzt sind. Also verschwindet das A wieder. Mit Modus 6 ist es also möglich, verschiedene Elemente auf dem Schirm übereinander zu legen und wieder zu löschen, ohne genau wissen zu müssen, welches Bit jetzt gelöscht werden muß und welches nicht.

#### **4.6. Zeichnen von selbst definierten Ob· jekten**

Bisher konnten wir nur mit Hilfe der Schildkröte Linien ziehen oder Teile des Bildschirms mit FILLSCREEN füllen. Für viele Anwendungen reicht dies jedoch nicht aus. Man möchte z.B. eigene Muster, Piktogramme oder einen Maus-Pfeil wie beim Macintosh erstellen. In Applesoft gibt es etwas Ähnliches, die sog. Shapes. In UCSD-Pascal gibt es Blöcke, die als zweidimensionaler PACKED ARRAY OF BOOLEAN angesehen werden können. Eine Deklaration von

CONST  $XMAX = 4$ :  $YMAX = 3;$ VAR BLOCK : PACKED ARRAY [1. . YMAX, 1. .XMAX] OF BOOLEAN;

erzeugt die Variable BLOCK, die als zweidimensionale Matrix von 3 Zeilen zu 4 Spalten angesehen werden kann . Im Bild sieht das so aus:

- \* \* \* \*<br>\* \* \* \* \* \* \* \*
- 

Jedes Element dieser Matrix kann auf TRUE oder FALSE gesetzt werden. Durch die Prozedur DRAWBLOCK kann diese Matrix auf dem Grafikschirm als Bitmuster ausgegeben werden, d.h. an den Stellen des Bildschirms, an denen das Matrixelement einen TRUE-Wert enthält, wird ein Punkt auf weiß gesetzt.

Bevor auf ein Beispiel näher eingegangen wird, müssen noch die Parameter der Prozedur DRAWBLOCK erläutert werden. Sie lauten:

**DRAWBLOCK** (QUELLE, BYTES, XSKIP, Y-SKIP, BREITE, HOEHE, XPOS, YPOS, MODUS)

QUELLE ist der oben definierte zweidimensionale PACKED ARRAY OF BOOLEAN. Die Dimensionen können frei gewählt werden, aber ein XMAX von mehr als 280 und ein YMAX von mehr als 192 sind nicht sinnvoll, da das ARRAY dann größer als der gesamte Grafikschirm wäre. BYTES ist die Anzahl der Bytes pro Zeile. Sie ist mindestens 2 (16 Bits, da Pascal in Wortgrenzen arbeitet) und kann mit der Formel  $2 * ((XMAX + 15) DIV 16)$ 

berechnet werden. In unserem Beispiel mit  $XMAX = 4$  bedeutet dies  $2 * 1 = 2$ .

XSKIP gibt die Anzahl der Punkte in X-Richtung an, die übergangen werden sollen, bevor das Kopieren des ARRAYS auf den Schirm beginnt. YSKIP gibt die Anzahl der Punkte in Y-Richtung an, die übergangen werden sollen, bevor das Kopieren beginnt. Achtung: Der ARRAY wird von unten nach oben gezeichnet.

BREITE gibt die Anzahl der Punkte in X-Richtung an, die aus dem ARRAY kopiert werden sollen.

HOEHE gibt entsprechend die Anzahl der Punkte in Y-Richtung an.

XPOS und YPOS ergeben den linken, unteren Eckpunkt auf dem Bildschirm an, wo das Kopieren beginnen soll.

MODUS entspricht dem MODUS aus der CHARTYPE-Prozedur im Abschnitt 4.5.

Nun aber zu handfesten Beispielen. Wir benutzen die Vereinbarung der Variablen BLOCK von oben und wollen ein Kästchen der Breite von 4 und der Höhe von 3 Bildpunkten mehrere Male auf den Bildschirm bringen.

PROGRAM KAESTCHEN: USES TURTLEGRAPHICS; CONST MODUS =  $10$ ;<br>XMAX =  $4$ :  $= 4$ ;<br> $= 3$ ; YMAX<br>BLOCK VAR BLOCK : PACKED ARRAY  $\begin{array}{ll} \texttt{[1..YMAX, 1..XMAX]} \texttt{OF } B \\ \texttt{ZETLE} & : \texttt{INTER}; \\ \texttt{SPACE} & : \texttt{INTER}; \end{array}$ X : INTEGER; **BEGIN** INITTURTLE; FOR ZEILE  $:= 1$  TO YMAX DO<br>FOR SPALTE  $:= 1$  TO XMAX D BLOCK [ZEILE, SPALTE] := TRUE; {Setze alle Punkte} FOR SPALTE 2 TO 3 DO BLOCK [2, SPALTE] := FALSE; {Lösche Inneres} {Initialisierungen b<br>FOR X :=  $\emptyset$  TO 27 D DRAWBLOCK (BLOCK, 2, 0. 0.  $XMAX$ ,  $YMAX$ ,  $X * 1Ø$ ,  $Ø$ ,  $MODUS$ ); READLN; END.

Die doppelte FOR-Schleife füllt alle Matrixelemente mit dem Wert TRUE, was später bedeutet, daß all diese Punkte auf dem Bildschirm gesetzt werden. Die zweite FOR-Schleife löscht aus dem Kästchen die zwei mittleren Punkte, so daß BLOCK folgende Form hat:

X: **Y:•** \* \* \* \* \* \* \* '\* \*

Die dritte FOR-Schleife schließlich zeichnet 28 mal den so entstandenen Block in einer Zeile auf den Bildschirm, wobei der Abstand zwischen je zwei Startpunkten 10 Bildpunkte beträgt (X \* 10). Der MODUS beträgt 10, was bedeutet, daß der ARRAY ohne Rücksicht auf den alten Bildschirminhalt auf diesen kopiert wird.

Ein letztes Beispiel soll die Möglichkeit von bewegten Objekten veranschaulichen. Wir nehmen das obige Kästchen und lassen es von links nach rechts wandern, indem wir die jeweils alte Position löschen. Mit MODUS = 6 kann dies sehr leicht bewerkstelligt werden. Das Programm sieht dann wie folgt aus:

PRDGRAM BEWEGUNG; USES TURTLEGRAPHICS;<br>CONST MODUS = 6: CONST MODUS  $XMAX = 4;$ <br> $YMAX = 3;$ YMAX<br>BLOCK VAR BLOCK : PACKED ARRAY  $[1..YMAX, 1..XMAX]$  OF B<br>ZEILE : INTEGER; THE SPALTE : INTEGER;<br>SPALTE : INTEGER; X : INTEGER; **BEGIN** INITTURTLE; FOR ZEILE := 1 TO YMAX DO<br>FOR SPALTE := 1 TO XMAX D

- BLOCK [ZEILE, SPALTE] := TRUE; {Setze alle Pun<br>FOR SPALTE 2 TO 3 D
- 
- $BLOCK$  [2,  $SPALTE$ ] :=  $FALSE$ ;
- (Lösche I nneres) {Initialisierungen beendet}

X: **Y:\*** \* \* \*

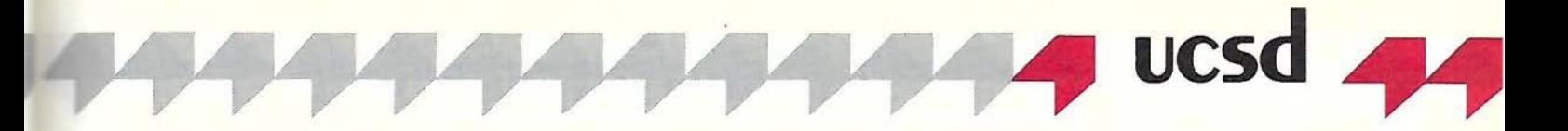

```
DRAWBLOCK (BLOCK, 2, Ø, Ø,<br>XMAX, YMAX, Ø, Ø, MODUS);
   FOR X := \emptyset TO 27 DO
   BEGIN
     READLN;
      {Lösche zue rst alten Block} 
      DRAWBLOCK (BLOCK, 2, \emptyset,
      XMAX, YMAX. (X - 1) * 10, \emptyset, Mo \{ Zeichne dann neuen Block \}DRAWBLOCK (BLOCK, 2, 0, 0
       XMAX, YMAX. X * 1\emptyset, \emptyset, MODUS)
  END {FOR} 
END.
```
Nach den Initialisierungen wird zunächst das erste Kästchen links unten auf den Bildschirm gebracht. Da die nachfolgende Schleife zu schnell ablaufen würde, um etwas zu sehen, muß nach jedem Durchgang ein < Return> eingegeben werden. Danach wird das Kästchen an der alten X-Position (X - 1) gelöscht und an der neuen Position gezeichnet. Es empfiehlt sich hier, MODUS 6 zu benutzen, da so das Programm bei beliebigem Hintergrund richtig arbeitet. Ein FILLSCREEN (WHITE) nach INITTUR-TLE bestätigt dies.

#### **5. Bibliothekskonzept**

Erst durch die Einführung von Segmenten und Bibliotheken ist es möglich geworden, lange und komplexe Programme in UCSD-Pascal zu entwickeln. Da der Speicher in Version 1.1 auf 64K und in Version 1.2 auf 128K beschränkt ist, muß es Möglichkeiten geben, auch wesentlich längere Programme darin unterzubringen. Dazu wird die Segmentierung, auch Overlay-Technik genannt, benutzt. Dabei werden gewisse Programmteile erst bei Benutzung von der Diskette nachgeladen, andere dafür ausgelagert.

Das Bibliothekskonzept ermöglicht eine getrennte Übersetzung und damit die Verwirklichung des modularen Aufbaus von Programmen. Komplexe Programme können so in überschaubare Module gespalten werden, die von verschiedenen Programmierteams implementiert werden können.

#### **5.1. Segmentierung in UCSD-Pascal**

Das Pascal-System selbst ist so lang, daß es eine Speicherplatzverschwendung wäre, wenn es sich immer gänzlich im Speicher befinden würde. Teile davon werden immer von Diskette nachgeladen. Man merkt dies daran, daß beim Verlassen des Filers das Laufwerk #4: kurz anläuft. Dann wird nämlich die Funktion GET-COMMAND, ein Segment von SYSTEM.PAS-CAL, nachgeladen. Sie enthält unter anderem die bekannte Kommandozeile, die nach dem Booten erscheint.

In UCSD-Pascal existieren maximal 32 Segmente, die durch ihre Nummern gekennzeichnet sind. So belegt das Pascalsystem selbst die Nummern 0 und 2 bis 6. Ein normal ausführbares Programm erhält die Segmentnummer 1, die beim Übersetzen mit der \$L-Option in Spalte 2 angezeigt werden kann. Das bedeutet, daß die Nummern 7 bis 31 frei sind. Es existieren allerdings noch einige Beschränkungen, die unter 5.3 erläutert werden. Ein normales Programm kann, wenn es nicht in den Speicher paßt oder wenn mehr Speicher für Daten zur Verfügung stehen soll, in Segmente aufgeteilt werden. Die einfachste Art, dies zu bewerkstelligen, ist die Benutzung von Segment-Prozeduren und -Funktionen.

#### **5.2. Segment-Prozeduren und -Funktionen**

Sie sind nichts anderes als normale Prozeduren und Funktionen, denen das reservierte Wort **"SEGMENT"** vorangeht. Beispiel:

PROGRAM OVERLAY; VAR C : CHAR; SEGMENT PROCEDURE INIT; BEG IN {Viele Anweisungen} END; SEGMENT PROCEDURE MENUE (C : CHAR); PROCEDURE MENUEl ; BEG IN  $\{ \ldots \}$ END: PROCEDURE MENUE2; BEG IN  $\overbrace{\text{END}}^{\{.\,. \} }$ BEGIN {MENUE} {Anweisungen} END; {MENUE} BEGIN {Hauptprogramo} READLN; INIT; REPEAT READ (C); MENUE (C) UNTIL  $C = 'Q':$ 

END.

Beim Starten des Programms OVERLAY werden die beiden Prozeduren INIT und MENUE zunächst nicht in den Speicher geladen. Dies geschieht erst beim Aufruf der Prozeduren. Dabei muß die Diskette, auf der sich das Hauptprogramm befindet, in dem Laufwerk liegen, in dem dieses gestartet wurde. Nach Drücken der < Return> -Taste kann man sehen, daß das Laufwerk noch einmal anläuft: Die Prozedur IN-IT wird eingelesen und ausgeführt. (Zuvor sollte man das Laufwerk aber zur Ruhe kommen lassen .) Ist sie beendet, so wird der Speicher, den sie belegt hat, wieder freigegeben. Nachdem ein Buchstabe eingegeben wurde (READ (C)), läuft das Laufwerk erneut an, um die Prozedur MENUE nachzuladen. Sie kann jetzt den zusätzlichen freien Speicher von INIT mitbenutzen .

Zu Beginn von längeren Programmen werden häufig Initialisierungen vorgenommen, die nur einmal gemacht werden müssen. Es empfiehlt sich dann immer eine SEGMENT-Prozedur IN-IT, da sonst unnötigerweise Speicherplatz verschwendet wird.

Es existiert eine Einschränkung: SEGMENT-Prozeduren und -Funktionen müssen vor allen anderen Prozeduren deklariert werden.

Es kann mitunter vorkommen, daß eine SEG - MENT-Prozedur eine Prozedur benötigt, die keine SEGMENT-Prozedur ist. Da aber SEG-MENTE vor allen anderen Prozeduren übersetzt werden müssen, wäre die "normale" Prozedur nicht bekannt, also auch nicht aufrufbar. Um dieses Manko zu beheben, müssen alle "normalen" Prozeduren und Funktionen "FOR-WARD" erklärt werden. Im nachfolgenden Beispiel soll die SEGMENT-Prozedur INIT die Prozedur CLEARSCREEN benutzen:

#### PROGRAM DEMO\_FORWARD;

PROCEDURE CLEARSCREEN; **FORWARD;** 

SEGMENT PROCEDURE INIT; BE GIN CLEARSCREEN: {andere Initialisierungen} END;

#### PROCEDURE CLEARSCREEN ; **BEGIN** WRITE (CHR (12)) {ASCII FORMFEED) END;

**BEGIN** INIT; END.

Die erste Prozedur, die Code erzeugt, ist die SEGMENT-Prozedur INIT, womit den Regeln der Segmentierung Genüge getan wurde. Zu den SEGMENT-Nummern braucht hier nicht viel gesagt zu werden. Die erste freie Nummer, nämlich 7, wird der ersten SEGMENT-Prozedur zugewiesen, Nummer 8 bekommt die zweite usw. Beim Erzeugen eines Compilerlistings ist dies aus Spalte *2* zu erkennen.

#### 5.3. **Reguläre und lntrinsic-Units**

In sog. **UNITS** können Sammlungen von Unterprogrammen getrennt übersetzt und von verschiedenen Programmen oder anderen UNITS genutzt werden . Somit wird die Idee der modularen Programmierung voll unterstützt.

In UCSD-Pascal unterscheidet man reguläre Units und Jntrinsic-Units. Der einzige Unterschied besteht darin, daß reguläre Units mit dem Linker vor der Laufzeit in einen bestehenden Codefile eingebunden werden, womit der Programmcode länger wird, während lntrinsic-Units aus der bestehenden SYSTEM.LIBRARY beim Starten eines Programms mit in den Speicher geladen werden. Das hat den Vorteil, daß erstens nicht mehr gelinkt werden muß und zweitens der Codefile wesentlich kürzer sein kann. Der dritte Vorteil besteht darin, daß beim Ändern des Programmes eine lntrinsic-Unit nicht neu übersetzt werden muß. Da lntrinsic-Units also wesentlich praktischer sind, werden wir diese genauer besprechen als reguläre Units.

Eine UNIT ist uns in Abschnitt 4 schon begegnet. In der SYSTEM .LIBRARY befindet sich neben anderen wichtigen UNITS noch die UNIT TURTLEGRAPHICS. Sie enthält viele Prozeduren und Funktionen, die von verschiedenen Programmen genutzt werden können. Dazu stellt man ein

#### **USES TURTLEGRAPHICS;**

nach den Programmkopf, und schon sind alle Konstanten, Typen, Variablen, Prozeduren und Funktionen dem Hauptprogramm bekannt. Da· mit der Compiler auch weiß, wo er die Units zu suchen hat, nimmt er zunächst an, daß sie sich in der SYSTEM.LIBRARY befinden. Es gibt auch noch weitere Möglichkeiten durch Benutzung der \$U-Option. Sie kann in "Pascal Tips und Tricks, Teil 4" nachgelesen werden.

Wir wollen nun eine eigene UNIT entwickeln, die von jedermann benutzt werden kann. Eine UNIT besteht aus 4 Teilen:

- dem Kopf
- dem INTERFACE-Teil
- dem IMPLEMENTATION-Teil
- dem Initialisierungsteil

Der Kopf von regulären Units besteht aus: UNIT Name;

bei lntrinsic-Units dagegen aus: UNIT Name;

INTRINSIC CODE Codesegnum <DATA Datasegnum>:

Codesegnum und Datasegnum sind Segment-Nummern, die selbst gewählt werden müssen. Es empfiehlt sich die Benutzung von Nummer 16 an aufwärts, um eventuelle Konflikte mit SEGMENT-Prozeduren, deren Nummern bei 7 beginnen, zu vermeiden. Einige Segment-Nummern sind auch schon durch die SYSTEM. LIBRARY besetzt. Es sind dies:

20: TURTLEGRAPHICS CODE 21: TURTLEGRAPHICS DATA 22: APPLESTUFF 28: CHAINSTUFF 30: LONGINTIO 31: PASCALIO

Im INTERFACE-Teil, das dem Kopf einer UNIT folgt, wird die Schnittstelle zum Hauptprogramm beschrieben. Dort werden alle Konstanten, Typen, Variablen, Prozeduren usw. vereinbart, die später dem Hauptprogramm bekannt sein sollen. So steht beispielsweise. im INTERFACE-Teil der TURTLEGRAPHICS-UNIT die Prozedur INITTURTLE, die wir im Abschnitt 4 benutzt haben.

Im IMPLEMENTATION-Teil stehen weitere Konstanten, Typen usw., die nur der UNIT selbst bekannt sein dürfen. Darauf folgen die Prozeduren und Funktionen, die im INTER-FACE-Teil deklariert wurden. Hier werden sie aber ohne Parameter aufgeführt.<br>Im Initialisierungsteil schließlich

Im Initialisierungsteil schließlich stehen Statements, die nach dem Laden einer UNIT einmal ausgeführt werden. Dort könnte man Initialisierungen unterbringen, die der Benutzung der Unit vorangehen sollen. Möchte man keine Initialisierung vornehmen, so genügt ein leeres BEGIN END.

Noch eine Vorbemerkung: Direkt vor dem Kopf einer UNIT muß die Compiler-Option \$S+ stehen, da sonst ein STACK OVERFLOW beim Übersetzen auftreten würde (nicht bei 128K-Pascal).

In unserem Beispiel sollen in einer lntrinsic-Unit mit Namen SCREENSTUFF die Prozeduren CLEARSCREEN, INVERSE, NORMAL und PRINTINVERSE jedem Programm zur Verfügung gestellt werden.

CLEARSCREEN soll den Bildschirm löschen, INVERSE schaltet auf inverse Schrift, NORMAL wieder zurück, und PRINTINVERSE druckt einen übergebenen String in inverser Schrift. Die UNIT sieht dann wie folgt aus:

 $($  $$S+$ } UNIT SCREENSTUFF; INTRINSIC CODE 16;

INTERFACE

PROCEDURE CLEARSCREEN ; PROCEDURE INVERSE; PROCEDURE NORMAL; PROCEDURE PRINTINVERSE (S : STRING);

IMPLEMENTATION

PROCEDURE CLEARSCREEN; **BEGIN** WRITE (CHR (12)) END ;

**BEGIN**  $WRTTE$  (CHR  $(15)$ ) END; PROCEDURE NORMAL; **BEGIN** WRITE (CHR (14))

PROCEDURE INVERSE;

PROCEDURE PRINTINVERSE {S : STRING}; **BEGIN** INVERSE; WRITE (S); NORMAL END;

**BEGIN** 

END;

PRINTINVERSE ('Dieser String wird nur einmal nach dem Laden gedruckt') END.

Die Segment-Nummer des Codes der UNIT ist 16. Ein Datensegment wird nicht benötigt, da im Interface-Teil keine globalen Variablen deklariert wurden bzw. im Implementation-Teil keine privaten. Wer sich unsicher ist, wann ein Datensegment benötigt wird und wann nicht, der übersetze die UNIT zunächst ohne es und überlasse dem Compiler die Entscheidung. Im anschließenden Interface-Teil stehen die 4 Prozeduren aufgelistet, die später einem Pascal-Programm bekannt sein sollen. Im Implementation-Teil werden die 4 Prozeduren explizit programmiert, wobei darauf zu achten ist, daß Parameter nicht mehr aufgeführt werden dürfen. In obigem Beispiel gilt dies für die Prozedur PRINTINVERSE, deren Parameter in Kommentarklammern angegeben worden sind. Dadurch wird die Lesbarkeit der Unit wesentlich verbessert, da man nicht dauernd zwischen INTER-FACE- und IMPLEMENTATION-Teil hin- und herblättern muß, um die Parameter einer Prozedur zu finden. Der Initialisierungsteil besteht aus dem Ausdrucken einer Meldung in inverser Schrift und soll lediglich zeigen, wann dieser Teil beim Laden ausgeführt wird.

Nach dem erfolgreichen übersetzen benennen wir den SYSTEM.WRK.TEXT und -CODE im FILER in SCREENSTUFF.TEXT und SCREEN-STUFF. CODE um. Nun muß SCREENSTUFF noch in der SYSTEM.LIBRARY installiert werden. Dazu benutzt man das LIBRARY-Programm, das sich auf der APPLE3-Systemdiskette befindet.

Nach dem Starten muß auf die Frage OUTPUT CODE FILE mit "\*" für SYSTEM.LIBRARY geantwortet werden. Auf die Frage LINK CODE FILE antwortet man ebenfalls mit "\*", da alle Segmente der SYSTEM.LIBRARY kopiert werden

sollen. Um dies zu bewerkstelligen, gibt man ein "=" ein. Daraufhin werden alle Segmente, die sich in einem der 16 Slots befinden, kopiert. Nun benötigen wir noch die eben übersetzte SCREENSTUFF-Unit. Dazu wählen wir ein "N" für N(EW FILE und antworten auf LINK CODE FILE

mit SCREENSTUFF. Es erscheint im Slot 1 die Segmentnummer 16, gefolgt vom Segmentnamen SCREENST. Wie man sieht, werden nur die ersten 8 Buchstaben benutzt. Wir kopieren Slot 1 in Slot 7, indem wir

1 <Space> 7 < Space>

eingeben. Damit ist die Installierung beendet, und wir können das Programm mit "Q" verlassen. Auf die Frage **NOTICE** reicht es hier, mit einem < Return> zu antworten.

Das Benutzen unserer neuen SYSTEM.LIBRA-RY ist sehr einfach. Es muß nur ein USES SCREENSTUFF; nach dem Programmkopf stehen. Ein Testprogramm könnte etwa so aussehen:

PROGRAM TESTLIB; USES SCREENSTUFF; VAR I : INTEGER; **BEGIN** INVERSE; WRITELN ('Inverse Schrift:'); FOR I := l TO 10 DO WRITELN  $('I: ' , I : 2);$ <br>NORMAL:  $WRTTELN$  ('und wieder normal'); PRINTINVERSE ('Inverser String'); WRITELN ('Normaler String') END.

#### **5.4. Erweiterungen in Pascal 1.2 (128K-Verslon)**

Da mit 128K Hauptspeicher wesentlich größere und komplexere Aufgaben bewältigt werden können, wurde die Anzahl der verfügbaren Segmente auf 64 erhöht. Das heißt, daß die Segmentnummern hier im Bereich von 0 bis 63 liegen können.

Die Flexibilität bei der Benutzung von LIBRA-RIES wurde wesentlich erhöht. So kann ein CODEFILE, der beispielsweise unter dem Namen

XXX.CODE

auf Diskette steht, seine eigene Library, die XXX.LIB

heißen muß, benutzen. Es können also programmspezifische LIBRARIES erstellt werden. Diese werden beim Starten des Programmes zuerst nach den zu benutzenden Segmenten durchforstet, bevor in der SYSTEM.LIBRARY gesucht wird.

Eine letzte Möglichkeit besteht darin, daß XXX.LIB

keine LIBRARY-Code-Datei ist, sondern eine Textdatei, in der sich die Namen von weiteren LIBRARIES befinden, die beim Starten von XXX.CODE benutzt werden sollen. Dies führt hier aber zu weit, es sollte nur der Vollständigkeit halber erwähnt werden. Wer sich dafür interessiert, muß in den entsprechenden Handbüchern nachschlagen.

#### **Literatur**

Apple: Apple Pascal, Operating System Reference Manual

Apple: Apple Pascal, Language Reference Manual

Apple: Addendum to the Apple Pascal Language Reference Manual

Apple: Apple Pascal 1.2 Update Manual

Sie deshalb ständig Peeker, damit Sie Peeker bietet Ihnen Monat für Monat ktuelle Fachinformationen. Lesen als andere früher mehr wissen

#### Erster aaa "little big" Ableger für Apple II/+/e, Basis 108 und compatible

Sicher. - Wir haben uns bei der Entwicklung u. Fer-<br>tigstellung unserer Mega Ramcard II<sup>e</sup> etwas Zeit

gelassen, damit Sie jetzt auch Zeit gewinnen.<br>Und das hat sich gelohnt!<br>Die Tests, aber auch die mitgelieferten Ramdisk-<br>treiber-Programme für folgende Betriebssysteme, beweisen es:

- $\frac{\text{Apple DOS } 3.3}{\text{Diversi DOS } 2-C/4-C}$
- 
- Diversi Dus 2-C/4-C<br>Apple ProDOS 1.0.1, 1.1.1<br>Apple Pascal 1.1<br>Apple Pascal 1.2/64 K, 1.2/128 K<br>Apple Pascal 1.3/64 K, 1.3/128 K<br>CP/M 2.2 für<br>Microsoft Softcard, CP/M 2
- 

Urine 2.2 tur.<br>Microsoft Softcard, CP/M 2.20, 2.23<br>Microsoft premium card, CP/M 2.26<br>Microsoft Softcard II, CP/M 2.28

Microsoft Softcard II, UP/IN 2.20<br>Sogar nach einem "Systemwechsel bleiben alle Dateien erhalten!<br>Peripherieslot und Speicherkapazität werden auto-<br>matisch erkannt, sodaß das lästige Eingeben ent-<br>matisch erkannt, sodaß das fällt

Mega Ramcard II" ist mit den erphi-AFDC2/AFDC3-Controller vollständig kompatibel, u.v.m.<br>Demo-Diskette = 4,50 (in Briefmarken) anfordern. Händleranfragen schriftlich erwünscht

Mega Ramcard II, 1MByte bestückt + Software<br>
(s.o.) + deutsches Handbuch, II/+/e<br>
(s.o.) + deutsches Handbuch, II/+/e<br>
a78,-<br>
Mega Ramcard II, 256 K-RAM best. (bis 1 MB<br>
autr) + Software (s.o.) + dt. Hb, II/+/e<br>
498,-<br>
Di  $359$  $n^{1+1/9}$ <br>
Erphi-AFDC2-Controller + Autopatch Software<br>
+ deutsches Handbuch,  $11+7e$ <br>
Disk II-Phiips Laufwark o. Geh., 2 x 80 Track-<br>
640 KB 1. AFDC2 o. 3 modifiziert,  $11+7e$ <br>
Erphi-DuoDisk 1,2 MByte im Gehäuse +<br>
Erph REPARATUREN an Apple + Compatiblen Geräten + Zubehör m garantiert zuverlässig + besonders ührt unser Spezialte kostengünstig aus. Sprechen Sie mit uns. nschlag auf Wunsch! a electronic ,  $\bullet$ Telex 0772 642 aaa-d<br>Habsburgerstraße 134<br>T200 FREIBURG, Tel. (0761) 2768 64<br>Bauelemente – Bausätze – µP's<br>Meßgeräte – Zubehör – Fachiteeratur<br>Fachigeschäft für Elektronik + Mikrocomputer

K010 //c CP/M Pius System<br>K011 //c WORDSTAR/MAILMERGE und K010<br>K017 //c Turbo Pascal 3.0 und K010 DM 1193,00 DM 999,00 K012 //e CP/M Plus System **DM** 544,00 K013 //e WORDSTAR/MAILMERGE und K012 DM 930,00 K016 //e Turbo Pascal 3.0 und K012 **DM** 747,00 K018 // CP/M 3.0 Programmier-System 403,00 DM K019 //c CP/M Modul V. 2.20 u. 2.23 o. Betr. Sys. DM 390,00 • //+,e CIRTECH 1 MB RAM Karte für AppleWorks 1.2 und 1.3 - CIRTECH FLIPPER Karte wird komplett mit 1 MB RAM geliefert. - Super schneller Datenzugriff, 50K/sec., Max. 6 MB RAM pro Apple //. 100 % Kompatibel mit PRODOS (Appleworks), DOS 3.3, PASCAL 1.1, - PASCAL 1.2 und 1.3, CP/M 2.20B, 2.23 und CP/M Plus 3.0. - Bis zu 1012K RAM Arbeitsspeicher, z. B. mit Appleworks 1.3, etc. AppleWorks 1.3 Update lieferbar! AppleWorks 1.3 Textdatei: 7250 Zeilen. Datenbank 6350 Datensätze. AppleWorks 1.3 Rechenblatt: 30 000 Zellen. Einsatz der UniDisk. - Flipper Programm Manager zum automatischen Verwalten der Karte. Laden und Abspeichern des jeweiligen Arbeitsbereiches möglich. Einsatz von bis zu 4 Betriebssystemen zur gleichen Zeit!! Einsatz von DISKII, UniDisk und anderen ProDos-Block Speichern. Kein "patchen" notwendig, Einsatz in jedem Slot möglich. K070 //+,e Flipper Karte mit 1 MB RAM DM 1148,00 M. Semjan **Computer Systeme** Postfach 9001 64, 6000 Frankfurt/Main 90, Tel. 069-70 18 53 Telex 051 933 521 dmbox g. Ref: Box: DM3:SEMCOM. Mailbox-Adresse: DM3 SEMCO Bei eiligen Rückfragen oder Bestellungen erreichen Sie uns über Telex 461 727 huehd d mit Vermerk: bestimmt für "Peeker" – oder per Telefon über die Durchwahl (06221) 489206.

Semjan presents...

K010 //c CP/M Plus System

 $\bullet$ 

**CP/M Plus System für Apple //e,c** 

Mit 20 Hilfsprogrammen, 6 neue CP/M 3.0 System Hilfsprogramme. - Einsatz von: WORDSTAR, dBASE, MBASIC, TURBO PASCAL 3.0 etc.

DM 798.00

- CIRTECH CP/M Plus Modul belegt keinen Slot im Apple //e,c.<br>- Komplettes Betriebssystem CP/M 3.0 von Digital Research. - Z80H mit 8MHz, Einsatz von 128K RAM, Drucker-Spooler mit 12K RAM. Integration der Diskll und der UniDisk Laufwerke, //e auch Profile. Kompatibel zu CP/M 2.20 und 2.23. Apple //c mit Maus-Funktion.

APPLE-11

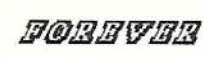

(Fast) alles für Ihren APPLE und noch einiges mehr... strates and their main from the content of the content of the final method of the finder being the content of the content of the content of the content of the content of the content of the content of the content of the con MouseDesk, MouseCalc, ASCII-Express.Pro, Let's Talk, Talk Back, alle Beagle Brothers, Copy II+6.6, Locksmith 6.0, EDD IU+, usw...<br>Wir haben ständig ca 100 Titel an Lager. Zum Testen einfach vorbeikommen<br>Bücher: Alle Bücher zum Apple-II sind bei uns ab Lager erhältlich. Buener: nie buener zum filhe-fil sind bei uns ab Lager erhaltlich.<br>Zeitschriften: fil-, inCider, NIBBLE, Open-filpple, filhelber, Peeker...<br>Spezialität: Modems, vom fikkustikkoppler bis zum BeLuxe Modell<br>Verlangen Sie ausf Tel. 061/47 05 06 Oeffnungszeiten: Di - Fr 14-18.30, Sa 10-16 Uhr

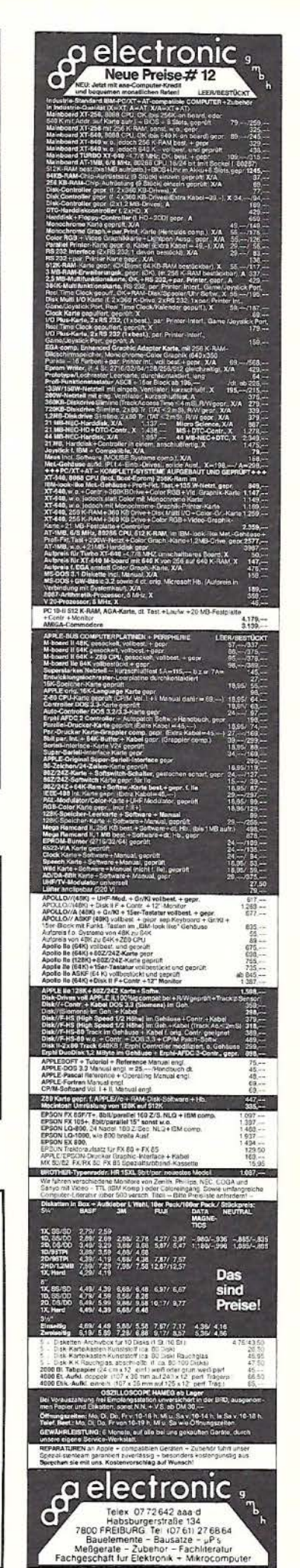

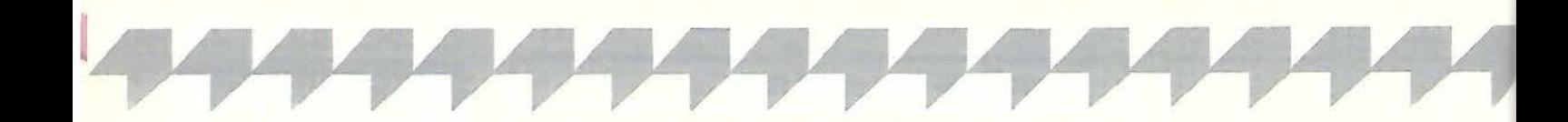

## **KIX System Shell**

## **UNIX-ähnliches User-Interface für das ProDOS-Betriebssystem**

**von Matthias Meyer** 

#### **1. Einsatzgebiet**

KIX erweitert das ProDOS-Betriebssystem um eine RAM-residente, standardisierte Benutzeroberfläche, die dem UNIX-Betriebssystem nachempfunden wurde. Es stellt dem Anwender viele systemnahe Utilities zur Verfügung, die man sonst nur auf großen Multi-User-Systemen wiederfindet. Bei KIX handelt es sich also nicht um ein neues Betriebssystem, sondern um eine Sammlung externer Befehle zur Verwaltung von Directories, Files, Disketten und vielem mehr. KIX erfordert eine gewisse Einarbeitungszeit. sofern man nicht mit dem Betriebssystem UNIX vertraut ist. Es eignet sich deshalb vor allem für denjenigen Anwender oder Programmierer, dem der ProDOS-Filer zu umständlich, zu primitiv oder nicht effizient genug ist.

#### **2. Einführung**

Um Einsteigern die Lektüre dieses Artikels zu erleichtern, werden hier die wichtigsten im nachfolgenden Text verwendeten Begriffe erläutert.

#### **2.1 . Betriebssysteme**

Betriebssysteme organisieren und leiten den Informationsfluß innerhalb eines Computersystems. Wenn Informationen gespeichert werden sollen. dann ist es das Betriebssystem, das den Computer anweist, auf welche Art, wann und wo genau diese Daten im System

abgelegt werden sollen. Wenn Informationen aus dem Computer zu lesen sind, ist es wiederum Aufgabe des Betriebssystems, Daten von den externen Speichermedien zu lesen und in der gewünschten Form weiterzuleiten.

Zusätzlich zu den Datenspeichern werden vom Betriebssystem weitere Ein-/Ausgabegeräte unterstützt, z.B. Tastatur, Bildschirm und Drucker. Ein gutes Betriebssystem verwaltet die gesamte Hardware des Computers. Dazu gehören auch nachträglich eingebaute RAM-Karten, Uhrenkarten, 80-Zeichenkarten und andere nützliche Erweiterungen. Es ist die Aufgabe des Betriebssystems, alle diese Geräte effizient zu verwalten und die Produktivität der Hardware zu optimieren.

#### **2.2. Computersysteme**

Ein typisches Computersystem besteht aus folgenden Komponenten:

#### - *Mikroprozessor*

Die CPU (Central Processing Unit) ist das "Gehirn" des Computers. Sie erhält Befehle vom Betriebssystem und führt sie aus, ist also die Ursache aller Aktivitäten des Computers.

#### - *Kurzzeitspeicher*

Die CPU verwendet den RAM (Random Access Memory) als Arbeitsspeicher für Daten, die momentan bearbeitet werden. Der RAM ist ein elektronischer Speicher. Informationen können im RAM in sehr kurzer Zeit gespeichert und abgerufen werden. Die im RAM abgelegten Informationen

gehen beim Ausschalten des Computers verloren.

#### - *Langzeitspeicher*

a) Magnetische Speichermedien: Der Computer verwendet Disketten, Festplatten oder Magnetbänder für die dauerhafte Speicherung von Programmen und Informationen. Das Betriebssystem kontrolliert bei diesen Magnetspeichern die Organisation (das Format) der abgespeicherten und sorgt dafür, daß die gewünschten Daten so schnell wie möglich gefunden bzw. abgespeichert werden.

b) ROM (Read Only Memory): Eine weitere Art von Langzeitspeicher ist der "Nur-Lese-Speicher". Der ROM enthält Programme. die fest in einem Chip eingebrannt wurden. Er ist ein innerer Bestandteil der Computerschaltkreise. Die CPU kann von ROM Informationen wesentlich schneller lesen, als dies bei magnetischen Speichern möglich ist. Gewöhnlich ist der ROM nach dem Einschalten eines Computers der zuerst verwendete Speicher; er enthält für die CPU Anweisungen zum Laden und Starten des Betriebssystems.

#### **3. Aufbau von KIX**

#### **3.1. Installation**

Der Kommando-Interpreter nimmt die Anweisungen des Benutzers entgegen, entspricht also dem CCP eines CP/M-Systems. Er befindet sich im File KIX.SYSTEM und wird direkt nach dem Booten von ProDOS ab Adresse \$2000

eingelesen. Danach wird der Kommando-Interpreter gegen das Pro-DOS-Reboot-Programm ausgetauscht; das vorher installierte Pro-DOS-Reboot-Programm wird dazu in den QUIT-Befehl geschrieben. Der KIX-Shell belegt von nun an den Speicherbereich \$D100- \$D3FF (LC-Bank 2). Diese Vorgänge laufen alle automatisch ab, der Anwender braucht sich darum nicht zu kümmern.

KIX meldet sich danach mit dem " % "-Prompt. Dieses Symbol besagt: "KIX ist bereit, Ihre Kommandos auszuführen". Durch Eingabe von CFG <CR> gelangt man in ein Konfigurationsprogramm, mit dem man die im Boot-File KIX.SY-STEM eingetragenen Grundeinstellungen verändern kann. Man kann hier z.B. angeben, ob die KIX-Utilities beim Starten automatisch in eine RAM-Disk kopiert werden sollen, ob man mit 40 oder 80-Zeichen Zeilenbreite arbeiten möchte usw.

#### 3.2. **File-Strukturen**

Um ein Betriebssystem effektiv einsetzen zu können, ist es wichtig, die Directory- und File-Struktur genau zu verstehen.

Die Benutzerinformationen werden auf den Disketten in Form von Files abgelegt. Ein File kann jede beliebige Größe annehmen und beliebige Informationen enthalten.

Files werden vom Benutzer benannt, damit sie auf der Diskette von anderen Files unterschieden werden können. Diese Filenamen müssen bei jedem Betriebssystem verschiedene Kriterien erfüllen.

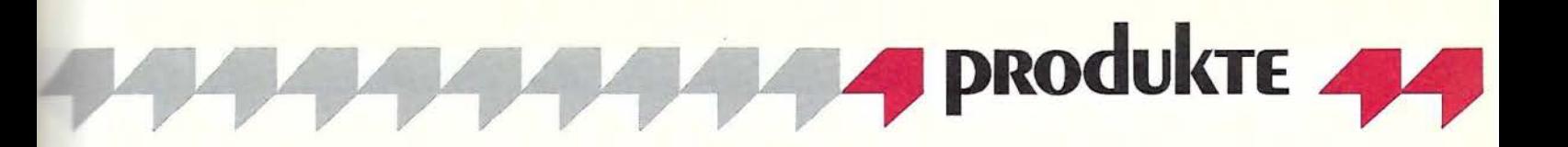

Unter ProDOS dürfen die Namen nicht länger als 15 Zeichen sein, müssen mit einem Buchstaben beginnen und dürfen nur Buchstaben, Zahlen und den Dezimalpunkt enthalten. Leerzeichen und andere Spezialzeichen sind in ProDOS-Filenamen nicht erlaubt.

Das Betriebssystem stellt dem Benutzer ein oder mehrere Inhaltsverzeichnisse, sog. *Directories,*  zur Verfügung, in denen die einzelnen Files mit Namen, Typ und Größe eingetragen und verwaltet werden. Möchte der Benutzer auf einen bestimmten File zugreifen, so wählt er zunächst das gewünschte Directory, in dem der File-Eintrag steht. Dann kann er auf den einzelnen File zugreifen, in dem die gesuchten Informationen enthalten sind.

Auf einer ProDOS-Diskette kann man eine nahezu beliebige Anzahl von Directories erzeugen. Zur effizienten Organisation der auf Diskette gespeicherten Informationen ist es manchmal sinnvoll, sog. *Subdirectories* zu verwenden. Subdirectories sind Unter-Inhaltsverzeichnisse, d.h. in einem Directory befindet sich der Eintrag für ein weiteres, untergeordnetes Directory, das eigene File-Einträge enthält.

Für die Directory- und Subdirectory-Bezeichnungen gelten die gleichen Regeln wie für Filenamen. Directory-Namen dürfen nicht länger als 15 Zeichen sein, dürfen keine Leerzeichen oder andere Spezialzeichen enthalten und müssen mit einem Buchstaben beginnen.

Das System, mit dessen Hilfe man Files in Directories und Subdirectories abspeichern kann, wird als "hierarchisches File-System" bezeichnet. Ein hierarchisches Filesystem dient dazu, große Informationsmengen zu organisieren; es ermöglicht dem Computer und dem Benutzer einen sehr schnellen Informationszugriff.

#### **3.3. File-Typen**

Das" Betriebssystem verwendet einige generell einsetzbare Filetypen.

*Textfiles* sind Benutzerfiles. Sie enthalten Informationen, die vom Benutzer gelesen werden können: gewöhnliche Texte, Briefe, Zahlen, Tabellen usw. Die meisten Files, die ein Benutzer erstellt, sind Textfiles.

*Anwendungsprogramme* sind Aneinanderreihungen von Instruktionen, die den Computer durch das Betriebssystem bestimmte Aufgaben für den Benutzer erledigen lassen. Ein Textverarbeitungsprogramm ist ein Anwendungsprogramm, mit dem der Anwender z.B. einen Brief schreiben kann. Anwendungsprogramme sind nicht Teil des Betriebssystems, sondern sie verwenden es als Mittel für eine bestimmte Anwendung und berücksichtigen dabei die vom Be-<br>triebssystem vorgegebenen vorgegebenen Datenstrukturen.

*Utilities:* Das Betriebssystem speichert Informationen in Files und Directories. Um File-Strukturen zu erstellen und zu erhalten, benötigt man Hilfsmittel zum Kopieren und Übertragen von Files, Erstellen und Löschen von Directories usw. Das Betriebssystem enthält Programme für diese Aufgaben, die sog. Hilfsprogramme oder Utilities. ProDOS enthält einen kleinen Teil dieser Utilities im FILER. KIX erhöht die Anzahl der verfügbaren Utilities durch eine Sammlung von 25 UNIX-ähnlichen Befehlen. Eine vollständige Implementation des<br>UNIX-Betriebssystems enthält UNIX-Betriebssystems über 200 Hilfsprogramme.

In KIX sind folgende File-Typen vordefiniert: BIN (Binärfile), DIR (Directory), SYS (System File), TXT (Textfile).

Weitere File-Typen des Betriebssystems ProDOS: BAS (Applesoft-<br>BASIC-Programm). VAR (Ap-BASIC-Programm), VAR (Ap-<br>plesoft-Variablen), AWP (Applesoft-Variablen), pleWorks Textverarbeitung), ASP (AppleWorks Tabellenkalkulation), ADB (AppleWorks Datenbankdatei}, REL (Relocatable Code File).

#### **3.4. ProDOS-Pfadnamen**

Um Files in einem hierarchischen System zu speichern und wiederzufinden, benötigt das Betriebssystem einen Wegweiser durch das Netz von Directories und Subdirectories. Ein *Pfadname* gibt den genauen Weg an, den das Betriebssystem gehen muß, um einen gesuchten File zu finden.

Ein vollständiger Pfadname beginnt immer mit einem Schrägstrich ("/") und dem Volume-Namen. Dieser bezeichnet das Root-Directory oder Volume-Directory (Hauptinhaltsverzeichnis). Jede Diskette hat ein Volume- oder Root-Directory, das eine Liste aller Files und Subdirectories dieser Diskette beinhaltet. Das Volume-Directory ist das erste Inhaltsverzeichnis; es steht auf der höchsten Stufe in der hierarchischen FileStruktur. Von ihm gehen alle tieferen Verzweigungen innerhalb der Directory-Hierarchie aus (Baumstruktur).

.In den Pfadnamen werden die Namen der untergeordneten Subdirectories jeweils durch zusätzliche Schrägstriche abgetrennt. Die letzte Bezeichnung des Pfadnamens ist der Name des gesuchten Files. Beispiel für einen Pfadnamen: / KIX/BIN/CFG

Dieser Pfadname beschreibt den File CFG, der sich auf einer mit /KIX bezeichneten Diskette im Subdirectory BIN befindet.

#### 3.5. **Arbeits-Directory**

Es ist nicht immer erforderlich, den gesamten Pfadnamen anzugeben, wenn man mit komplexen File-Strukturen arbeitet. Man kann den Pfad des (Sub-)Directory angeben, mit dem man gerade arbeitet, und diesen in einem Präfix oder Arbeits-Directory speichern. KIX stellt für diesen Zweck den "CD"-Befehl zur Verfügung, der für . Change Directory" steht.

Ein Beispiel: Sie arbeiten gerade mit Files, die im Directory /KIX/ USER/MYDIR gespeichert sind. Um dieses Präfix festzulegen, geben Sie ein:

"CD /KIX/USER/MYDIR".

Von nun an können Sie auf die in diesem Directory gespeicherten Files direkt zugreifen, d.h. nur unter Angabe des Filenamens anstelle des vollständigen Pfadnamens.

#### 3.6. **BIN-Directory**

Analog zu UNIX wurde auch in KIX ein BIN-Directory eingerichtet, das alle Utility-Befehle beinhaltet. Das bedeutet: Es wird immer dann versucht, einen Befehl aus dem BIN-Directory zu laden, wenn die KIX-Shell vom Benutzer ein Kommando erhält, welches nicht im Arbeits-Directory gefunden werden konnte und dem auch kein Pfadname vorangestellt wurde. Daraus folgt, daß man problemlos in einem beliebigen Directory arbeiten kann; trotzdem stehen alle Systembefehle ohne Angabe eines Pfadnamens jederzeit zur Verfügung.

#### **3.7. KIX-Betriebssystem-Umgebung**

KIX ist eine auf ProDOS basierende Betriebssystem-Umgebung für den Apple II. Es wurde der Benutzeroberfläche von UNIX nachempfunden und stellt dem Benutzer viele Utilities zur Verfügung, die

man von größeren Computersystemen her kennt. KIX stellt eine Verbindung zwischen dem Benutzer und dem ProDOS-Kern dar. Diese beiden Elemente - die Benutzerschnittstelle (oder Betriebssystemoberfläche) und der Betriebssystemkern - repräsentieren die äußere und innere Welt eines Betriebssystems.

Der ProDOS-Kern ist der innere oder unsichtbare Teil des Betriebssystems. Er arbeitet automatisch und verwaltet Tastatur, Diskettenlaufwerke, Mikroprozessor, Drukker und andere Ein-/ Ausgabegeräte. Der ProDOS-Kern führt Befehle aus, die er von der KIX System Shell bekommt.

Die KIX-Shell ist der äußere oder sichtbare Teil des Betriebssystems. Sie stellt die Verbindung zwischen dem Benutzer, den Benutzerfiles und der Computer-Hardware her. Wenn der Benutzer einen Befehl eingibt, interpretiert die KIX-Shell diesen Befehl, ruft die erforderlichen Anwendungsund Hilfsprogramme auf und arbeitet zusammen mit dem ProDOS-Kern, um die Anweisungen des Benutzers wunschgemäß auszuführen.

Aufgrund der Tatsache, daß Pro-DOS permanent im Einsatz ist und alle grundlegenden Betriebssystem-Funktionen übernimmt, ist KIX kompatibel mit allen ProDOS-Funktionen und nahezu jeder auf ProDOS basierenden Software.

#### **4. Arbeiten mit KIX**

#### **4.1. KIX System Shell**

Die KIX-Shell und die Benutzerschnittstelle werden von dem File KIX.SYSTEM erzeugt, den man auf der KIX-Systemdiskette findet. Nach dem Booten der KIX-Diskette wird zuerst der ProDOS-Kern geladen, dann KIX.SYSTEM. Über das Prompt-Zeichen ist jederzeit leicht feststellbar, ob die KIX-Shell aktiv ist, denn KIX verwendet das Prozent-Zeichen (%) als System-Prompt. KIX wird mit dem Ouit-Befehl verlassen. "Quit" lädt automatisch den ProDOS-Reboot-Befehl oder jenes Programm, das vor dem Start von KIX den Speicherbereich \$D1 OO-\$D3FF belegte.

#### **4.2. KIX-Befehlssyntax**

Die KIX-Befehlssyntax hat die folgende Form: Befehl -Optionen Argumente

Beim Befehl handelt es sich um den Kurznamen der KommandoUtility, die Sie aufrufen wollen (z.B. CP zum Kopieren). Diese Hilfsprogramme werden im nachfolgenden Kapitel einzeln beschrieben.

1.

Optionen sind spezielle Anweisungen an die Utility, den Befehl in einer vom Standard abweichenden Weise auszuführen. Viele KIX-Befehle besitzen die Möglichkeit zu Optionen. Zum Beispiel bietet der "LS"-Befehl (List Directory) Optionen für eine erweiterte Directory-Anzeige, für ein alphabetisch sortiertes Directory usw. Werden keine Optionen angegeben, so verwendet KIX stets die Grundeinstellungen für den jeweiligen Befehl. Der Argument-Teil der KIX-Befehlssyntax ist ein Pfadname. Das Argument gibt den oder die File(s) an, die mit dem Befehl zusammenhängen bzw. von der Utility bearbeitet werden sollen.

Beispiel: Ein Befehl soll Files auf Diskette löschen. Das Argument gibt hier die Pfadnamen der zu löschenden Files an.

#### 4.3. **KIX-Befehlsumfang**

Die KIX-Utilities kann man in die folgenden sieben Kategorien einteilen:

#### *4.3.1. Directory-Management*

"CD Pfadname" wählt ein anderes Arbeits-Directory (Präfix wechseln);

"LS Pfadname" zeigt eine Liste von Directories und Files;

"PWD" zeigt den Pfadnamen des momentanen Arbeits-Directory; "MKDIR Pfadname" erstellt ein

Subdirectory; "RMDIR Pfadname" löscht ein

Subdirectory.

#### *4.3.2. File-Management*

"CAT Pfadname" zeigt den File-Inhalt;

"CHMOD Pfadname" ändert die Zugriffsbefugnis von Files und Directories;

"CP Quelle Ziel" kopiert File(s);

"LPR Pfadname" gibt einen File auf dem Drucker aus;

" MV Altname Neuname" überträgt einen File in ein anderes Directory oder benennt ihn neu;

"RM Pfadname" löscht File oder Directory.

*4.3.3. Vo/ume-Management*  "CPV (Slot, Drive) (Slot, Drive)" kopiert eine Diskette; "FORMAT (Slot, Drive) /Name" formatiert eine Diskette; "MVV (Slot, Drive) /Name" benennt eine Diskette um.

*4.3.4. Spezielle KIX-Befehle*  .CMP Filename1 Filename2" vergleicht zwei Files;

"CMP (Slot, Drive) (Slot, Drive)" vergleicht zwei Disketten;

" FIND Directory - Filename" sucht einen File in der gesamten untergeordneten Directory-Struktur; " GREP Zeichenkette Pfadname" sucht einen String in einem File; "SDIFF Filename1 Filename2" vergleicht zwei Textfiles.

#### *4.3.5. Abkürzungen und Wildcards*

. (Abkürzung) beschreibt das Arbeits-Directory;

.. (Abkürzung) beschreibt das Directory, das in der Hierarchie an nächsthöherer Stelle liegt;

? (Wildcard) steht für einen beliebigen Buchstaben;

\* (Wildcard) steht für eine beliebige Zeichenkette;

ECHO Pfadname zeigt alle Pfadnamen, die von der Wildcard-Verwendung betroffen sind.

*4.3.6. Firmware-Aufrufe* 

"C40" schaltet die 80-Zeichen-Darstellung aus; "C80" schaltet die 80-Zeichen-Darstellung ein;

"DATE jjmmttssmm" setzt System-Datum und -Uhrzeit;

. SD " druckt den aktuellen Bildschirminhalt aus.

#### *4.3.* 7. *KIX-Utility-Befehle*

CFG verändert die Grundeinstellungen von KIX; INSTALL installiert KIX auf einer 800K-Disk oder Festplatte; KIX enthält eine zusammenfassende Beschreibung der KIX-Befehle; QUIT verläßt KIX und startet ProDOS-Reboot-Programm.

#### **5. Erfahrungen mit KIX**

#### **5.1 . Ältere Versionen**

In der Version 1.0 hatte KIX noch einige Macken. Zum Beispiel war es bei einigen Befehlen nicht möglich, die Ausgabe vom Bildschirm auf den Drucker oder auf Diskette umzuleiten. Ferner wurden die 80- Zeichenkarten der Firma Videx bei vielen Befehlen nicht korrekt angesteuert (der Bildschirm wurde nicht gelöscht). Mit der Bildschirmdarstellung gab es auf dem Original Apple II+ Probleme, da Kleinbuchstaben zum Teil nicht in Großbuchstaben umgewandelt wurden und einzelne Bildschirm-Menüs deshalb nicht lesbar waren. Weitere Probleme betrafen die alte ROM-Version des Apple lle, denn bei vielen KIX-Utilties dient die Esca-

pe-Taste als Abbruch möglichkeit. Aufgrund eines Fehlers in den alten ROMs bewirkt jedoch das Drücken der Escape-Taste etwas ganz anderes, nämlich ein Umschalten in den Escape-Modus. Eine Änderung in der KIX-Software, die zukünftig nicht mehr die genormten Tastatur-Routinen verwendet, löste auch dieses Problem.

#### 5.2. **Die neue Version**

Inzwischen gibt es schon die Version 1.2, und KIX läßt sich jetzt mit einem Tastendruck aus dem integrierten Programm AppleWorks heraus starten. KIX wird inzwischen einzeln zu einem Preis von US\$ 49.95 vertrieben und kann auch für US\$ 99.95 zusammen mit Kyan-Pascal unter der Bezeichnung Kyan-Pascal Plus erworben werden. Diese Version enthält aber keine AppleWorks-Option. In diesem Zusammenhang möchte ich die Update-Politik der Firma Kyan loben. Gegen Einsendung einer beliebigen Kyan-Originaldiskette innerhalb von 90 Tagen nach Kaufdatum erhält man kostenlos per Luftpost die neueste Version dieser Software auf einer neuen Diskette. Nach Ablauf dieser Frist kostet ein Update US\$ 10.00. Daneben gibt es für US\$ 15.00 im Jahr ein alle zwei Monate erscheinendes Blatt "Update Kyan", in dem neue Produkte angekündigt und nützliche Pascal-Programme veröffentlicht werden.

#### 5.3. **Persönliche Erfahrungen**

Das KIX-Betriebssystem verwende ich jetzt seit etwa vier Monaten. Eigentlich hatte ich ja damals ein Pascal-System bestellt, doch zu meinem Erstaunen erhielt ich damals von Kyan Software nicht nur ein Pascal-System, sondern auch unzählige Betriebssystem-Utilities gratis dazu. Den Grund dafür sollte ich erst später erfahren, es war nämlich so: Bevor KIX offiziell auf den Markt kam, wurde es in einer einfachen Version als kostenlose Ergänzung des Kyan-Pascal-Systems ausgeliefert, um vorab die Reaktion potentieller Käufer zu testen.

Nach intensiver Einarbeitung möchte ich diese weitgehende Erweiterung des ProDOS-Betriebssystems inzwischen nicht mehr missen. Anstatt mich mühsam durch primitive FILER-Menüs kämpfen zu müssen, um einen einzigen File zu kopieren, gebe ich jetzt nur noch eine kurze Kommandozeile ein und schon ist das Problem gelöst. Das Erlernen der Befehlssprache bis in alle Einzelheiten ist zwar am Anfang zeitaufwendig, aber man lernt es eben nur einmal und genießt danach den aus dem effektiveren Arbeiten resultierenden Zeitvorteil wieder.

Schon nach relativ kurzer Zeit wurde mir der Unterschied zwischen dem starren CATALOG-Befehl des BASIC.SYSTEMs und dem "LS"-Befehl von KIX bewußt. Obwohl ich stets versuche, so wenige Files wie möglich in einem Directory zu halten, kommt es doch immer wieder vor, daß es gelegentlich mehr werden, als es Zeilen auf dem Bildschirm gibt. In diesem Fall nehme ich jetzt einfach den LS-Befehl mit der kurzen Directory-Anzeige, und schon passen alle Einträge auf den Bildschirm. Dies ist natürlich nur ein kleines Beispiel, aber insgesamt gewinnt man den Eindruck, daß hier solide Denkarbeit vorliegt.

AppleWorks-KIX konnte ich leider nicht installieren und austesten, da ich noch eine uralte Version von AppleWorks verwende und darin außerdem eine ältere Version der RAMWorks-Patch-Software (Version 3.7.) installiert habe. (RAM-Works ist eine Speichererweiterung von Applied Engineering, die in den Auxiliary Slot gesteckt wird und gleichzeitig die 80-Zeichenkarte ersetzt.) Laut KIX-Manual soll der AppleWorks-Patch nur mit RAMWorks-Software ab Version 4.2 laufen, so daß ich weitere Versuche in dieser Richtung vorerst aufgegeben habe.

#### **Fazit**

KIX ist meiner Meinung nach eine gelungene und inzwischen auch relativ ausgereifte Erweiterung des ProDOS-Betriebssystems. Wünschenswert wären sicherlich noch weitere Befehle, doch bei der Diskettenkapazität eines typischen Apple-II-Systems wären diese kaum noch unterzubringen. KIX kann seine Vorteile aus diesem Grund besonders in Verbindung mit einer Festplatte ausspielen. Eine weitere Verfeinerung und Verbesserung dieses Betriebssystems ist möglich. Auch arbeitet Kyan Software inzwischen an einer 16-Bit-Version für den neuen Apple llgs. Persönlich setze ich KIX sehr gerne in Verbindung mit Kyan-Pascal ein, denn in der Entwicklungsphase von Pascal- oder Assemblerprogrammen ist KIX für mich genau die richtige Betriebssystem-Umgebung.

## **Peeker-Sammeldisk \* <sup>24</sup>**

DOS-3.3-Diskette; Heft 12/1986 Einzelbezug DM 28,-

Fortsetzungsbezug DM 20,- (1) Zweck; (2) Heft/Seite; (3) Gerätekonfiguration; (4) Betriebssystem; (5) Programmstart; (6) Sonstiges

#### T 062 T.FILECOPY

#### B 007 FILECOPY

(1) Dateikopierbefehl für 2- und 1- Drive-Besitzer zum Einbinden in das BASIC.SYSTEM; (2) Heft 12/ 86, S. 6; (3) Apple 11+/e/c; (4) BASIC.SYSTEM 1.0, 1.1; (5) BRUN FILECOPY; (6) Die Dateien müssen zunächst mit CONVERT oder DOSTOPRO von der Sammeldisk auf Ihre ProDOS-Arbeitsdisk konvertiert werden.

#### A 008 STARTUP

(1) Hello-Programm für BASIC.SY-STEM; (2) Heft 12/86, S. 15; (3) Apple 11+/e/c; (4) ProDOS-BA-SIC.SYSTEM 1.1; (5) RUN START UP; (6) STARTUP muß zunächst mit CONVERT von der Sammel-

disk auf Ihre ProDOS-Arbeitsdis- B 002 FMULT.PATCH kette konvertiert werden.

A 003 MACRO.BIN.MAKER A 002 START.FW.MACRO T 008 MACRO.TXT B 002 MACRO.BIN T 004 TESTTEXT T 014 T.DRIVER B 003 DRIVER (1) Druckertreiber für Fast-Writer

und ggf. andere Textverarbeitungsprogramme; (2) Heft 12/86, S. 16; (3) Apple 11+/e/c; (4) DOS 3.3 (oder ProDOS); (5) Erst Makro-Tabelle mit Fast-Writer o.ä. anlegen, dann RUN MACRO.BIN.MA-KER; (6) Wegen Speicherverteilung usw. siehe Aufsatz.

#### A 021 BASIC.MASKE (1) Applesoft-Unterroutine für Eingabemasken; (2) Heft 12/86, S. 22; (3) Apple 11+/e/c in 40 *ZIZ;* (4) DOS 3.3 oder ProDOS; (5) RUN BASIC.MASKE A 005 FMULT.DEMO

T 006 T.FMULT.PATCH

(1) Demonstration und Behebung des Bugs in der Applesoft-Multiplikationsroutine; (2) Heft 12/86, S. 29; (3) Apple II+ mit LC oder e/c; (4) DOS 3.3 (nicht ProDOS); (5) RUN FMULT.DEMO

#### T 017 T.LINE.REFS B 003 LINE.REFS

mit MACROEDITOR.

A 002 LINE.REFS.DEMO (1) Auflistung aller Zeilenverweise in Applesoft-Programmen zur systematischen Programmentwicklung; (2) Heft 12/86, S. 32; (3) Apple 11+/e/c; (4) DOS 3.3 oder ProDOS; (5) RUN LINE.REFS.DE-

MO; (6) Kollidiert speichermäßig

T 098 T.DHGR. llPLUS **B 009 DHGR. IIPLUS** B 009 DHGR.llPLUS.PRO B 009 DHGR. llPLUS.48K A 004 DHGR.GENAU A 004 DHGR.EPSON (1) Double-Hires-Ampersand-Routinen für Apple II+; (2) Heft disk konvertiert werden.

12/86, S. 34; (3) Apple II+ (natürlich auch lle/c); (4) DOS 3.3 oder ProDOS; (4) RUN DHGR.GENAU; (5) DHGR-Anzeige muß jeweils mit ESC abgebrochen werden.

#### T 067 LIBRARY1 .TEXT T 060 LIBRARY2.TEXT

(1) Erweitertes UCSD-library-Programm, das weitgehend der SY-STEM.LIBRARY entspricht; (2) Heft 10/86, 45 (nicht gelistet!); (3) Apple II+/e/c; (4) Apple-Pascal 1.1/1.2; (5) Dateien müssen zunächst mit GETDOS (von Disk  $#18$ ) auf Ihre Pascal-Arbeitsdisk konvertiert werden.

#### T 006 AUFSPALTEN.TEXT

(1) Utility zum Aufspalten großer Pascal-Quelltexte, die mit anderen Editoren erstellt wurden (z.B. Ll-BRARY1 .TEXT usw.); (2) Heft 12/ 86, S. 31; (3) Apple II+/e/c; (4) Apple-Pascal 1.1/1.2; (5) Datei muß zunächst mit GETDOS (von Disk #18) auf Ihre Pascal-Arbeits-

**Hüthig Software Service · Postfach 1O28 69 · 6900 Heidelberg 1** 

## **Programming Toolkits für Kyan-Pascal 2.0**

preis DM 118,–, Normalpreis DM des Kyan-Clubs beliefert.<br>148,– (lieferbar)

**Toolkit II: Mouse Text:** Clubpreis DM 118,-, Normalpreis DM 148,-(lieferbar)

**Toolkit** VI: **Turtle Graphlcs:**  Clubpreis DM 68,-, Normalpreis DM 88,- (lieferbar)

**Toolkit III: Advanced Graphics:**  Clubpreis DM 118,-, Normalpreis DM 148,- (lieferbar)

**Toolkit V: Mouse Graphlcs:**  Clubpreis DM 158,-, Normalpreis DM 198,- (in Vorbereitung)

**Toolkit VI: Code Optimlzer:**  Clubpreis DM 298,-, Normalpreis DM 348,- (lieferbar)

**KIX:** Clubpreis DM 98,-, Normal-<br>
Diese Utilities umfassen mehrere Verschiedene Turtle-Befehle nut-<br>
preis DM 118,- (lieferbar)

Kyan-Ordner: Leerer Ordner für Utility-Anleitungen, DM 19,-

Alle Utilities werden als teils beidseitig bespielte Disketten geliefert, die neben den lnclude-Files (meist Quelltexte) diverse Demos enhalten. Die Anleitungen selbst sind Loseblattlieferungen (z. B. bei den System Utilities 52 Druckseiten), die für den grauen Ordner von Kyan 2.0 bestimmt sind. Zum

**Toolkit 1: System Utilities:** Club- Club-Preis werden nur Mitglieder ves und Advanced Graphics. Gra-

#### **Toolkit 1: System Utilites**

Diese Utilities decken verschiedene Bereiche ab:

Routinen für ProDOS-Funktionen, 18 Treiberroutinen für Maus und Joystick, diverse Routinen zur Bildschirmsteuerung (Scrollen, Tab, Inverse etc.), Routinen zur Erzeugung von Zufallszahlen, Zahlenkonvertierungsroutinen: Real-String, String-Real, lnteger-String, String-lnteger, Routinen zum alphabetischen und numerischen Sortieren und Mischen von bis zu 5 Dateien, Line Parsing Routine.

Dutzend Befehle für Fenstertechnik, die Ihre Kyan-Pascal- und Assemblerprogramme um Macintoshähnliche Features erweitern. Im einzelnen bietet Mouse Text Cursor-Befehle, Interrupts, Menü-Befehle, Kontrollbefehle und spezielle Befehle zur Erstellung und zum Arbeiten mit Bildschirmfenstern.

#### **Toolkit III: Advanced Graphics**

Dieses Toolkit besteht aus den beiden Modulen Graphics Primiti-ten Assembler-Quellcode so, daß des Betriebssystems, zusammen.

phie Primitives enthält Assemblerprozeduren und -funktionen für Initialisierungsbefehle, Graph-Port-Befehle, Grundfunktionen zur Erzeugung grafischer Darstellungen (Linien, Rechtecke, Flächen zeichnen usw.) und Textbefehle.

Advanced Graphics bietet Befehle zur Erstellung dreidimensionaler Grafik. Sie unterstützen ein- und mehrfarbige Grafiken. Ein Objekt kann aus einem beliebigen Winkel und aus beliebiger Entfernung betrachtet und im Raum gedreht werden.

#### **Toolkit IV: Turtle Graphics**

Diese Diskette enthält diverse Toolkit II: Mouse Text **Hires- und Ton-Routinen**.

zen die Möglichkeiten der Turtle-Grafik, 4 Prozeduren erzeugen unterschiedliche Geräuscheffekte. Erstellung von Balkendiagrammen dienen die Prozeduren Bar-Chart, Pie-Chart und Plot-x-y.

#### **Toolkit VI: Code Optimizer**

Der Code Optimizer macht den vom Pascal-Compiler erzeugten Code wesentlich schneller und kürzer. Er optimiert den compilier-

nur die im Programm verwendeten Segmente der Runtime-Library in das Quellprogramm eingebunden werden; zahlreiche Macroaufrufe werden zusammengefaßt. Das so entstandene optimierte Assemblerprogramm wird zu einem ausführbaren Maschinencode assembliert. Interessant für fortgeschrittene Programmierer: Der Code Optimizer enthält den Quelltext der gesamten Kyan-Pascal Runtime-Library.

#### **KIX**

KIX erweitert das ProDOS-Betriebssystem um eine RAM-residente, standardisierte Benutzeroberfläche, die dem UNIX-Betriebssystems ähnelt.

KIX enthält eine Sammlung externer Befehle zur Verwaltung von Directories, Files, Disketten und weitere spezielle Befehle. KIX ist kompatibel mit allen ProDOS-Funktionen und nahezu jeder auf ProDOS basierenden Software. Die KIX-Shell stellt die Verbindung zwischen dem Benutzer, den Benutzerfiles und der Hardware her. Sie interpretiert Befehle, ruft die erforderlichen Arbeits- und Hilfsprogramme auf und arbeitet mit dem ProDOS-Kern, dem inneren Teil

#### **Hüthig Software Service · Postfach 1O28 69 · 6900 Heidelberg**

## **Der Matrixdrucker Epson EX-800**

## **Ein Erfahrungsbericht**

#### **von Ulrich Tönnies**

Der Epson EX-800 ist ein schneller 9-Nadel-Matrixdrucker, der zusätzlich schönschriftfähig ist. Er wird für ca. DM 2100.- angeboten und könnte in Zukunft die FX-Drucker des gleichen Herstellers ersetzen. Erste Erfahrungen mit dem EX-800 werden im folgenden Text beschrieben.

#### **1. Technische Ausstattung**

Der 9-Nadel-Matrixdrucker EX-800 wird als besonders schneller Drukker angepriesen. Laut Herstellerangaben druckt er mit bis zu 300 Z/s in der Schriftart Elite, in Pica noch mit immerhin 250 Z/s. Der Drucker ist zudem NLO-fähig; in diesem Druckmodus soll er noch 50 Z/s schaffen. Die Ergebnisse meiner eigenen Messungen zur Druckgeschwindigkeit sind im Abschnitt 7 wiedergegeben.

Der Drucker ist serienmäßig mit Centronics-Parallelschnittstelle sowie mit der seriellen RS-232- Schnittstelle (6polige DIN-Buchse) ausgestattet, weitere Interfaces können zusätzlich eingebaut werden (z.B. IEEE 488).

Der EX-800 ist IBM-kompatibel, d.h. er hat neben dem normalen Epson-Modus noch die Fähigkeit, IBM-Matrixdrucker zu emulieren, dann fallen jedoch einige der im Epson-Modus vorhandenen Fähigkeiten weg. Mit einer zusätzlichen Vorrichtung kann der neue Epson auch farbig drucken. Ein Einzelblatt-Aufsatz ist als Sonderzubehör zu haben (Preis um DM 500.-). Serienmäßig besitzt der Drucker einen Schiebetraktor (Stachelwalze) sowie eine umsteckbare Papierführung, mittels derer man leicht einzelne Papierbögen einziehen lassen kann. Dabei muß man jedes Blatt einzeln an der

Führung in den Drucker gleiten lassen. Den eigentlichen Einzug übernimmt dann der Drucker, nachdem ein spezieller Hebel betätigt wurde. Dieser Vorgang läuft zuverlässig ab, auch bei einem Ausdruck, der über mehrere Druckseiten geht: Wenn eine Seite beschrieben ist, stellt sich der Drucker "OFFLINE", man läßt das nächste Blatt einziehen und stellt den Drucker wieder "ONLINE", worauf der Ausdruck fortgesetzt wird.

Der EX-800 besitzt einen internen Datenpuffer von 8K Größe, es sind auch 32K-Puffer-Schnittstellen lieferbar. Dies kostet aber etwa DM 400,- Aufpreis. Wenn man soviel zahlt, wird man ggfs. einen noch größeren externen Puffer bevorzugen.

#### **2. Steuerbefehle und Kompatibilität**

Laut Handbuch ist die Menge der Steuerbefehle des EX-800 eine Obermenge der Steuerbefehle des FX-85, d.h. man sollte einen FX-85 ohne irgendwelche Softwareanpassungen durch den EX-800 ersetzen können. Dies konnte nicht geprüft werden, da der EX-800 als Ersatz für einen (zu langsam gewordenen) FX-80 des Autors eingesetzt wurde. Zum FX-80 ist der neue EX-800 aber nicht hundertprozentig kompatibel. Insbesondere die beim FX-80 und auch beim EX-800 gegebenen Schriftwahl-Steuersequenzen über "ESC ! nnn" sind nicht kompatibel. Wer in bestehender Software mittels dieser Sequenz zwischen verschiedenen Schriftarten wechseln konnte, muß wahrscheinlich Anpassungen an der Software vornehmen. Dagegen funktionieren die übrigen Sequenzen auf beiden genannten Druckern nahezu gleich (Randeinstellung, eigenen Zeichensatz per "download"-Sequenz in den Drucker bringen, Grafiksequenzen etc., aber auch die nicht mittels "ESC !" eingeleiteten Schriftwahlsequenzen). Hier dürften keine Probleme zu erwarten sein.

#### **3. Schriftarten**

Der EX-800 verfügt über die bekannten Schriftvarianten Pica und Elite in den Formen schmal, normal und breit. Er kann darüber hinaus zusätzlich alle Schriftarten kursiv wiedergeben, die Schriftarten Pica und Elite auch im Proportionaldruck.

Gewisse Einschränkungen sind hinsichtlich der Kombinationsmöglichkeiten gegeben, jedoch hält der EX-800 eine Vielzahl von Varianten bereit. **(Abb. 1)** 

Daneben bietet er zwei Schönschriften (NLQ-Druck): Roman und Sans Serif. Die Roman-Schrift erinnert sehr an die Schreibmaschinenschrift einer alten Maschi-

ne. Dagegen ist Sans Serif eine glattere, moderne Schriftvariante. Beide Schriften werden im Doppeldruck erzeugt, dadurch wird der EX-800 während des Druckens doch wesentlich langsamer. Zwar können beide Schönschriften ihre Herkunft von einem Matrixdrucker nicht verleugnen, andererseits bieten sie - v.a. bei frischem Farbband - doch ein schönes Schriftbild **(Abb. 2).** Die NLQ-Schriften sind ebenfalls in Normal-, Schmal-, Proportionalschrift etc. möglich.

#### **4. Handbuch**

Das mitgelieferte, ca. 250 Seiten starke deutschsprachige Handbuch ist - verglichen mit dem Handbuch zum alten FX-80 - eine Enttäuschung. Besonders die im FX-80-Handbuch reichlich vorhandenen kurzen Demo-Listings mit Demo-Ausdruck fehlen bis auf we-

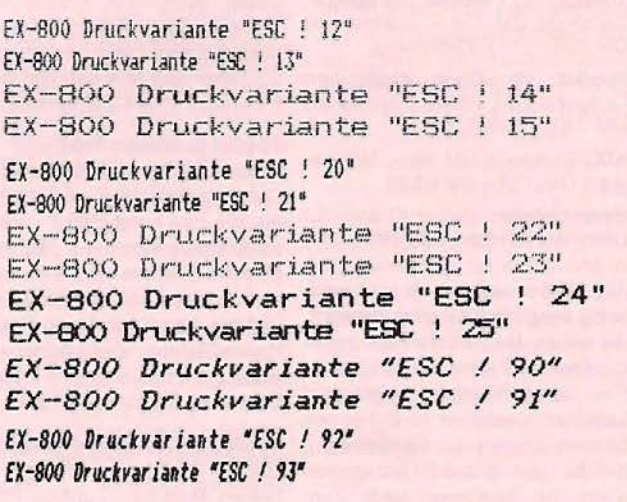

*Abb. 1: Auswahl aus den Druckvarianten* 

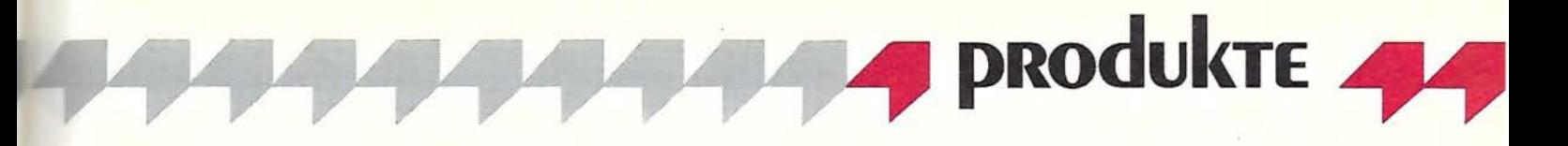

nige Ausnahmen fast völlig. Allerdings kann man auch mit dem EX-800-Handbuch nach kurzer Zeit<br>einigermaßen zurechtkommen. zurechtkommen. Dabei muß man aber in Kauf nehmen, gewisse Steuersequenzen erst einmal durchzuprobieren, um deren Ergebnis einschätzen zu können.

#### **5. Bedienung**

Die Bedienung des EX-800 wird durch ein Bedienfeld mit Folientasten erledigt. Man wählt dort die Schriftqualität zwischen Entwurf, NLQ Sans Serif und NLQ Roman, die Schriftvariante zwischen Pica, Elite und Proportional und die Schriftgröße zwischen normal und schmal aus. Unmögliche Kombinationen werden vom EX-800 durch mehrmaliges Piepsen angezeigt, erfolgreiche Umstellungen in der Regel mit einem einfachen "Piep" quittiert.

Für den Benutzer zunächst äußerst undurchsichtig ist das Verhalten des Druckers auf Steuersequenzen (nach dem Motto: "mal macht er das, dann macht er jenes"). Z.B. können einige der obengenannten Schriftwechsel mittels der "ESC ! nnn"-Sequenz die am Bedienfeld<br>eingeschalteten Schriftvarianten Schriftvarianten nicht so ohne weiteres überschreiben. Nach längerem Lesen im Handbuch findet man zwar auch heraus, warum das so ist; verwirrend bleibt es aber allemal.

Die Bedienung über die Folientastatur ist für einen unerfahrenen Benutzer sicher ideal, ein Programmierer sollte sich aber das Handbuch konsequent aneignen, wenn er die Steuerung des EX-800, die im übrigen auch vom Programm aus vollständig möglich ist, richtig bewältigen will. (So gibt es zwar z.B. einen "Esc ! nnn"-Befehl für NLQ, hatte man aber vorher "Draft" eingeschaltet, muß man trotzdem noch einen anderen Befehl für NLQ senden).

Über DIP-Schalter (2 x 8) auf der Rückseite des EX-800 werden der beim Einschalten serienmäßige Zeichensatz (ASCII, Deutsch,...), das CR-LF-Verhalten, die Baudrate und Eigenschaften der RS-232 etc. eingestellt. Da diese Einstellungen sicherlich nicht allzu oft notwendig sind, ist die doch recht schlechte Zugänglichkeit nicht allzu nachteilig zu bewerten.

#### **6. Sondereigenschaften**

#### **6.1. Dump-Data-Modus**

Werden während des Einschaltens des Druckers die FORMFEED- und

LINEFEED-Tasten gleichzeitig gedrückt gehalten, geht der Drucker in den Data-Dump-Modus. Er druckt jetzt jedes ankommende Zeichen als HEX-Angabe (16 pro Zeile) und am Ende der Zeile noch die druckbaren ASCII-Äquivalente. Das ist ganz nützlich, falls man sich Klarheit über auftretende Unregelmäßigkeiten verschaffen will.

#### 6.2. **Textverarbeitung**

Der EX-800 bietet einen Steuerbefehl "Textverarbeitung" (ESC a nn) mit den Druckoptionen "linksbündig, zentriert, rechtsbündig" und "Blocksatz". Diese Eigenschaft hebt ihn von vielen Drukkern ab. Man kann z.B. den entsprechenden Steuerbefehl an den Drucker senden und dann Texte (bei Blocksatz) ohne CR/LF an den Drucker schicken: Der EX-800 formatiert sie automatisch (CR/LF muß nur z.B. für neue Absätze angegeben werden).

Da dies bei allen Schriftvarianten funktioniert (auch bei Proportionalschrift), bietet sich der EX-800 als echte Alternative für alle Appleworks-Benutzer an, die sich aus irgendwelchen Gründen keinen lmagewriter zulegen wollen (meines Wissens funktioniert bei Appleworks der proportionale Ausdruck im Blocksatz nur mit dem lmagewriter). Wenn auch vielleicht nicht die ,normale' Vorgehensweise (Text eintippen und ausdrucken lassen) möglich ist, so sollte doch immer das Abspeichern von Texten als ASCII-Datei funktionieren; von dort kann der Text dann ja durch ein einfaches Basicprogramm an den Drucker übertragen werden. (Hinweis: Dabei muß die Druckerschnittstelle oder die Basic-Version so konfiguriert werden, daß nicht automatisch  $-$  z. B. alle 80 Zeichen - ein CR/LF zusätzlich eingefügt wird, sonst klappt es nicht.) Die Formatierung erfolgt dann erst durch den Drucker. Auch Wordstar-Benutzer haben unter Apple-CP/M offenbar nicht die Möglichkeit, Texte in Proportionalschrift im Blocksatz zu drucken. Kurz und gut: All diesen kann der

EX-800 helfen. Wegen der dann immer noch fehlenden Umbruchfunktion wird man evtl. auf Kopfund Fußzeilen etc. verzichten müssen, aber die Druckergebnisse sind doch schon recht zufriedenstellend.

#### **7. Druckgeschwindigkeit**

Seit langem ist bekannt, daß die Hersteller von Matrixdruckern bei der Angabe der Druckgeschwindigkeit einen Hang zur Übertrei-

#### Entwurf Pica

Der Epson EX-800 ist ein schneller 9-Nadel-Matrixdrucker , der zusätzlich schön schriftfähig ist . Er

#### NLQ Sans Serif Pica

*Der* Epson EX-800 ist ein schneller 9-Nadel-Matrixdruc ker, *der*  zusätzlich schönschriftfähig ist. Er

#### NLQ Roman proportional

Der Epson EX-800 ist ein schneller 9-Nadel-Matrixdrucker, der zusätzlich s chönschriftfählg ist. Er wird für ca. DM

#### NLQ Roman Elite

Der Epson EX-800 ist ein schneller<br>9-Nadel-Matrixdrucker, der 9-Nadel-Matrixdrucker, zusätzlich schönschriftfähig ist. Er

#### *Abb. 2: Schriftarten des EX-800*

bung besitzen. Über ihre Meßmethoden zur Ermittlung der Druckgeschwindigkeit ist nicht viel bekannt, so daß man sich in dieser Hinsicht nur auf den subjektiven Eindruck oder Praxistests verlassen kann.

Subjektiv erscheint der EX-800 im Vergleich zu einem FX-80 zunächst einmal ,sehr schnell'. Das fällt besonders dann auf, wenn man z.B. den internen Buffer im OFFLINE-Zustand voll werden läßt, dann auf ONLINE schaltet und den Ausdruck beobachtet. Auch beim Grafikdump, der normalerweise bidirektional, per Steuerbefehl auch unidirektional abläuft, ist der Unterschied auffällig.

Am besten läßt sich die wirkliche Druckgeschwindigkeit mit Praxistests bestimmen. Gibt man beispielsweise eine Reihe von Zeilen mit jeweils 80 "A" aus, so erzielt man in Elite-Entwurfschrift eine Druckgeschwindigkeit von ca. 175 Z/s, in Pica ca. 150 Z/s. Das sind zwar nicht die angepriesenen 300 bzw. 250 Z/s, aber immerhin deutlich mehr als die ca. 90 Z/s, die ein FX-80 unter ähnlichen Umständen ausgibt.

Im NLQ-Modus erreicht man mit obigem Test unter Elite knapp 50 Z/s, unter Pica gut 40 Z/s.

Ein anderes Beispiel aus der Praxis: Für den während einer technischen Berechnung entstehenden Zahlenfriedhof" samt 8 Grafikdumps mit einer Auflösung von

512 x 390 Pixeln brauchte der FX-80 18 Minuten reine Druckzeit. Der EX-800 schafft es in 7 Minuten, also rund 2,5mal so schnell. (Anmerkung: Der Rechner benötigte ca. 2 Minuten für Berechnungen und Dump; in den obigen Zeitangaben ist die Rechenzeit nicht enthalten, da die Ausgabe über einen Druckerpuffer erfolgte.)

#### **8. Lautstärke**

Der EX-800 ist kein leiser Drucker. Zwar erscheint das "Nadeln" subjektiv nicht lauter als z.B. beim FX-80, jedoch kommen andere Geräusche hinzu: Der Druckkopfschlitten wird mit dem darauf aufsitzenden (übrigens nicht FX-kompatiblen) Farbband wegen der enormen Zeilenwechselzeiten stark beschleunigt und wieder gebremst. Dies läßt auch die Umgebung mitschwingen (die Stärke der Schwingungen hängt von der Stabilität des Tisches ab, auf dem der Drukker steht) und bewirkt eine ziemlich störende "rappelnde" Geräuschkulisse.

Man sollte den Drucker am besten auf eine dämpfende Unterlage stellen, das ist recht nützlich und verringert die Vibrationen in der Umgebung. Dann kann man auch<br>den Kaffeetasse-Rappeltest" "Kaffeetasse-Rappeltest" (vgl. Peeker 8/86, S.57) riskieren, bei dem gleiche Zeilen mit einem ..." am Anfang und 79 folgenden Spaces ausgegeben werden. Dabei bringt der EX-800 ca. 500 Z/s

aufs Papier. Anstelle des "Nadelns" hört man dann nur noch ein "Rappeln".

#### **9. Gesamteindruck**

Der EX-800 ist das Richtige für die Leute, die bisher häufig auf ihren Drucker gewartet haben. Man vergleiche obiges Praxisbeispiel: 2 Minuten Rechenzeit und 18 Minuten Druckzeit sind eigentlich kein tragbares Verhältnis mehr, denn es bedeutet letztlich, daß 90 Prozent der nutzbaren Rechenkapazität eines Computers nur mit "Warten" verschwendet werden.

Wer solche Probleme kennt, darf

bei der vorgelegten Geschwindigkeit erleben, daß nicht mehr unbedingt der Rechner auf den Drucker wartet, sondern umgekehrt gelegentlich auch der Drucker auf den Rechner. Der EX-800 ist auch in der Lage, einen sauberen Brief zu schreiben, kann dabei aber seinen 9-Nadel-Druckkopf nicht ganz verleugnen. Die Domäne des EX-800 ist das schnelle Schreiben. Einige weitere Features (z.B. "Textverarbeitung") sind ebenfalls Argumente für den Kauf eines EX-800.

Man darf annehmen, daß in absehbarer Zeit die Druckgeschwindigkeit eines EX-800 Standard wird. Es gibt ja bereits Drucker, die zu vergleichbaren oder sogar niedrigeren Preisen ähnliche Leistungen bieten (Imagewriter II, speziell wohl für die Apple-Welt oder einige japanische Modelle).

Ausschlaggebend für einen Kauf dürfte der gewünschte Verwendungszweck sein: Für Apple-Computer dürfte der lmagewriter II (vgl. Test in Peeker 8/86) sicher der geeignetere Drucker sein, da er in aller Regel besser zu den auf Apple-Computern laufenden Programmen paßt. Bei anderen Computern, z.B. in der HP- oder IBM-Welt, wird man möglicherweise den EX-800 vorziehen.

Neben Überlegungen zum reinen Kaufpreis sollte man dabei nicht die Kompatibilitätsfrage überse-<br>hen: ein "billigerer" Drucker hen: ein "billigerer" braucht nicht der "preiswertere" zu sein: In das Umschreiben von Programmen muß man schnell mehr investieren, als man beim Kaufpreis eingespart hat.

In dieses Konzept scheint der EX-800 genau hineinzupassen: Bisher schon vorhandene (langsamere) Epson-Drucker kann er dank seiner weitgehenden Kompatibilität ohne allzu große Probleme ersetzen, durch seine IBM-Emulation paßt er aber auch gut in die MS-DOS-Welt.

## **Statistik in Basic**

#### **Ein Kurztest**

#### **von Dagmar Berberich**

#### **1. Lieferumfang**

Als "PC-Combo" bezeichnet der Hofacker-Verlag in Holzkirchen seine Kombinationsangebote von Computerbüchern mit Begleitdiskette. In dieser Form ist zum Preis von DM 79,- auch das Paket "Statistik in Basic - Einführung, Praktische Anwendungen, Programmbeispiele" erschienen.

Zu diesem Paket gehört eine einseitig bespielte, nicht kopiergeschützte Diskette und ein 214 Seiten starkes Buch, das auch ohne Diskette zum Preis von DM 39,- zu beziehen ist. Buch und Diskette sind in einer Plastikbox verpackt, die dem Paket offenbar ein etwas "profihafteres" Aussehen verleihen soll.

#### **2. Hardware**

"Statistik in Basic" ist für den Apple llc und lle bestimmt. Schon im Vorwort des Buches wird darauf hingewiesen, daß alle Programme in Microsoft-Basic auf dem Apple II und dem IBM-PC geschrieben und

über den Apple II ausgedruckt wurden. Mit Ausnahme der Grafikprogramme (Balken-, Strich-, Torten- und Polygonzugdiagramme) wurde rechnerunabhängig programmiert, so daß die Programme auf allen Basic-Rechnern laufen sollten. Welche Änderungen dabei evtl. nötig sind und wie umfangreich diese wären, konnte nicht nachgeprüft werden.

#### **3. Die Begleitdiskette**

Beim Booten der Begleitdiskette erscheint zunächst nur die lapidare Mitteilung "STATISTIK DISK". Nach dem CATALOG-Befehl erhält man eine Übersicht über die abgespeicherten Program me, die man mit dem üblichen "RUN *Dateiname"* startet.

Die Diskette enthält die im Buch abgedruckten Programme und die Sortierverfahren, die im Anhang aufgeführt sind, in Form von Applesoft-Dateien. Die Dateinamen entsprechen den Bezeichnungen der Programme im Buch.

#### **4. Das Buch**

Das Buch enthält eine Sammlung der wichtigsten statistischen Verfahren und die zugehörigen Basicprogramme mit vollständigen Listings.

Es versteht sich *nicht* als Lehrbuch der Statistik; die begleitende Theorie zu den Program mbeispielen ist sehr kurz gehalten und beschränkt sich auf die Wiedergabe der mathematischen Grundlagen.

Der Autor will in 16 Kapiteln zeigen, wie man auf einfache Weise statistische Berechnungen in Basic programmieren kann. Jedes Programm wird von einem Anwendungsbeispiel begleitet.

In den Anfangskapiteln werden einige grundlegende statistische Elemente wie Häufigkeiten und Klassenbreiten berechnet und verschiedene Diagrammtypen der beschreibenden Statistik in Form von Grafiken erstellt. Die folgenden Abschnitte beschäftigen sich mit statistischen Kennzahlen, Wahrscheinlichkeitsrechnung, Markov-Analyse, diskreter statistischer und Normalverteilung (Gauß-Verteilung). Es folgen statistische und parameterfreie Testverfahren, Berechnungen zur Varianzanalyse, zur linearen, nichtlinearen und mehrfach linearen Regression und Autokorrelation. Zwei Kapitel über

, Vorhersagen und Trendberechnungen' und ,Statistik und Glücksspiel' schließen den Hauptteil des Buches ab. Im Anhang werden sechs verschiedene Sortierverfahren und die Gammafunktion aufgelistet und kurze Erläuterungen zur Datenspeicherung auf Diskette und zum Zeichnen von 2 Polygondiagrammen (auf IBM-PC) gegeben.

#### **Fazit**

Wer als Basicprogrammierer Datenmaterial statistisch aufbereiten möchte, ist mit dem Paket sicher gut bedient. Ihm stehen mit Buch und Diskette eine breite Auswahl der gängigen statistischen Verfahren für eigene Anwendungen zur Verfügung.

Wer sich dagegen mit den theoretischen Grundlagen der Statistik näher befassen möchte, sollte zu einem Lehrbuch greifen. Sicher ist es auch dann motivierend, theoriebegleitend Anwendungsberechnungen durchführen zu können. Mit DM 79,- ist "Statistik in Basic" aber nicht gerade preiswert.

Wer sich DM 40,- sparen möchte und gewissenhaft Programme eingeben kann, sollte sich vielleicht nur das Buch kaufen und dann die Programme, die er wirklich benötigt, von Hand eingeben.

## **Bücher**

#### **Hardware-Erweiterungen für den Apple**

Zusatzschaltungen für den Apple II, Apple lle und kompatible Computer

von 0. Merker

1986, 280 S., kart., DM 48,-Franzis-Verlag, München

*Gliederung* 

Wie funktioniert ein Computer? -Grundplatinen - Digitale Ein/Ausgabekarten - Analoge Ein/Ausgabekarten - Zeit-Erfasssung - Tonerzeugung - Universal-Funk-<br>tionskarten - Nichtflüchtige Nichtflüchtige Datenspeicher - Anwendungen -Literatur

*Bemerkungen* 

Dieses Buch eröffnet dem Programmierer die Welt der Meß-, Steuer- und Regeltechnik. Es werden verschiedene Hardware-Zusätze vorgestellt, die Meß-, Regelund Steueraufgaben und der hardwaremäßigen Tonerzeugung dienen. Eine Centronics-Schnittstelle zum Anschluß eines Druckers und eine Language Card werden ebenfalls beschrieben. In allen Fällen sind genaue Bauanleitungen mit Platinenvorlagen angegeben. So wird gleichzeitig die Funktion der einzelnen Schaltungen erklärt. Mit den beschriebenen Erweiterungen wird aus dem Apple II ein professionell einsetzbares System.

#### **Textverarbeitung mit Horne und Personal Computern**

Systeme, Vergleiche, Anwen- .dungen von A. Görgens 1986, 125 S., kart., DM 29,80 Falken-Verlag, Niedernhausen *Gliederung*  Einsatzanalyse - Hardware - Software - Peripherie

*Bemerkungen* 

Wer nach einem geeigneten Textverarbeitungsprogramm sucht oder wissen möchte, ob sich Textverarbeitung mit dem Computer für ihn überhaupt lohnt, findet in diesem Buch praxisgerechte Tips und aktuelle Vergleichsanalysen. Die wichtigsten Rechner am Markt, von Commodore 64 bis IBM AT, ihre Betriebssysteme und Textverarbeitungssoftware werden vorgestellt. Das Buch mit seinen leichtverständlichen Definitionen versteht sich als praktischer Ratgeber in Sachen Textverarbeitung.

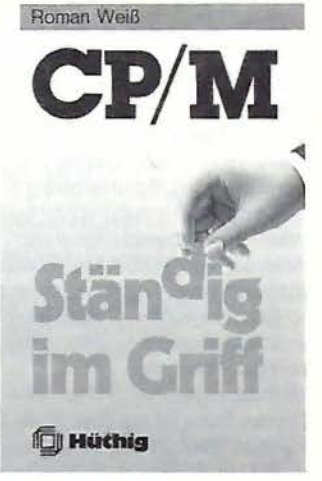

#### **CP/M ständig im Griff**

von R. Weiss

1986, 91 S., Spiralheftung, DM 21,80

Dr. Alfred Hüthig Verlag, Heidelberg

#### *Gliederung*

Das Betriebssystem CP/M - Die residenten Kommandos - Die<br>wichtigsten transienten Komtransienten Kommandos

*Bemerkungen* 

Sinn und Zweck dieses Taschenbuches ist die ständige Verfügbarkeit von Beschreibungen der am häufigsten verwendeten CP/M-Kommandos. Es bietet sich daher zur Schnellinformation als "Nachschlagefibel" an, die neben der Tastatur ihren Platz findet. Bei den Erläuterungen zu den Befehlen wird auf eventuelle Abweichungen zwischen den Betriebssystemen CP/M-80, CP/M-86 und CP/M-Plus (CP/M 3.0) eingegangen.

#### **Das UNIX System**

von S. R. Bourne

1985, 467 S., kart., DM 58,-Addison-Wesley Verlag (Deutschland) GmbH, Bonn *Gliederung* 

Einführung in UNIX - Der Einstieg - Das Editieren von Dateien - Die Shell - Die Programmiersprache C - UNIX-Systemprogrammierung -Dokumentaufbereitung - Werkzeuge zur Datenbearbeitung -Kommandos - Systemaufrufe - C-Funktionen - adb-, ed-, sh-, troff-, vi-Anweisungen - Makrobücherei - Allgemeiner Anhang

#### *Bemerkungen*

Dieses Buch ist die deutsche Erstausgabe des amerikanischen UNIX-"Klassikers" von S. R. Bourne. Es stellt sowohl für Einsteiger als auch für Experten ein umfangreiches Lehrbuch und Nachschlagewerk dar, in dem Erläuterungen

und praktische Hinweise zum Einsatz des Betriebssystems UNIX enthalten sind. Das Buch beinhaltet die Einführung in die wichtigsten Komponenten von UNIX, das Datensystem, die Texteditoren und die Kommandosprache Shell. Die weiteren Kapitel über die Programmiersprache C, die UNIX-Systemprogrammierung und die Dokumentaufbereitung vertiefen das Wissen. Beispiele im Text erläutern praxisnahe Techniken und demonstrieren den Einsatz von UNIX. Die ausführlichen Anhänge enthalten das Wichtigste für den tägliche Gebrauch des UNIX-Systems.

#### **Grundwissen Informationsverarbeitung**

von H. Schiro 1986, 311 S., geb., DM 58,-Falken-Verlag, Niedernhausen *Gliederung* 

Entwicklung und Bedeutung der Datenverarbeitung - Grundbegriffe der Datenverarbeitung - Struktur eines Datenverarbeitungssystems - Hardware - Software - Von der Aufgabe zum Programm - Bedeutung der Betriebssysteme - Betriebsarten der Datenverarbeitung - Berufe in der Datenverarbeitung - Informationssysteme - Bürokommunikation - Neue Wege der Kommunikation: Bildschirmtext -Vermittlungs- und Speichersysteme - Datenkommunikation - Die Informationsverarbeitung der Gegenwart und Zukunft - Fachwortverzeichnis

#### *Bemerkungen*

Von der Entstehung der EDV bis hin zu den modernsten Kommunikationsmitteln wie Bildschirmtext, Datennetzstrukturen und Telekommunikation behandelt der Autor auf anschauliche und verständliche Weise alle wesentlichen Aspekte der elektronischen Datenverarbeitung. Komplizierte Sachverhalte werden für jedermann verständlich erklärt, eine reiche Bebilderung veranschaulicht Sachzusammenhänge. Das Buch verschafft seinen Lesern ein solides Basiswissen über das Gebiet der Informationsverarbeitung.

#### **Macintosh-Programmierhandbuch**

von D. A. Lien 1986, 444 S., kart., DM 59,te-wi Verlag, München *Gliederung* 

Teil A (Lehrbuch für MS-BASIC 2.0): Wir fangen an - Einfache BA-SIC-Operationen - Zeichenketten (Strings) - Rechengenauigkeit und Mathematik - Grafiken - Formatierung der Ausgabe - Bereiche (Arrays) - Dateien, Grafiken und vieles anderes mehr - Programmiertechniken - Teil B: Lösungen zu den Übungen - Teil C: ROM-Routinen - Teil D: Anhänge - Teil E: **Stichwortverzeichnis** *Bemerkungen* 

**büchER** 

Dieses Buch bringt die leicht erlernbare Programmiersprache MS-BASIC mit dem benutzerfreundlichen, komfortablen Apple-Macintosh zusammen. Die besonderen Stärken des Macintosh wie Maus, Fenstertechnik, Jalousie, Grafikroutinen etc. nimmt MS-BASIC in sein Befehlsrepertoire auf. Der Hauptteil des Buches stellt ein Lehrbuch für MS-BASIC dar: In 51 Kapiteln werden die Fähigkeiten der Sprache - oft mit Übungen und Programmlistings - auf dem Macintosh erklärt. Dazu gehören die Programmsynthese aus Modulen, das Einbinden von Mac-Funktionen, Gleitkom maarithmetik, Fremddateizugriffe, Programmablaufsteuerung, Peripheriebefehle, strukturierte BASIC-Programmierung ohne Zeilennummern etc.

Im zweiten Teil folgen die Lösungen zu einem Teil der Übungen. Der nächste Abschnitt behandelt Maschinenspracheroutinen zur Steuerung der Maus, zur Auswahl von Schrifttypen und -arten und zum Erstellen von Grafiken aller Art.

Der Anhang umfaßt neben den üblichen ASCII-Tabellen, Fehlermeldungen und den Listen reservierter BASIC-Wörter auch ein Kapitel zu Unterprogrammen und ein kurzes deutsch-englisches MS-BASIC-Wörterbuch.

#### **Heimcomputer-Bastelkiste**

Messen, Steuern, Regeln mit C64-, Apple II-, MSX-, TANDY-, MC-, Atari- und Sinclair-Computern von G. A. Karl 1986, 255 S., kart., DM 39,-Falken-Verlag, Niedernhausen *Gliederung*  So ist ein Heimcomputer aufgebaut - Computer steuern und regeln - Verbindungen nach innen und außen - Bauelemente - Anwendungsbeispiele - Anhang

*Bemerkungen* 

Dieses Buch ist für all diejenigen gedacht, die über etwas Bastelgeschick und elektronisches Verständnis verfügen und mit ihrem Heimcomputer mehr anfangen wollen. Zahlreiche Anwendungen verschiedenen Schwierigkeitsgrades mit Funktionserklärungen, Bauteilbeschreibugnen und Verdrahtungslisten werden erläutert.

Neben den Schnittstellen werden auch zahlreiche Bauelemente wie Transistoren, LEDs, DIA-Wandler, Komparatoren, Optokoppler u.a.<br>berücksichtigt. Programmbeberücksichtigt. schreibungen, Listings und eine Einführung in die Maschinensprache der Mikroprozessoren Z80 und 6502 runden den Band ab.

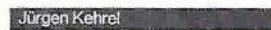

#### **Apple-Assembler lernen**

Band 2: Nutzung besonderer Apple-Eigenschaften

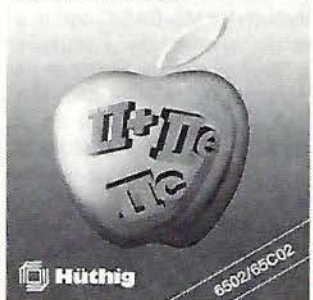

#### **Apple-Assembler lernen**

Band 2: Nutzung besonderer Apple-Eigenschaften von Dr. J. Kehrei 1986, 281 S., kart., DM 38,-Dr. Alfred Hüthig Verlag, Heidelberg

*Gliederung* 

Eine Scheibe bleibt nicht matt -Blockmalereien - Der kleinkarierte Apfel - Da steckt MUSIC drin -Der mobile Punkt - Und immer schön variabel bleiben - Kleinvieh macht auch Mist - Speicher-Re $cyclic = Overlay - Blitz-Leser -$ Mehr PRO als CONTRA - Schnell wie der Wind - Anhänge

*Bemerkungen* 

Das zweibändige Werk "Apple-Assembler lernen" ist ein kompletter Kurs über die Assemblerprogrammierung des 6502 und 65C02 auf dem Apple II. Der zweite Band stellt Programme und Unterroutinen vor, um fast alle grundlegenden Probleme auf dem Apple in Maschinensprache zu lösen. Dazu gehören Ein- und Ausgabeoperationen wie die formatierte Bildschirmausgabe in 40 oder 80 *ZIZ,*  Lores- und Hires-Grafik, Hires-Schrift durch Bit-Grafik, Hires-Fenster incl. Fensterscroll. Die Diskettenlaufwerke werden unter DOS oder ProDOS oder Nibble für Nibble am Beispiel eines schnellen Kopierprogrammes besprochen, das in einem Durchgang Disketten formatiert und Daten schreibt. Zugriffe auf die Stringverwaltung und die Fließkommaarithmetik von Applesoft und elegante Ton- und Musikeffekte werden behandelt. Dabei wird von ROM-Routinen Gebrauch gemacht, die jeweils im Zusammenhang erklärt werden. Mit "Apple-Assembler lernen" lernen Sie viel über das Innenleben des Apple und die Verbesserung von BASIC-Programmen mit Maschinensprache.

Die "Begleitdiskette zu Apple-Assembler lernen, Bd. 2" ist für DM 44,- *vom* Verlag zu beziehen.

#### **Knobeleien mit dem Micro**

von H. Schumny (Hrsg.) 1985, 250 S., kart., DM 38,-Vieweg- Verlag, Braunschweig *Gliederung* 

Münzenkombination - Gleichung -Potenzsummen-Gleichungen Diophatische Gleichungen - Primzahlanalyse - Schachproblem -Zwei Kreise mit Schnittpunkten -Dreiecke mit Rundungen - Gittertangramme - 5 Weitere Aufgaben *Bemerkungen* 

Das Buch entstand aus Vorschlägen und Lösungseinsendungen zu einer Knobelecke in einem Computer-Taschenbuch des Verlags. Der erste, umfangreichste Teil umfaßt in 8 Kapiteln acht Knobelaufgaben mit 57 Lösungen, die auf 15 verschiedenen Computern erarbeitet wurden. Im Teil 2 werden iri der Knobelei "Gittertangramme" 8 Fragen gestellt, von denen nur die erste schon bearbeitet ist. Der dritte Teil enthält 5 ungelöste Aufgaben, die von den Lesern erst noch herausgeknobelt werden sollen.

#### **Aufbau und Struktur einer Datenbank mit dBase II**

Anleitung zum System-Design von R. Freshman 1985, 134 S., kart., DM 36,-Vieweg Verlag, Braunschweig

*Gliederung*  Einführung - Grundbegriffe - Auswahl und Definition eines Problems - System-Design - Verzeichnis privater und geschäftlicher Adressen, Version I und II -Wie geht es weiter? - Anhänge *Bemerkungen* 

Dieses Buch dient als elementare Einführung in den Aufbau und die Pflege einer Datenbank mit dBASE II. Vom ersten Konzept bis zur endgültigen Programmierung wird schrittweise erklärt, welche Möglichkeiten der Benutzer hat. Der Autor beschreibt zuerst die theoretischen Konzente einer Datenbankverwaltung, danach stellt er die Anwendung ausführlich *vor.* Dieser Aufbau erleichtert dem Leser das Verständnis und die Arbeit mit dBASE II.

#### **Professioneller Datenbankeinsatz**

Management und Organisation für Rechtsanwälte, Ärzte und Apotheker

von B. Lewis

1986, 164 S., kart., DM 48,-Vieweg Verlag, Braunschweig *Gliederung* 

Was ist Datenmanagement? -Analyse der Büro- und Verwaltungsaufgaben - Ärzte - Zahnärzte Rechtsanwälte - Apotheker Anschaffungskosten für Mikrocomputersysteme

*Bemerkungen* 

Dieses Buch ist als Einführung für künftige Benutzer eines Datenverwaltungssystems gedacht. Es erläutert Aufbau und Funktion von Datenverwaltungssystemen und die allgemeinen und branchenspe-<br>zifischen einsatzmöglichkeiten. Einsatzmöglichkeiten. Nach der Analyse einzelner Berufsbereiche sollte der Leser beurteilen können, ob der Einsatz eines Computers in seinem Büro sinnvoll ist. Das letzte Kapitel gibt Aufschluß über das Verhältnis *von* technischer Leistungsfähigkeit zu Kostenaufwand bei Mikrocomputern und über grundsätzliche Fragen, die bei einer solchen Investition zu berücksichtigen sind.

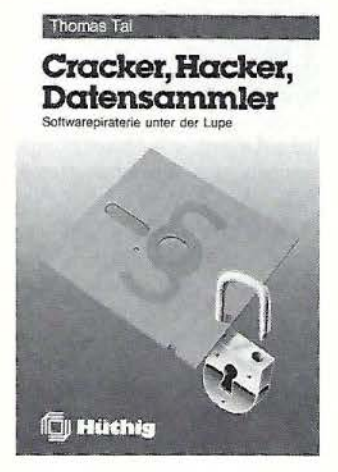

#### **Cracker, Hacker, Datensammler**

Softwarepiraterie unter der Lupe *von* T. Tai 1986, 92 S., kart., DM 24,-Dr. Alfred Hüthig Verlag, Heidelberg *Gliederung* 

Kopieren als Hobby - Die Gegenseite - Endstation Kadi - Hinweise für Ertappte - Die rechtliche Situation

#### *Bemerkungen*

Der zunehmenden Softwarepiraterie bei Horne und Personal Computern begegnen immer mehr Softwarefirmen mit drastischen

Methoden. Das Buch von T. Tai gibt keine Tips für Kopierer, es ist auch keine Werbeschrift eines Softwarehauses. Vielmehr stellt es die unterschiedlichen Standpunkte beider Seiten dar, liefert deren Argumente und vergleicht sie. Ein Kapitel über die Kampfmethoden der Firmen gegen Raubkopierer rundet die Bestandsaufnahme über den Software(schwarz)markt ab.

Der Leser erfährt in dem Buch alles über die rechtliche Situation in bezug auf den Urheberrechtsschutz von Software und über bisherige Gerichtsurteile zu dieser Problematik. Für den Fall einer Abmahnung oder Hausdurchsuchung werden Verhaltensregeln gegeben.

#### **Applesott BASIC Programmer's Reference Manual**

The Official Publication from Apple Computer, lnc.

1985, 373 S., Spiralheftung, US\$ 22,95

von S. Kamins

Addison-Wesley Verlag (USA), Reading

*Gliederung* 

Allgemeine Information - Variablen und Arithmetik - Kontrollanweisungen - Arrays und Strings - Input/Output - Grafik - Utility-Anweisungen - Programmierung -Anhänge, Tabellen, Glossar *Bemerkungen* 

Das englischsprachige Buch ist das offizielle Apple-Handbuch zur Programmiersprache Applesoft-BASIC, wie sie auf den Computern der Apple-II-Reihe implementiert ist, und ist kompatibel zum Apple llc, lle und dem 64K II Plus. Es wendet sich an Leser, die schon Erfahrung in der Programmierung von BASIC oder einer anderen Programmiersprache haben und das Applesoft Tutorial oder ihr Computer-Handbuch bereits gelesen haben. Das Handbuch beschreibt und erläutert das gesamte Applesoft-BASIC für den Apple lle und llc und führt in Zusatzkapiteln in Aufbau, Planung und Effizienz der Programmierung ein. Peeks, Pokes, Speicheraufbau und Unterroutinen sind im Anhang erklärt.

#### **Handbuch der BASIC-Dialekte**

von P. Fritzsche und G. Seeßlen 1986, 478 S., geb., DM 39,80 Franz Schneider Verlag, München *Bemerkungen* 

Dieses Buch beschreibt 400 alphabetisch geordnete Befehle zu den BASIC-Versionen der gebräuchlichsten Mikrocomputer und erläutert anhand von kurzen Programm-

## <del>11111111111111</del>1 **Die schafft Ordnung!**

**Ihre Sammelkassette für einen Jahrgang » peeker** «.

**Sie ist praktisch und von bleibendem Wert. Bewahren Sie Ihren »peeker« griffbereit darin auf. Der Einzelpreis einer Kassette beträgt DM 16,80 (inkl. Mwst.) plus Versandkosten.** 

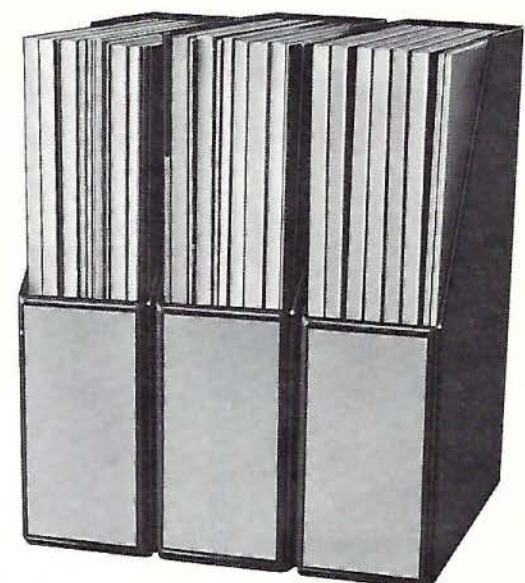

**Bestellen Sie bitte bei** : » **peeker << Leserservice · Postfach 1 O 28 69 · 6900 Heidelberg 1** 

beispielen ihre Anwendungsmöglichkeiten. Zudem erhält der Leser Tips, wie er bestimmte Befehle auf Rechnern simulieren kann, in deren BASIC-Dialekt sie nicht vorgesehen sind. Eine Kompatibilitätsliste bei jedem Stichwort zeigt, auf welchen Rechnern der Befehl vorhanden ist und welche Syntax jeweils verwendet werden muß.

#### **Professionelles Arbeiten mit**  dem Apple II-lle-llc

#### von G. Keeler

1986, 319 S., kart., DM 48,-Addison-Wesley Verlag (Deutschland), Bonn

*Gliederung* 

Teil A: Einführung - Erster Kontakt mit dem Computer - Betriebsart Direktanweisung - Variablen - Der Programmier-Modus - Die wichtigsten Elemente der Programmiersprache BASIC - Das Systemprogramm DOS - Das Editieren von Programmen - Weiterführende Programmtechniken - Strukturiertes Programmieren - Teil B: Texte (Strings) - Fehlermeldungen - Mathematische Funktionen - DOS für Fortgeschrittene - Arbeiten mit Dateien - Der Speicheraufbau des Apple - Fortgeschrittene Programmiertechniken - Graphik-Anwendungen - Die Vektortabelle - Anhänge

*Bemerkungen* 

Dieses Handbuch beschreibt die Eigenschaften und Möglichkeiten aller Geräte der Apple-II-Familie.

Teil A bietet dem Anfänger ohne Computererfahrung eine Einführung in die Nutzung des Apple und führt den Leser schrittweise zum Schreiben und Anwenden von BA-<br>SIC-Programmen. Zahlreiche SIC-Programmen. Übungsaufgaben machen das Buch gleichzeitig zum Lehrbuch für die Praxis. Teil B enthält eine Fülle von Informationen über Programmiertechniken und die Möglichkeiten des Apple für den fortgeschrittenen Programmierer.

#### **Applesoft Tutorial**

The Official Publication from Apple Computer, lnc.

1985, 287 S., Spiralheftung, US\$ 29,95

Addison-Wesley Verlag (USA), Reading

*Gliederung* 

Programmieren lernen - Einführung in Applesoft  $-$  Elementares Programmieren - Veränderungen - Viel über Grafik - Strings und Arrays - Zusammenfassung der Anweisungen und Befehle - Anhänge, Subroutinen, Glossar *Bemerkungen* 

Dieses englischsprachige Buch stellt zusammen mit der Begleitdiskette die klassische Einführung in die Programmiersprache Applesoft-BASIC dar. Das Tutorial ist eine leichtverständliche, unterhaltsame Einführung für jeden, der BASIC Schritt für Schritt kennenlernen möchte. Die Begleitdiskette enthält Beispiele für Programmier-

techniken, Spiele und hilfreiche Programmierwerkzeuge. Das Applesoft Tutorial vermittelt die Grundlagen von Applesoft BASIC, ausgefeilte Techniken zur Grafikanwendung und die Prinzipien guten Programmierstils. Notwendige Gerätekonfiguration: Apple lle oder llc oder Apple II mit 48K RAM und Language Card.

#### **BASIC Programmieren mit ProDOS**

Das offizielle Handbuch von Apple Computer, lnc.

1986, 333 S., Spiralheftung, DM 89,50

Addison-Wesley Verlag (Deutschland), Bonn

*Gliederung* 

Einführung - Dateien und Kommandos - Die Benutzung von Dateien - BASIC-Programmdateien - Die Programmierung mit Pro-DOS - Textdateien - Random-Textdateien - EXEC: Steuerung über eine Textdatei - Binärdateien - Zusammenfassung von ProDOS - DOS, ProDOS und Applesoft -Fehlermeldungen und -nummern-Extras

#### *Bemerkungen*

Dieses deutschsprachige Buch enthält eine schrittweise Anleitung zur Bedienung und Programmierung mit ProDOS, dem neuen Betriebssystem für die Computer der Apple-II-Familie, und Applesoft von der Ausgabe einfacher Befehle wie CATALOG bis zur Behandlung von Random-Dateien. Programmierer, die mit DOS 3.3 gearbeitet haben, können sich mit den erweiterten Fähigkeiten von Pro-DOS vertraut machen; Neulingen bietet das Buch ein komplettes Kompendium zum Erlernen der Dateibehandlung mit einem Disketten-Betriebssystem.

Sämtliche Programmierbeispiele finden sich auf der mitgelieferten Begleitdiskette, darüber hinaus einige Dienstprogramme wie die ProDOS-Version des "Applesoft Programmer's Assistant". Das Buch setzt einen Apple IIc, IIe oder 64K II Plus voraus.

#### **Drucker und Plotter**

Text und Grafik für Ihren Computer von K.-H. Koch

1986, 192 S., kart., DM 39,- Falken-Verlag, Niedernhausen *Gliederung* 

Kaufentscheidung - Die Sprache der Drucker - Nadeldrucker - Tintenstrahldrucker - Typenraddrukker - Plotter - Laserdrucker

*Bemerkungen* 

Dieses Buch wendet sich an alle, die wissen möchten, welche verschiedenen Druckersysteme verfügbar sind, was sie leisten und welches System für welchen Anwender das richtige ist. Wer bereits einen Drucker besitzt, erfährt, wie man mit ihm arbeitet und dabei alle Möglichkeiten des Gerätes ausnutzt.

# **Speicheraufteilung und Tastaturbelegung beim Atari ST**

**von Jürgen Geiß** 

#### **1. Speicheraufteilung**

Abb. 1 zeigt die grobe Aufteilung des Speichers bei einem Atari 520 ST+ oder einem 1040 ST mit eingebauten ROMs. Dabei wird vorausgesetzt, daß keine RAM-Disk installiert wurde. Zu bemerken wäre noch, daß die ROM-Adressen \$FCOOOO bis \$FC0007 in die Adressen \$000000 bis \$000007 gemappt werden, da sich 68000- Rechner dort den Programmzähler und den Supervisor-Stack-Pointer holen. Die genaue Belegung der 1/0-Adressen ab Speicherstelle \$FF8000 sowie der untere Bereich des Speichers von Adresse \$000000 bis \$0007FF werden in einem späteren Artikel genau untersucht.

#### **2. Tastaturbelegung**

Die Tastatur des Atari ST erzeugt nicht nur den üblichen ASCII-Code, also "65" bei einem "A", sondern auch noch einen Tastatur-Code, der *Scan-Code* genannt wird. Damit ist jeder Taste eine eindeutige Nummer zugeordnet. Es ist also möglich, Tasten abzufragen, die unabhängig von der Belegung der Tastatur sind. Z.B. könnte ein Spiel die "amerikanische" Z-Taste abfragen, die aber bei der deutschen .Atari-Version ganz woanders liegt. Auf deutschen Tastaturen könnten Fingerverrenkungen die Folge sein, wenn der ASCII-Code abgefragt wird. Das kann umgangen werden, wenn der Scan-Code benutzt wird. Denn da hat die amerikanische Z-Taste den gleichen Code wie die deutsche Y-Taste (\$2C). Außerdem hat nicht jede Taste einen ASCII-Code, z.B. die Funktionstasten. Um sie abzufragen, muß der Scan-Code benutzt werden.

Die folgende Tabelle ist nach dem ASCII-Code sortiert, um ein schnelles Auffinden von Zeichen mit zugehörigen Scan-Codes zu ermöglichen. ASCII-Code und Scan-Code werden in hexadezimaler (in Klam-

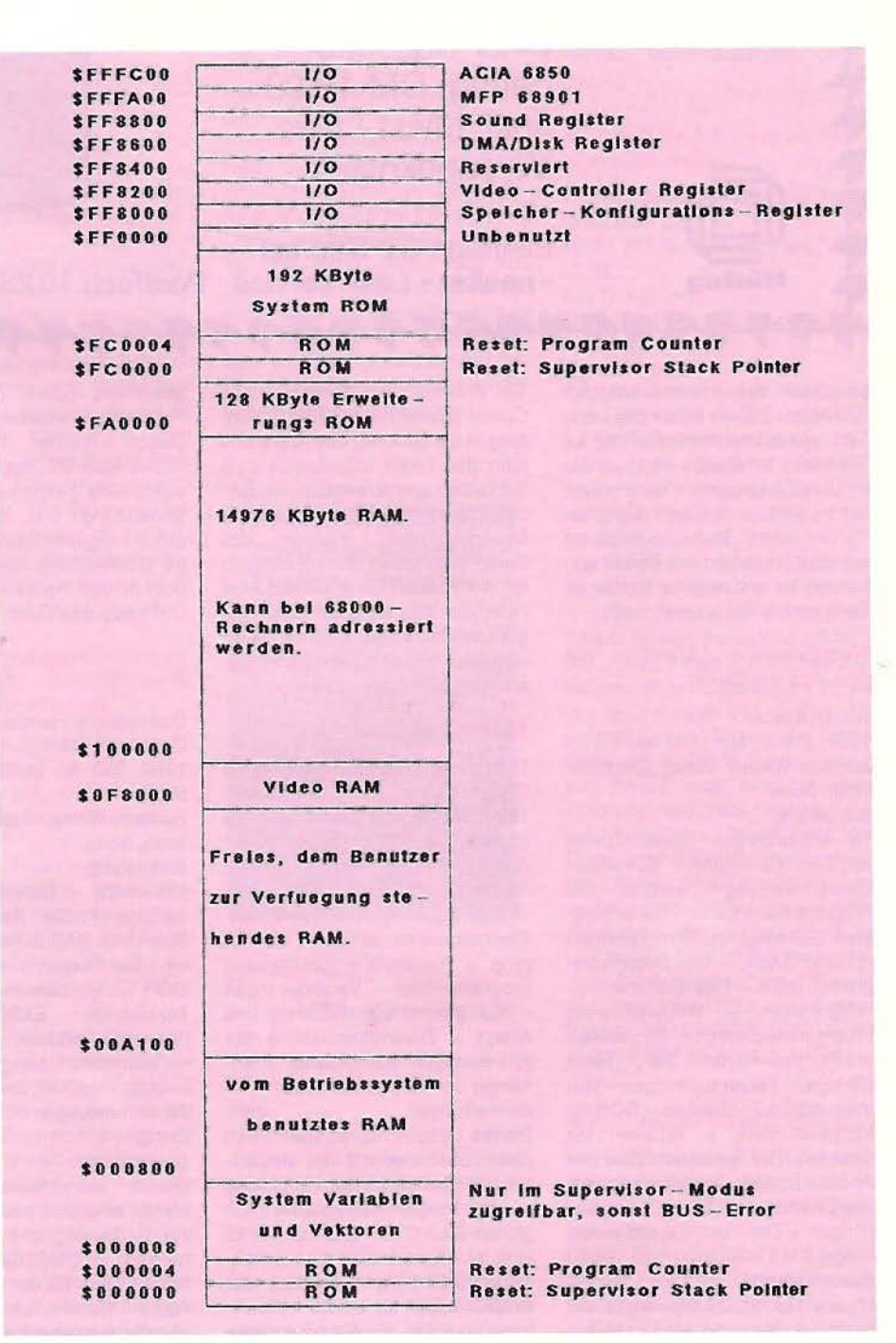

*Abb. 1. Speicheraufteilung* 

#### Tabelle 1: Sortiert nach ASCII-Code

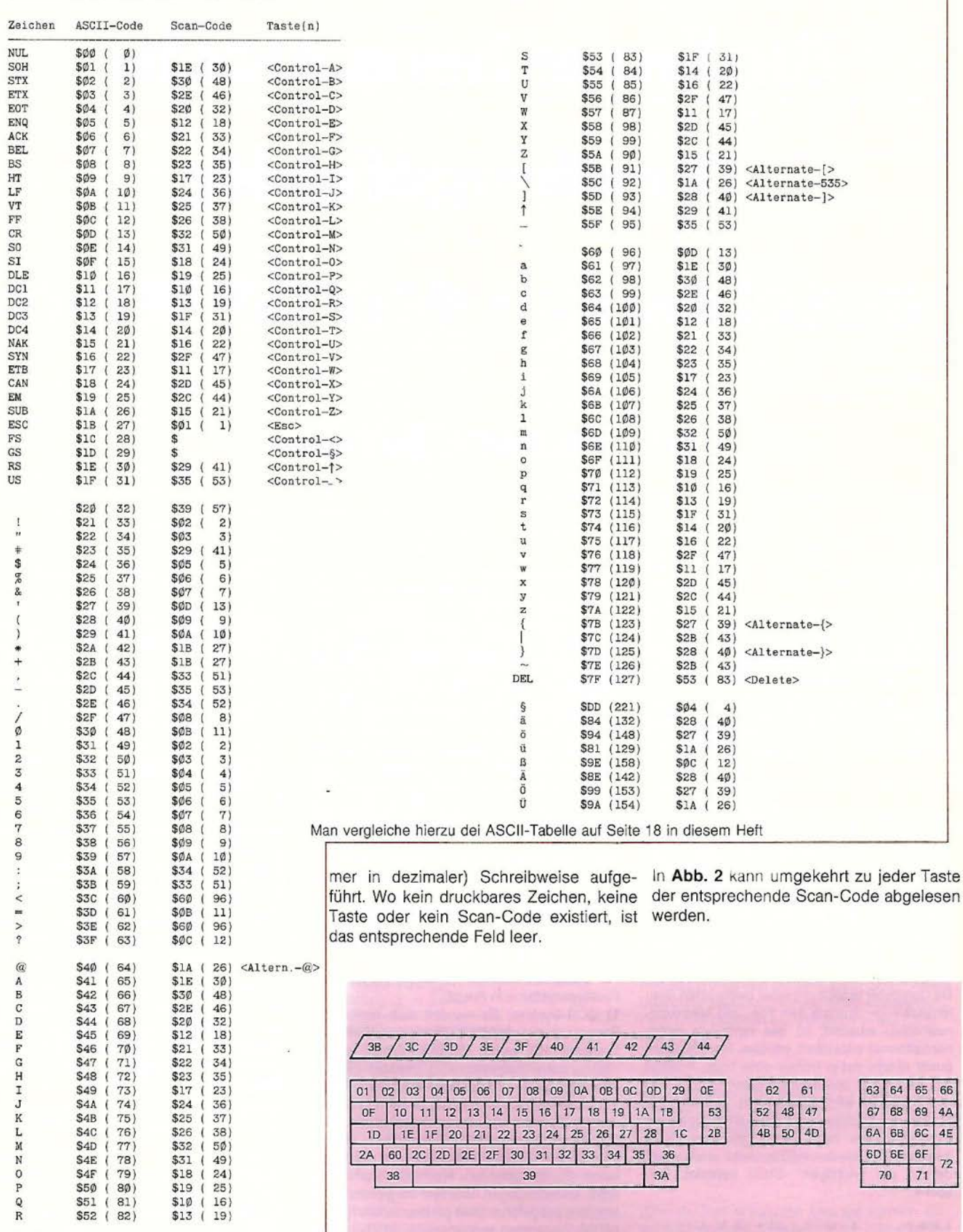

Abb. 2. Die deutsche ST-Tastatur mit ihren Scan-Codes

1D | 1E | 1F | 20 | 21 | 22 | 23 | 24 | 25 | 26 | 27 | 28 | 1C | 2B

 $3A$ 

2A 60 2C 2D 2E 2F 30 31 32 33 34 35 36

 $39\,$ 

38

Peeker 12/86

66  $4A$ 

4E

 $\frac{1}{2}$ 

6A 6B 6C

6D 6E 6F

 $70$ 71

4B 50 4D

**ATARI** 

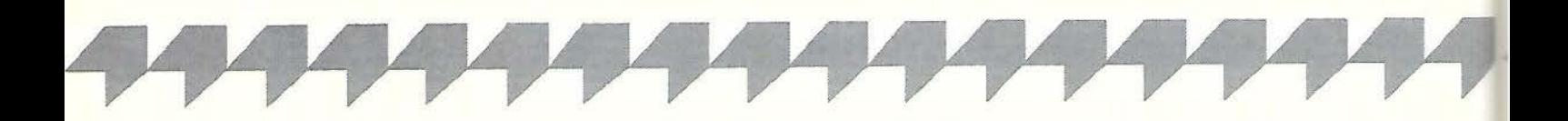

# **Binärmathematische Rundungsfehler anschaulich demonstriert**

## **Mit GFA-BASIC-Beispielen**

#### **von Ulrich Stiehl**

In diesem Beitrag soll in anschaulicher Form gezeigt werden, wie bei Computern Fließkommazahlen binär dargestellt werden und wie sich Rundungsfehler bei mathematischen Berechnungen sowie Zahlenkonvertierungen erklären lassen. Zu Demonstrationszwecken wird das GFA-BASIC-Zahlenformat herangezogen, doch gelten die Ausführungen mutatis mutandis auch für andere Fließkommaformate.

#### **1. Normal- und Exponentialformat**

Dezimalzahlen werden üblicherweise im sog. Normalformat dargestellt, welches den Dezimalpunkt an der "richtigen" Stelle beläßt, z.B. 0.1 234, 1.234, 12.34, 123.4 usw. Bei kleinen oder großen Zahlen entstehen dadurch vorne oder hinten entsprechend viele Nullen, z.B. 0.00001234, 12340000.0 usw. Dies ist jedoch nur möglich, weil beim Normalformat die Anzahl der Vor- und Nachkommastellen schwanken darf.

Da Computer jedoch mit einer begrenzten Stellenanzahl (= Summe aus Vor- und Nachkommastellen) arbeiten, ist das normierte Exponentialformat entwickelt worden. Der Dezimalpunkt nimmt dabei immer eine feste Position ein, und durch den hinzugefügten Exponenten zur Basis 10 wird ausgedrückt, um wieviele Stellen der Dezimalpunkt nach links (negativer Exponent) oder nach rechts (positiver Exponent) gerückt werden müßte, damit er sich wieder an der "richtigen" Stelle befindet. Beispiele:

 $1.23E-01 -$ <br>  $1.23E+00 -$ <br>  $1.23E+00 -$ <br>  $1.23E+00 -$ <br>  $1.23E+02 -$ <br>  $1.23E+02 -$ <br>  $1.23E+02 -$ <br>  $1.23E+02 -$ <br>  $1.23E+02 -$ <br>  $1.23E+02 -$ 

Das Exponentialformat setzt sich aus dem Mantissenvorzeichen, der eigentlichen Mantisse, dem Exponentenvorzeichen und dem eigentlichen Exponenten zusammen. Mit Ausnahme der Zahl Null (Sonderfall, s.u.) ist die *erste* Ziffer der normierten Mantisse stets eine *geltende Ziffer (=* Nicht-Null-Ziffer). Dabei kann sich der Dezimalpunkt der normierten Mantisse rechts nach der ersten (m.mmm) oder links vor der ersten (.mmmm) Nicht-Null-Ziffer befinden.

In GFA-BASlC beträgt die Mantisse maximal 11 Stellen, und der maximal 3stellige Exponent liegt im Bereich E-153 bis  $E+153$  (= Potenzwert 2  $\uparrow$  512). Das Exponentialformat wird bei der Zahlenausgabe in der Regel nur verwendet, wenn der Exponent die Mantissenstellenanzahl von 11 überschreitet. Die Anzahl der Nachkommastellen kann deshalb größer als 11 sein. Beispiel:

Print Pi/100000 → 0.000031415926536.

#### **2. BCD- und Binärsystem**

Für Computer kommen im wesentlichen zwei Positionssysteme in Frage:

1) BCD-System: Es handelt sich hierbei im Prinzip um das dezimale Positionssystem (Potenzbasis 10), wobei die BCD-Zahlen jedoch rechnerintern halbbytemäßig gepackt gespeichert werden (= 2 Mantissenstellen pro Byte). Vorteil: Bei der Konvertierung der normalen Dezimalzahlen, d.h. der beispielsweise am Bildschirm sichtbaren ASCII-Ziffernfolgen, in das interne BCD-Format und umgekehrt entstehen keine Rundungsfehler. Nachteil: Mathematische Berechnungen werden vergleichsweise langsam ausgeführt. Dies gilt besonders für den 68000-Prozessor, weil dessen BCD-Befehle nur Bytes (und keine Wörter) verarbeiten können.

**2)** Binärsystem: Es handelt sich hierbei um das binäre oder duale Positionssystem (Potenzbasis 2), wobei die Binärzahlen intern bitmäßig gepackt gespeichert werden (8 Mantissenstellen pro Byte). Nachteil: Bei der Konvertierung der normalen Dezimalzahlen in das interne Binärformat und umgekehrt entstehen Rundungsfehler. Vorteil: Mathematische Berechnungen werden vergleichsweise schnell ausgeführt.

#### **3. Binärumwandlung**

In GFA-BASIC belegen Fließkommazahlen 6 Bytes oder 48 Bits. Die Mantisse umfaßt 38 und der Exponent 10 Bits. Das Programm **Grundrechenarten** enthält ein allgemeines Unterprogramm zur Umwandlung der GFA-BASIC-internen Fließkommazahlen in vier verschiedene Formen von sichtbaren Binärzahlen:

- 1. Rohform als 6 Blöcke zu je 8 Bits
- 2. 38-Bit-Mantisse und 10-Bit-Exponent
- 3. Normiertes Exponentialformat
- 4. Normales Nicht-Exponentialformat

Um Binär- in Dezimalzahlen und umgekehrt zu konvertieren, verwende man eine Tabelle der Zweierpotenzen (s. Listing). Wie man dann beispielsweise die Binärzahl 11101.011 in die entsprechende Dezimalzahl 13.375 umwandelt, zeigt das folgende Beispiel.

3 2 1 Ø . 1 2 3 Positionen 1 1 Ø 1 . Ø 1 1 Ziffern  $8.000 = 1 + 21 + 03$  $+4.000 = 1 * 2 \uparrow +02$  $+0.000 = 0 * 21+0$ <br> $+1.000 = 1 * 21+0$ <br> $+0.000 = 0 * 21-0$  $+0.250 = 1 * 2\hat{ }-0$ <br> $+0.125 = 1 * 2\hat{ }-0$  $13.375 = 1101.011$ 

Peeker 12/86

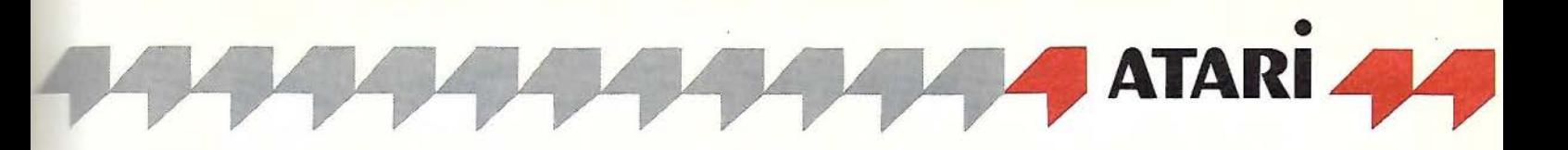

Wir wollen nun Schritt für Schritt die Umwandlung der Dezimalzahl 13.375 in das binäre Normalformat demonstrieren (vgl. **Abb. 1** ).

#### **Schritt** 1 : **0101011 o** ... 1 **o <sup>00000011</sup>**

Zunächst verwandeln wir die 6 Bytes der Fließkommazahl 13.375 in 6 Blöcke zu je 8 Bits (s. Abb. 1, 1. Zeile des 1. Dreierblocks). Mit dieser kryptischen Darstellung können wir natürlich noch nichts anfangen.

#### **Schritt 2: 01010110". 1000000011**

Deshalb splitten wir die Bitfolge in die 38 Bits der Mantisse sowie die 10 Bits des Exponenten auf (s. Abb. 1, 1. Zeile des 2. Dreierblocks).

#### **Schritt 3: +1 .1010110 ... +000000011**

Jetzt wird es komplizierter, denn wir müssen nun die Vorzeichen und den Binärpunkt ermitteln (s. Abb. 1, 1. Zeile des 3. Dreierblocks):

- Die erste Stelle der normierten Mantisse ist immer eine Nicht-Null-Ziffer, wie oben bereits dargelegt wurde. Da Binärzahlen jedoch nur aus den Ziffern 0 und 1 bestehen, beginnt die genormte Mantisse von GFA-BASIC-Zahlen regelmäßig mit einer "1", sofern die Binärzahl nicht den Wert Null hat (s.u.). Und weil dies immer so ist, wird das erste Bit der Mantisse zur Verschlüsselung des Vorzeichens verwendet: Wenn 1. Bit =  $n0$ ", dann  $n+1$ .

Wenn 1. Bit  $=$  , 1", dann  $\frac{1}{n}$ -".

Wir gelangen damit von "01010110" über "11010110" zu "+11010110".

- Der Binärpunkt steht bei GFA-BASIC-Zahlen immer *nach der ersten* Nicht-Null-Ziffer. Es genügt deshalb, daß wir uns den Binärpunkt denken, anstatt ihn als Bit o.ä. physisch zu markieren. Wir gelangen damit von "+11010110" zu "+1.1010110".

- Nun müssen wir noch den 10stelligen Exponenten aufteilen. Für das Vorzeichen des Exponenten gilt:

Wenn 1. Bit "1", dann "+".

Wenn 1. Bit "0", dann "-".

Aus "1000000011" wird dann "+000000011", also Vorzeichenbit plus 9stelliger Exponent. (Negative Exponenten werden komplementär dargestellt, z.B. "0111111111"  $\rightarrow$  $111111111" \to$  "-000000001"  $\to$  dezimal "-1".)

#### **Schritt 4: 1101.011 o** ...

Nun brauchen wir nur noch den Binärpunkt gemäß dem Wert des Exponenten zu verrücken (hier um +3 Stellen nach rechts), und wir sind bei der binären Normaldarstellung angelangt (s. Abb. 1, 1. Zeile des 4. Dreierblocks). Man beachte, daß man die Nullen am Ende der Nachkommastellen nicht ohne weiteres streichen kann, weil ein periodischer Binärbruch (s.u.) vorliegen könnte.

#### **Null als Sonderfall**

Bei Binärzahlen muß man die Null stets als Sonderfall behandeln, weil sonst keine Unterscheidung zwischen "+0", "+1" und "-1" möglich wäre. In GFA-BASIC ist eine Binärzahl dann Null, wenn alle 48 Bits auf Null gesetzt sind (vgl. **Abb. 2).** 

#### **Andere Zahlenformate**

Das obige Umwandlungsverfahren ist GFA-BA-SIC-spezifisch. Interessierte finden am Ende der Listings einen beispielmäßigen Vergleich des GFA-Formats mit zwei weiteren Formaten: DR! = Digital-Research-BASIC (auf Atari-Systemdiskette mitgeliefert) und AS = ApplesoftBASIC (identisch mit CP/M-MBASIC 5.27, wenn man von der Anzahl und der Reihenfolge der Bytes absieht).

- Bei DRI (3 Mantissenbytes und 1 Exponentenbyte) und AS (4 Mantissenbytes und 1 Exponentenbyte) steht der Binärpunkt *vor* der ersten geltenden Ziffer und nicht wie bei GFA-BASIC danach, so daß der positive/negative Exponent um 1 erhöht/erniedrigt ist.

- Bei DRI befindet sich das Mantissenvorzeichen als erstes Bit im Exponentenbyte, so daß das erste DRl-Mantissenbit im Gegensatz zu GFA-BASIC und AS stets den korrekten Wert 1 hat. Damit wird der DRl-Exponent jedoch um 1 Bit gekürzt: DRI: 6 Bits =  $2 \uparrow 64$ , AS: 7 Bits = 2  $\uparrow$  128, GFA-BASIC: 9 Bits = 2  $\uparrow$  512.

#### **4. Rundungsfehler**

Wenn wir zwei 2stellige Zahlen multiplizieren, kann sich ein 4stelliges Produkt (99  $*$  99 = 9801) ergeben. Arbeitet man jedoch mit einer konstanten Mantissenlänge für Faktoren und Produkt, dann fällt die zweite Hälfte der Produktmantisse regelmäßig unter den Tisch, was durch den Exponenten abgefangen wird (99 \* 99 = 98E+ 02). Mit derartigen Rundungsfehlern müssen wir bei der Exponentialdarstellung leben, denn dafür erhalten wir im Gegensatz zu einfachen Taschenrechnern keine Fehlermeldung, wenn die Mantisse überläuft. Es gibt jedoch noch diffizilere Probleme:

#### **4.1. Periodische Brüche**

Dezimale Ganzzahlen (z.B. 987.0) lassen sich ohne Rundungsfehler in Binärzahlen konvertieren (s. **Abb.** 3). Das gleiche gilt für Dezimalbrüche, die sich aus Zweierpotenzen zusammensetzen, z.B. 128 + 8 oder 0.5 + 0.25 usw. So läßt sich etwa die Dezimalzahl 0.5 exakt durch die Binärzahl 0.1 darstellen. Vgl. auch **Abb. 4**  (echter Bruch) und Abb. 1 (unechter Bruch). In der Regel führt jedoch die Konvertierung einer Dezimalzahl zu einem periodischen Binärbruch (analog zu  $1/3 \rightarrow 0.333...$ ). So muß beispielsweise die Dezimalzahl 0.1 durch den unendlichen Binärbruch 0.0\_0011\_0011... mit der Vorperiode "0" und der Periode "0011" dargestellt werden:

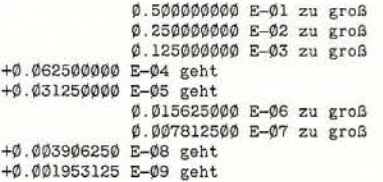

0.099609375 Zwischensumme usw.

**Abb. 8** ("10.0 + 0.1") führt deshalb nur "zufällig" zum korrekten Ergebnis ("10.1"), denn in der 2. Zeile des 4. Dreierblocks sehen wir deutlich, daß die letzten 7 Mantissenbits der Dezimalzahl "0.1" beim Addieren unter den Tisch fallen. Es wird zwar noch intern das 39. Bit erfaßt, das jedoch 0 ist und somit keine Aufrundung bewirkt. Abb. 9 ("10.1 - 10.0") führt deshalb prompt zu einem Rundungsfehler ("0.099999999977"), weil es beim ersten Summanden nichts mehr zum Aufrunden gibt und deshalb die letzten 7 Bits der Summe auf 0 gesetzt werden. Erst die Aufrundung durch Print Using (s. Usting) führt wieder zur korrekten Summe  $(0.1")$ .

Während bei der Binärzahl "0.0\_0011\_0011..." die Periode mehrfach im Mantissenfeld untergebracht werden kann, ist dies bei den meisten Binärbrüchen nicht der Fall, denn die Perioden sind in der Regel erschreckend lang. So hat beispielsweise die Schnapszahl "0.12345" eine exakt 500stellige Periode! Von daher wird klar, daß man sich normalerweise mit abgehackten Perioden zufriedengeben muß.

**Fazit:** Mißtraue der vollen Mantisse und runde mittels Print Using auf die vorletzte Stelle auf.

#### **4.2. Exponentendifferenz**

Der Fehler mit der berüchtigten "10.1" (sinngemäß "100.1", "1000.1" usw.) ist jedoch harmlos im Vergleich zu Fehlrundungen, die entstehen, wenn die Mantissen im Normalformat zu stark auseinanderklaffen (= zu große Exponentendifferenz), was auch bei nicht-periodischen Binärbrüchen vorkommen kann. Beispiel:

16777216.0 + 0.0009765625<br>12345678 9012345678 12345678 mehr als 11 Stellen Abstand

Abb. 5 liefert als Ergebnis die 11stellige Dezi-<br>malzahl \_\_\_ .16777216.001", wobei "16777216.001", "0.0009765625" gerade noch auf "0.001" gerundet werden kann. Intern ist das binäre Ergebnis hingegen völlig exakt, wie man der 3. Zeile des 4. Dreierblocks unschwer entnehmen kann.

**Abb. 6** liefert kein sichtbar korrektes Ergebnis mehr, aber intern ist die Zahl noch korrekt.

**Abb. 7** zeigt schließlich, daß auch intern das letzte Bit nicht mehr vorhanden ist.

**Fazit:** Schreibe Formelausdrücke (z.B. oX\*X\*X/1/2/3") dergestalt um, daß sich die Exponentendifferenz bei Zwischenergebnissen in Grenzen hält (z.B. "X/1\*X/2\*X/3").

#### **4.3. Vergleichsfehler**

Die Exponentendifferenz enthüllt ein Problem, das uns bei Vergleichsbefehlen zu schaffen macht, denn zwei Variablen X und Y, die nach Print am Bildschirm dieselbe Anzeige produzieren, müssen intern noch lange nicht identisch sein. Als Beispiel berechnen wir die Quadratwurzel nach dem Newton-Verfahren (s. Listing **Newton-Wurzel** sowie **Abb. 10-12).** Als Abbruchkriterium vergleichen wir den momentanen Näherungswert mit dem zuvor berechneten (mit/ohne Berücksichtigung einer Konstanten). Fatal wäre dagegen ein Vergleich in der Form  $R = Sgr(X)$ 

- $S = R * R$
- If  $S = X$  then...,

denn dieser würde meistens zu einer Endlosschleife führen, obwohl S und X am Bildschirm die gleiche Anzeige produzieren würden.

**Fazit:** Traue nie dem Spruch: What you see is what you get!

(Die im Text erwähnten Listings werden einschließlich eines Programms zur Berechnung beliebig langer Binärbruch-Perioden im nächsten Peeker veröffentlicht.)

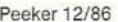

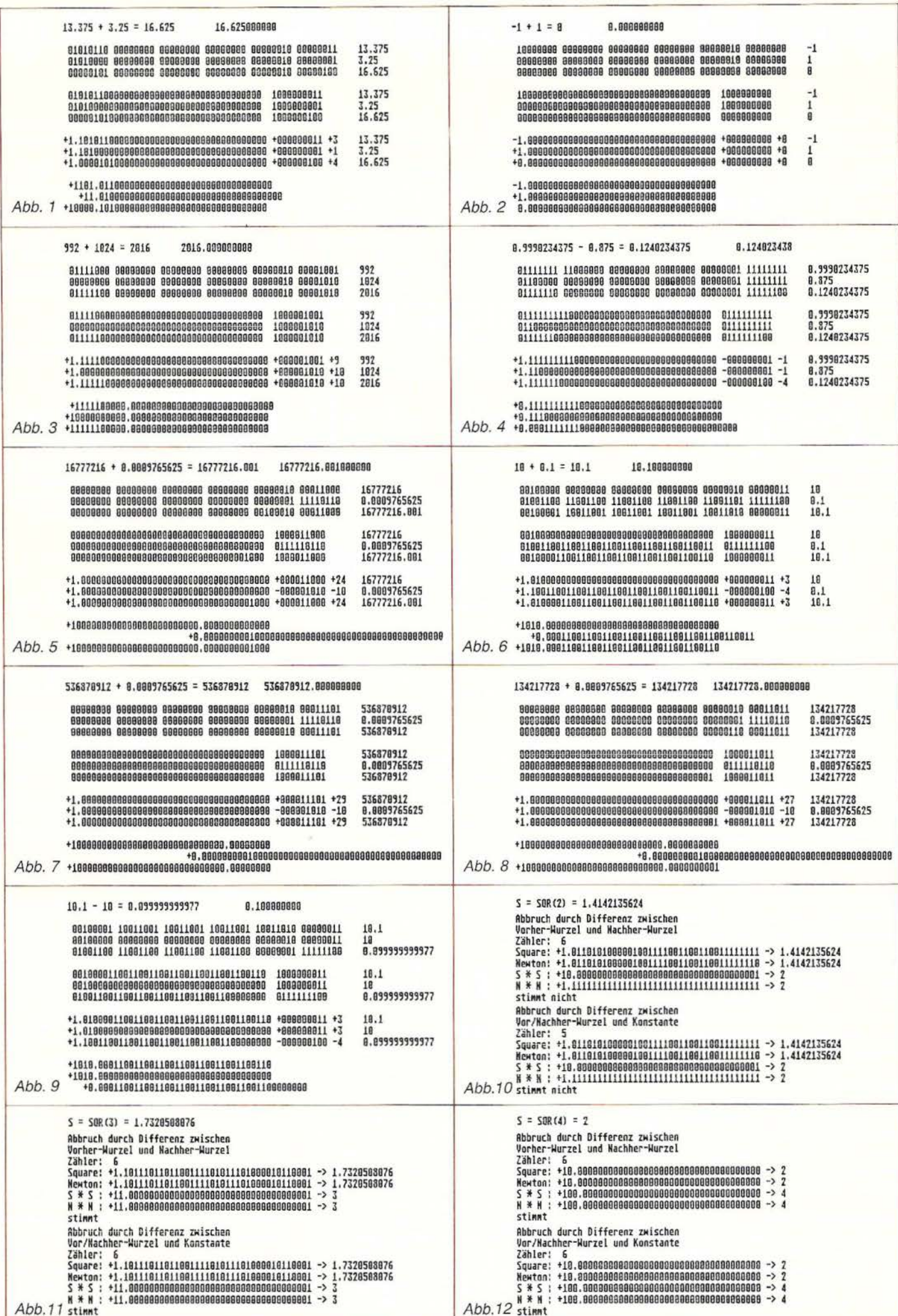

## **3 starke Bücher für Ihren**  –<br>•<br>•

**Dieter und Jürgen Geiß** 

#### **Logo auf dem Atari ST**

1986, 146 S., DM  $35, -$ , ISBN 3-7785-1262-5

LOGO ist die erste Sprache auf dem Atari ST. Hier treffen sich die hervorragenden grafischen Fähigkeiten einer Programmiersprache und die überlegenen Leistungen des neuen Rechners. Das Atari-LOGO unter der Benutzeroberfläche des GEM verfügt über den zur Zeit größten LOGO-Sprachumfang und macht vollen Gebrauch von Fenstern, der Maus als Eingabegerät und den sogenannten Drop-Down-Menüs. Dieses Buch zeigt das Planen und Schreiben von faszinierenden und nützlichen Programmen. Das gesamte LOGO-System - nämlich Bedienung und Sprache - wird vorgestellt. Hier stehen die Antworten auf Fragen, die im Original-Handbuch offen geblieben sind. Der Leser lernt die gesamte LOGO-Sprache mit strukturierter Top-Down-Programmierung, Prozeduren, Rekursionen usw. Einige beispielhafte Projekte zeigen, daß LOGO weit mehr ist als eine anschauliche Lernsprache für Kinder.

#### **Hajo Lemcke, Volker Dittmar und Michael Sommer Programmierlexikon für Atari ST**

1986, ca. 500 S., DM 48, -, ISBN 3-7785-1412-1

Wie jedes Lexikon ist auch dieses vollständig nach Stichworten sortiert. Im Gegensatz zu einem normalen Lexikon findet der Leser hier jedoch nicht nur eine Beschreibung, sondern gleich eine Programmieranleitung. Ebenso sind mehrere Tabellen enthalten, die das Auffinden weiterer Stichworte erleichtern und zusätzliche Informationen beinhalten. Die meisten anderen Bücher enthalten entweder eine Dokumentation über die GEM-Fähigkeiten des Rechners oder die Beschreibung der einfachen Betriebssystemroutinen. Hier jedoch findet der Leser alles. Es gibt nicht nur Hinweise zur Programmierung von Dialogboxen, Fenstern oder Kommandointerpreten, sondern es werden auch alle systeminternen Fragen beantwortet. Dies umfaßt sowohl die Pregrammierung der im Rechner benutzten Chips, als auch eine Beschreibung der Schnittstellen und deren Benutzung. Es wird auf alle grafischen Möglichkeiten des ST eingegangen. Gleichgültig, ob nach den deutschen oder nach den englischen Begriffen gesucht wird, es sind alle vorhanden und verweisen gegebenenfalls aufeinander.

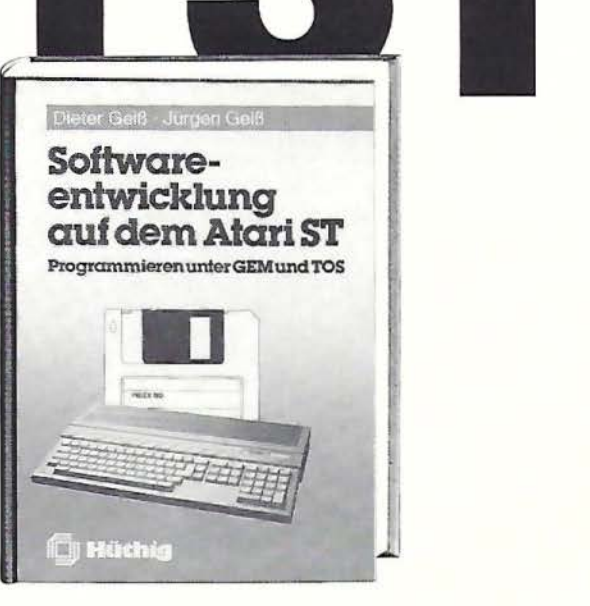

#### **Software-Entwicklung auf dem Atari ST**

1986, 388 S., DM 54, - , ISBN 3-7785-1339-7

In diesem Buch findet der ernsthafte Programmierer alles was er braucht, um gute und professionelle Software auf dem Atari ST zu entwickeln.

Der vollständige Arbeitsablauf sowohl in einer C- als auch in einer PASCAL-Umgebung wird beschrieben, die notwendigen BATCH-Programme zum Compilieren, Assemblieren und Linken sind gelistet.

Das Kapitel 3 beschäftigt sich mit der Entwicklung von reinen TOS-Programmen. An dieser Stelle werden sowohl das Betriebssystem und der Aufruf aller GEMDOS-, BIOS- und XBIOS-Funktionen als auch die Bedeutung der System-Variablen erklärt.

Kapitel 4 ist das Herzstück des Buches: die GEM-Programmierung. Alle Funktionen der beiden großen GEM-Bibliotheken (VDI, AES) werden behandelt.

Zwei komplette Sitzungen mit dem Recourse-Construction-Set werden in Kapitel 5 dargestellt.

Im Kapitel 6 werden dem Leser an zwei vollständigen, sehr sauber programmierten und kommentierten Beispielen mit einigen hundert Zeilen fast alle Probleme vor Augen geführt und gelöst, die bei der Fensterprogrammierung auftreten. Diese Programme können als Muster für eigene Applikationen oder Desk-Accessories benutzt werden.

 $\Box$  D. u. J. Geiß, Logo auf dem **Atari ST,**  ISBN 3-7785-1262-5, DM 35, -

□ Lemcke, Dittmar und Sommer, **Programmierlexikon für den Atari ST,**  ISBN 3-7785-1412-1, DM 48, -

0 D. u. J. Geiß, **Software-Entwicklung auf dem Atari ST,**  ISBN 3-7785-1339-7, DM 54, -

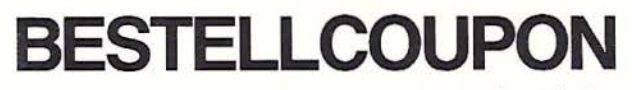

Gewünschte Bücher bitte ankreuzen und an Dr. Alfred Hüthig Verlag, Postfach 102869, 6900 Heidelberg, schicken.

Name

**Straße** 

Ort

Datum Unterschrift

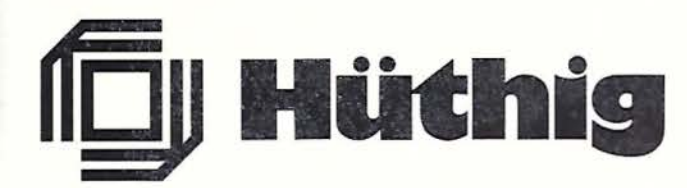

**Warum wollen Sie ein teures Textverarbeitungsprogramm kaufen, wenn es ein billiges und besseres gibt?** 

## **Fast-Writer**

von Harald Grumser Programmdiskette und Handbuch Gerätevoraussetzung: Apple lle oder llc (nicht 11+) DOS-3.3-Version. Normalpreis DM 128,- (ISBN 3-7785-1419-9) Sonderpreis für Peeker-Abonnenten DM 98,-

#### ProDOS-Version.

Normalpreis DM 128,- (ISBN 3-7785-1421-0) Sonderpreis für Peeker-Abonnenten DM 98,- Kombinationspreis für Bezieher der DOS-3.3-Version DM 28,-

#### **Fast-Writer läuft auch auf neuem Apple GS!**

Der Fast-Writer von Harald Grumser ist in zahlreichen Funktionen wie Scrollen, Suchen und Ersetzen mit Abstand das schnellste und damit angenehmste Textverarbeitungsprogramm für den Apple lle oder llc.

### **Flexibilität**

Viele Textverarbeitungsprogramme sind geschützt und laufen deshalb nur in Verbindung mit normalen Disk-11- Laufwerken. Nicht so der Fast-Writer!

- Der Fast-Writer modifiziert weder DOS 3.3 (oder Diversi-DOS) noch ProDOS und kann deshalb mit BRUN FAST.WRITER gestartet werden. Unter Diversi-DOS ist der Fast-Writer dann in 3 Sekunden im Speicher. Vergleichen Sie einmal, wie lange es dauert, bis andere Textprogramme im Speicher sind!

- Da der DOS-3.3-Fast-Writer in den oberen 16K (= Language Card) liegt, kann man ihn vorübergehend verlassen und mit einem einfachen Befehl wieder starten. Mit anderen Worten: Der Fast-Writer ist permanent verfügbar, auch wenn Sie zwischendurch beispielsweise mit FID Dateien kopiert haben.

- Der Fast-Writer läuft mit allen externen Datenspeichern, die für DOS 3.3 oder ProDOS gedacht sind, z.B. mit dem Erphi-160-Spur-Subsystem, mit der Megaboard-MDB-Festplatte, mit RAM-Karten usw. Spezielle Anpassungen sind nicht erforderlich. Suchen Sie einmal ein Textprogramm, das mit diesen Datenspeichern auf Anhieb funktioniert!

- Der Fast-Writer kann mühelos über ein Menü für Ihre speziellen Aufgaben konfiguriert werden. Sie können z.B. per Knopfdruck die Zeilenbreite (normal 80 Zeichen) am Bildschirm einstellen, wobei ab einer Breite von weniger als 41 Zeichen automatisch auf die größere Bildschirmschrift umgestellt wird. Ferner können Sie die Größe des Arbeitsspeichers (insgesamt ca. 35 500 Zeichen) beliebig in Textspeicher und Hilfspuffer (für Löschen und Blockverschieben) aufteilen. Wenn Sie z.B. große Textblöcke im Speicher zu verschieben haben, so können Sie einen entsprechend großen Hilfspuffer von z.B. 10 000 Zeichen einrichten. Damit entfällt das zeitraubende Zwischenspeichern und Einlesen von Diskette.

### **Befehlsvorrat**

Der Fast-Writer verfügt über eine große Zahl von Befehlen, von denen Sie in der Praxis jedoch nur wenige benötigen. Fünf Befehlsübersichten sind durch eingebaute Hilfsübersichten immer abrufbar, so daß Sie schon nach einer mehrstündigen Einarbeitung auf das Handbuch verzichten können. Eine Auswahl der wichtigsten Befehle:

- Freie Cursorbewegung in allen vier Richtungen mit eingebauter Schnell-Scroll-Routine.

- Diverse, per Knopfdruck ein- und ausschaltbare Optionen, z.B. Wortumbruch/kein Wortumbruch, Return sichtbar/unsichtbar, Kopfzeile (Statuszeile) mit Speicherbelegung, Cursorposition usw. eingeblendet/ausgeblendet, Bildschirm geteilt/ungeteilt, Tabulatorleiste sichtbar/ unsichtbar, überschreibmodus (statt normalen Einfügmodus) ein/aus usw.

- Eingabe von Kontrollbuchstaben (einschließlich Ctrl-V!) möglich. Automatische Konvertierung in Groß- oder Kleinschreibung (unter Berücksichtigung der Umlaute und ß!)

- Extrem schnelles Suchen und Ersetzen von Zeichenketten (vorwärts und rückwärts).

- Makros frei definierbar und per Knopfdruck abrufbar. Makros können nicht nur stereotype Wortfolgen sein (z.B. "Sehr geehrte Herren"), sondern auch alle Befehlsfolgen, die man beim Fast-Writer sonst über die Tastatur eingeben würde. So läßt sich beispielsweise ein Text automatisch von Laufwerk 1 laden und auf Laufwerk 2 speichern.

- DOS-Kommandos wie Catalog, Delete, Rename usw. immer verfügbar (bei DOS 3.3 zusätzlich lnit, bei Pro-DOS zusätzlich Online und Datum)

- Ausdruck auf Matrixdrucker (normal endlos), Schreibmaschine (normal mit Einzelblatt) und zu Kontrollzwekken auf Bildschirm; links- und rechtsbündig, zentriert und Blocksatz; einstellbarer linker, rechter und oberer Rand (im Text änderbar), bei Bedarf mit Kopfzeile und Paginierung usw. Der Ausdruck kann über eigene Druckertreiber umgelenkt werden, um z.B. Probleme mit Typenrädern, Steuerzeichen usw. zu beheben.

- Makros, Druckparameter, Druckertreiber und Tabulatoren können auf Diskette gespeichert werden.

### **Hüthig Software Service · Postfach 10 28 69 · 6900 Heidelberg 1**